# **CASIO.**

# **CASIO COMPUTER CO., LTD.**

6-1, Nishi-Shinjuku 2-chome Shinjuku-ku, Tokyo 163-02, Japan

# POWER GRAPHIC *fx-7700GE*<br>Owner's manual

 $\frac{1}{2}$ 

U.S. Pat. 4,410,95

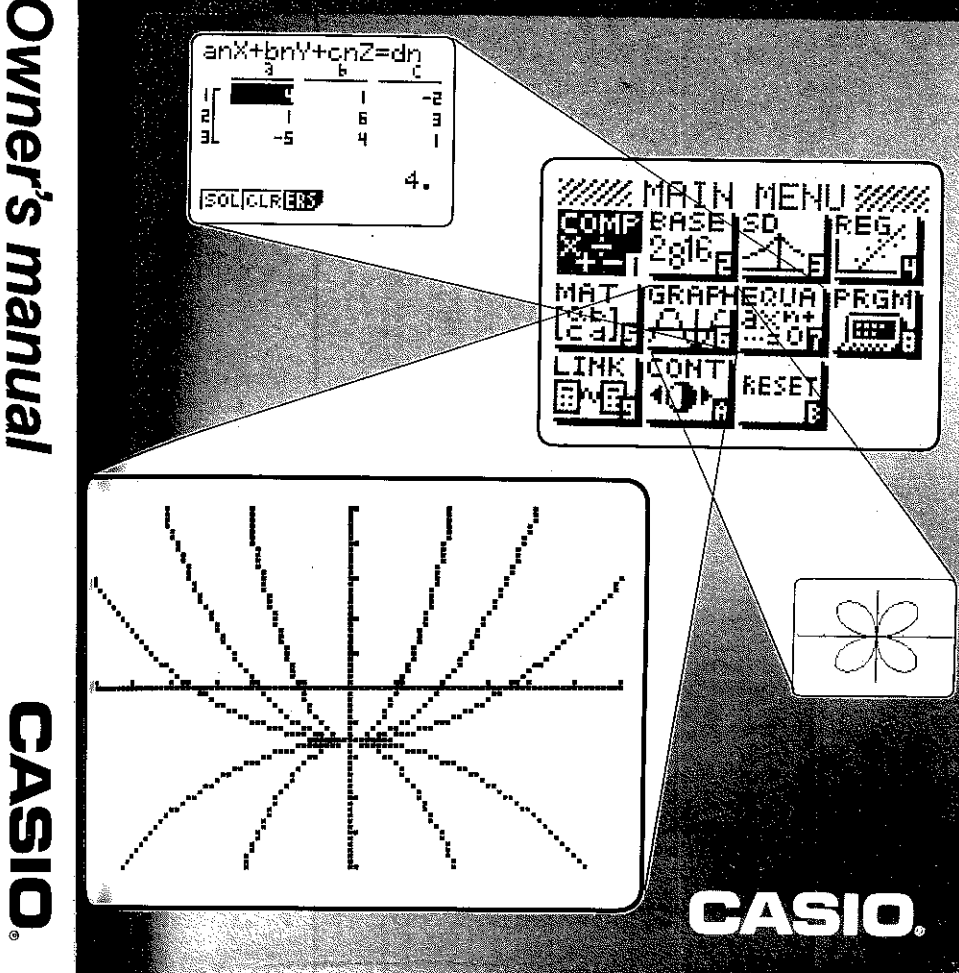

31C ⑧ Printed in Hong Kong

# **NOTICE**

This equipment has been tested and found to comply with the limits for a Class B digital device, pursuant to Part 15 of the FCC Rules. These limits are designed to provide reasonable protection against harmful interference in a residential installation. This equipment generates, uses and can radiate radio frequency energy and, if not installed and used in accordance with the instructions, may cause harmful interference to radio communications. However, there is no guarantee that interference will not occur in a particular installation. If this equipment does cause harmful interference to radio or television reception, which can be determined by turning the equipment off and on, the user is encouraged to try to correct the interference by one or more of the following measures:

- .Reorient or relocate the receiving antenna.
- . Increase the separation between the equipment and receiver.
- .Connect the equipment into an outlet on a circuit different from that to which the receiver is connected.
- . Consult the dealer or an experienced radio/TV technician for help.

# **FCC WARNING**

Changes or modifications not expressly approved by the party responsible for compliance could void the user's authority to operate the equipment.

Proper connectors must be used for connection to host computer and/or peripherals in order to meet FCC emission limits.

Connector SB-62 Power Graphic Unit to Power Graphic Unit Connector FA-121 Ver 2.0 Power Graphic Unit to PC for IBM/Macintosh Machine

IBM is a registered trademark of International Business Machines Corporation. Macintosh is a registered trademark of Apple Computer, Inc.

Welcome to the world of Graphing Calculators and the CASIO fx-7700GE.

Quick-Start is not a complete tutorial, but it will take you through many of the most common functions, from turning the power on through graphing complex equations. When you're done, you'll have mastered the basic operation of the fx-7700GE and will be ready to proceed with the rest of this manual to learn the entire spectrum of functions the fx-7700GE can perform.

Each step of every example is shown graphically to help you follow along quickly and easily. For example, when you need to enter the number 57, we've indicated it as follows:

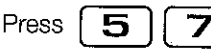

Whenever necessary, we've included samples of what your screen should look like. If you find that your screen doesn't match the sample, or in fact you need to start over for any reason, you can do so by pressing the "All Clear" button.

# **POWER ON/OFF**

To turn your unit on, press  $\Lambda$ <sup>C/ON</sup>

To turn your unit off, press

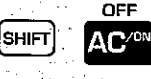

NOTE: Your unit will automatically shut itself off after six minutes of inactivity.

# **ADJUSTING THE CONTRAST**

1. Press MENU

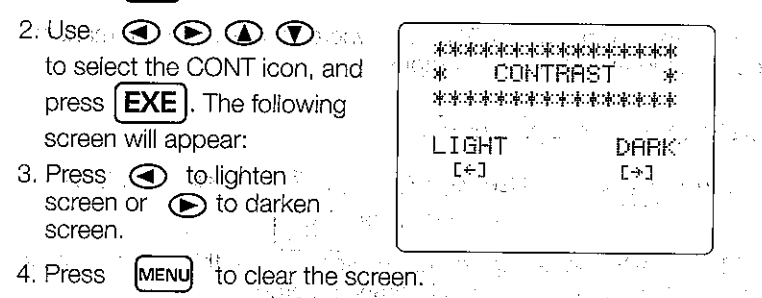

# **Grouping within an equation**

You can also group certain operations within your equation using the parentheses keys.  $\overline{1}$ ા મ アール・アール ほうしなめ **EXAMPLE:**  $16 \times (3 + 61)$ and was a string by a clean

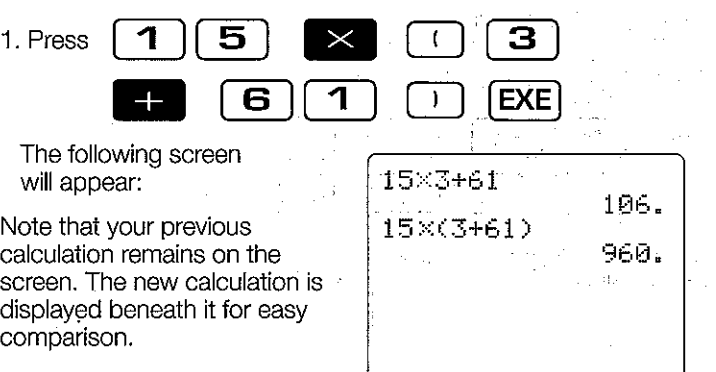

Now let's try a variation on that problem by positioning the parentheses differently.

#### **EXAMPLE:**  $(15 \times 3) + 61$ 1. Press 5 3 0. **EXE** 6 1 The following screen 15×3+61 will appear: 106.  $15 \times (3 + 61)$ As you can see, the fx-7700GE 960. displays all three problems  $(15\times3)+61$ simultaneously.  $10 -$

# Quick-Start

# **USING BUILT-IN VALUES**

2012年 1月 The fx-7700GE features several convenient built-in functions and values that you can enter into your equations quickly and easily.

# **EXAMPLE:** 25 x sine of 45 (In Deg mode)

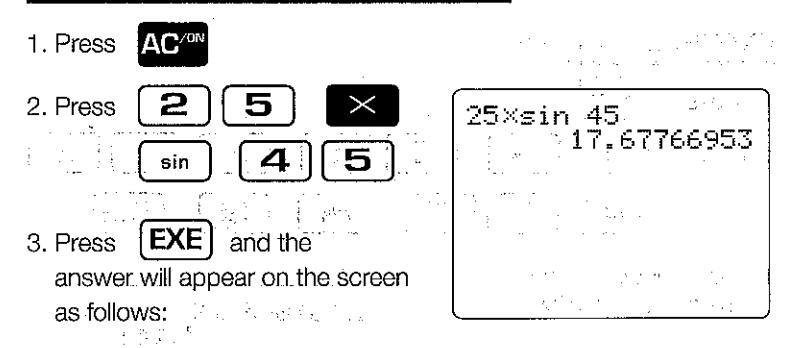

# **Using the Replay feature**

With the replay feature, you can go back in and change any part of your equation at any time, even after the fx-7700GE computes the answer, without having to rewrite the entire equation. We'll use the previous equation as an example. Let's say you need to change the sine of 45 to sine of 55, but everything else in the equation remains The comment of the Lorenth Common and Committee of the Committee the same.

1. Press อ This will bring you back into the equation.

2. Press  $\mathbb{R} \bigotimes_{\mathbb{R}}$  twice so the flashing cursor is on the 4.

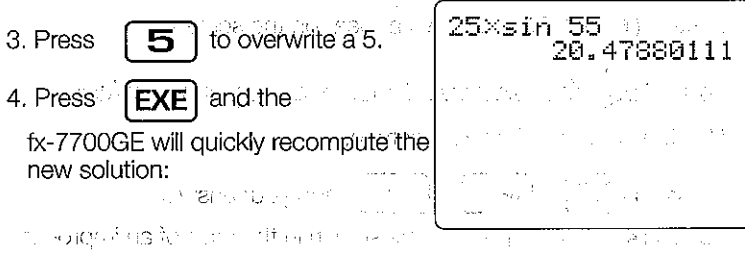

# **FRACTIONS**

The fx-7700GE makes it easy to work with fractions with its fraction key.  $[a\%]$  On screen, the symbol is entered between each value of the fraction. For example, 1<sup>15</sup>/<sub>16</sub> would appear as  $1.15.16$ 

# **EXAMPLE:**  $1^{15}_{16} + \frac{37}{9}$

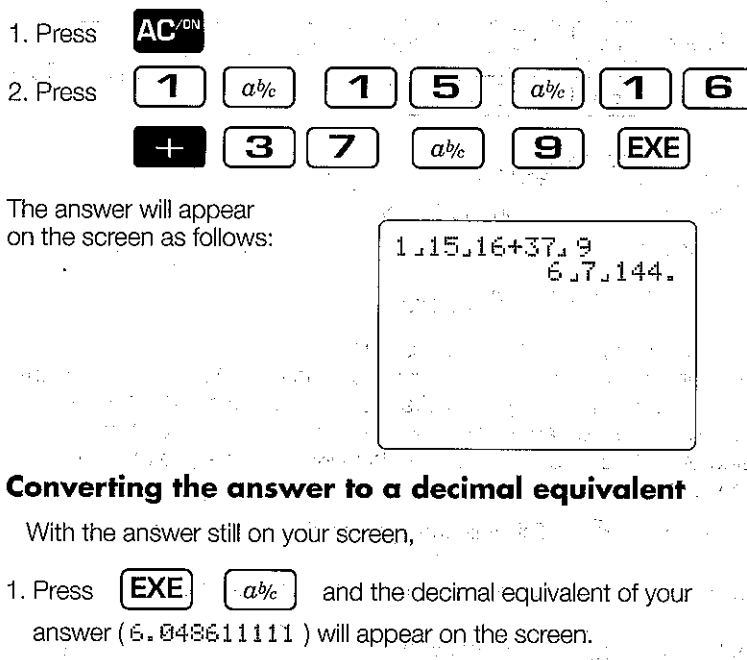

# Converting the answer to an improper fraction

With the answer still on your screen, the state

I EXE

- **SHIFT** 
	- $a$ % and your answer

i Services

ang sa Mangkiki

(871, 144) will appear on the screen in the form of an improper fraction.

# Quick-Star

# **EXPONENTIALS**

Exponentials are another function the fx-7700GE can perform quickly and easily.

#### **EXAMPLE:**  $1250 \times 2.06^5$

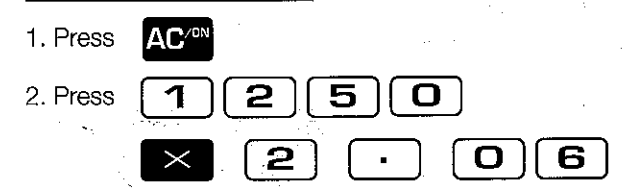

- 3. Now you are ready to enter the exponent value. Press the  $\sqrt{\phantom{a}}$  and  $\sim$  will appear on the screen. The exponent key [ number directly preceding the  $x$ , in this case 2.06, is the base number.
- 5 The number 5 now appears after the  $\sim$ 4. Press symbol, and represents the exponential value.

 $|$  EXE  $| \cdot |$ and the 5. Press answer will appear on the screen as follows:

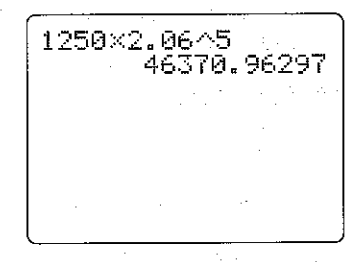

1. Press

# **GRAPHING**

The fx-7700GE has the ability to present graphic solutions to a variety of complex equations. Before drawing a graph, be sure to first specify the graph type.

# Specifying the graph type

1. Select the COMP (computation) mode.

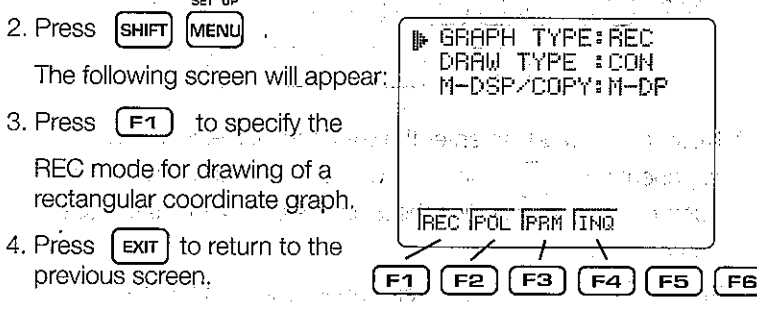

# **Graphing a built-in function**

The fx-7700GE can quickly create a graph of one of its built-invalues or functions. 光质 格拉尔英国地位

# **EXAMPLE:**  $y = \sin x$

5. Press Graph

6. Press sin

(x is assumed)

7. Press EXE and the

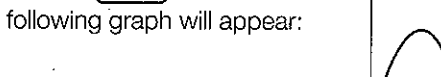

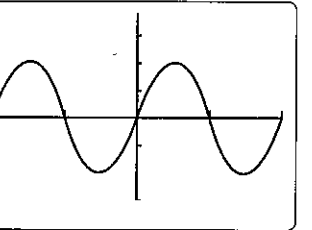

はいて 総合な いいい

 $\mathcal{O}(\mathcal{O}_\mathcal{A})$  , the property of  $\mathcal{O}_\mathcal{A}$ 

# Quick-Star

# Returning to the equation

If you find that you need to return to your equation to change or replace certain values. vou can do so simply by pressing the Graph-Text toggle key. [Ger] The fx-7700GE has two separate areas of its memory: one for your formula, the other for graphs. a various and a new probes and the 1. Press  $\lceil \mathbf{e} \cdot \mathbf{r} \rceil$  once to see the equation, then again to see which the araphics more materials and construction of the first Trace function and a serious house and serious to the fermula The trace function lets you select an exact point on the graph and display the coordinates of that point. Trace the state of the coordinates of the coordinates of the coordinates 1. With the graph still on your screen, press  $\sqrt{F_1}$ The following screen will appear:

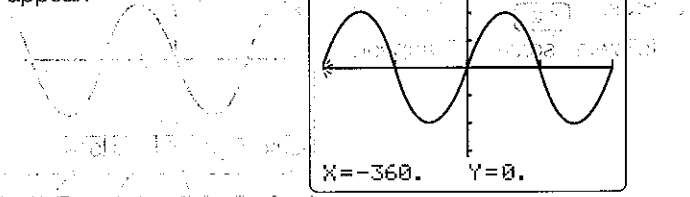

Notice that a cursor has appeared at the left-most point on the X axis and its coordinates have appeared at the bottom of the screen. Move the cursor to the right by pressing the  $\bigotimes$  key, then back to the left using the Collikey. Pressing the button once will move the cursor one point, while holding it down will cause continuous movement. (The values may be approximated due to the space limitations of the screen.)

- Coord to view the full value of the X coordinate in 2. Press —<br>ச unabbreviated form.
	- Coord to view the full value of the Y coordinate in  $F6$ unabbreviated form.
	- Coord a third time to see both coordinates  $F6$ simultaneously.

Trace to exit the trace function.  $F<sub>1</sub>$ 

3. Press

4. Press

5. Press

# **Scrolling in four directions**

1. Pressing any arrow key lets you scroll to see different sections of your graph.

# Returning to your original graph

After scrolling, you needn't retrace your steps to get back to your original graph. You can do it quickly and easily using the function keys (F keys) to enter a selection from one of the many FUNCTION MENUS the fx-7700GE employs. A function menu is a group of up to 6 functions that are displayed across the bottom of the screen. To select one of the choices, press the corresponding F key.

∩

**OREPLAY (D)** 

2. Using the  $\bigcirc$  key, scroll so the Y axis is at the left of the screen.

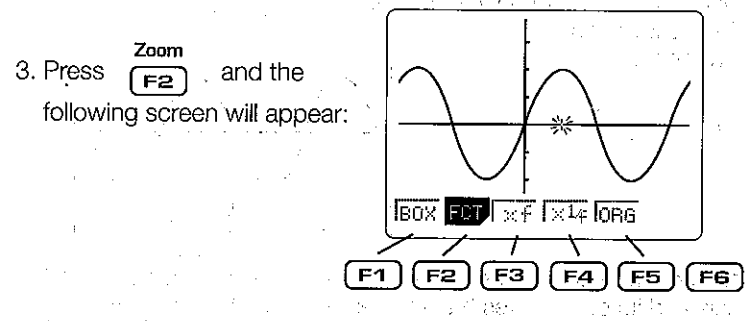

The first five function keys in the function menu each correspond to one of the five boxes along the bottom of the screen. (The sixth function key is inactive in this instance.) The one we'll concern ourselves with now is [F5] which corresponds to URG (original) on the screen.

御命 大 調 付け

 $\omega^{(m-1)}$  :

4. Press  $\lceil$  F5  $\rceil$ 

to bring you back to your original graph. alia - Karl Kana

**Collage Addentists** 

where  $\mathcal{L} = \{ \mathbf{y}_1, \mathbf{y}_2, \ldots, \mathbf{y}_n \}$ 

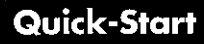

# **Zoom function**

Another of the powerful graphing features of the fx-7700GE is zooming. This allows you to enlarge a portion of your graph for solution detailed analysis, or zoom out for a broader view.

# **Zooming in**

1. Press  $\sqrt{5a}$ which corresponds to the  $\times$   $\in$ box on the screen, to zoom in on vour graph. The screen will now show a view that is enlarged by a predetermined factor. (Later in the manual, you'll learn how to set your own factor of enlargement or reduction.)

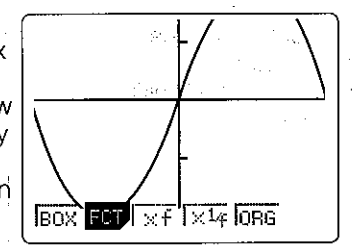

 $F5$ 2. Press

to return to your original graph.

 $\sim 10^{11}$ 

### **Zooming out**

3. Press<sup>-</sup>  $[F4]$ 

which corresponds to  $\times 14$  on the screen, to zoom away from the graph. The screen should now look like this:

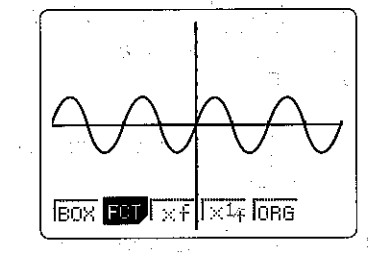

# Using the Box function to zoom

This function lets you define any portion of the screen and magnify it for further analysis. Company and same body successions aadk

1. Press  $F2$ to display the zoom function menu. 2. Press  $F1$ which corresponds to BOX on the screen A. The following screen will appear: Notice that the blinking cursor is at the origin.

> leox **FUT**

 $\times$   $\sqrt{1\times 14}$  in Big

 $\bf \Omega$ 

 $\bigodot$  Replay  $\bigodot$ 

 $\mathbf \widehat{\mathbf v}$ 

- 3. Using the arrow keys, move the cursor ing Den to a spot which will define one corner of the area, or "box," you wish to zoom in on.
- 4. Press **EXE** to "anchor" the cursor, creating the first corner of the box. Now, use the arrow keys to draw a box over the area you wish to enlarge.
- 5. Press **EXE** and the area you defined will enlarge to fill the entire screen. 6. Press  $F2$ to display the zoom function menu.
	- EXIT twice to clear the zoom function menu.

#### Quick-Star **INTEGRATION GRAPH** Settina the mode ser fin to specify the REC mode for 1. Press ÍsніғтÌ **MENU**  $F1$ drawing of a rectangular coordinate graph, and then press **EXIT** Setting the range Before graphing an integral, you need to define the range of each axis by setting its maximum and minimum value. You also need to set the scale by which each axis will be divided. This is done as follows: 3. Press to display the range input 2 Press Range screen. 5 4. Set the Kmin range to -5 by pressing.  $[EXE]$  and -5 will overwrite the existing value and move Pressthe cursor to the next value. **EXE** 5. Set the X max range to 10 by pressing O 6. Set the X sc 1 (scale) to 5 by pressing 5 **EXE** 7. Set the Y min range to -8 by pressing **EXE** 8 8. Set the Y max range to 8 by pressing  $\mathbf{B}^{\prime}$ **EXE** 5 **EXE** 9. Set the Y  $\leq$  c 1 (scale) to 5 by pressing The following screen Range will appear: T. 0 This second range screen. min:0. is sometimes needed to set max:360. additional values. However, rtch:3.6 since none are necessary for this example, press **INIT TRG** [Range] to bypass the screen.

7. Press

# **Creating the graph**

An integration graph is just one of many types of graphs the fx-7700GE can generate in just a few keystrokes.

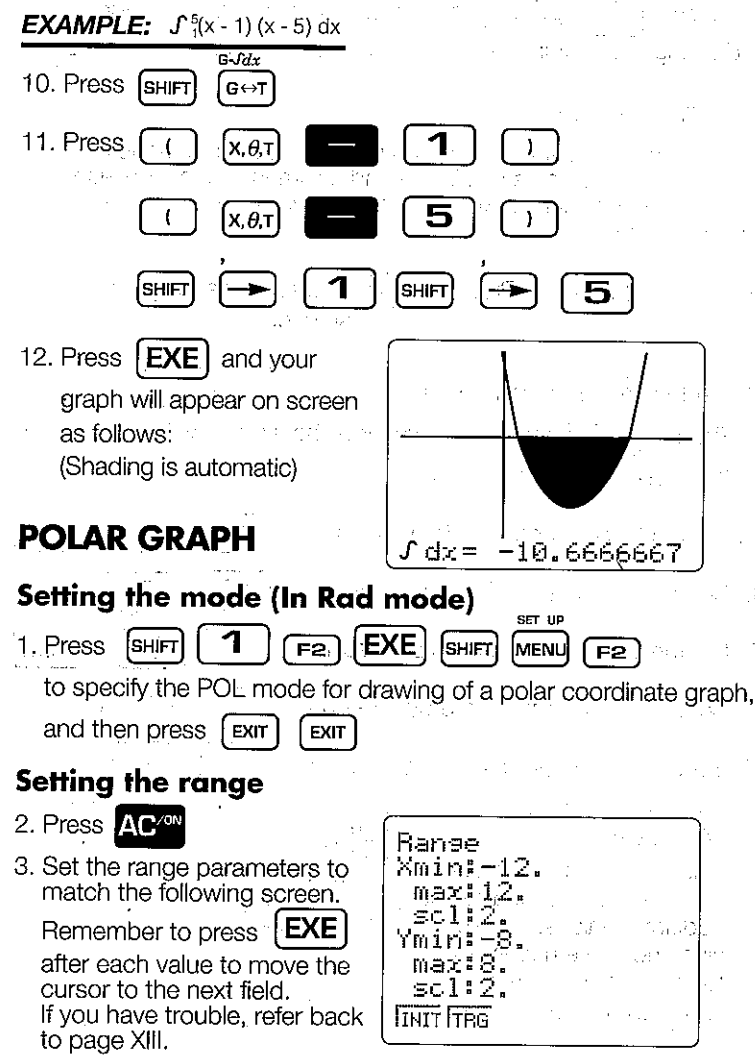

# Quick-Star

#### Polar graph cont'd

3. This time, we will also need to enter values in the second range screen. Set those to match the screen to the right. Remember to press **EXE** after each value is entered.

# **Creating the graph**

[Graph]

the screen as follows:

 $x_{\theta}$ ,  $\tau$ and the graph will appear on

**EXAMPLE:**  $I = \theta$ 

4. Press

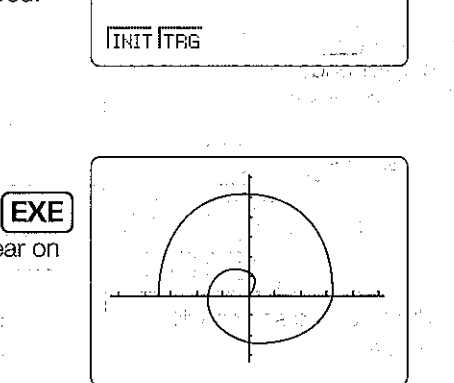

Range

min:0.

 $max: 3\pi$ .

Ptch:m+36

T. 8

# **INEQUALITY GRAPH**

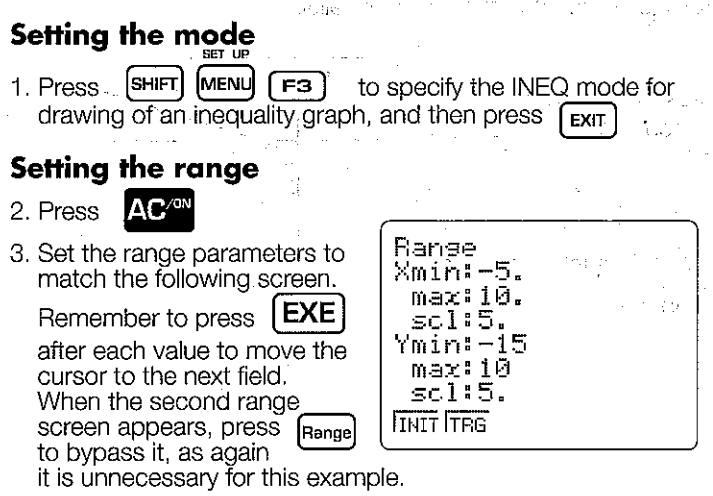

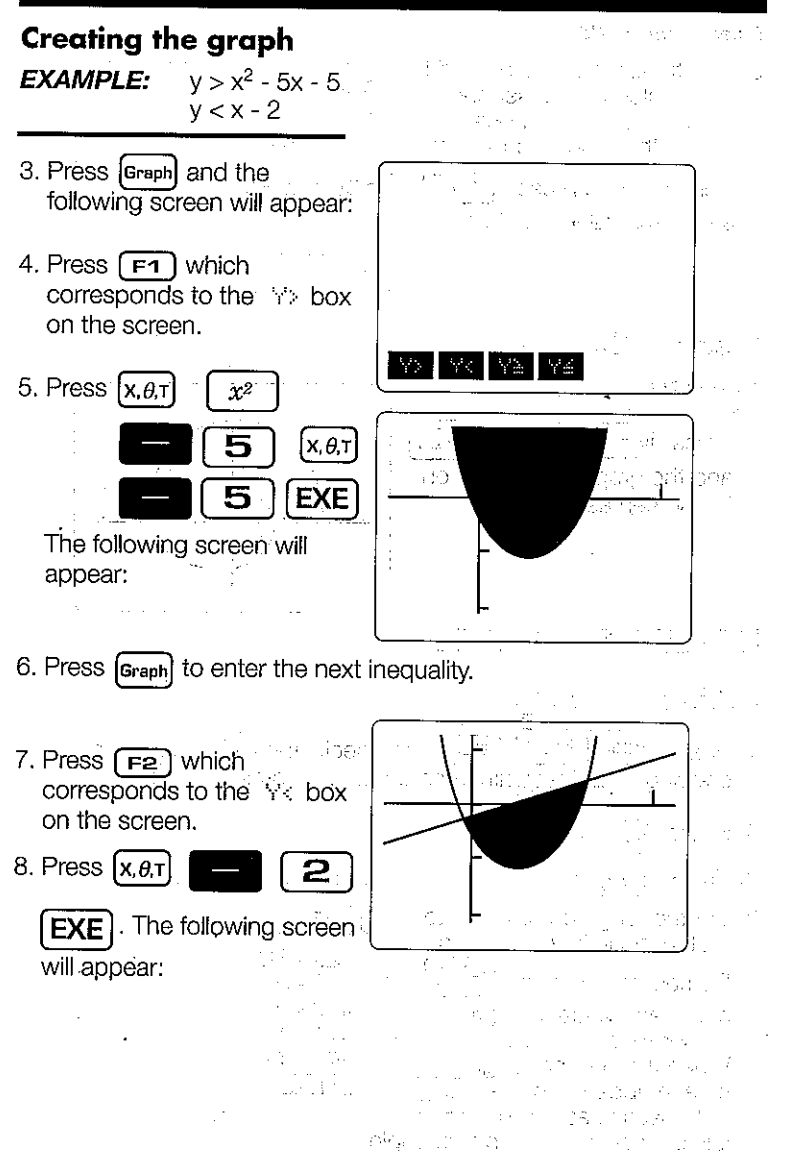

# **Quick-Star**

# **INPUTTING FUNCTIONS AND DRAWING GRAPHS**

With the fx-7700GE, you first input the function of the graph, and then draw the graph using the function. Be sure to always specify the graph type before inputting the function.

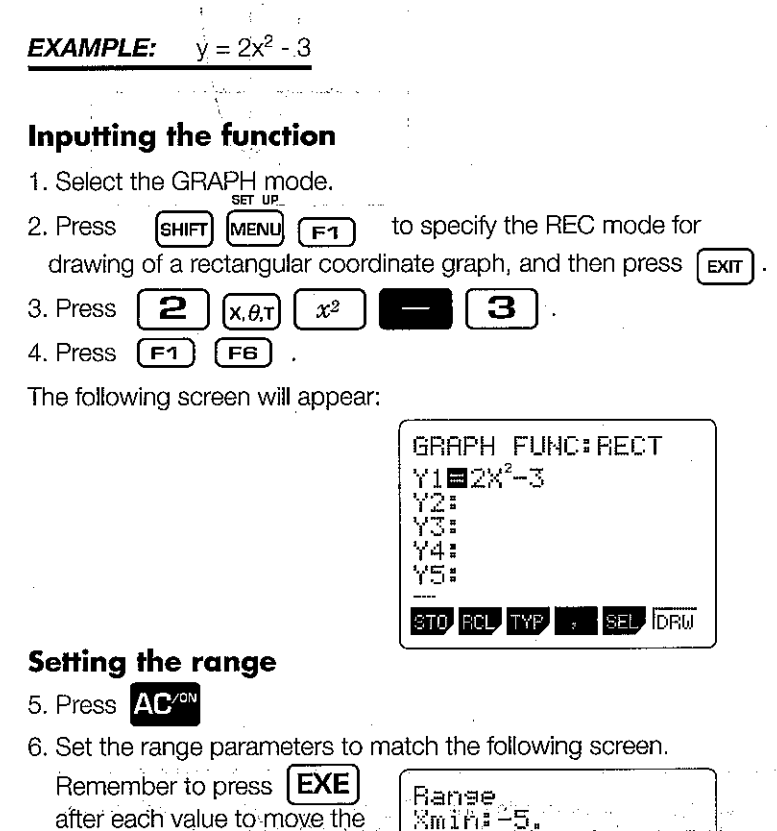

cursor to the next field. When the second range screen appears, press, Pangel to bypass it, as again it is unnecessary for this example.

max: 5.  $\texttt{self}$ Ymin:-5. max:5.  $\leq$   $\leq$   $\frac{1}{2}$   $\frac{1}{2}$   $\frac{1}{2}$ **THIT TRG** 

# Drawing the graph of the function

7. Press  $\left(\overline{FB}\right)$ 

The graph will appear on the screen as follows:

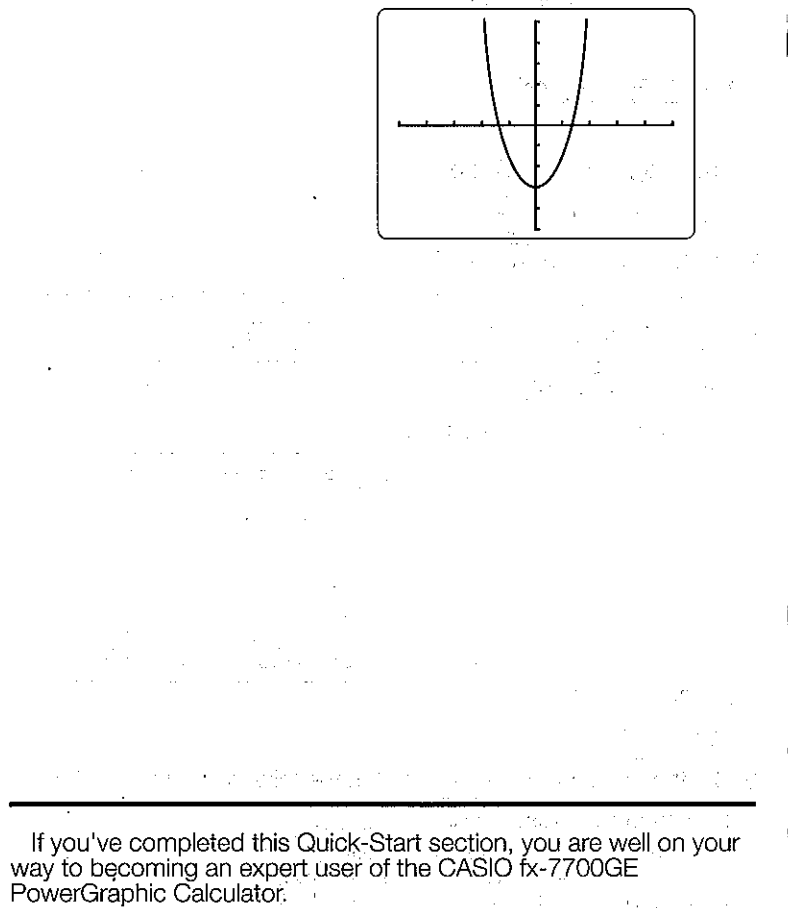

To learn all about the many powerful features of the fx-7700GE, read on and explore!

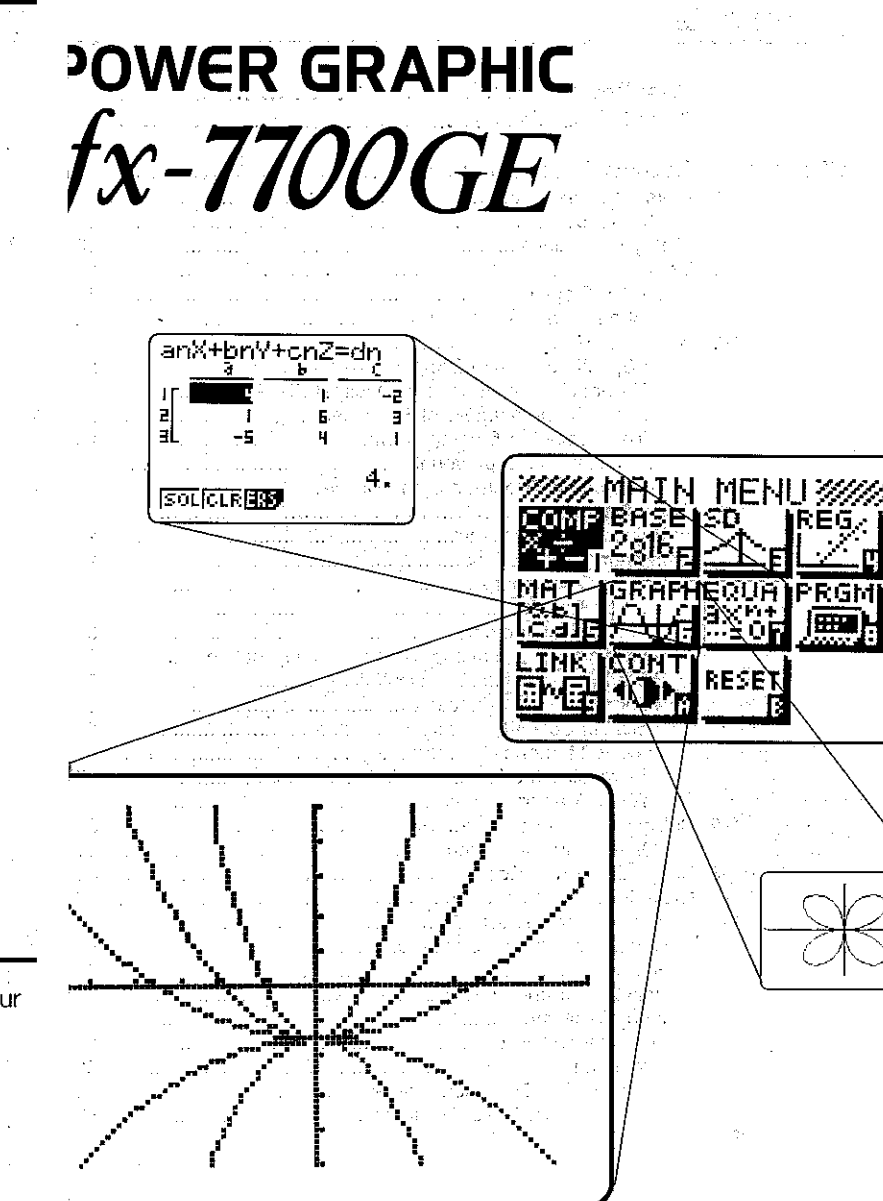

# Contents

 $\frac{1}{2}$ 

#### **Contents**

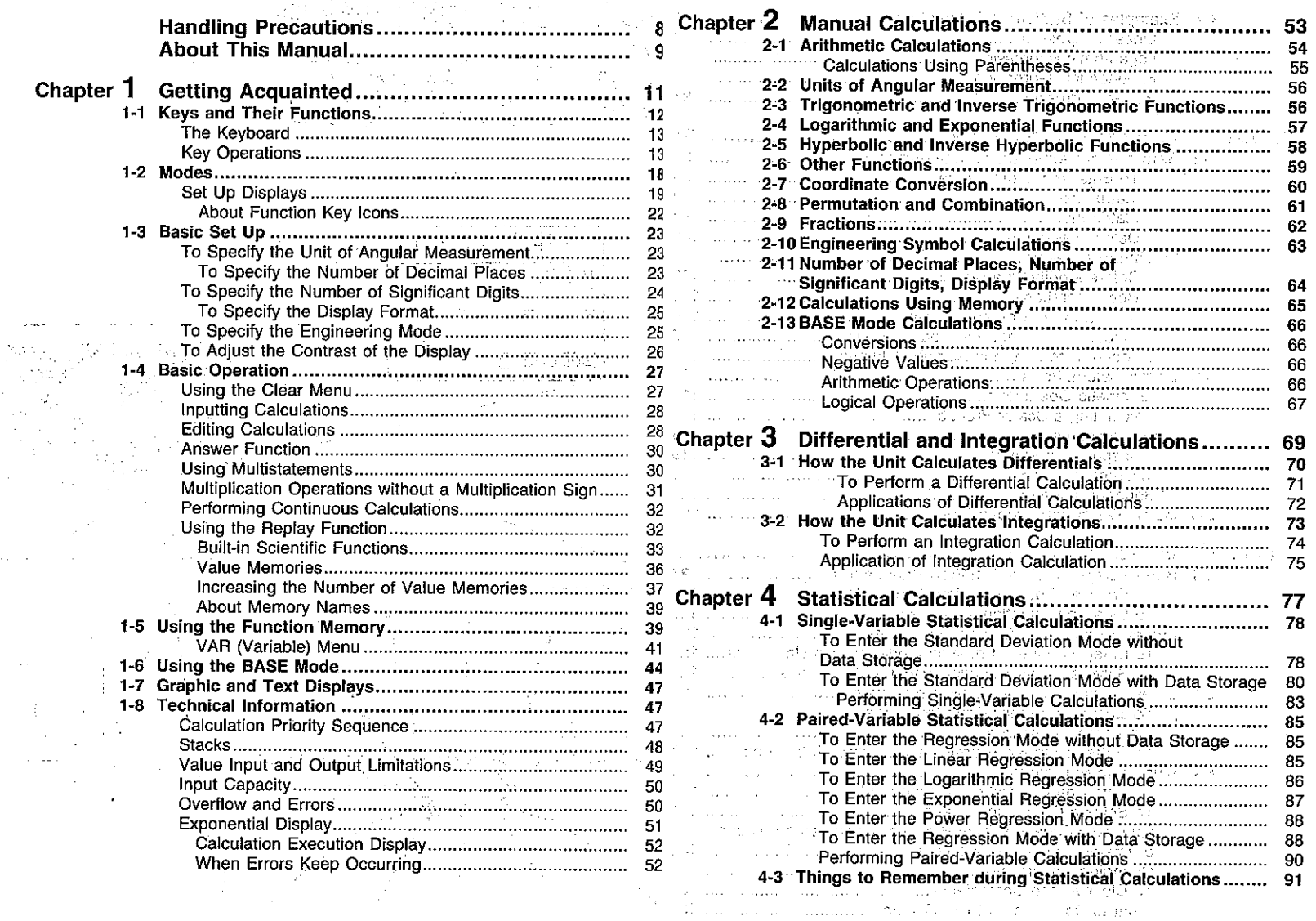

performance and content of the

 $\cdot$ 

where  $\alpha$  is a set  $\sim -2-$ 

 $\sim$ 

à.

 $-3-$ 

#### **Contents**

 $\langle \cdot, \cdot \rangle$ 

 $\bar{z}$  $\mathbb{C}$ 

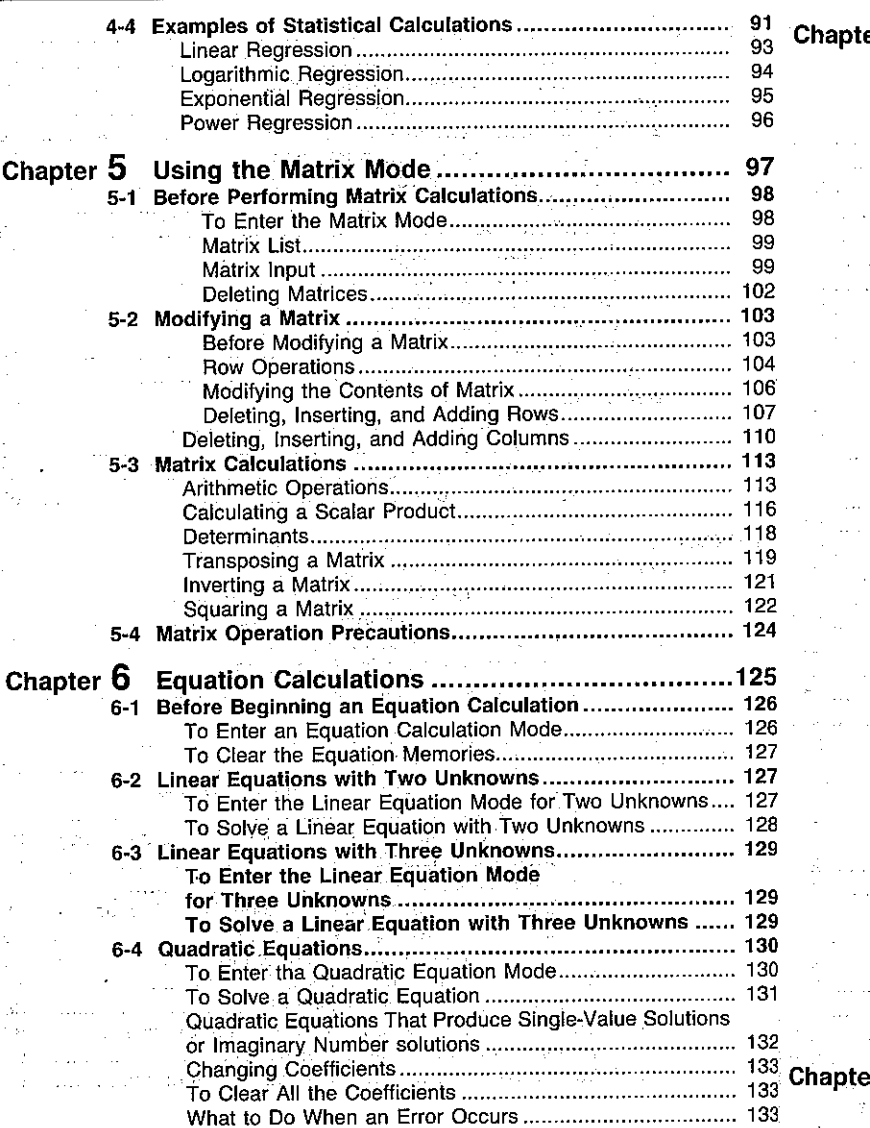

 $-4-$ 

 $\sim$ 

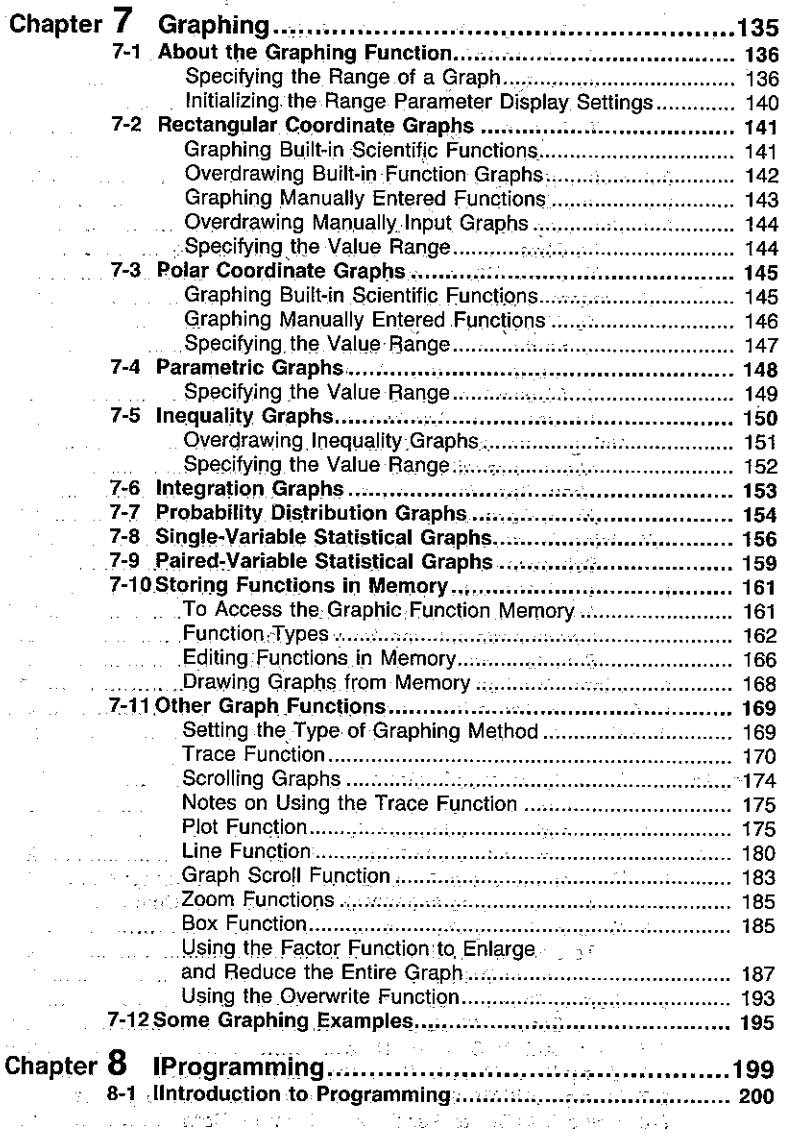

 $-5-$ 

 $\mathcal{L}$ 

 $\sim$   $\sim$ 

 $\mathcal{L}^{\text{c}}$  .

 $\sim$   $\sim$   $\sim$ 

 $\sim$ 

 $\sim$   $\omega$ 

 $\sim$  .  $\sim$ 

 $\gamma^2 = \gamma^2 \tau$ 

 $\sim$ 

 $\frac{1}{24}$  ,  $\frac{1}{24}$ 

 $\cdot$ 

 $\sim$   $\sim$ 

 $\mathbb{R}^4$ 

 $\frac{1}{4}$ 

**Contents** 

 $\sim$ 

**Contents** 

 $\lambda$ 

 $\mathcal{A}$ 

 $\sim$   $\,$   $\,$ 

 $\mathcal{A}(\mathbf{r})$  , and  $\mathcal{A}(\mathbf{r})$  , and

 $\overline{a}$ 

 $\langle \rho_{\sigma} \rangle = 0.05$ 

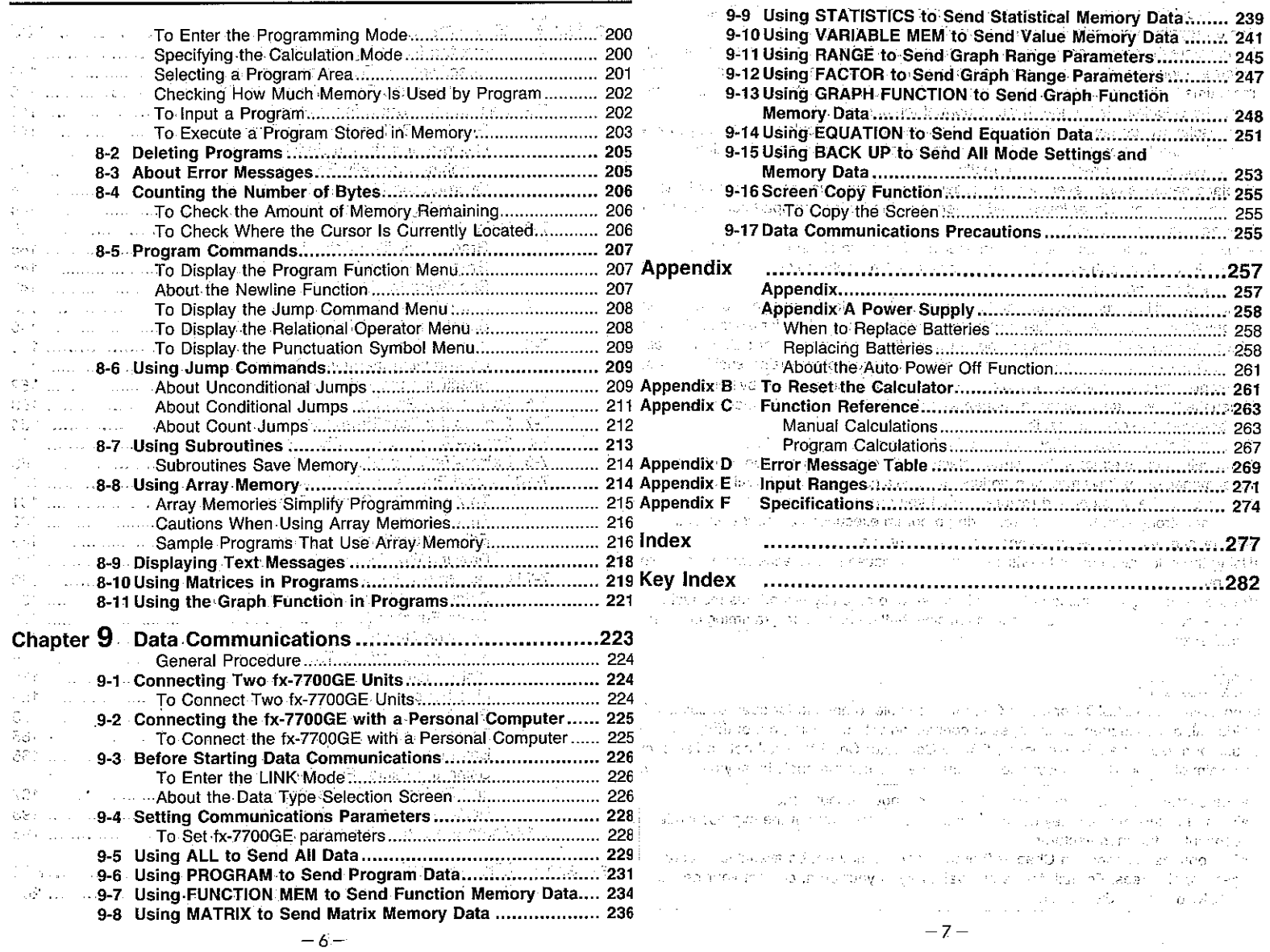

#### **Handling Precautions**

- .Your calculator is made up of precision components. Never try to take it apart.
- . Avoid dropping your calculator and subjecting it to other strong impacts.
- . Do not store the calculator or leave it in areas exposed to high temperatures or humidity, or large amounts of dust. When exposed to low temperatures, the calculator may require more time to display results and may even fail to operate. Correct operation will resume once the calculator is brought back to normal temperature.
- . The display will go blank and keys will not operate during calculations. When you are operating the keyboard, be sure to watch the display to make sure that all your key operations are being performed correctly.
- . Replace batteries once every 2 years regardless of how much the calculator is used during that period. Never leave dead batteries in the battery compartment. They can leak and damage the unit.
- . Avoid using volatile liquids such as thinner or benzine to clean the unit. Wipe it with a soft, dry cloth, or with a cloth that has been dipped in a solution of water and a neutral detergent and wrung out.
- •In no event will the manufacturer and its suppliers be liable to you or any other person for any damages, expenses, lost profits, lost sayings or any other damages arising out of loss of data and/or formulas arising out of malfunction, repairs, or battery replacement. The user should prepare physical records of data to protect against such data loss.
- . Never dispose of batteries, the liquid crystal panel, or other components by burning them.
- . When the "Low battery" message appears on the display, replace the main power sup-Chapter 5 Using the Matrix Mode ply batteries as soon as possible.
- . Be sure that the power switch is set to OFF when replacing batteries.
- . If the calculator is exposed to a strong electrostatic charge, its memory contents may be damaged or the keys may stop working. In such a case, perform the All Reset operation to clear the memory and restore normal key operation.
- •Note that strong vibration or impact during program execution can cause execution to stop or can damage the calculator's memory contents.
- .Using the calculator near a television or radio can cause interference with TV or radio reception.
- . Before assuming malfunction of the unit, be sure to carefully reread this manual and ensure that the problem is not due to insufficient battery power, programming or operational errors.

#### **Important**

In no event shall CASIO Computer Co., Ltd. be liable to anyone for special, collateral incidental, or consequential damages in connection with or arising out of the purchase or use of these materials. Moreover, CASIO Computer Co., Ltd. shall not be liable for any claim of any kind whatsoever against the use of these materials by any other party.

- . The contents of this manual are subject to change without notice. . No part of this manual may be reproduced in any form without the express written consent of the manufacturer.
- . The options described in Chapter 9 of this manual may not be available in certain geographic areas. For full details on availability in your area, contact your nearest CASIO dealer or distributor.

#### **About This Manual.....**

This manual is divided into chapters to help you find the operation you want quickly and 1,328.

#### **Chapter 1 Getting Acquainted**

easilv.

This chapter gives you a general introduction to the various capabilities of the unit. It contains important information about the unit, so you should be sure to read it before starting operation.  $\sim$   $\alpha$ **CAUSE SERVICES** CAPE

#### **Chapter 2 Manual Calculations**

Manual calculations are those that you input manually, as on the simplest of calculators. This chapter provides various examples to help you become familiar with the manual calculations.

#### **Chapter 3 Differential and Integration Calculations**

This chapter tells you how to perform differential and integration calculations on this unit.

#### **Chapter 4 Statistical Calculations**

This chapter tells you how to perform single-variable statistical calculations using standard deviation, and paired-variable statistical calculations using regression. No matter what type of statistical calculations you decide to perform, you can tell the unit to either store the statistical data or not to store the data.

This chapter tells you how to perform the calculations with five variable matrices (Mat A through Mat E) and a special matrix answer memory (Mat Ans).

#### **Chapter 6 Equation Calculation**

This chapter explains how to solve linear equations with two or three unknowns, and how to solve quadratic equations.

#### Chapter 7 Graphing

This chapter explains everything you need to know to fully use the versatile graphing capabilities of the unit.

#### **Chapter 8 Programming**

This chapter tells you how to use the program memory of the unit. Once you program a calculation, you can call it up and execute it using any values you want at the touch of a kev.

#### **Chapter 9 Data Communications**

This chapter tells you everything you need to know to transfer programs between the fx-7700GE and another CASIO Power Graphic unit or between your fx-7700GE and a personal computer.

#### Appendix

The appendix contains information on battery replacement, error messages, specifications, and other technical details.

#### Important

Reset your calculator before using it for the first time! See page 261 for details on the reset procedure.

a presentation des sanctations de la construction de la componentation de la componentation de la componentation de la componentation de la componentation de la componentation de la componentation de la componentation de l

and with the first property and the control of

Be sure to keep physical records of all important data! The large memory capacity of the unit makes it possible to store large amounts of data. You should note, however, that low battery power or incorrect replacement of the batteries that power the unit can cause the data stored in memory to be corrupted or even lost entirely. Stored data can also be affected by strong electrostatic charge or strong impact.

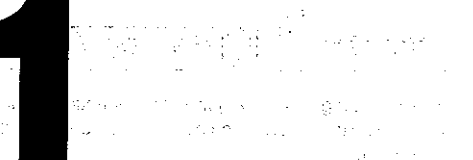

# **Getting Acquainted**

ครองวันที่วะเสีย

t gi

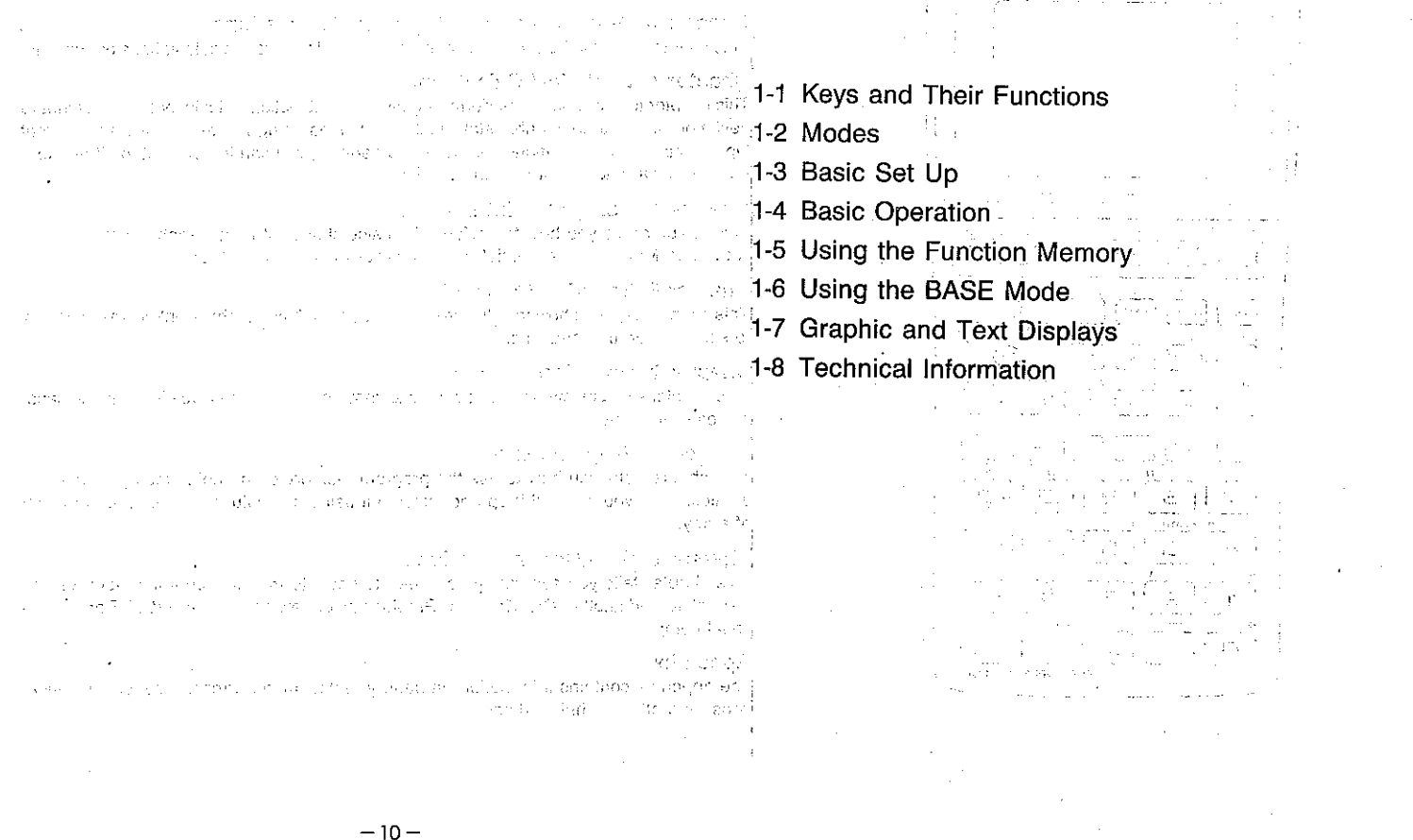

 $\mathcal{L}_{\mathcal{A}}$ 

an.  $\sim 50\, (1)$ 

o jih taree d

 $\gamma$  over  $t$ 

**NBOLS** 

**Read Mysel** 

# **Chapter**

# **Getting Acquainted**

This chapter gives you a general introduction to the various capabilities of the unit. It contains important information about the unit, so you should be sure to read it before starting operation.

## **Keys and Their Functions**

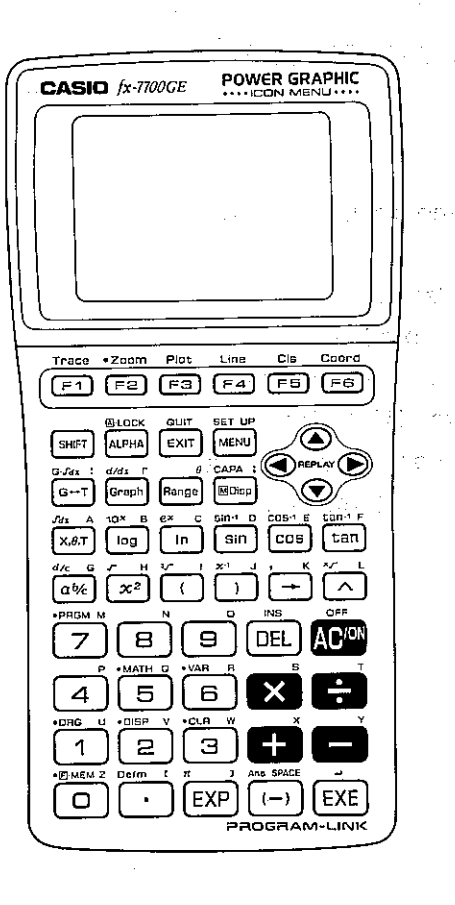

#### **The Keyboard**

Many of the unit's keys are used to perform more than one function. The functions marked on the keyboard are color coded to help you find the one you need quickly and easily. **Service State State Carl County** 

> Shifted function (orange)  $---10^x$  B  $---$  Alpha function (red) Primary function -**Toa**

Also note that green markings show the names of menus that appear when the FIFT is pressed.

st tegn

#### **• Primary Functions**

These are the functions that are normally executed when you press the key.

#### ● Shifted Functions

You can execute these functions by first pressing the SSER key, followed by the key that is assigned the shifted function you want to execute.

#### ● Alpha Functions

An alpha function is actually the simple input of an alphabetic letter. Press the **LEM** key, followed by the key that is assigned the letter you want to input.

#### Alpha Lock

Normally, once you press (WM) and then a key to input an alphabetic character, the keyboard reverts to its primary functions immediately. If you press Gill and then LEU, the keyboard locks in alpha input until you press www again. The metal of the state of the board local and help Also note that green markings show the names of menus that appear when the [SHFT] is pressed. that is to complete when a new special decision where  $\mathcal{A}$  are solved to a set of  $\mathcal{A}$  , where  $\mathcal{A}$  is a set of  $\mathcal{A}$ 

The control of the control of the control of the control of the control of the control of

#### **■Key Operations**

Trace Coord

**F1** F6 Function Keys

Use these keys to select the functions indicated above them on the display. \*After drawing a graph, use these keys to access the built in graphic functions marked above them on the panel. and a set one of the energy states

#### **SMET** Shift Key

Press this key to shift the keyboard and access the functions marked in orange (or green). The S indicator on the display indicates that the keyboard is shifted. Pressing on again unshifts the keyboard and clears the S indicator from the display.

substance of the

of company

section of a compressible

Controller Control

Los Program Late

This key is also used during display of a Mode Menu to advance to the next Mode Menu screen. administration of the conrepresentative paper (2)

and Park Corp.

**Report Follows** 

#### LLOCK 心啊 Alpha Kev

Press this key to input a letter marked in red on the keyboard. Press this key following on to lock the keyboard into alphabetic character input. To return to normal input, press Will again. The pressure of the state of the state of the state of the state of the state of the state of the state of the state of the state of the state of the state of the state of the state of th

 $-12-$ 

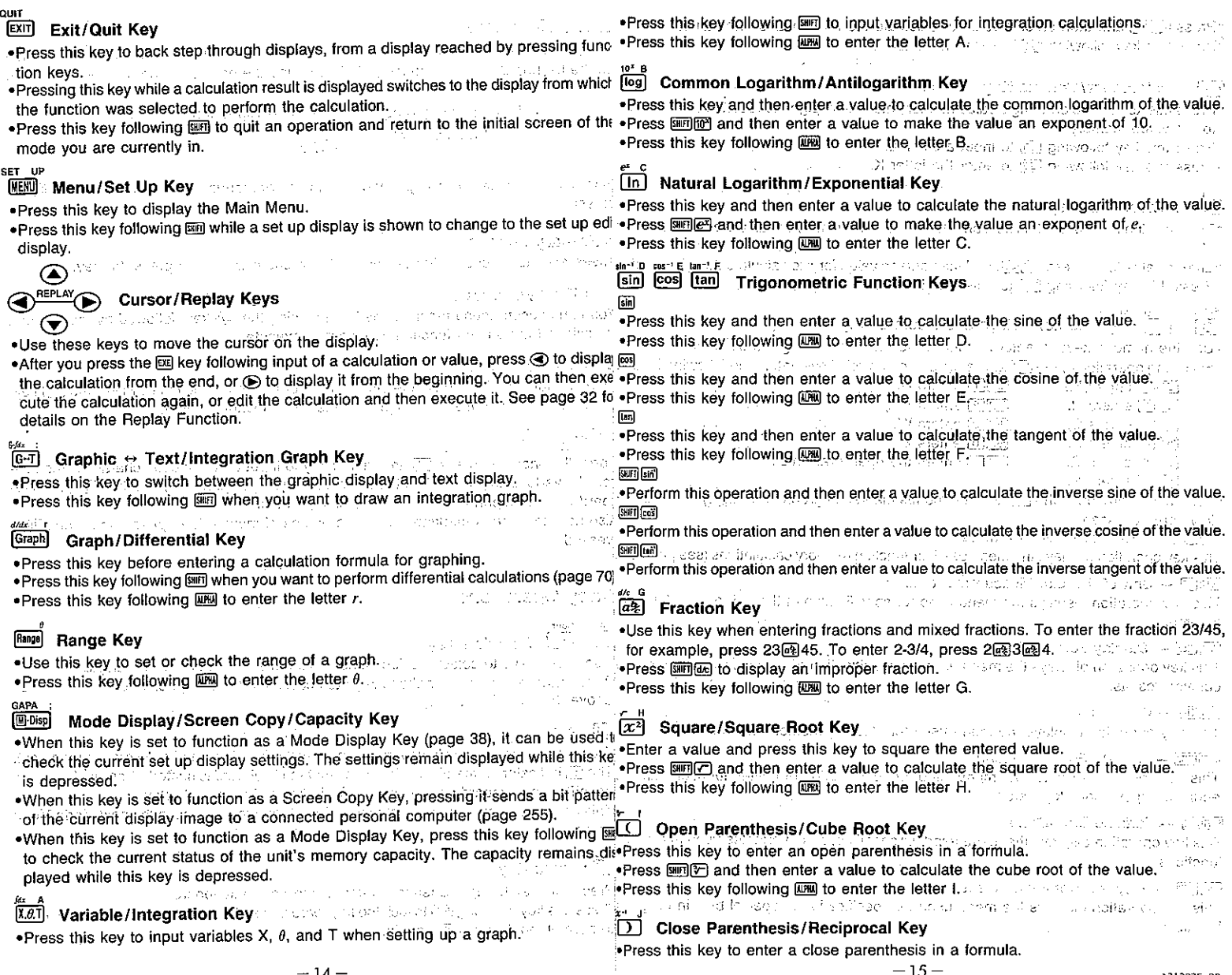

 $\lambda$ 

÷,  $\mathbf{v}$ 

 $\sim$ 

 $-15-$ 

A313025-28

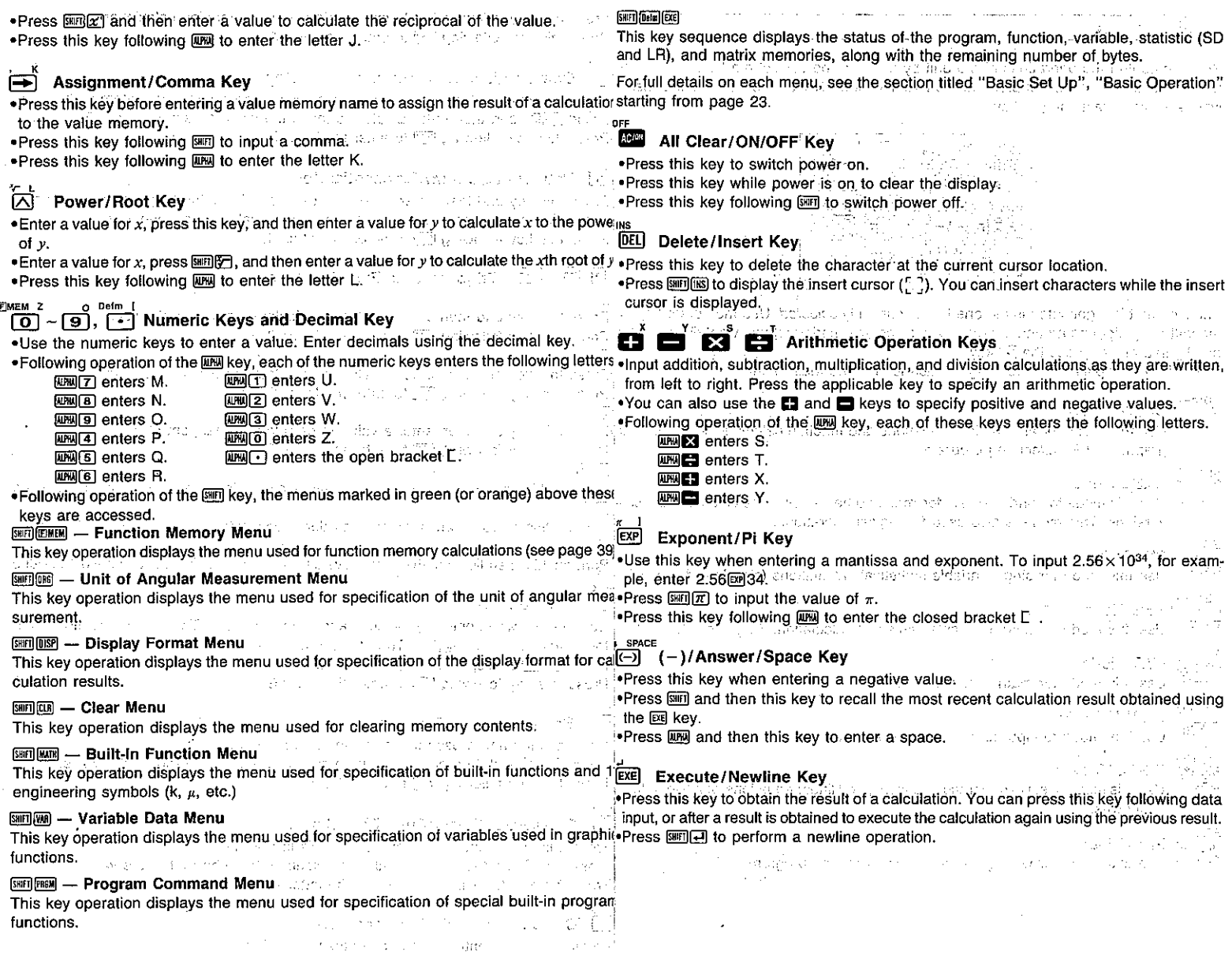

 $\overline{\phantom{a}}$ 

 $\lambda$ 

You can control the operations of the unit by entering the correct mode. To select the mode you need, select the appropriate icon from the Main Menu. The Main Menu appear<sub>con Th</sub> whenever you press the **REND** kev. -⊕•н

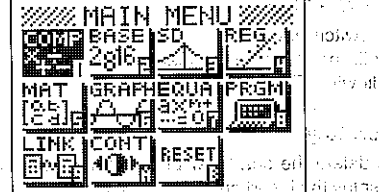

#### **LINK Mode**

Use this mode to transfer program, function, matrix, and other memory data to another unit.

ぶんどん クロン・ポン おおう

COMP

**Deg** 

display:Nrm1

M-D/Cpy: M-Disp

▶GRAPH TYPE:REC

rec pol PRM INQ

冋  $F2$  $F3$  $\sqrt{154}$ 

48.

DRAW TYPE :CON M-DSP/COPY:M-DP

to C

#### **CONT Mode**

Use this mode to adjust the display contrast.

#### <u>reseti</u> **RESET Mode**

Use this mode to reset the calculator to its initial parameters.

#### Set Up Displays

**To change a set up** 

NONDO SENTROLLO, CONTRACTO CON CONTRACTO Except for the LINK, CONT, and RESET modes, entering a mode causes a set up display to appear first. The set up displays show the current status of other modes that are related to the mode you entered. How a mode is set up affects the calculation results produced

 $f$  to  $f$  and  $f$  and  $f$ 

**Sec.** 

The icon that is highlighted is the one that is currently selected. Use the cursor keys in the mode.

move the highlighting around the display to select the mode that you want. To enter thine status shown in each set up display shows initial settings that are in effect whenever highlighted mode, press the [se] kev. the RESET operation (page 261) is performed. The following explains the meaning of each icon in the Main Menu. 人名英菲 网络名词

التناسي تمحلها والارداب ਚਿਸ਼ਨ ਨੂੰ ਕੁੱਝ ਵਿੱਚ ਵ

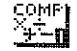

#### **COMP Mode**

Select the COMP Mode icon and press pa to high  $RUN \, /$ Use this mode for arithmetic calculations and function calculations, for drawin display the set up display. G-type : REC/CON graphs and for executing programs. angle

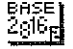

#### **BASE Mode**

Use this mode for binary, octal, decimal, and hexadecimal calculations and cor ministration of the versions. This mode is also used for logical operations. SD. SD Mode as a good declinated and marketing for Use this mode for single-variable statistical calculations (standard deviation).  $\Delta \epsilon_{\rm{max}}$ Press STRIST to switch to the set up edit display. **REG Mode** 

ask of the same of the street in your rate

julijanski m

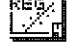

**MAT Mode** الأعا

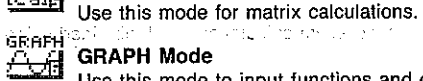

# **GRAPH Mode**

Use this mode to input functions and draw their graphs.

company of the age operations.

Use this mode for paired-variable statistical calculations (regression).

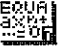

#### **EQUA Mode**

Use this mode to solve quadratic equations, and linear equations with two or thre unknowns.

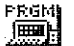

#### **PRGM Mode**

Use this mode for writing, reading, and executing programs.

 $-18-$ 

Use the  $\circledast$  and  $\circledast$  cursor keys to move the pointer to the line whose set up you want to change.

 $-19-$ 

Press the function key that corresponds to the setting that you want to make. Make the other changes.

Press [EIT] to return to the set up display.

an ackell Portege and open

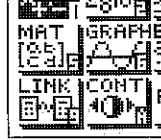

Set Up Display Function Key Menus<br>This section details the settings that you can make using the function keys in the set up and the set up and the setting single-variable or paired-variable calcula-<br>This section details th edit display. sing and offs.

[2] (NON) ......... No drawing of graph using single-variable or paired-variable calculation results

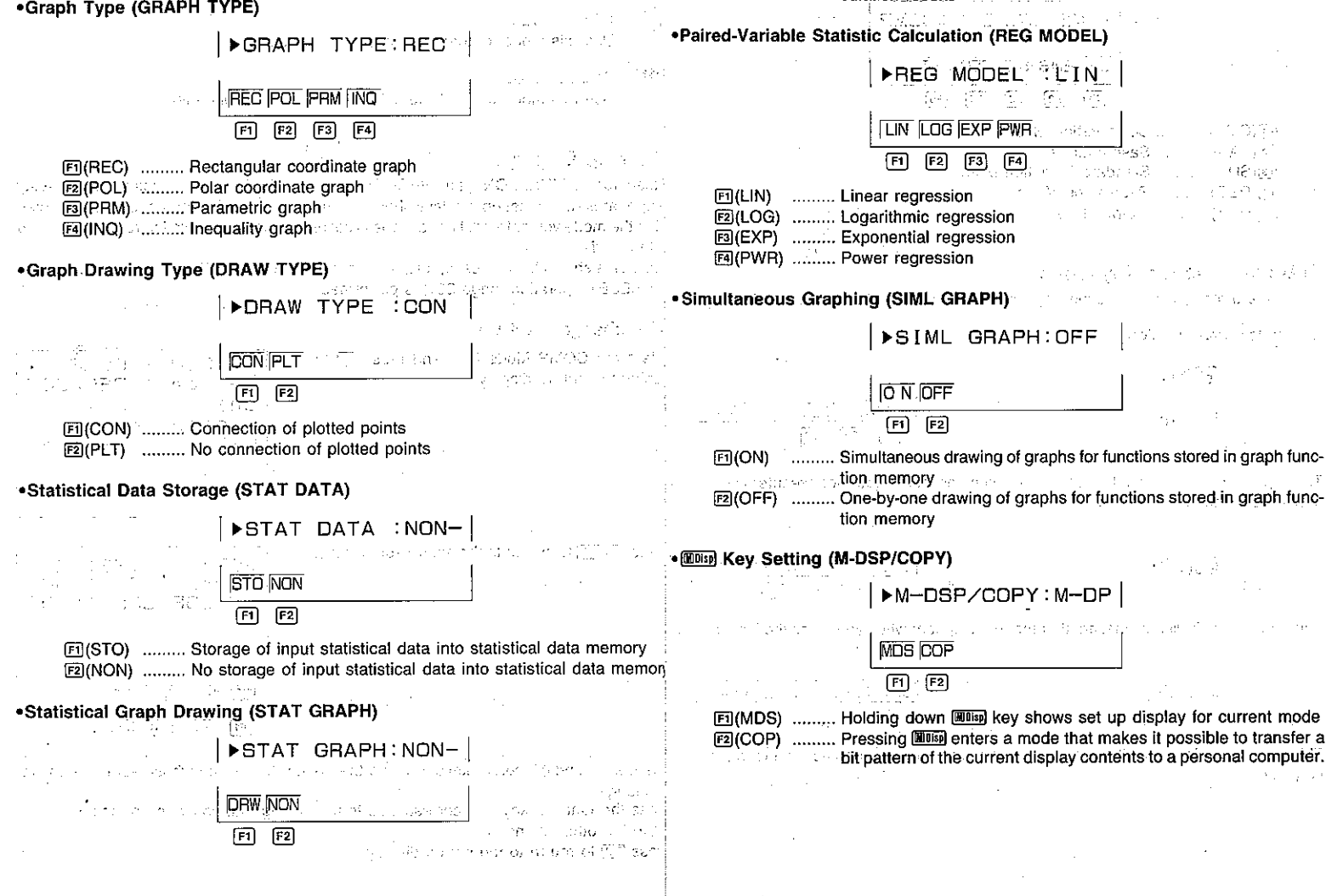

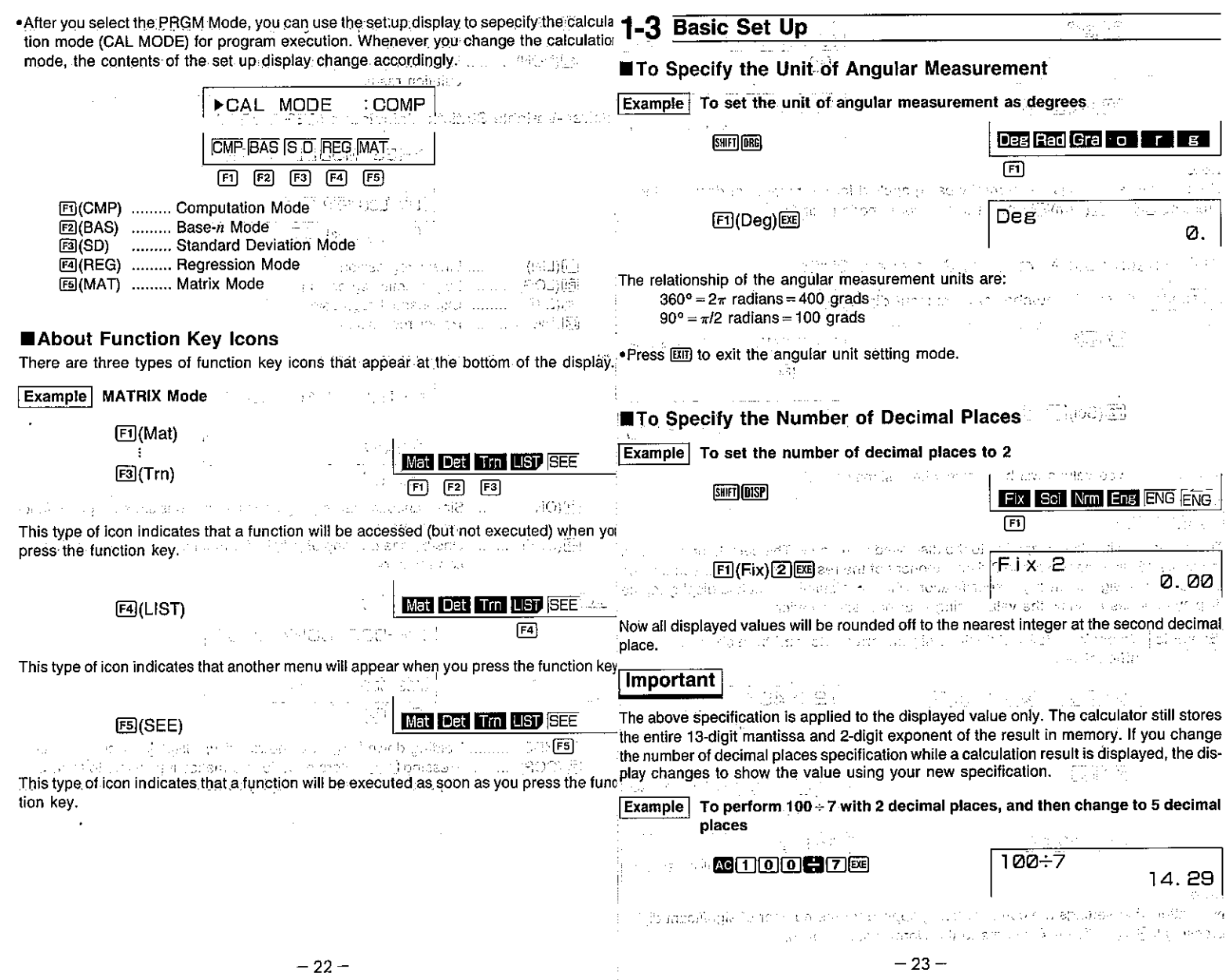

 $\alpha$ 

 $\mathbf{E}$ 

 $\label{eq:2} \begin{pmatrix} \mathcal{A} & \mathcal{A} \\ \mathcal{A} & \mathcal{A} \\ \mathcal{A} & \mathcal{A} \end{pmatrix}$ 

 $\sim$ 

 $\mathcal{L}^{\text{max}}_{\text{max}}$ 

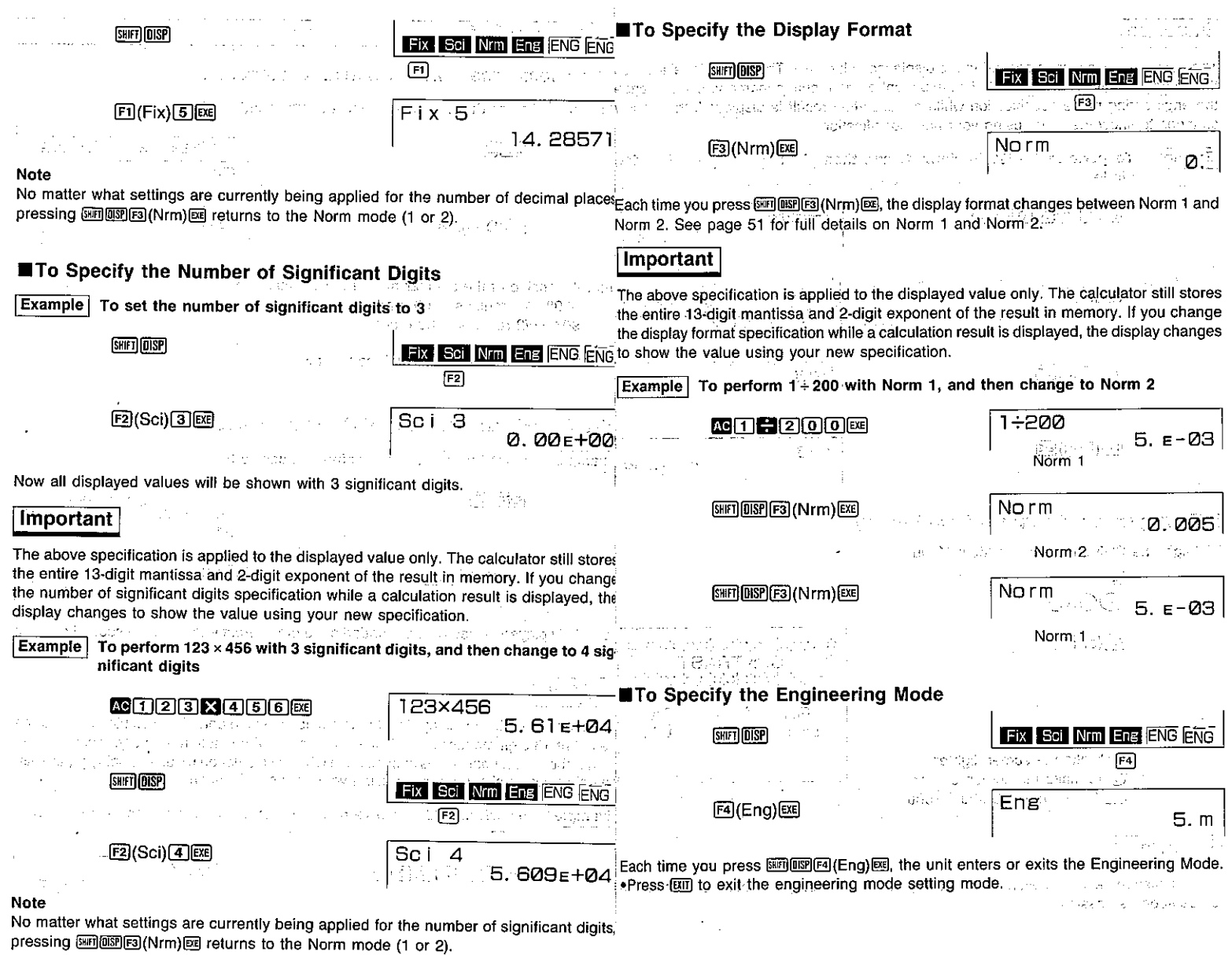

 $\mathfrak{t}$ 

 $-25-$ 

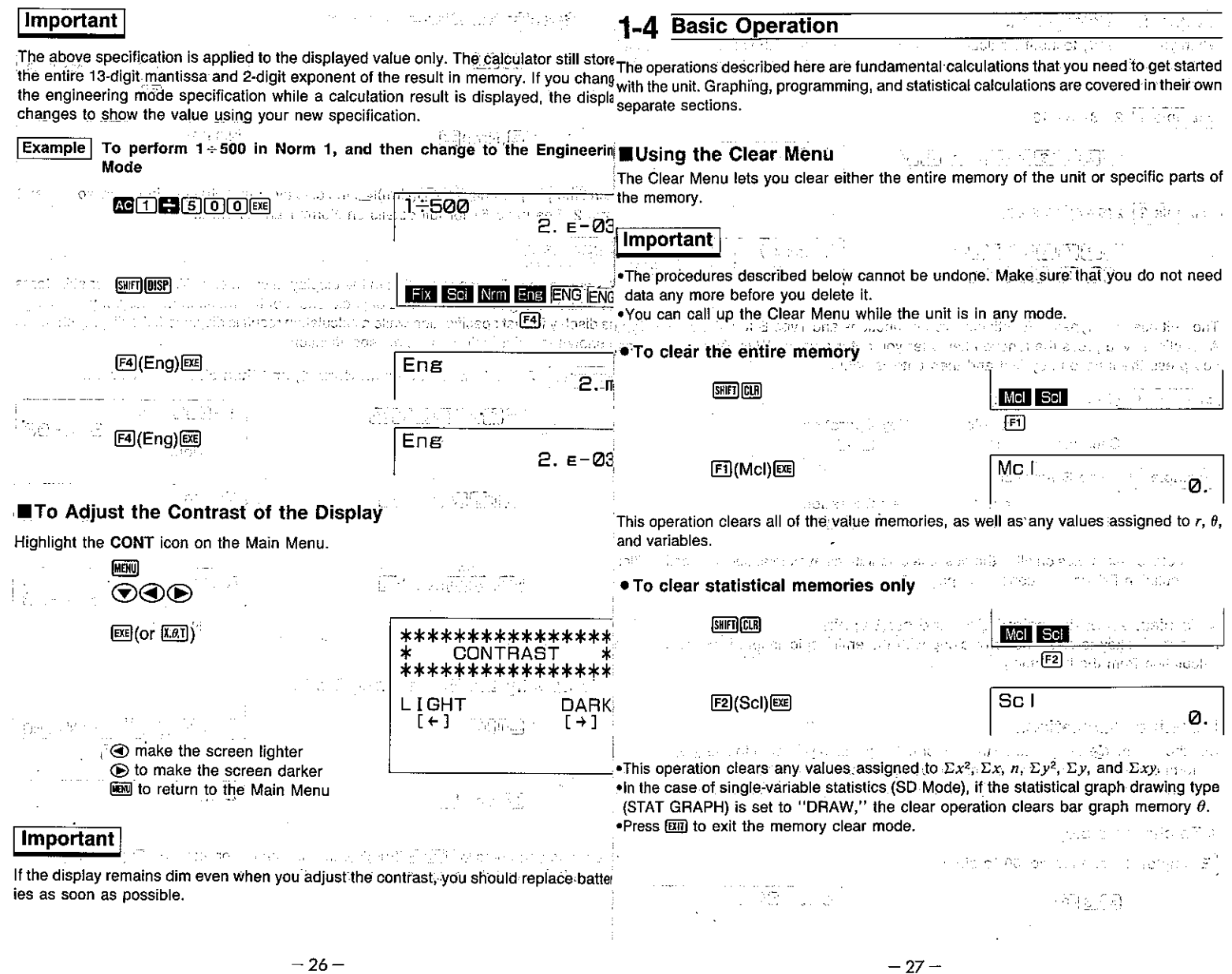

 $\frac{1}{2}$  .

 $\mathcal{L}^{\text{max}}_{\text{max}}$  , where  $\mathcal{L}^{\text{max}}_{\text{max}}$ 

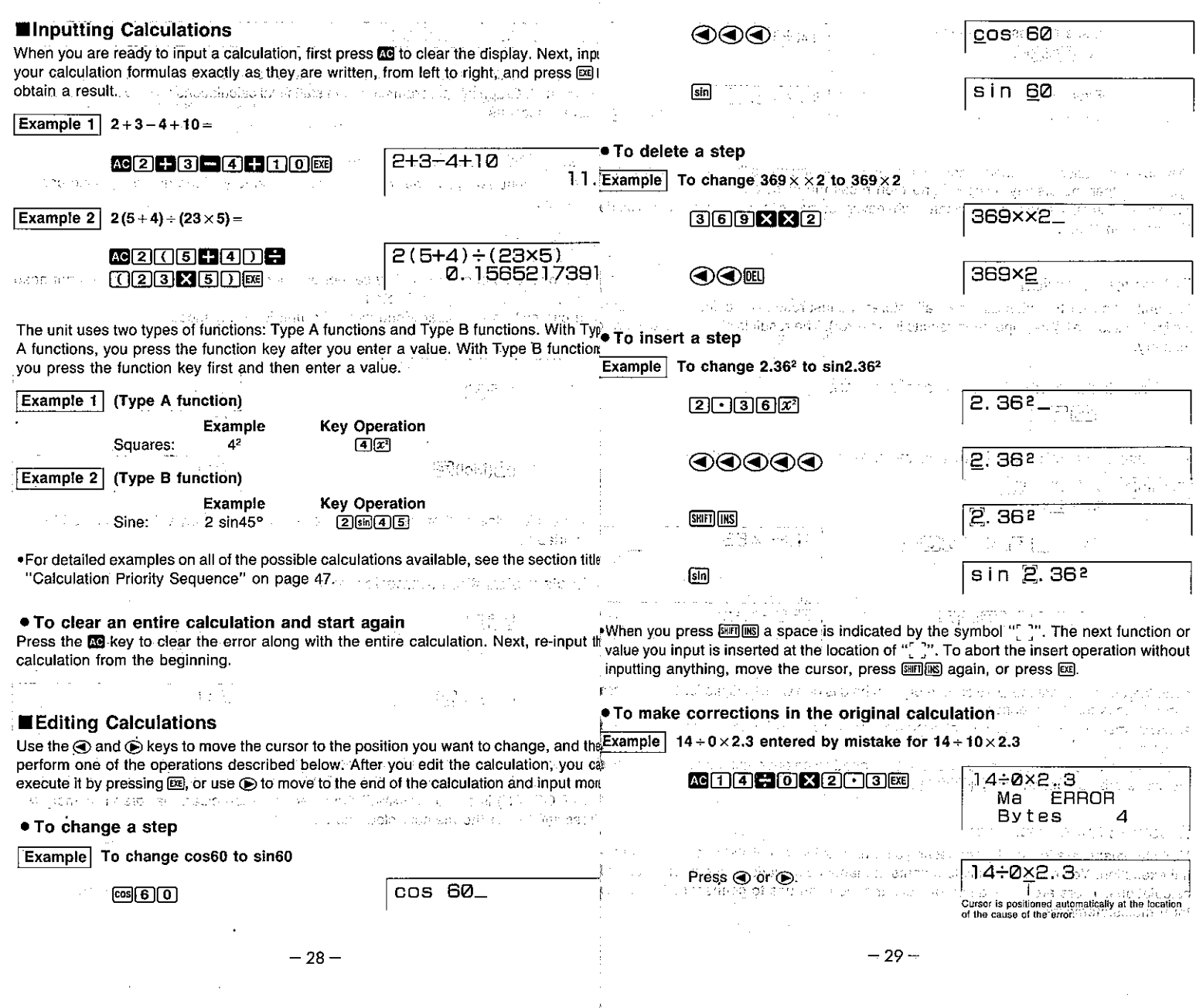

 $\frac{1}{4}$ 

 $\frac{1}{\sqrt{2}}\sum_{i=1}^{n-1}\frac{1}{\sqrt{2}}\left(\frac{1}{\sqrt{2}}\right)^{i}$ 

 $\mathcal{L}^{\mathcal{L}}(\mathcal{L}^{\mathcal{L}})$  and the contribution of the contribution of  $\mathcal{L}^{\mathcal{L}}$ 

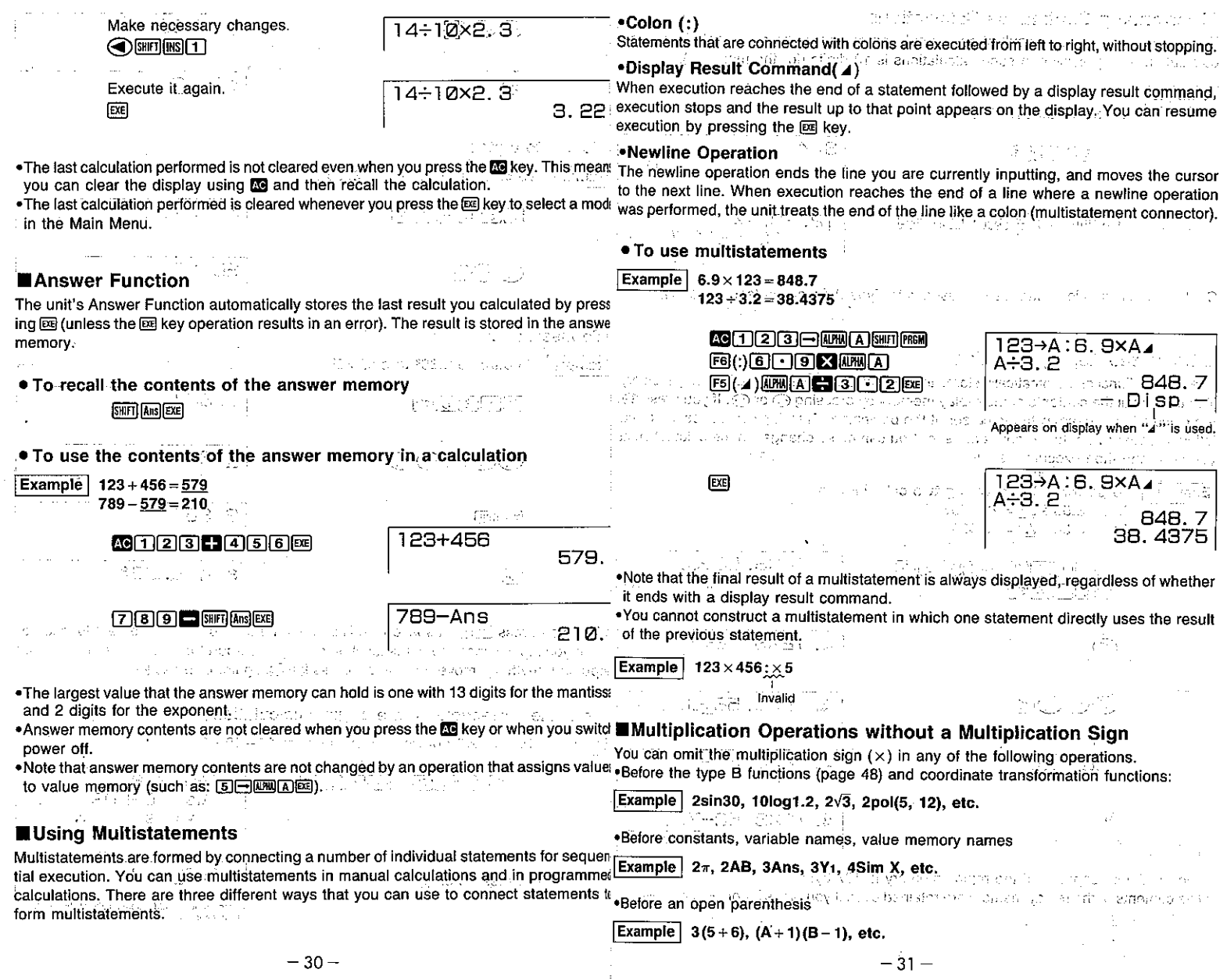

 $\epsilon$ 

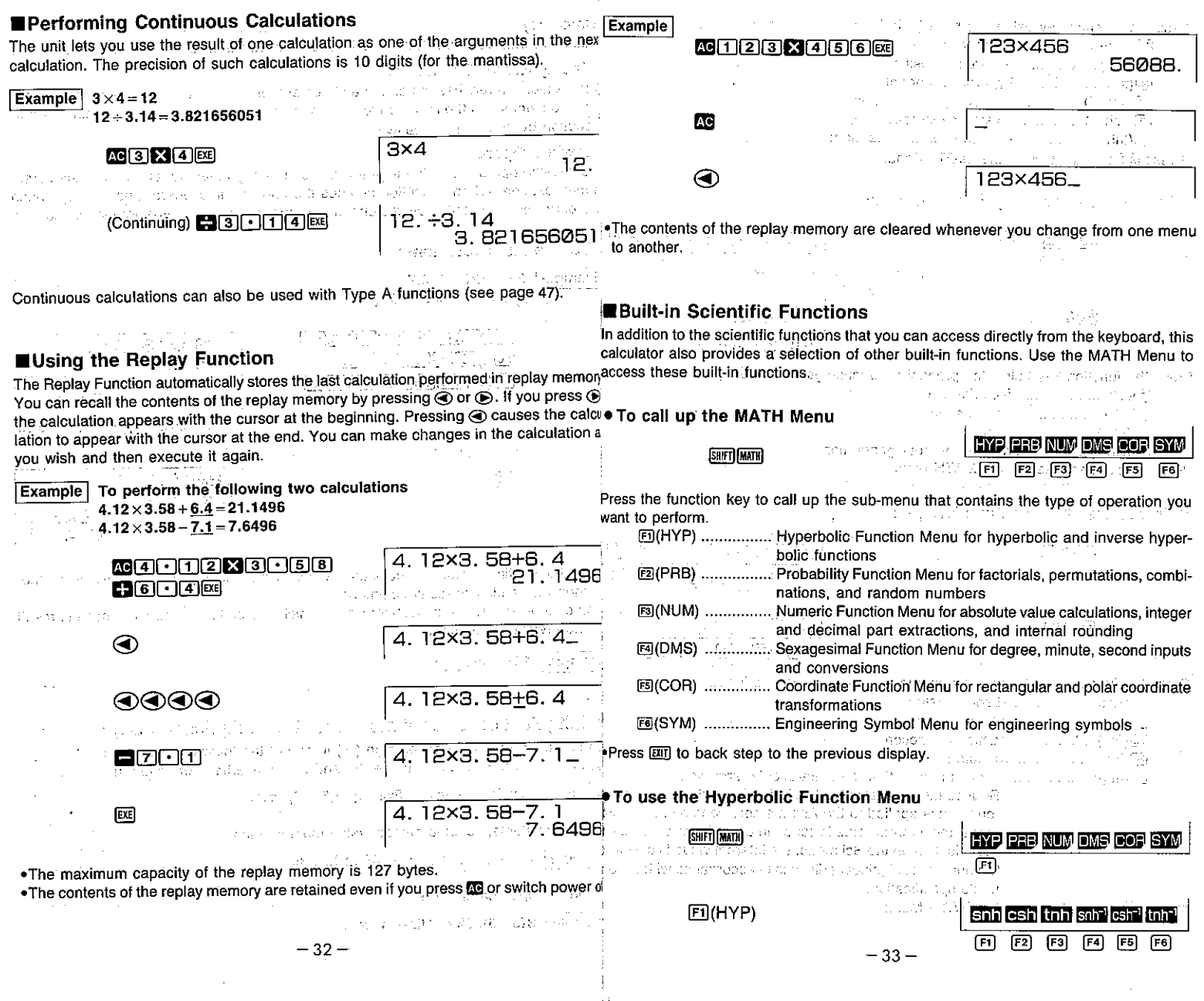

 $\mathcal{A}^{\mathcal{A}}$ 

 $\hat{\mathcal{L}}$ 

 $\mathcal{O}_{\mathcal{A}}$ 

Press the function key below the hyperbolic function you want to input. hyperbolic sine  $\mathbf{r} = \mathbf{r} \mathbf{r}$  .

 $F1$ (snh) ........  $\Box$   $\Box$   $(csh)$  ......

画(tnh) .......

 $\overline{F4}$ (snh-1)...

**is**(csh-1)...

 $E$  $(\text{tnh-1})$  ... . Press **EIT** to back

 $\mathbf{A}$ 

three alongs.

 $\bullet$ · 振荡。

 $\mathbb{R}^2$ 

#### **.** To use the Sexagesimal Function Menu

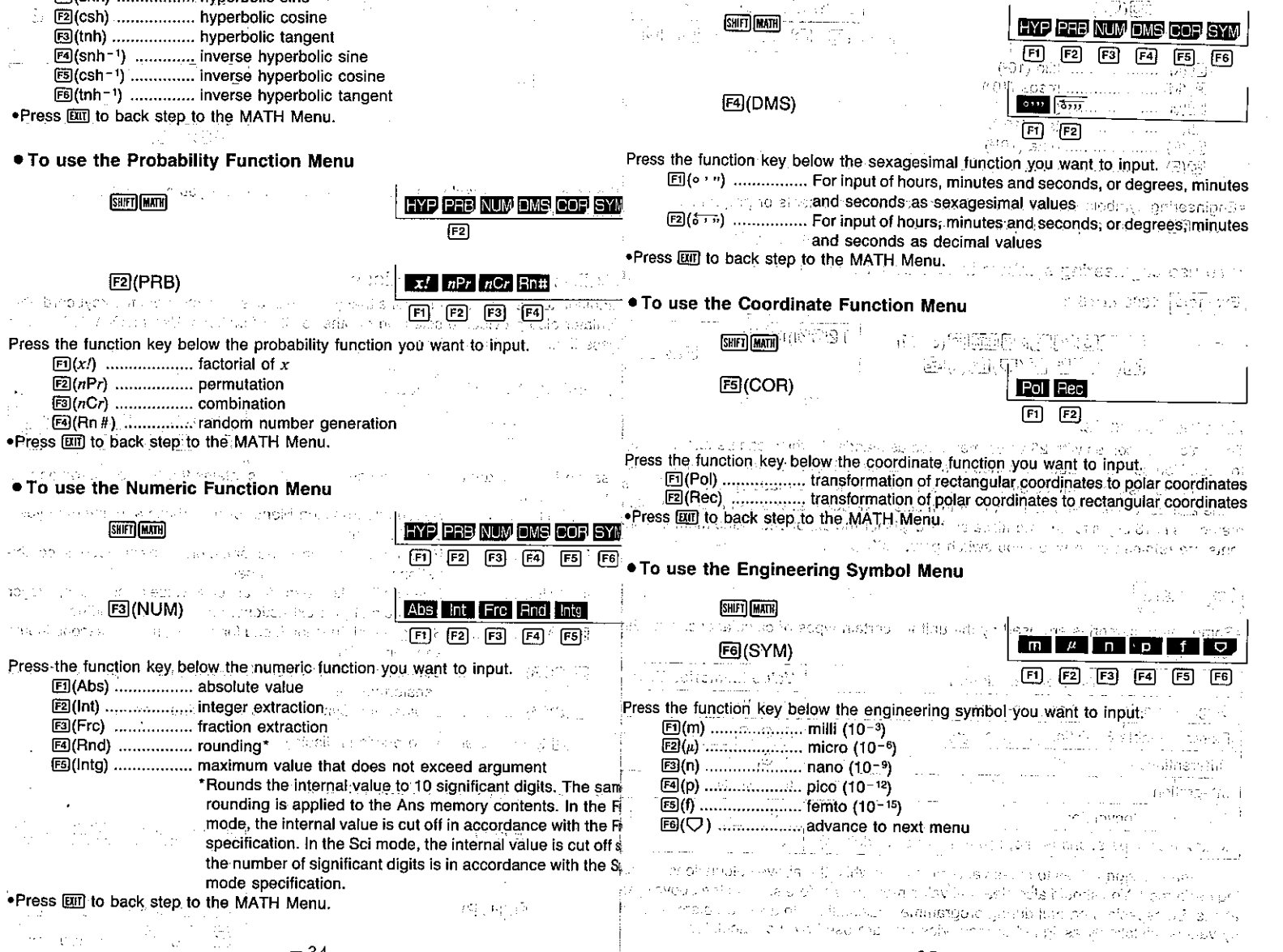

in a C

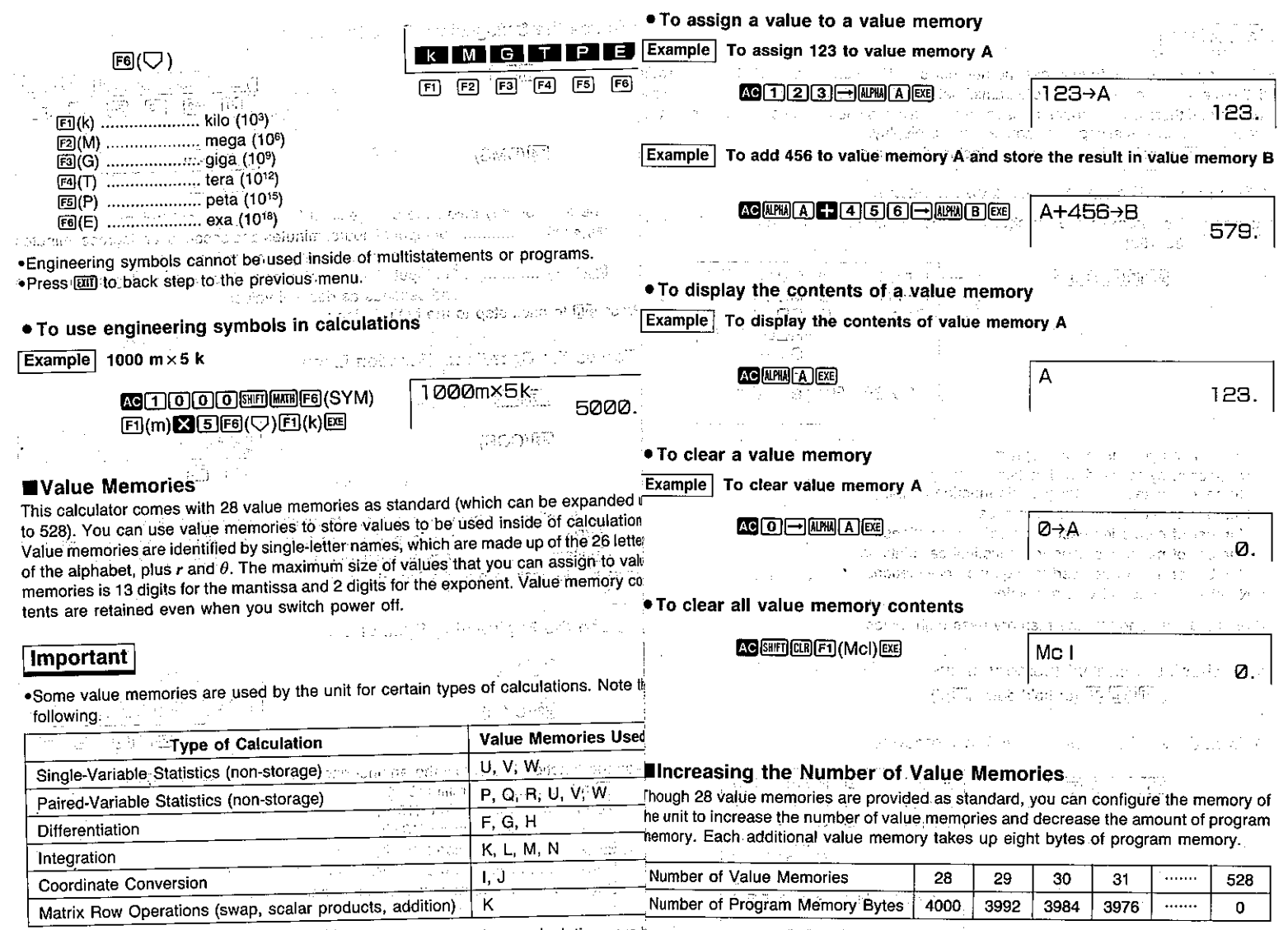

Nou cannot assign values to these value memories while the above calculations are the maximum number of value memories possible is 528 (an increase of 500). ations. Be especially careful during programmed calculations to avoid problems cause<br>by values mistakenly assigned to memories that are used by the calculatior.

 $\Lambda$ 

 $-37-$ 

#### Important

# **About Memory, Names** Radores conditionery commission market than

1-5 Using the Function Memory

You can use the additional memories you create from program memory just as you use

arthur Labar Athany Robert F

. You may not be able to increase the number of value memories to the level you war the original 28. The names of the additional memories are Z[1], Z[2], Z[3], etc. If you increase

if the memory already contains programs, matrices, function memory contents, or statist the number of value memories by 5, you can access the original 28 memories. plus

224.00

cal data. If there is not enough unused memory available to increase to the number ve memories Z[1] through Z[5].

specify, an error message will appear on the display.

. The SHFI Datal specification can also be included within a program.

#### . To increase the number of value memories

Example To increase the number of value memories by 30 (for a total of 28 You can store up to six functions in memory for instant recall when you need them. Function memory can be used in any mode except the BASE Mode.  $30 = 58$ 

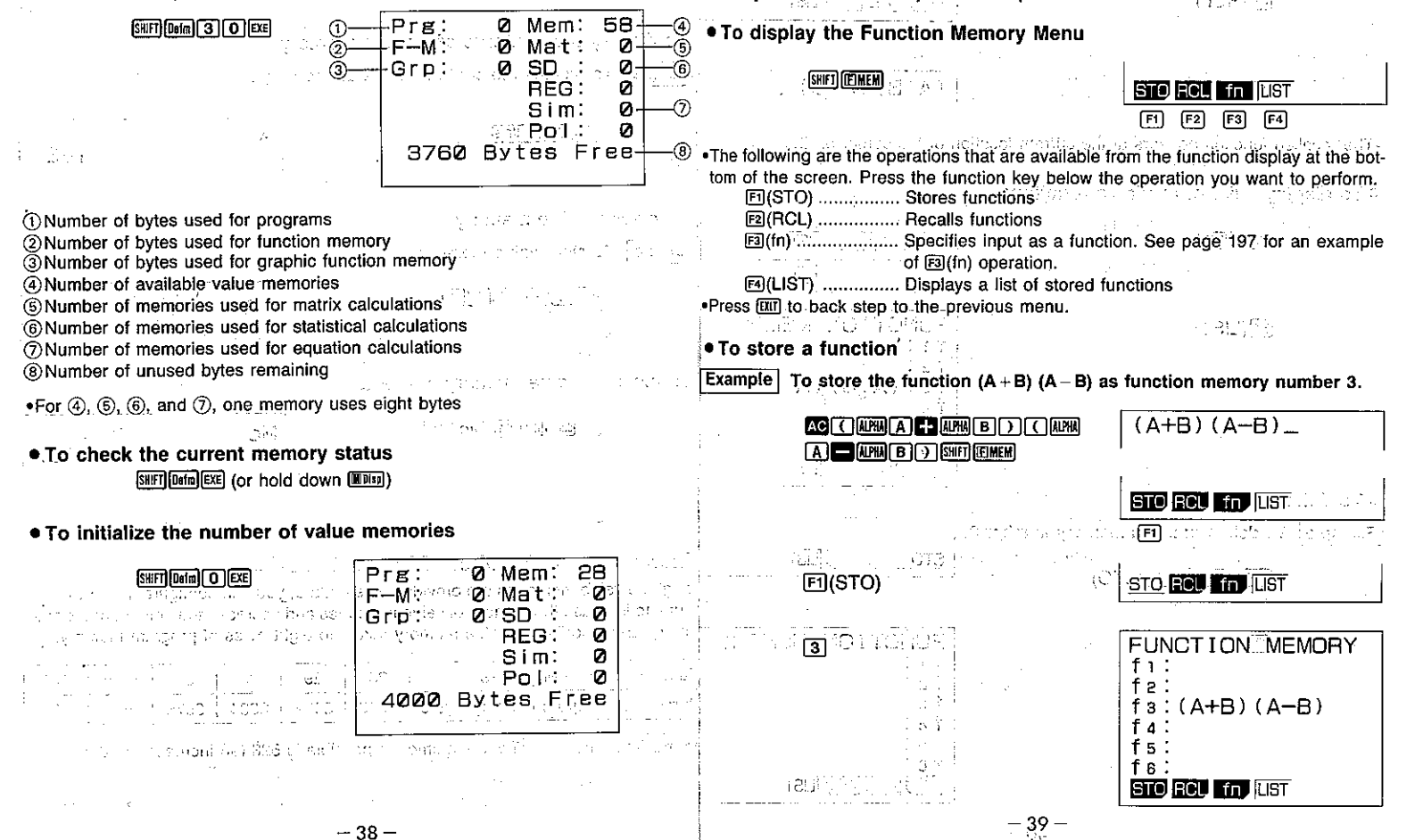

.Executing the store operation while the display is blank deletes the function for the . If the function memory number you assign a function to already contains a function. the **Function Memory you specify.** The state of the state of the state of the state of oprevious function is replaced with the new one. Causas and allegation and unanted duces and consensus in the ship in <sup>san</sup>shukub<del>ashi k</del>il 经国际公司 医心脏病  $\langle \mathcal{F}_1 \rangle$ **IVAR (Variable) Menu** . To recall a function This exploration of resonance The VAR Menu makes it easy for you to quickly recall graphic functions, equations, coeffi-Example To recall function memory number 3 cients, solutions and other data from memory. **ISHIFTI ITETAHEMI STO ROL En LIST** . To display the VAR Menu  $\overline{F2}$ The travels in Anys GRP SM PLY **STO** RCL **In F2KRCL)**  $\boxed{F1}$   $\boxed{F2}$  $F3$ The following are the data types that can be selected from the function menu at the bottom of the display. Press the function key below the data type you want to specify.  $(A+B) (A-B)$  $\boxed{3}$ E] (GRP) ................ Graphic functions that can be used to draw graphs in the Graph  $\eta \in \mathbb{R}^n$ Mode 图(SIM) [................. Coefficients and solutions for simultaneous linear equations . The recalled function appears at the current location of the cursor on the display. 图(PLY) ................. Coefficients and solutions for quadratic equations . To display a list of available functions . In the case of coefficients and solutions for simultaneous linear equations, you can only specify the newest memory data, either for linear equations with two unknowns or linear **STO RCL Tin LUST** equations with three unknowns. Also note that changing the number of unknowns for simultaneous linear equations causes coefficients and solutions for the previous num- $\boxed{F4}$ ber of unknowns to be deleted. Press  $\tt{cm}$  to back step to the previous display. And in a propose space is a group of FUNCTION MEMORY  $FA(LIST)$ fı: • To recall a graphic function f 2. 化生物 医异常病  $f_3$  (A+B) (A-B) **SHET WEI ET (GRP)** Y r Xtyt  $fa:$ समित कर <sub>भा</sub>र f s **SEARS WE WE FAR AND FULLED FULLED** :f 6 STO ROL fn LIST The following are the graph types that can be selected from the function menu at the bottom of the display. Press the function key below the graph type you want to recall. • To delete a function 图(Y) ....................... Press El before inputting a value that identifies a rectangular Example To delete function memory number 3 coordinate graph function.<sup>2016</sup> in was a countered by the [2](r) :........................... Press [2] before inputting a value that identifies a polar coor-STO ROU Em LIST SHIFT|EIMEM| AG FT| (STO) dinate graph function. 图(Xt) ..................... Press [3] before inputting a value that identifies an Xt parametric **December** Provider DOM: 1023 graph function. FUNCT ION, MEMORY 图(Yt) .................... Press [4] before inputting a value that identifies an Yt parametric 同  $f:$ a which will be **graph function** in the card, see them. f 2 : .Press [307] to back step to the previous display. fз: 2014年1月 (1974)  $f4$ :  $f5$ : 完全的 计可算 fв: **STO ROU TO LIST**  $-41 -40-$ 

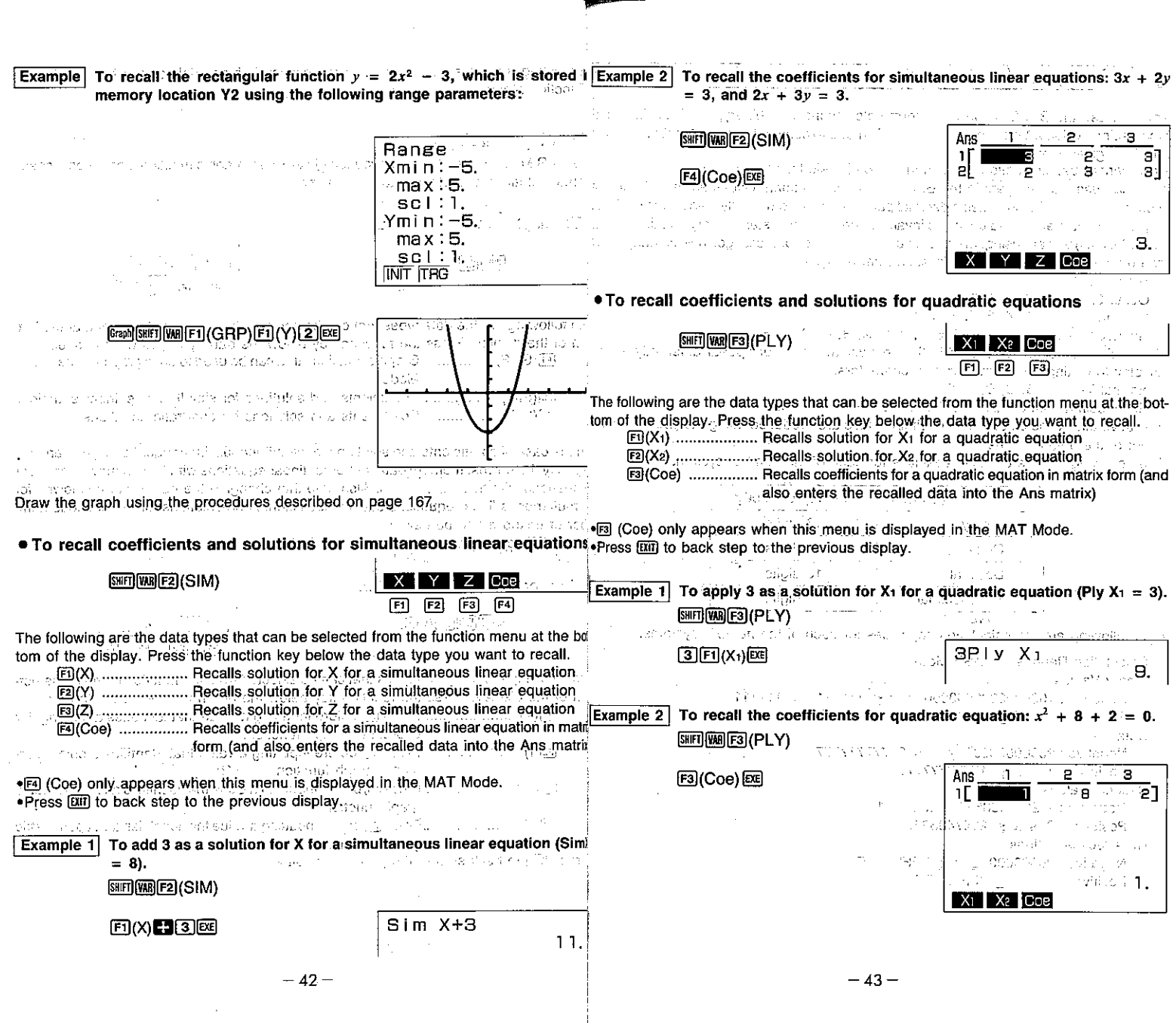

 $\sim$ 

 $\frac{1}{4}$ 

 $\mathcal{P}_{\mathcal{A}}$ 

 $\mathcal{L}^{\text{max}}_{\text{max}}$  ,  $\mathcal{L}^{\text{max}}_{\text{max}}$ 

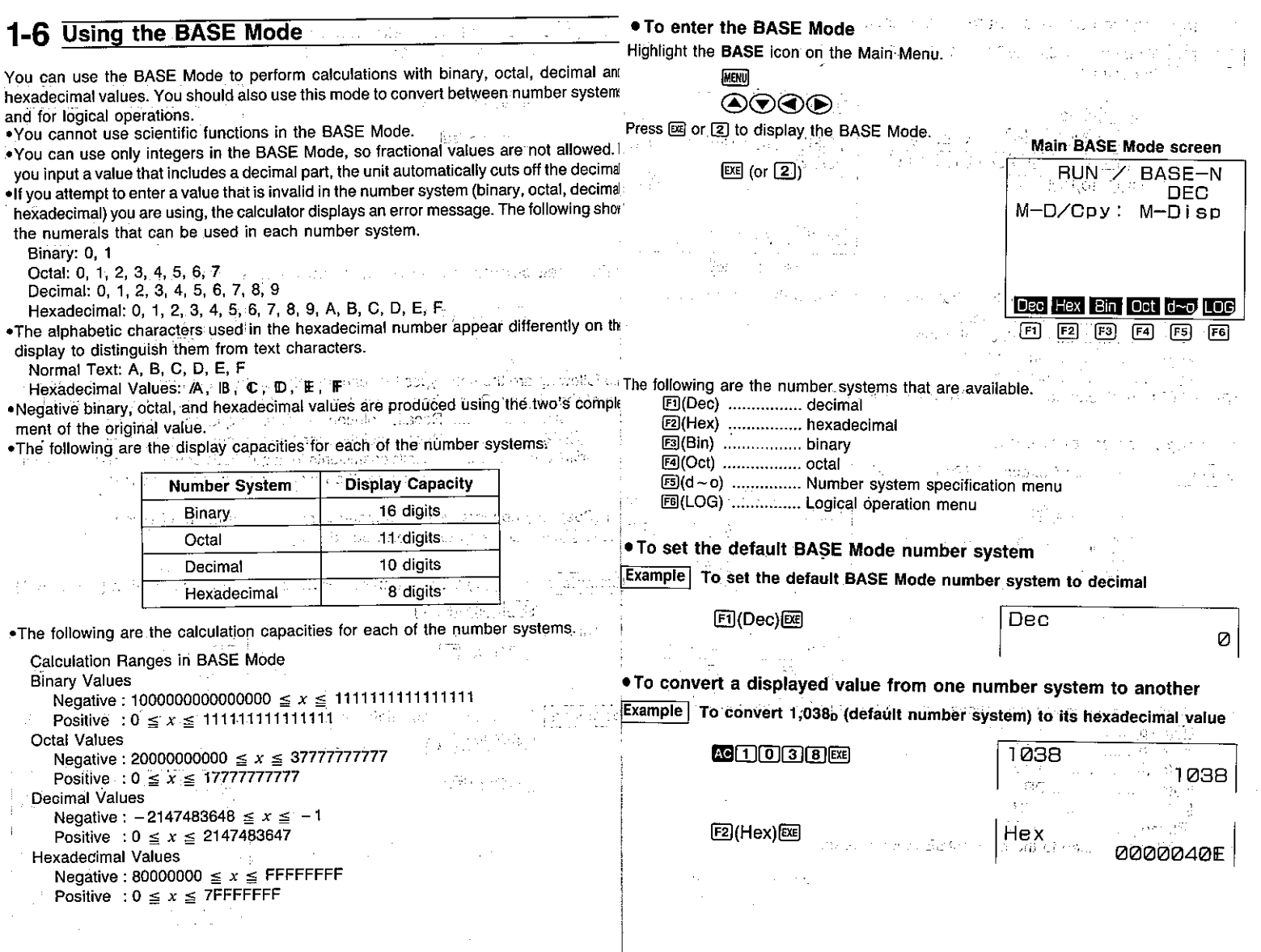

 $-45-$ 

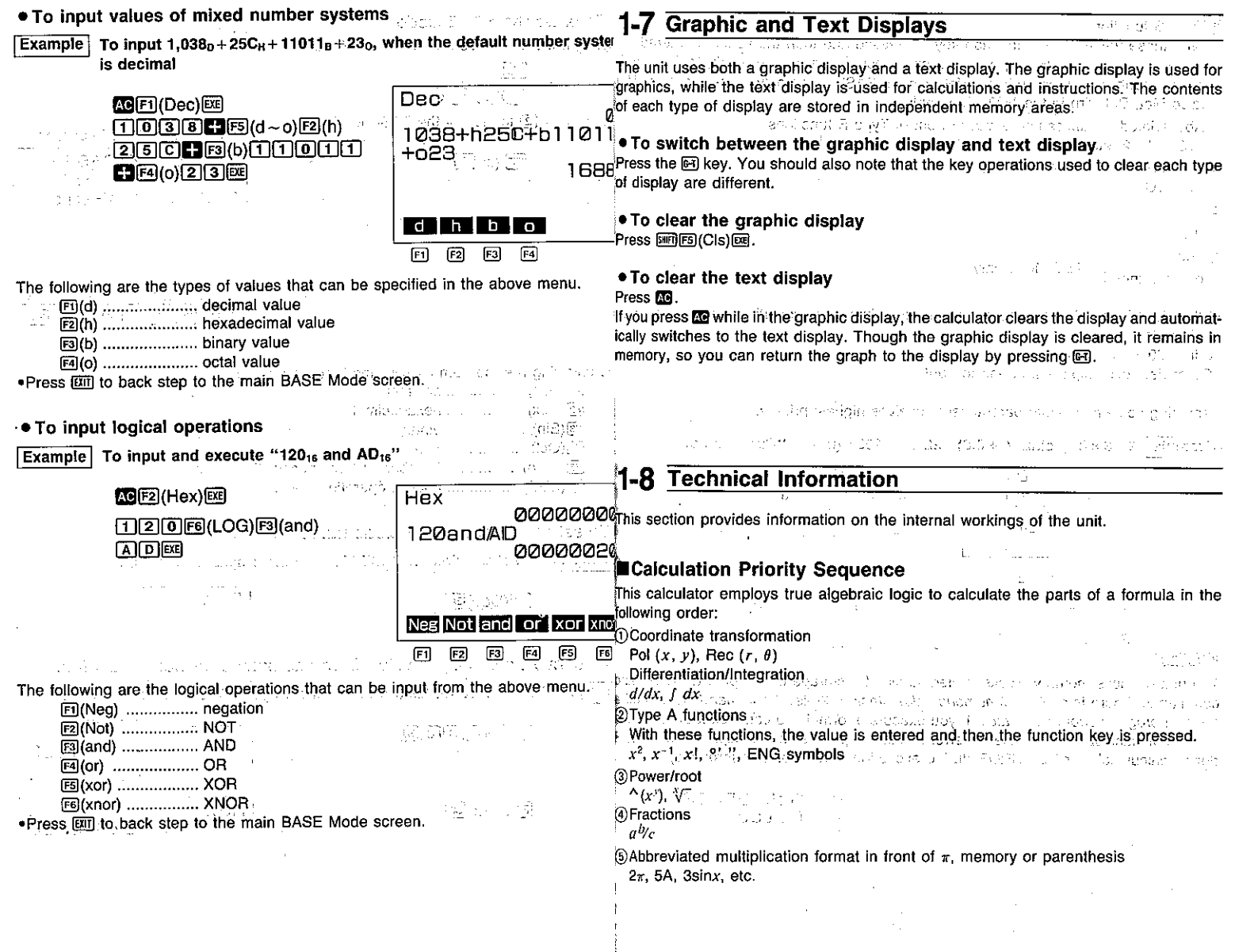

 $\mathcal{A}$ ÷

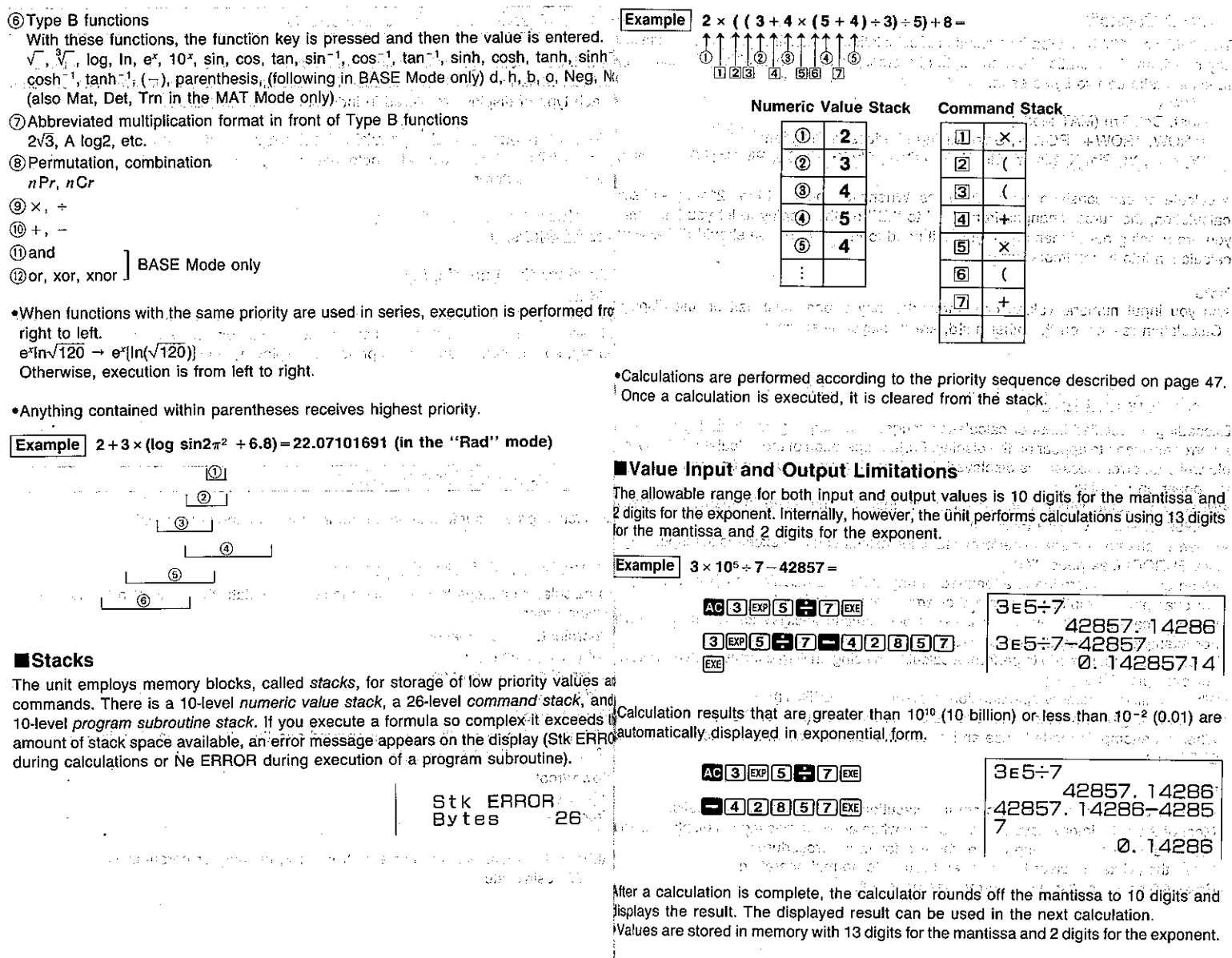

 $\mathbf{r}$  is

 $-48-$ 

 $\sim$ 

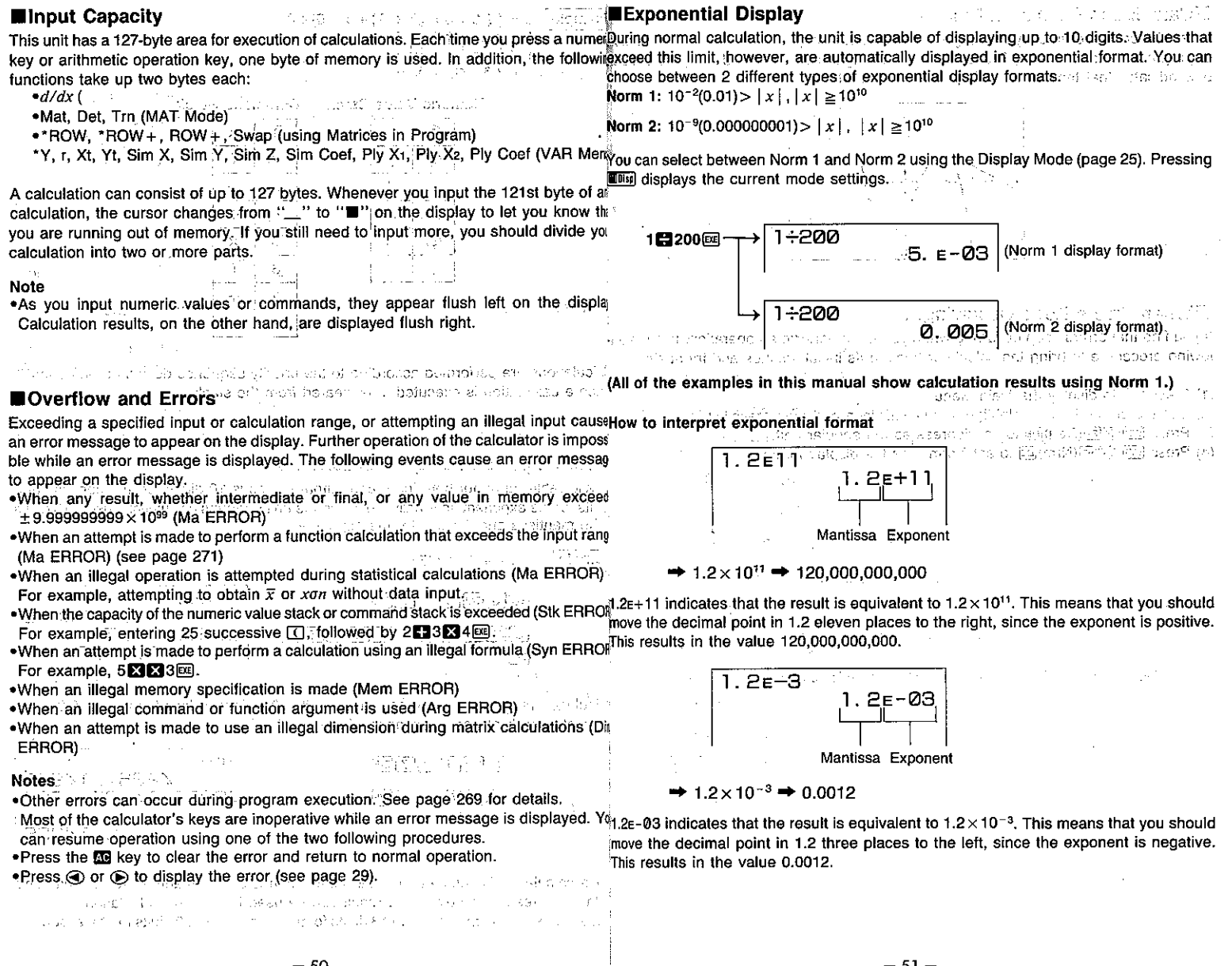

#### ■Calculation Execution Display

When the calculator is busy drawing a graph or executing a long, complex calculati or program, a black box ( $\blacksquare$ ) flashes in the upper right corner of the display. This bla box indicates that the calculator is performing an internal operation. fer letachter

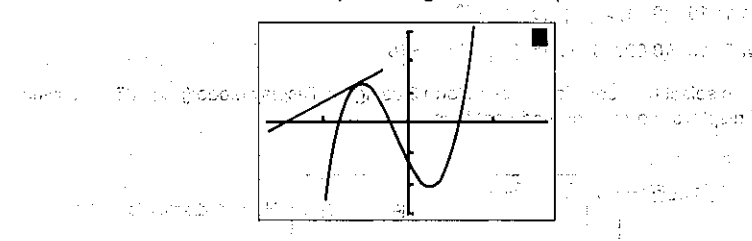

 $\omega_{\rm eff}$  , the  $\omega_{\rm eff}$ 

 $\mathbb{R}^2$ 

#### **Search Co. 图符号** Alia 交通 alahin d  $\sim$

the committee and security and security and

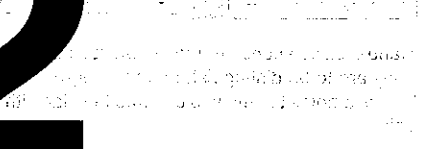

# **Manual Calculations**

Although rather a payment of the with a salar or

**Controller** 

**Seat** 

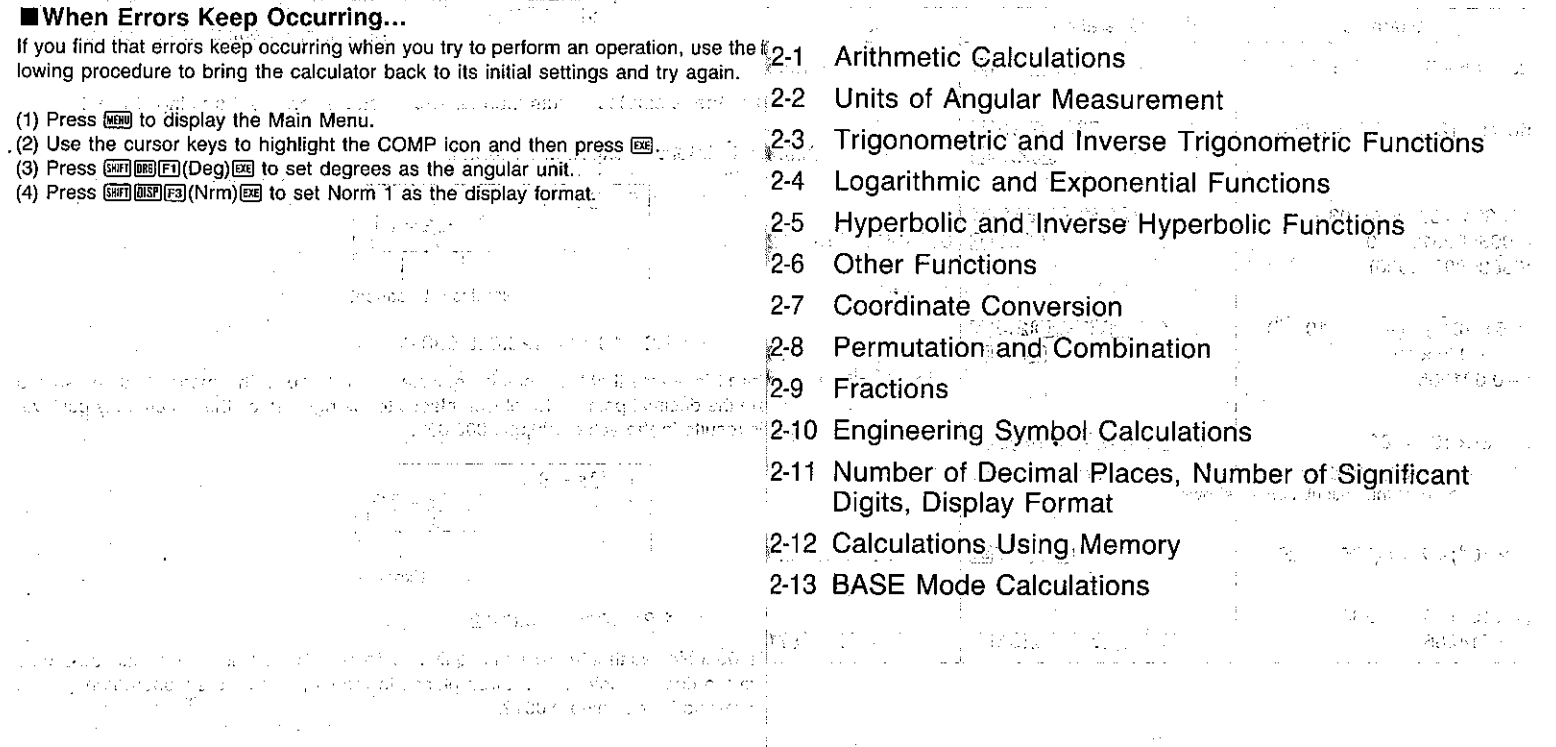
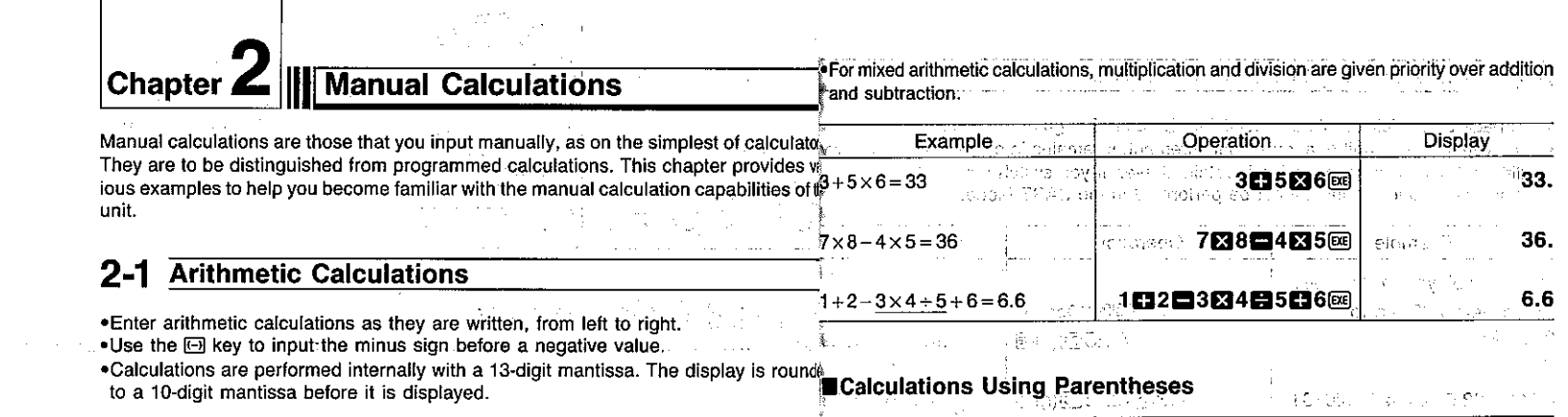

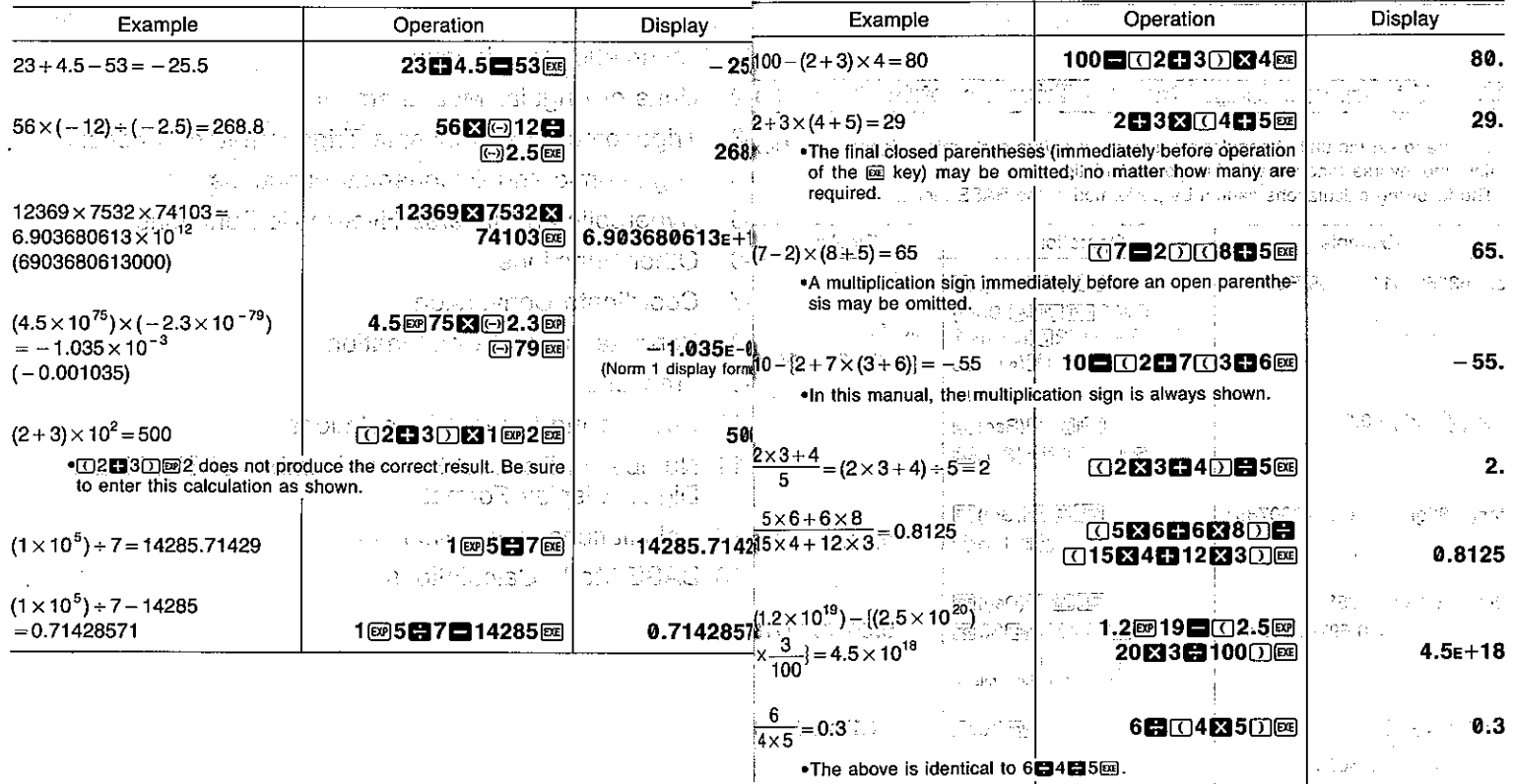

•The above is identical to 6日4日5回.

 $\epsilon$ 

 $\sim$ 

 $\alpha$  $\Delta$ 

 $\mathcal{F}^{\text{c}}_{\text{c}}$  ,

#### 2-2 Units of Angular Measurement **Sinahasia** Ağ.

. See page 23 for full details on specifying the unit of angular measurement. . Once you specify a unit of angular measurement, it remains in effect until you specify

#### 2-4 Logarithmic and Exponential Functions  $\sim 7$

. The following calculations cannot be performed in the BASE Mode: a graduate of

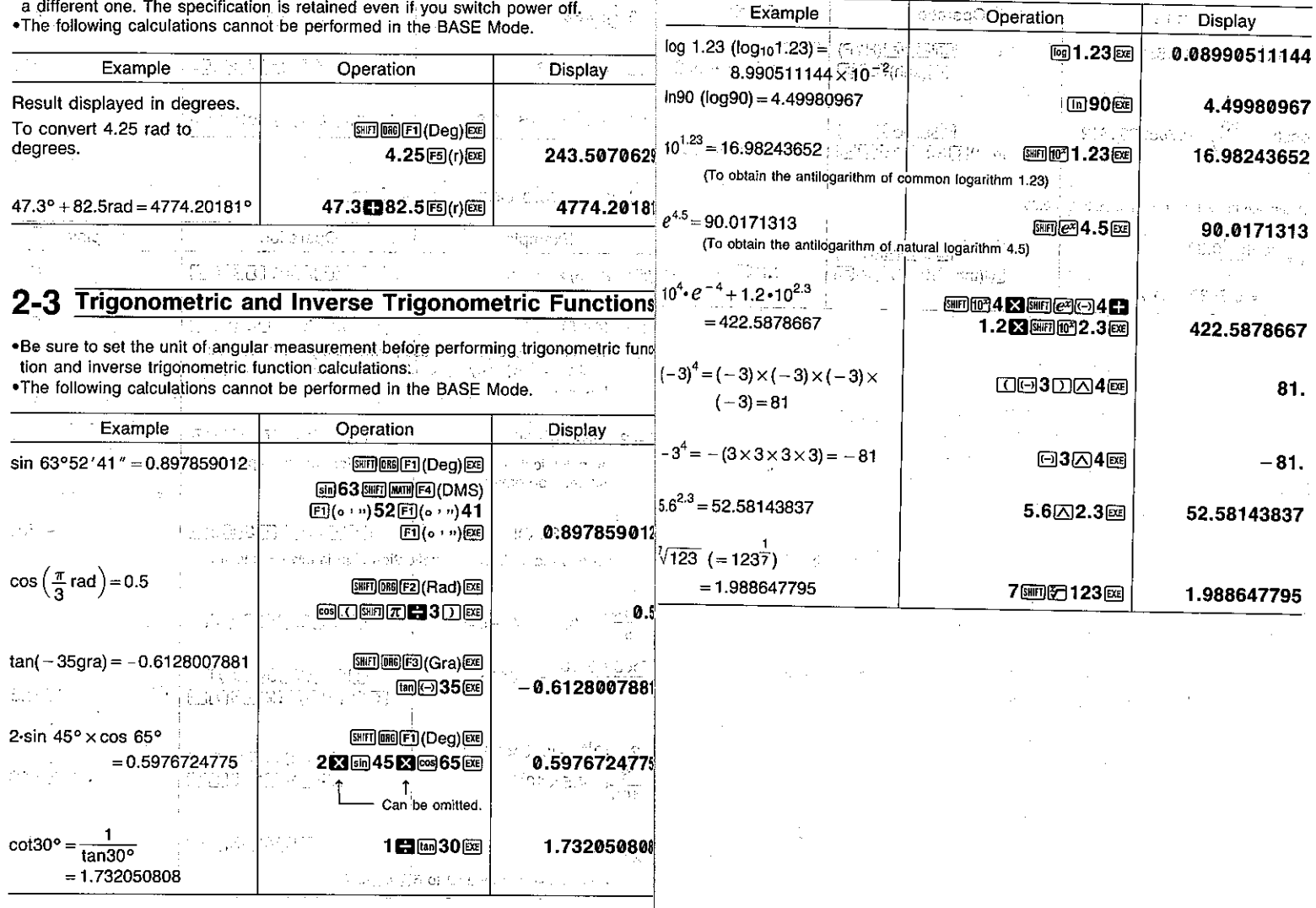

 $-57-$ 

## 2-5 Hyperbolic and Inverse Hyperbolic Functions

2-6 Other Functions

 $\sqrt{\gamma}$ and 2013 Poster Store

 $\sim$   $^{\prime}$ 

. The following calculations cannot be performed in the BASE Mode: presention of The following calculations cannot be performed in the BASE Mode, and the

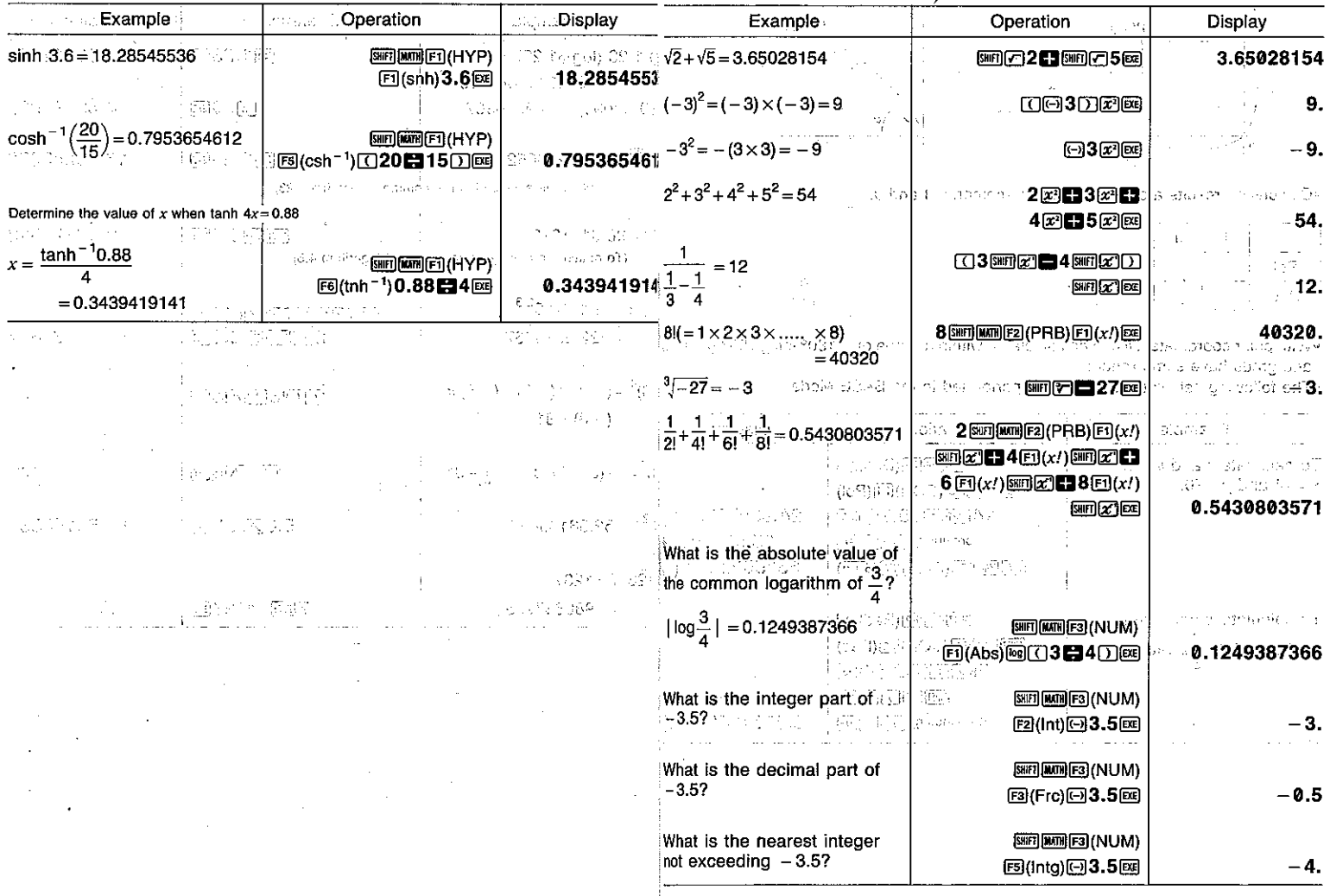

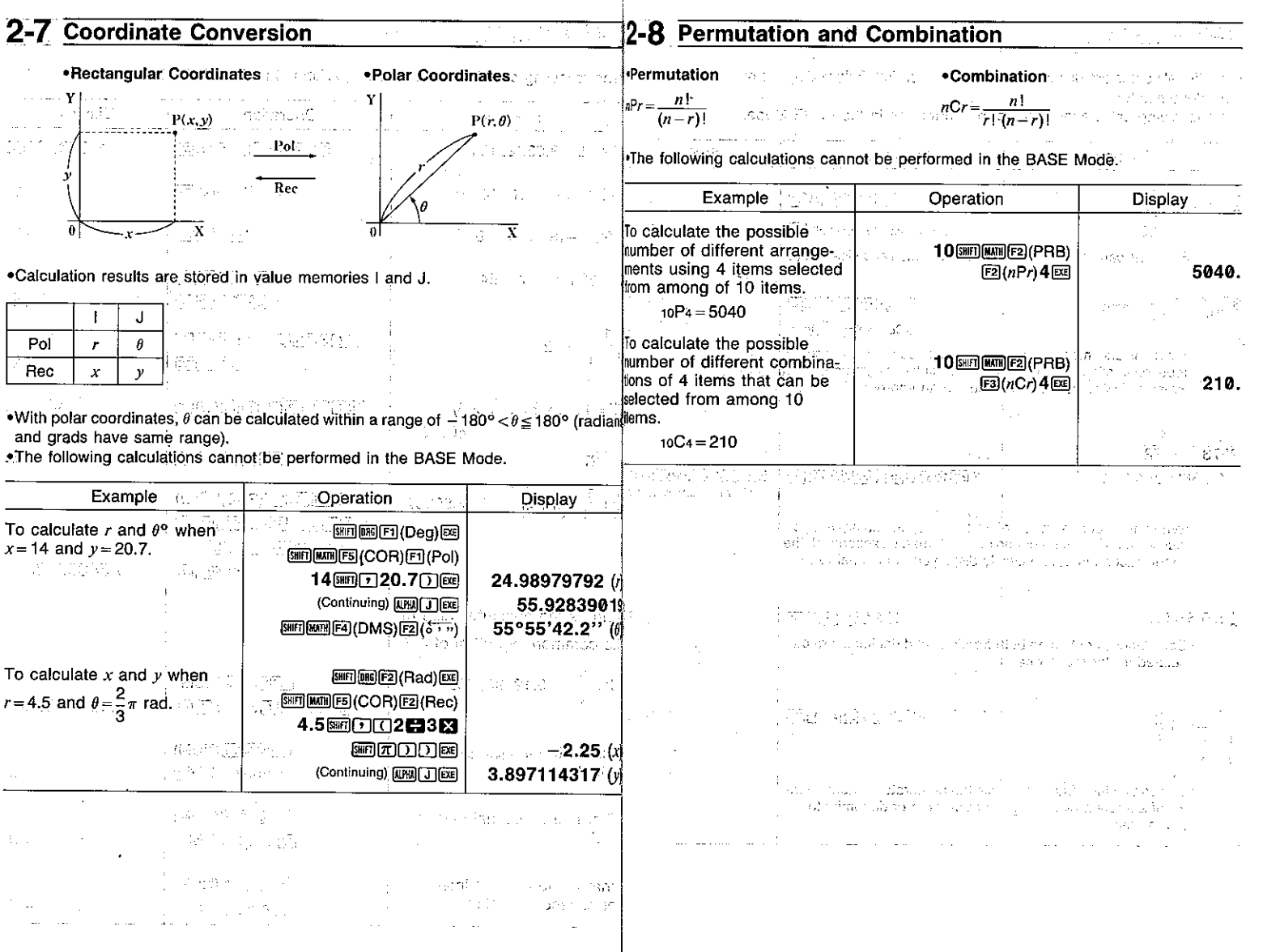

 $\overline{a}$ 

 $\mathbb{P}^{1,0}$ 

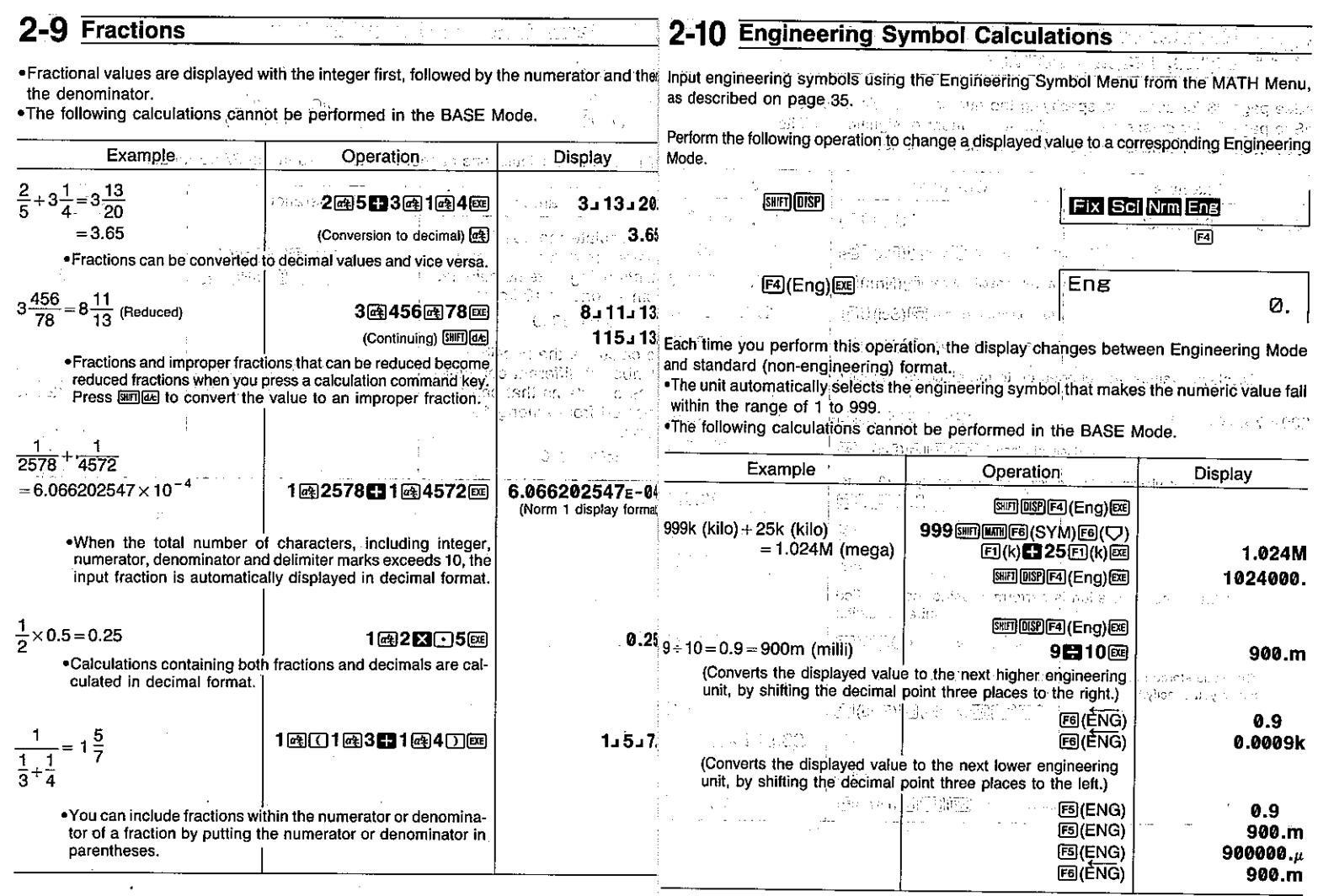

## $-62-$

 $-63-$ 

 $\mathbb{P}^1$ 

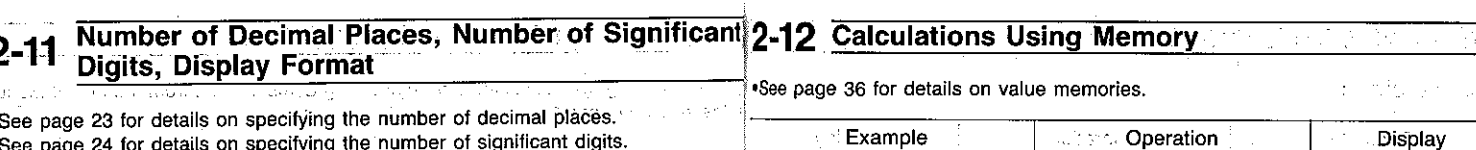

•See page 24 for details on specifying the number of significant digits.<br>•See page 25 for details on specifying the display format.

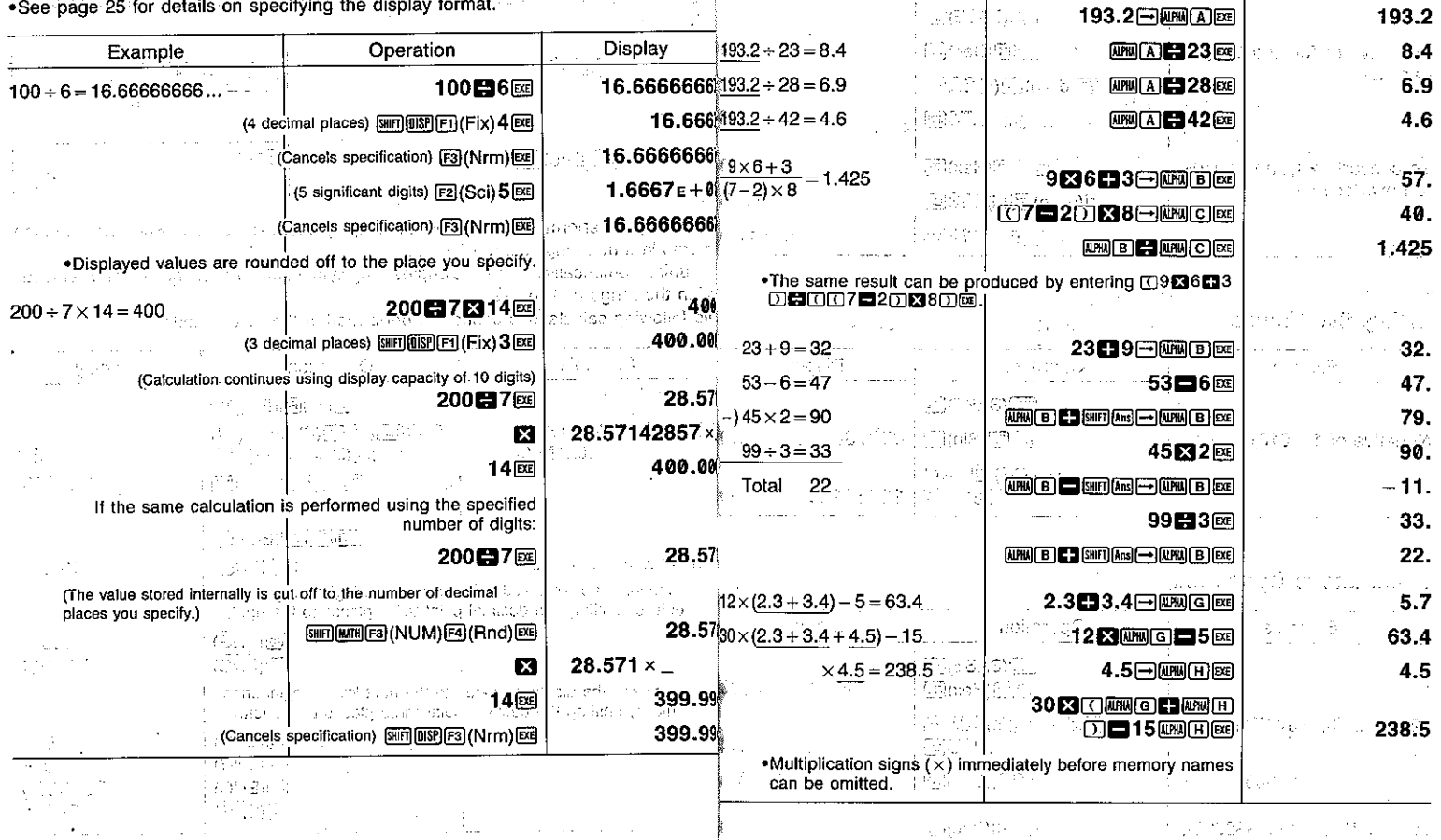

小型的 中国

 $-65-$ 

 $\lim_{n\to\infty} \partial_t \phi^{n+1} W^{n+1}(\mathbb{R}^n) = \lim_{n\to\infty} \lim_{n\to\infty} \int_{\mathbb{R}^n} \phi^{n+1}_n \phi^{n+1}_n \phi^{n+1}_n(\mathbb{R}^n) \phi^{n+1}_n(\mathbb{R}^n) \phi^{n+1}_n(\mathbb{R}^n) \phi^{n+1}_n(\mathbb{R}^n)$ 

的复数气概 的复数人舞者有关的第三人称单数形式

 $\sim 10^{12}$  ,  $2.3^{20}$  ,  $4.6^{10}$  ,  $1.4$  ,  $1.4$  ,  $1.4$  , and  $1.4$  ,  $1.4$  ,  $1.4$  ,  $1.4$  ,  $1.4$ 

 $\sim 10^{11}$  km s

 $\omega$ 

**Carl Carl Carl** 

# 2-13 BASE Mode Calculations

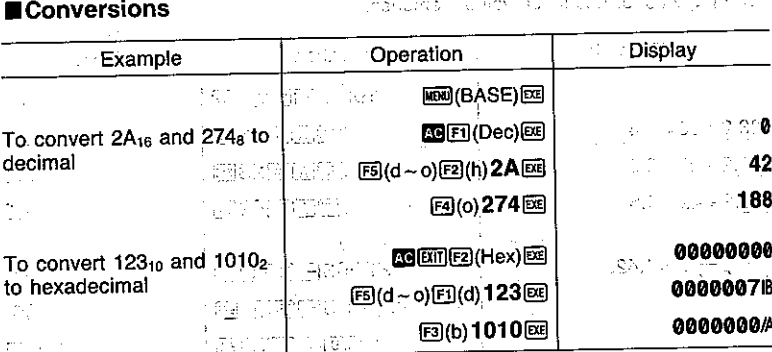

where an identifying  $\alpha$  ,  $\alpha$  ,  $\alpha$  ,  $\alpha$  ,  $\alpha$  ,  $\alpha$  ,  $\alpha$  ,  $\alpha$  ,  $\alpha$  ,  $\alpha$  ,  $\alpha$  ,  $\alpha$  ,  $\alpha$  ,  $\alpha$  ,  $\alpha$ 

## Negative Values

 $\mathcal{L}(\mathbb{R})$ 

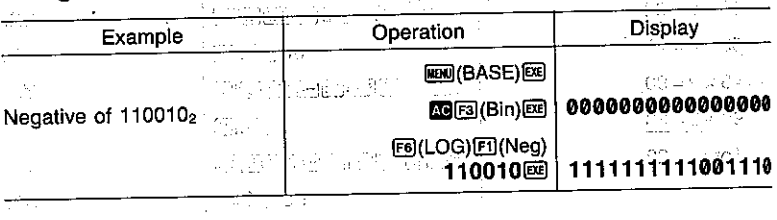

## $\label{eq:3} \mathcal{L} \in \mathbb{R}^{N \times N} \otimes \mathbb{R}^{N \times N} \otimes \mathbb{R}^{N \times N} \otimes \mathbb{R}^{N \times N}$

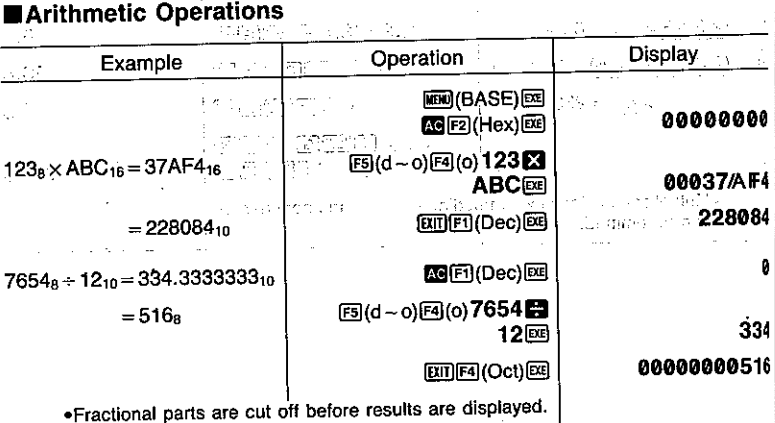

## **NLogical Operations**

0

.See page 46 for details on the logical operations menu.

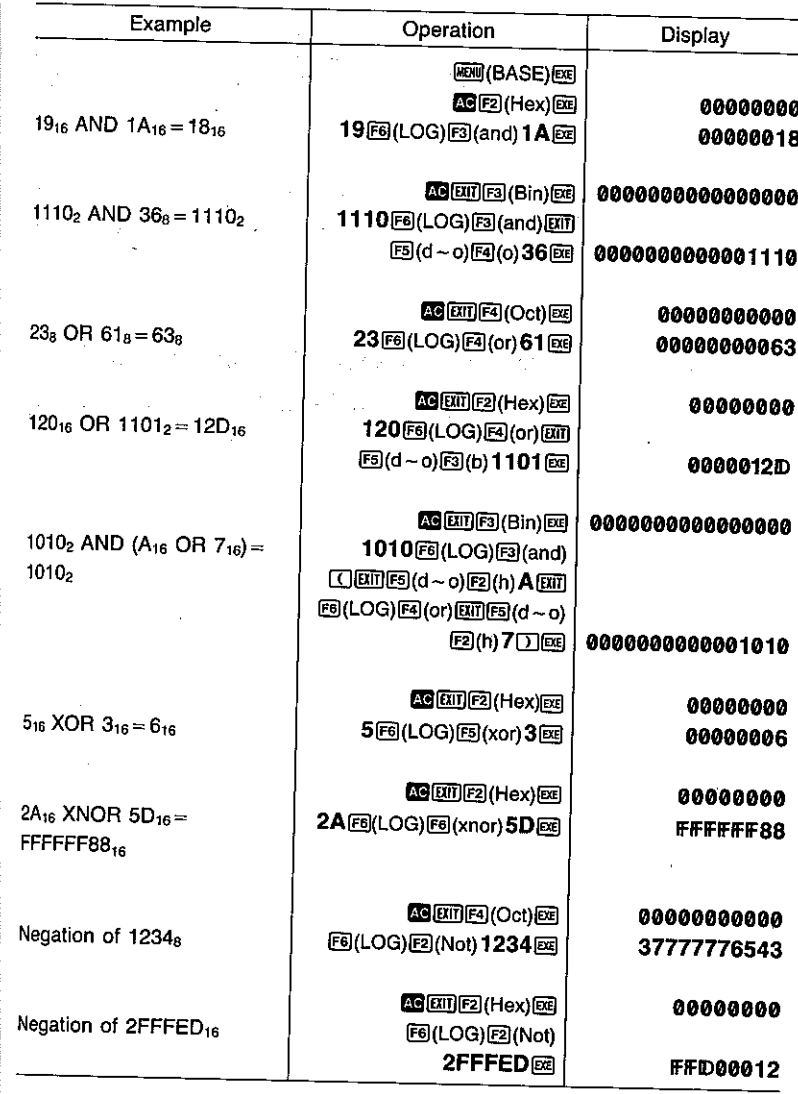

 $\mathbf{H}$ 

 $-66-$ 

Behavior the p. A. Relates an exploration of the contractor

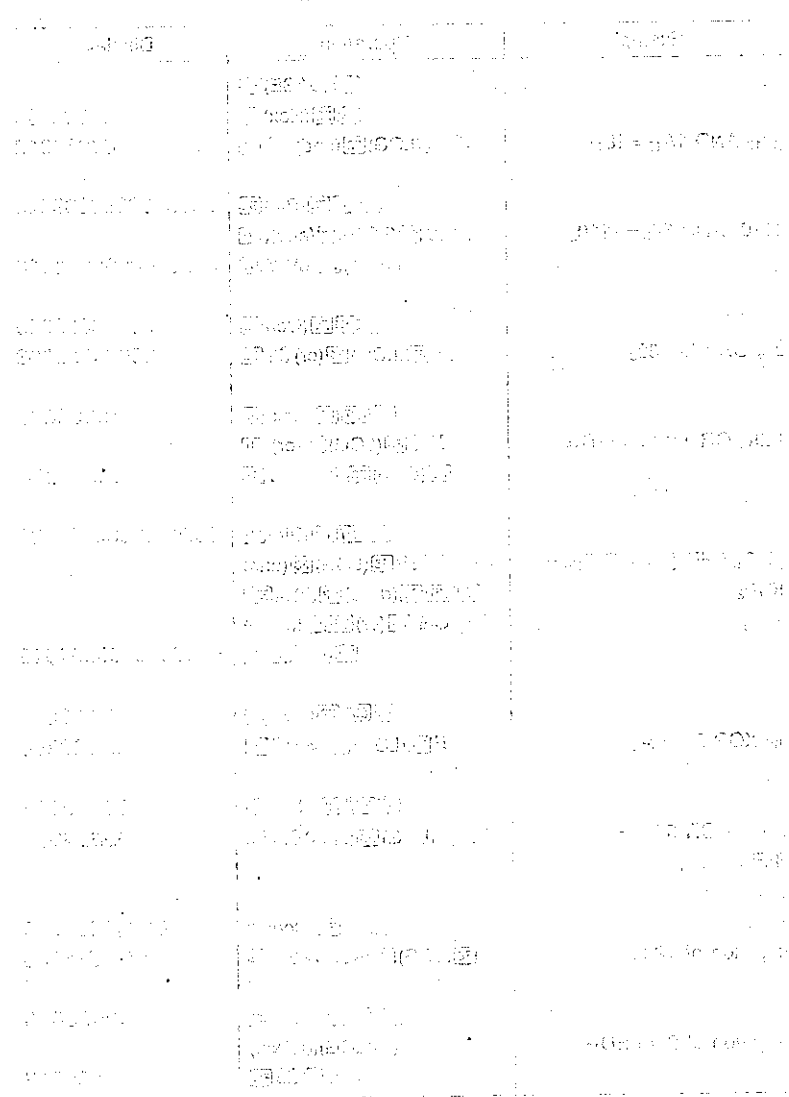

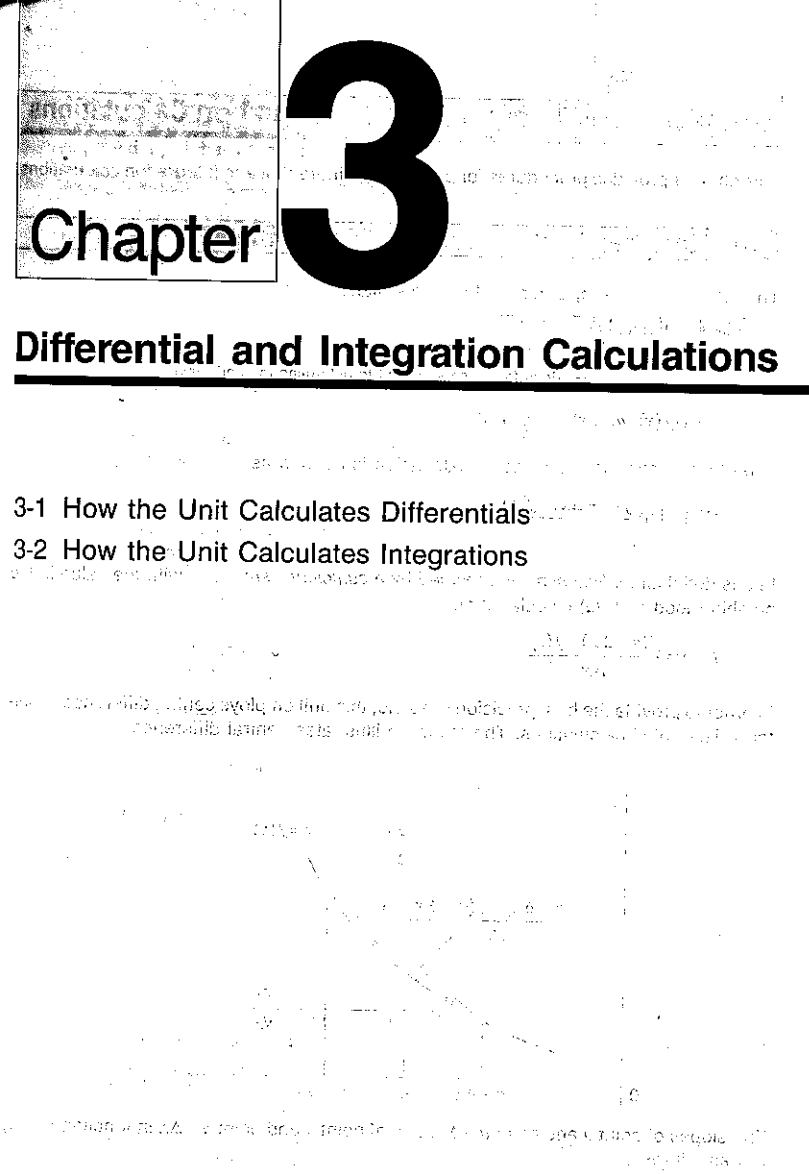

 $\frac{d^2\mathcal{F}^{\mathcal{F}}(t)}{d\mathcal{F}}\leq 1-\frac{1}{2}\sum_{\substack{\mathcal{F}\in\mathcal{F}(\mathcal{F})\\ \mathcal{F}\in\mathcal{F}}} \frac{d^2\mathcal{F}(\mathcal{F})}{d\mathcal{F}}.$ 

 $\ell_{\rm 1}$  . <br> <br> .

#### Differential and Integration Calculations Chapter

This chapter provides procedures for performing differential and integration calculations.

3-1 How the Unit Calculates Differentials

The following is the input format for differentials:

 $\sin \left[\frac{1}{2} f(x) \sin \left[\frac{1}{2} a \sin \left[\frac{1}{2} a x\right]\right]\right]$  $\Box$  Increase/decrease of  $x$ Point for which you want to determine the derivative

$$
d/dx(f(x), a, \Delta x) \rightarrow \frac{d}{dx}f(a)
$$

The differentiation for this type of calculation is defined as:

$$
f'(a) = \lim_{\Delta x \to 0} \frac{f(a + \Delta x) - f(a)}{\Delta x}.
$$

In this definition, infinitesimal is replaced by a sufficiently small  $\Delta x$ , with the value in the neighborhood of f' (a) calculated as:

$$
f'(a) = \frac{f(a + \Delta x) - f(a)}{\Delta x}
$$

In order to provide the best precision possible, this unit employs central difference to perform differential calculations. The following illustrates central difference.

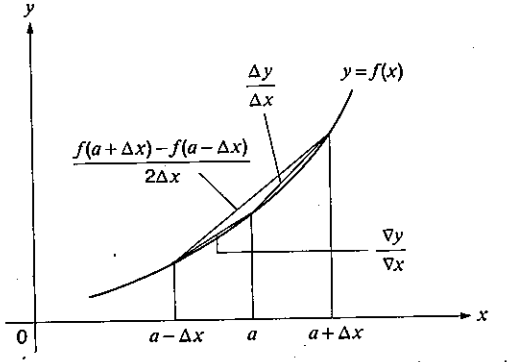

The slopes of point a and point  $a + \Delta x$ , and of point a and point  $a - \Delta x$  in function  $y = f(x)$ are as follows:

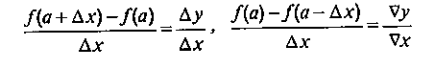

In the above,  $\Delta y/\Delta x$  is called the forward difference, while  $\nabla y/\nabla x$  is the backward difference. To calculate derivatives, the unit takes the average between the value of  $\Delta y/\Delta x$  and  $\nabla y/\nabla x$ , thereby providing higher precision for derivatives.

This average, which is called the central difference, is expressed as: 1999 1999

#### 医新闻复数形式 医克莱 **To Perform a Differential Calculation**

eristoricale in Tura 23 carrierii in accesso de la gabrantia en anglesia accessoria **Example** To determine the derivative at point  $x=3$  for the function  $y=x^3+4x^2+$ 

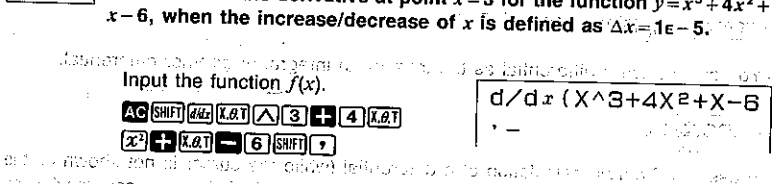

 $\limsup_{n \to \infty} \frac{1}{n} \frac{1}{n} \frac{1}{n}$  which you want inas, Angel  $dx(x^2+4x+1)$ " Seu MEA Familie (he derivative, Sale derivative Brazil of the derivative Product of the Alem Amp<br>- George determine the derivative, Sale derivative Brazil of the Product of the Second  $\sqrt{3}$   $\sqrt{5}$   $\sqrt{10}$ 

the space of all collection Eidau zieln tr  $\int$ <sup>1</sup>  $\int$   $\Delta x$ , which is the increase  $\int$  $\frac{d}{dx}$   $\frac{d}{dx}$  decrease of  $x$ .

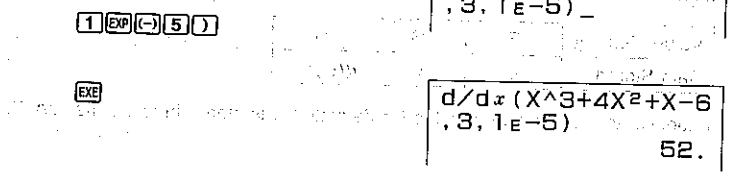

. Note that only x can be used an expression in the function  $f(x)$ . All other variables (alpha characters,  $r$ ,  $\theta$ ) are regarded as constants, and the values stored for them in value memory are applied for the calculation.

Input of  $\Delta x$  for the increase/decrease of x can be skipped. When you do, the unit automatically uses a value for  $\Delta x$  that is appropriate for the value of  $x = a$ , which you specified as the point for which you wanted to determine the derivative.

The precision of the above operation is generally  $\pm 1$  at the least significant digit.

 $-70-$ 

## ■ Applications of Differential Calculations . Differentials can be added, subtracted, multiplied and divided with each other.

医三角形的 医神经流行法 **Example**  $\frac{d}{dx}f(a) = f'(a)$ ,  $\frac{d}{dx}g(a) = g'(a)$ 

Therefore:

 $f'(a) + g'(a), f'(a) \times g'(a)$ 

. Differential results can be used in addition, subtraction, multiplication, and division, and in functions.

高端(高速)短时

的第三人称形式 最高的

 $\sim 1.50$ 

Service School Co

**Jan Jawa** 

**Example**  $2 \times f'(a)$ ,  $log(f'(a))$ 

ang kalikulan mang . Functions can be used in any of the term  $(f(x), a, \Delta x)$  of a differential. Example  $\frac{d}{dx}$  (sinx + cosx, sin0.5)

.You cannot use a differential as the term of an integral or another differential.  $\mathcal{T}_{\mathbf{B}}$  and  $\mathcal{G}_{\mathbf{B}}$  and  $\mathcal{T}_{\mathbf{B}}$ gallery provided to the por-

Important

- . Pressing  $\Xi$  during calculation of a differential (while the cursor is not shown on the . display) interrupts the calculation. After interrupting a calculation, you can use ● and to recall the differential formula. Pressing @ executes the displayed formula again.
- . Always perform trigonometric integrations using radians (Rad Mode) as the unit of angular
- . Differential calculations use value memories F through H for storage, deleting any conmeasurement (page 23). tents that were previously stored. This also means that you cannot use these value
- memories during differential calculations.

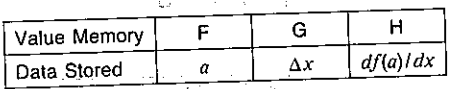

In addition to the above, the value for derivative  $a$  is stored in value memory X. <u>ਨਿਸ਼ਨ ਸੰਬੰਧਨ ਦਾ ਸੱ</u>ਤ ਸਥੀਨ ਅ 公司

ය විවෘත විද්යාලය කළ අතර විද්යාලය ද ද ඇති කිරීමට අපේ පාත් දිය විද්යාලය යන විය අපේ ඉල්ලා විද්යාලය විද්යාලය<br>මේ බලා විද්යාලය ද පිළිබඳ ආරක්ෂා විද්යාලය කළ ඇති කිරීම කිරීමට අපේ පිළිබඳ විද්යාලය විද්යාලය විද්යාලය විද්යාලය වි The contract of the state of the contract of the contract of the contract of the contract of the contract of the

a constant del colonia e matetto formi della constanzazione della parta participatibilità alla della ferenza  $\mathrm{d}\zeta\cap\mathfrak{t}^{(n)}\cap\cdots\cap\mathfrak{t}^{(n)}\cap\cdots\cap\mathfrak{t}^{(n)}\cup\cdots\cup\mathfrak{t}^{(n)}$  and the setted of the setted of  $\mathfrak{t}_1$  and  $\mathfrak{t}_2$  and  $\mathfrak{t}_3$  and  $\mathfrak{t}_4$  and  $\mathfrak{t}_5$ solutions to compare a set to be been because in the order to a problem below.

plus carengiaux constitutions de langua politique pauvalencement des constituées

# 3-2 How the Unit Calculates Integrations

The following is the input format for integrations: The constanting of the cop-

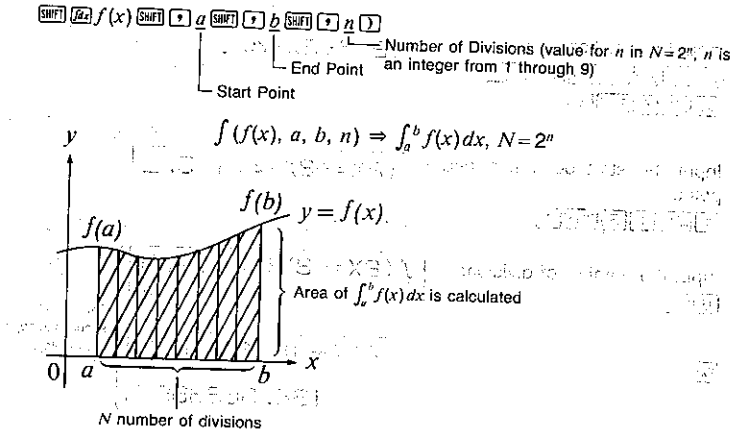

dimpaste i informa kiri Lissas von Sin Consistenti di atsissanti in Cili nossi ilay pove Integration calculations are performed by applying Simpson's Rule for the  $f(x)$  function you input. This method requires that the number divisions be defined as  $N = 2<sup>n</sup>$ , where the value of n is an integer in the range of 1 through 9. If you do not specify a value for n, the calculator automatically assigns a value in accordance with the integration being

As shown in the illustration above, integration calculations are performed by calculating integral values from a through b for the function  $y = f(x)$  where  $a \le x \le b$ , and  $f(x) \ge 0^*$ . This in effect calculates the surface area of the shaded area in the illustration.

'If  $f(x) < 0$  where  $a \le x \le b$ , the surface area calculation produces negative values (surface area $x - 1$ ).

Also note that the calculator uses the following value memories to store data during in-

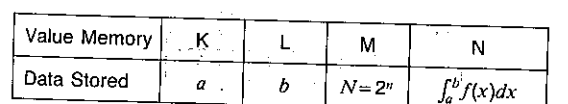

tegration calculations.

光雅 尾

The Community of the Constitution of the Constitution of the Constitution of the Community of the Land and Constitution ficts of star infrastruction information put through a relation of the star and all consistence of a substance

 $-72-$ 

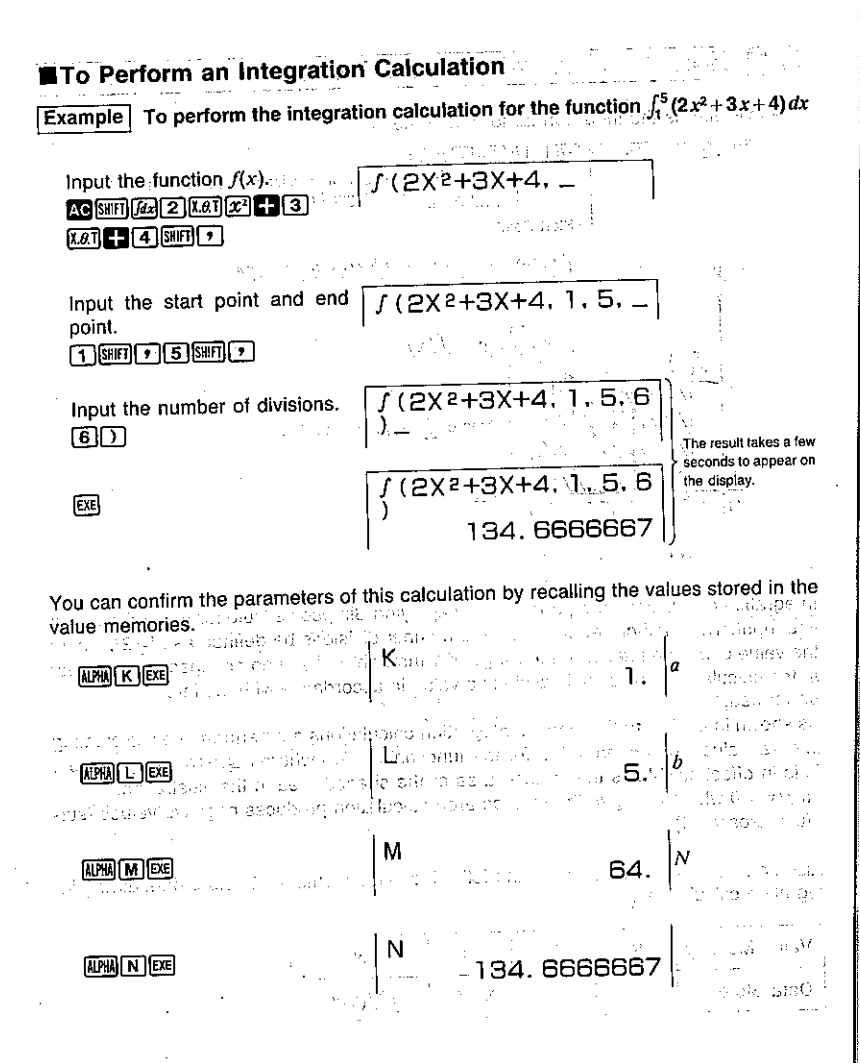

.f(x) can use the X value memory name only. If you use any other value memory name, it is regarded as a constant and the corresponding memory contents are applied.

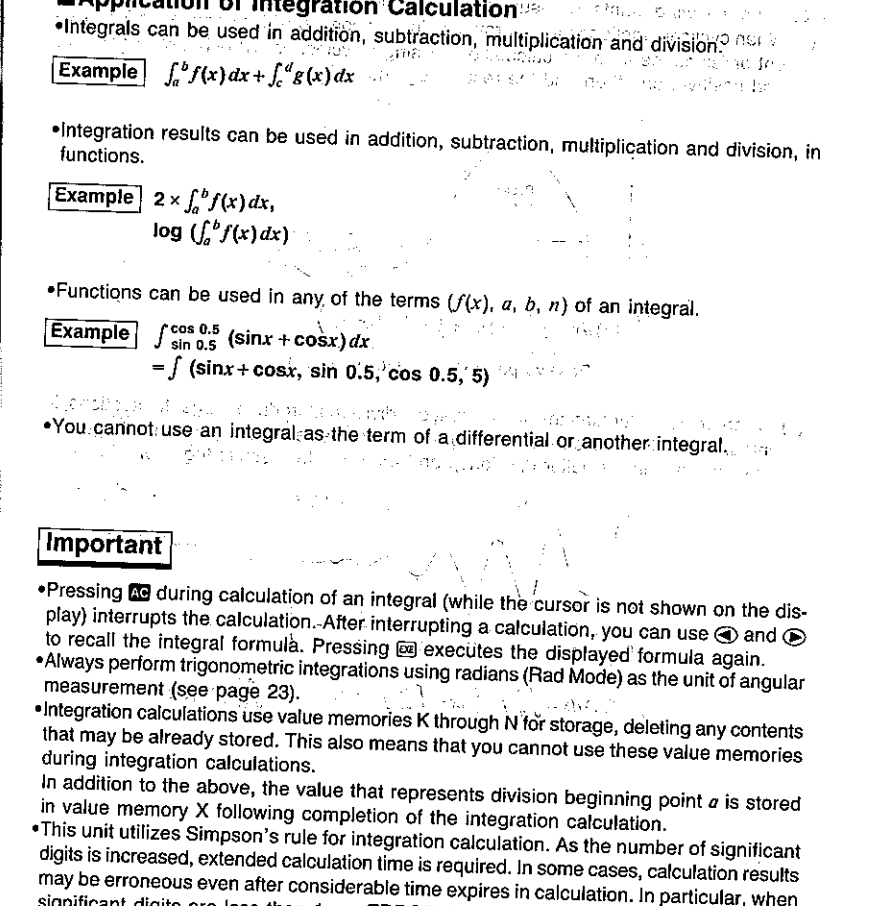

 $\blacksquare$ Annischischer der Le

 $\ddot{\phantom{0}}$ 

significant digits are less than 1, an ERROR (Ma ERROR) sometimes occurs. ·integration involving certain types of functions or ranges can result in relatively large errors being generated in the values produced.

.Note the following points to ensure correct integration values.

(1) When cyclical functions for integration values become positive or negative for different divisions, perform the calculation for single cycles, or divide between negative and positive, and then add the results together. And with the contract of the set of the set of the

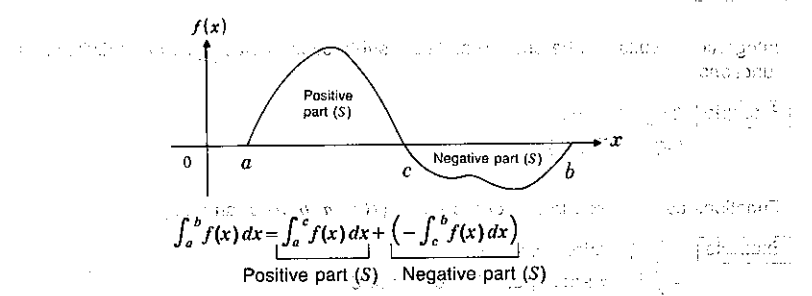

(2) When minute fluctuations in integration divisions produce large fluctuations in integration values, calculate the integration divisions separately (divide the large fluctuation areas into smaller divisions), and then add the results together.

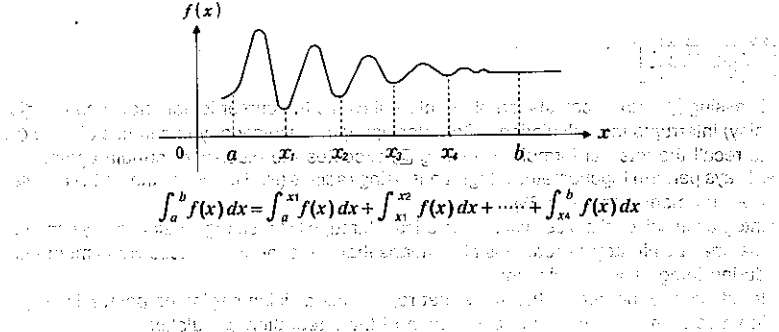

a soul applied at one of our structure of the country of the continuity study in the second W  $290$  and  $\alpha$  is specify that in the term of the second section of the second second section of  $\beta$ najnih juurittu ku nokuvanu kirkikudeksi. Luuleenni telä paikin usimi kui nii h des consideration nonproving to the constitution of the control departs The Dominical American string in the first common

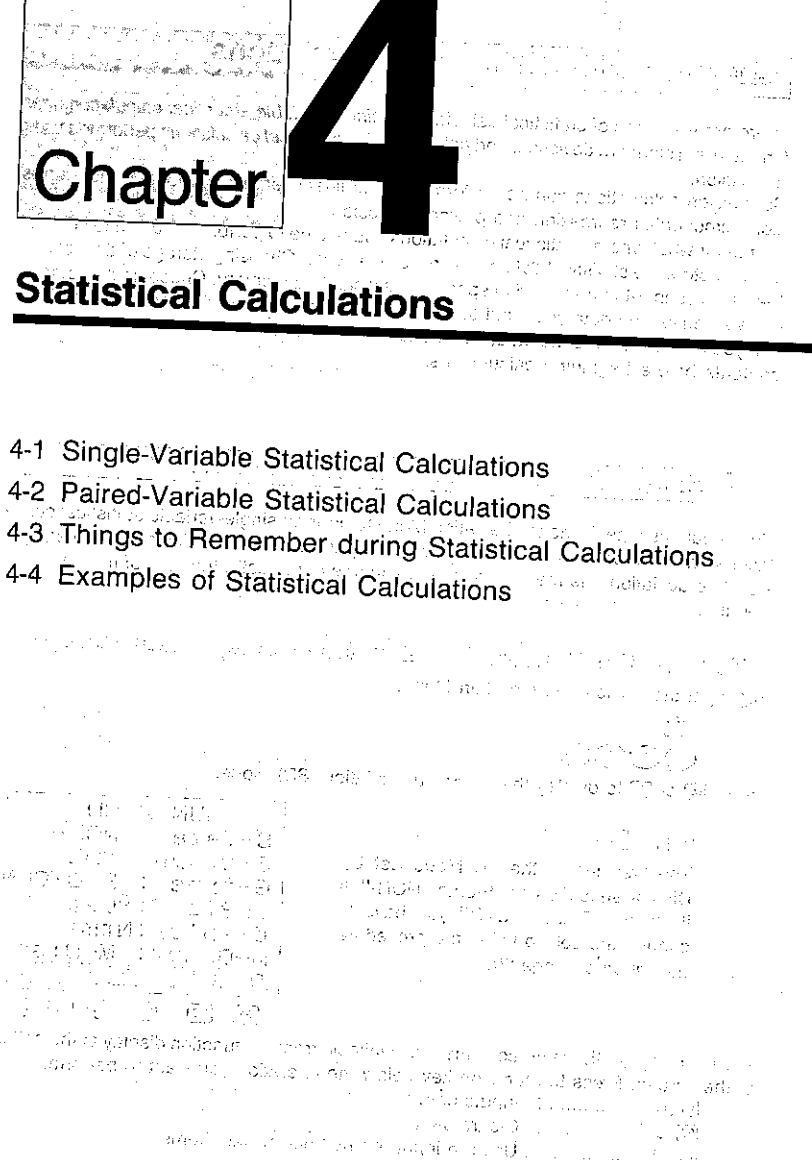

- man conducts and as a commonly the
- 

# Chapter <sup>4</sup> ||| Statistical Calculations

There are two types of statistical calculations: single-variable statistical calculations performed using standard deviation, and paired-variable statistical calculations performed using

Regression calculations can be performed using linear regression, logarithmic regresregression. sion, exponential regression and power regression.

No matter what type of statistical calculations you decide to perform, you can tell the unit to either store the statistical data or not to store the data. Choosing storage of data causes the data you input to be stored in special statistical data memory. Choosing non-storage of data causes the data you input to be processed and discarded as soon as you input It. If you choose to store the data, be sure to use the following operation to clear memory contents before beginning calculations.

4-1 Single-Variable Statistical Calculations

You should use the Standard Deviation Mode to perform single-variable statistical calculations. In this mode, you can calculate the population standard deviation, the sample standard deviation, the mean, the sum of squares of the data, the sum of the data, and the condition Hall the number of data items.

# ■To Enter the Standard Deviation Mode without Data Storage

Highlight the SD icon on the Main Menu.

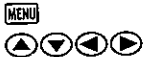

Press on 3 to display the Standard Deviation (SD) Mode.

 $E(E)$  (or  $\boxed{3}$ )

The first line of the SD Mode Set Up Display should show "S-data: NON-". If it shows "S-data : STO" you have to change the set up using the procedure described on page 20.

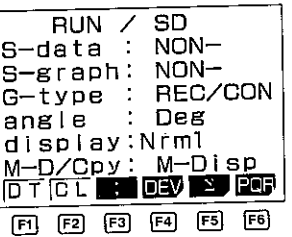

The following are the operations that are available from the function display at the bottom of the screen. Press the function key below the operation you want to perform.

**El**(DT) .................. Inputs data [2] (CL) .................. Clears data [53](;) ........................ Used to input the number of data items 图(DEV) ................ Statistical/representative menu  $E_3(\Sigma)$  .................... Sum data menu [6] (PQR) ............... Probability distribution menu  $-78-$ 

The unit uses the following value memories to store values. Do not use these memories for storage if you plan to perform statistical operations.

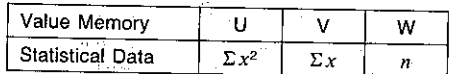

. When drawing a graph for single-variable statistical data, STAT GRAPH must be set to the DRAW Mode (page 20).

## ● To input data

Example 1 To input the data 10, 20, 30 99 (Scl) 88 10回(DT)20回(DT)30回(DT)

Example 2 To input the data 10, 20, 20, 30 10回(DT)20回(DT)回(DT)30回(DT)

Note that simply pressing FI(DT) inputs the previously entered data.

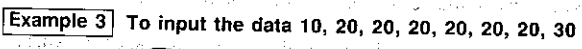

## 10回(DT)20图(;)6图(DT)30图(DT)

Note that you can input multiple data items by entering the data, pressing [8](;), and then entering the number of data items. ili Air ataw ng kwaligi

and the first state of the

control of survivors of the

● To delete data

Example 1 Data input sequence: 40団(DT)20団(DT)30団(DT)50団(DT)

To delete the 50 Fi (DT) (last data item entered), press F2 (CL).

Example 2 Data input sequence: 40 fd(DT) 20 fd(DT) 30 fd(DT) 50 fd(DT) To delete the 20回(DT), enter 20图(CL).

Example 3 Data input sequence:  $30E1(DT)50E1(DT)120E3(;)$ To delete the  $120E3(i)$ , press  $E3$ .

Example 4 Data input sequence:  $30E1(DT)50E1(DT)120E2(;)31$ To delete the  $120E3($ ; 31, press  $E3$ .

Example 5 Data input sequence: 30 fd(DT) 50 fd(DT) 120 f3(;) 31 fd(DT) To delete the 120 [3] (;) 31 [F] (DT) (last item entered), press [E] (CL).

Example 6 Data input sequence: 50回(DT)120图(;)31回(DT)30图(DT) To delete the 120B3(;)31E3(DT), enter 120E3(;)31E3(CL).

## ■ To Enter the Standard Deviation Mode with Data Storage.

т.

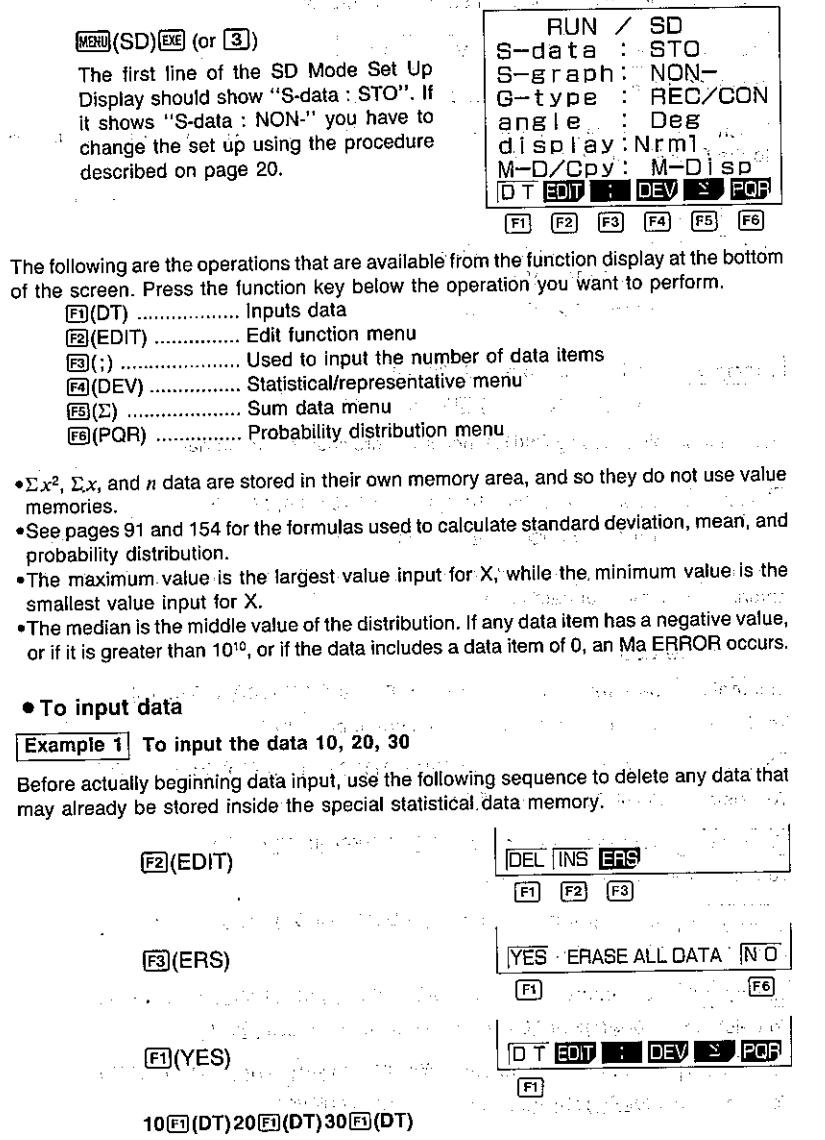

 $-80-$ 

 $\cdot$ 

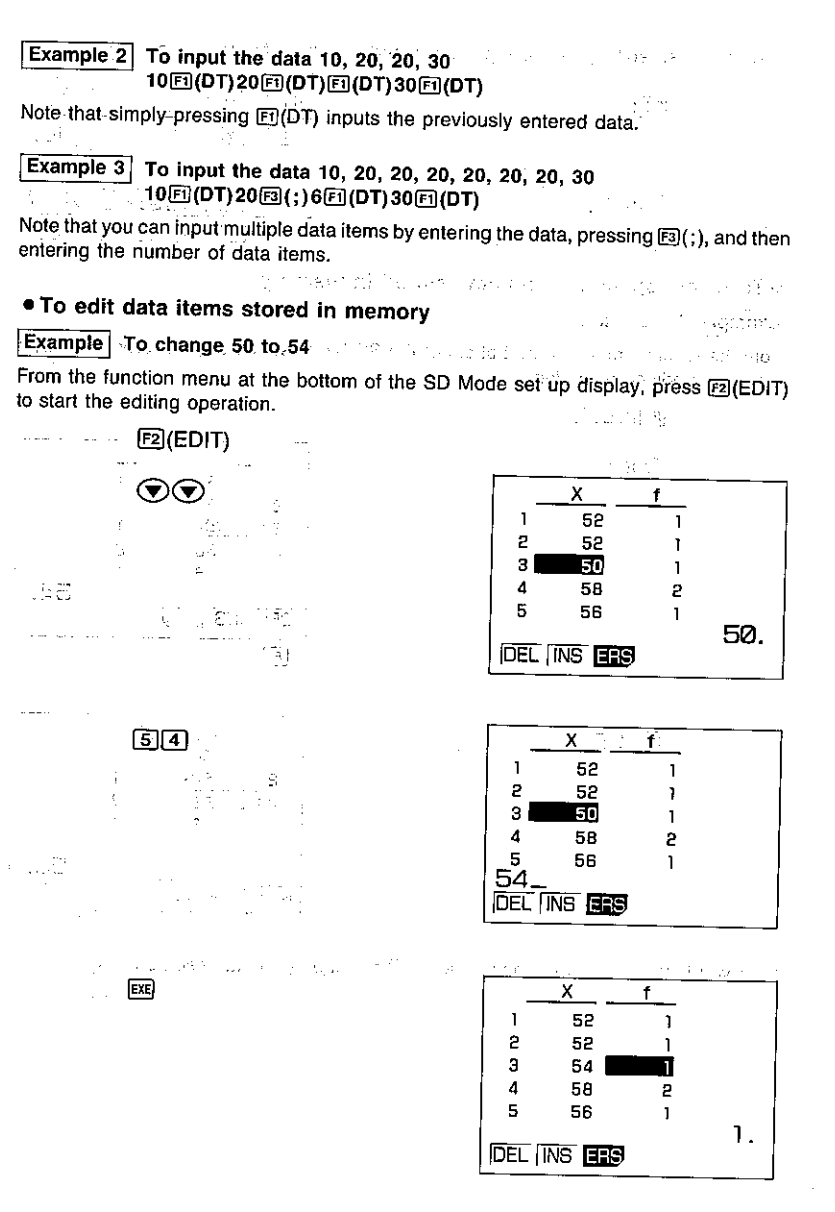

After you finish editing the data, press [91] and then F6 (CAL) (see page 91).

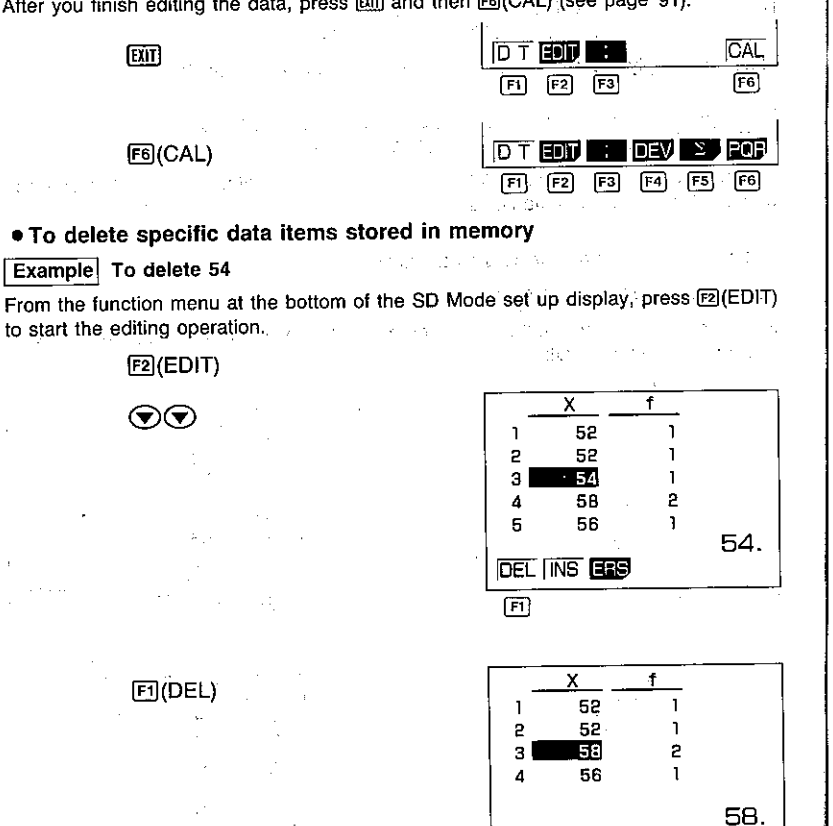

**IDEL INS EED** 

After you finish deleting the data, press [xiii] and then [F6] (CAL) (see page 91).

## . To insert data items into data stored in memory

## **Example** To insert 0 between 52 and 58

From the function menu at the bottom of the SD Mode set up display, press [8] (EDIT) to start the editing operation.

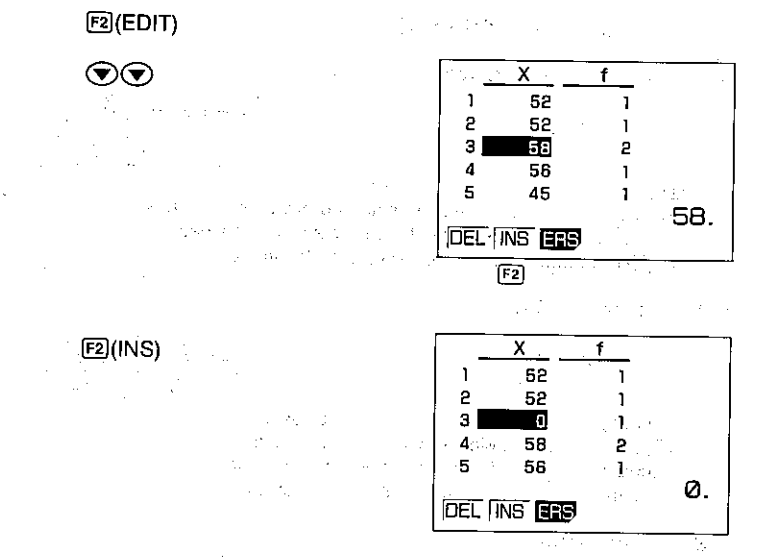

After you finish inserting the data, press and then FB(CAL) (see page 91).

## Performing Single-Variable Calculations

After inputting the data, select the type of operation you want from the function menu at the bottom of the SD Mode set up display. Press one of the following function keys to display a menu of available operations.

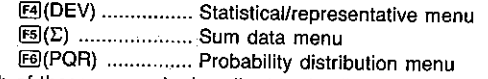

Each of these menus is described in detail below.

Without data storage (S-data: NON-)

· Statistical/Representative Menu

## 图(DEV)

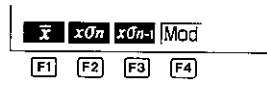

 $-83-$ 

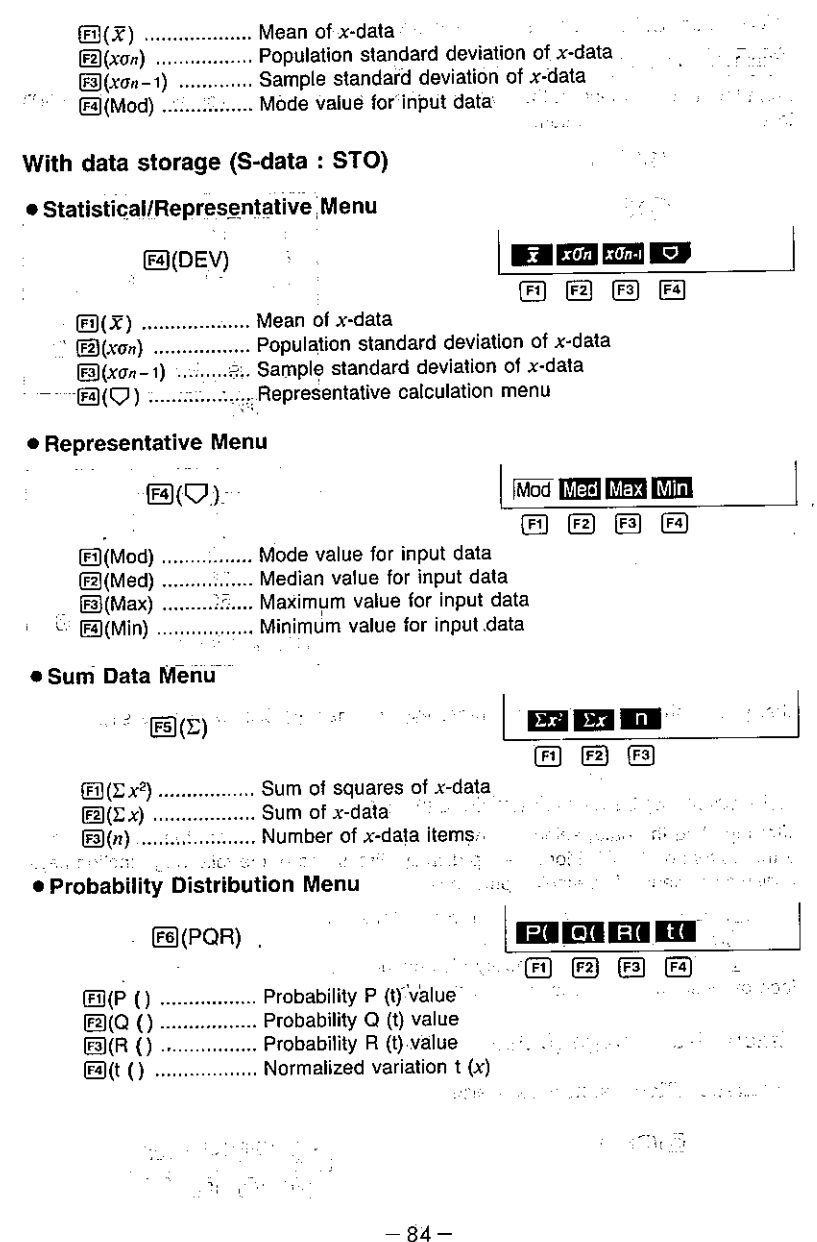

## **4-2 Paired-Variable Statistical Calculations**

You should use the Regression Mode to perform paired-variable statistical calculations. In this mode, you can perform linear regression, logarithmic regression, exponential regression, and power regression.

#### ■To Enter the Regression Mode without Data Storage Highlight the REG icon on the Main Menu. **Professional Contract ANT** 心理 あいれい カートライン **MENT** 第四联 医腹部下的 有点不再把塑料的图书 ை⊙ை Press **exa** or **4** to display the Regression (REG) Mode. en ji Pilipina daga shahar masu da kata ma ● FINE ア · LIN-REG  $E1$  (or  $\boxed{4}$ ) S-data : NON- $S-graph: NON-$ The first line of the REG Mode Set Up G-type : REC/CON Display should show "S-data: NON-". If angle : Deg it shows "S-data: STO" you have to display:Nrml change the set up using the procedure M-D/Cpy: M-Disp described on page 20. 140 77648 **DTCLE DEVELOPED** TEM 1865 HARD

The following are the operations that are available from the function display at the bottom of the screen. Press the function key below the operation you want to perform.

 $F1$  $F2$  $F3$ 

in salar

 $F4$  $F5$  $F6$ 

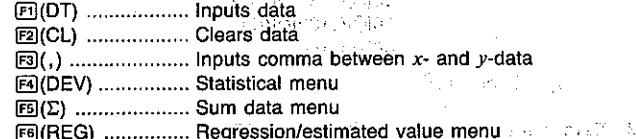

with best collection algorithm with

The unit uses the following value memories to store values. Do not use these memories for storage if you plan to perform statistical operations.

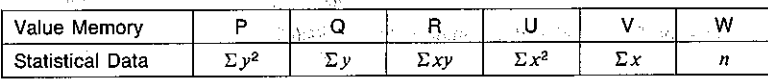

.When drawing a graph for paired-variable statistical data, STAT GRAPH must be set to the DRAW Mode (page 20). The contract the DRAW Mode (page 20). The contract the contract of

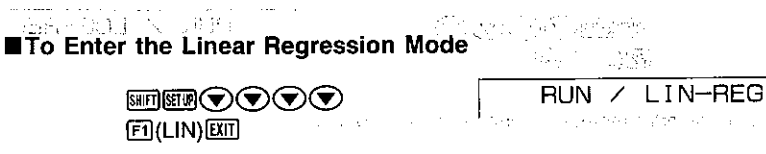

The linear regression formula is  $y = A + Bx$ .

• To input data for linear regression Example 1 To input the data 10/20, 20/30, 20/30, 40/50 a Parti da Santa.<br>Selengar kacamatan  $sm@E2(Sc)@$ 10图(,)20图(DT) 20国(,)30回(DT)  $\Box(DT)$ 40囪(,)50*.*[10T] To input the data 10/20, 20/30, 20/30, 20/30, 20/30, 20/30, 40/50 Example 2 10回(,)20回(DT) 20图(,)30图(E)5图(DT)  $40\text{E}(\text{s})$  50  $\text{E}(\text{DT})$  , we are also seen as a set of  $\text{s}$  in the set Note that you can input multiple data pairs by entering the data, pressing [189] [3], and then entering the number of data pairs.  $\bullet$  To delete data  $\bullet$ Example 1 Data input sequence: 103(,)4080(DT) 203(,)20回(DT) 30图(,)30回(DT) 40图(,)50图(DT) To delete the 40函(,)50回(DT) (last data pair entered), press 图(CL).  $\boxed{\mathsf{Example~2}}$  Data input sequence: 10 $\mathsf{E}$ 3(,)40 $\mathsf{E}$ 3(DT)  $20[3(,)20[1(DT)]$  $30\text{E}$  (, )  $30\text{E}$  (DT)  $40\text{F3}$ (,)50 To delete the  $40[3]$ (,)50, press  $29$ . Example 3 Data input sequence:  $10\text{E}(, 140\text{E}(DT)$ **2013 (; ) 2013 (DT)** and the set of  $\sim$ say said  $30[3]$   $(, )30[3]$   $(DT)$   $($ To delete the 203(,)20回(DT), enter 203(,)202(CL).  $\label{eq:1.1} \begin{split} \mathcal{L}_{\text{eff}}(\mathbf{r}) & = \frac{1}{\sqrt{2\pi\sigma^2}}\left(\frac{\mathbf{r}}{2\sqrt{2\sigma^2}}\right),\\ \mathcal{L}_{\text{eff}}(\mathbf{r}) & = \frac{1}{\sqrt{2\sigma^2}}\left(\frac{\mathbf{r}}{2\sqrt{2\sigma^2}}\right),\\ \mathcal{L}_{\text{eff}}(\mathbf{r}) & = \frac{1}{\sqrt{2\sigma^2}}\left(\frac{\mathbf{r}}{2\sqrt{2\sigma^2}}\right),\\ \mathcal{L}_{\text{eff}}(\mathbf{r}) & = \frac{1}{\sqrt{2\sigma$ Kan Sunday (1997) PASSERS SALES **To Enter the Logarithmic Regression Mode** RUN / ▩▧▧❤❤❤❤  $F2$ (LOG) $EIT$ 

The logarithmic regression formula is  $y = A + B \cdot \ln x$ .

#### • To input data for logarithmic regression

Input data using the same procedures as described for linear regression on page 86.

#### . To delete data

Delete data using the same procedures as described for linear regression on page 86.

The following shows the equivalent values between linear regression and logarithmic regression.

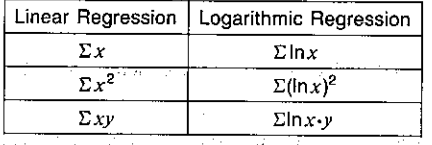

## ■To Enter the Exponential Regression Mode

圖■●●●●  $E3(EXP)$  $EIT$ 

RUN / EXP-REG

The exponential regression formula is  $y = A \cdot e^{B \cdot x}$  (ln  $y = \ln A + B x$ ).

#### • To input data for exponential regression

Input data using the same procedures as described for linear regression on page 86. an Partner of the State of the College of

#### ● To delete data

Delete data using the same procedures as described for linear regression on page 86. うなど、ここはエネットの

(1) 网络阿拉伯 的复数人名

はきん のかねこう The following shows the equivalent values between linear regression and exponential regression. The contract of the contract of Constitution of the Constitution ng sa Ge

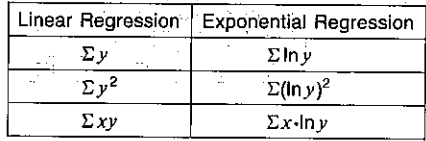

医心理 医心室 计设备

## ■To Enter the Power Regression Mode

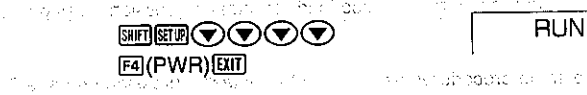

The power regression formula is  $y = A \cdot x^8$  (lny = lnA + Blnx). de partir por titulare la PPC por l'Alban del del depoison del constituto della

## . To input data for power regression

Input data using the same procedures as described for linear regression on page 86. ing as more than the state of the second of

#### · To delete data

Delete data using the same procedures as described for linear regression on page 86. Martin Barn

The following shows the equivalent values between linear regression and power regression.

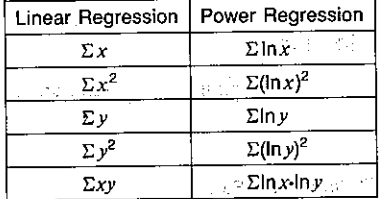

and an experience of the magazing أحالهم والمحارب والمراد **SECTION** go na kalengoma motes minuti na na na na na

 $\mathcal{L}^{(n)} \leftarrow \mathcal{L}^{(n)} \left( \mathcal{L}^{(n)} \right) \left( \mathcal{L}^{(n)} \right) \left( \mathcal{L}^{(n)} \right) \left( \mathcal{L}^{(n)} \right) \left( \mathcal{L}^{(n)} \right) \left( \mathcal{L}^{(n)} \right)$ 

design to special contract and considerations of the contract of the contract of the contract of the

of the space of the reason at Paulines of the County of the and of the article of property

## **To Enter the Regression Mode with Data Storage**

→ SKENN (REG) 区 (or 4) おおいしん にって

The first line of the REG Mode Set Up Display should show "S-data: STO". If it Shows "S-data: NON-" you have to change the set up using the procedure described on page 20.

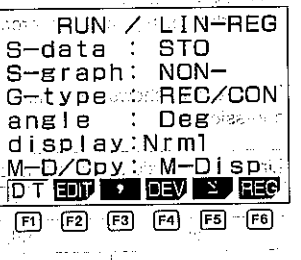

ふん みとりのと

in the common state of the property

ar ann de an S  $\overline{\phantom{0}}$  PWR-REG テナン ななあるない suíbel a nos

The following are the operations that are available from the function display at the bottom of the screen. Press the function key below the operation you want to perform.

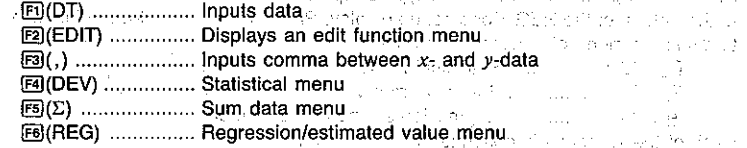

 $\sum x^2$ ,  $\sum x$ , n,  $\sum y^2$ ,  $\sum y$ , and  $\sum xy$  data are stored in their own memory area, and so they do not use value memories. 地区电动力器

#### . To input data

The following input procedures can be used to input data for linear, logarithmic, exponential, and power regression. the course of the company's complete the

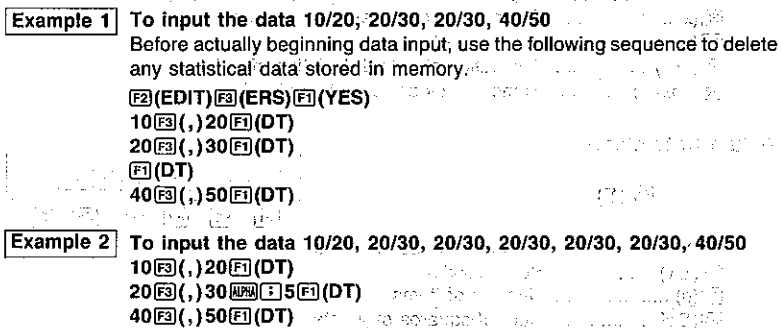

Note that you can input multiple data pairs by entering the data, pressing (MIC), and ಲೆ ಸುನ್ನ ಸಂಪಾ then entering the number of data pairs.

#### ● To edit data

To change, delete, insert, or clear data, press [2] (EDIT) to display the edit function menu and then perform the same procedures as those described for single-variable data on pages  $81$ : to  $83.1$ 

Superint College

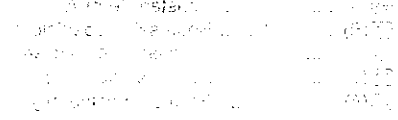

 $\sigma$  and  $\sigma$ 

san za shiya shekar

## **Example: Performing Paired-Variable Calculations Actions Acts and September 2014.**

After inputting the data, select the type of operation you want from the function menu at the bottom of the REG Mode set up display. Press one of the following function keys to display a menu of available operations.

- F4(DEV) ................ Statistical menu
- (F5)(Σ) .................... Sum data menu

Fe(REG) ............... Regression/estimated value menu Each of these menus is described in detail below.

## · Statistical Menu

## $FA(DEV)$

 $\bar{x}$  |  $x_0$ ,  $\bar{x}_0$ ,  $\bar{y}_1$ 冋  $F<sub>2</sub>$  $F3$  $F4$ 

 $F5$  $F6$ 

 $F5$ 

- $F1(x)$  ................... Mean of x-data
- $E(1)(x(n-1)$  ............. Sample standard deviation of x-data.
- 图(y) ............................Mean of y-data y y and you have the mass of the  $F5/(y\sigma_n)$  ................... Population standard deviation of y-data  $\sim$
- $F6(y\sigma_{n-1})$  ............. Sample standard deviation of v-data

## ● Sum Data Menu

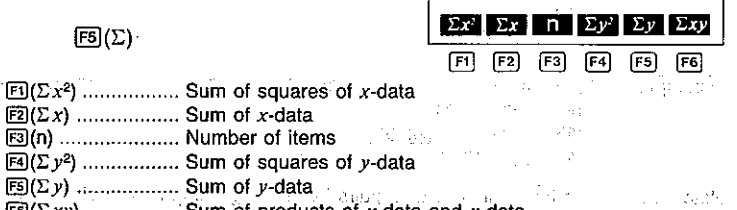

 $E\vec{B}(\Sigma xy)$  ................ Sum of products of x-data and y-data  $\mathcal{A}_{\mathcal{F}}$  .

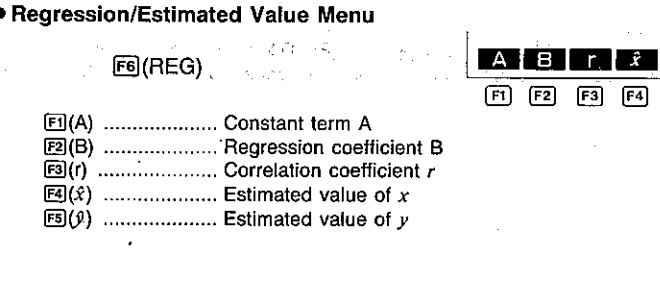

## 4-3 Things to Remember during Statistical Calculations

Registered to the Program

Anytime you delete, insert, or otherwise edit statistical data, be sure to press  $\overline{\text{ext}}$  and then Fe(CAL) to re-calculate the statistical results before inputting new data or performing any other calculation. You should also press [xm] followed by FeI(CAL) after you delete the statistical data memory using Scl (SHF)(CR (F2)(Scl)).

## 4-4 Examples of Statistical Calculations

The following are the formulas used by the unit to calculate standard deviation and mean.

# \*Standard Deviation •Mean

Using all data from a finite population to determine the standard deviation for the population

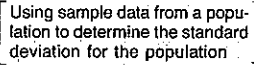

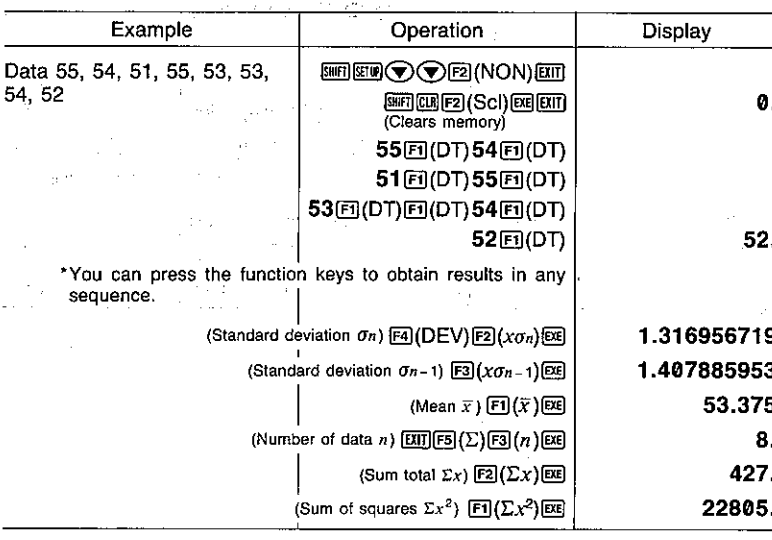

#### (Continuing) [XII][F4](DEV) To calculate the deviation of ...  $\boxdot$ the unbiased variance, the difference between each da-1.982142857  $(x\sigma_{n-1})$  $\boxed{x^{2}}$  $\boxed{ex}$ tum, and mean of the above  $-1.625$  $55 \blacksquare$ 图 $(\bar{x})$ 图 data in the summer and the last  $0.625$ 54 $\blacksquare$ <br> $(x)$  $\blacksquare$  $-2.375$  $51 \blacksquare$ 回(x)<br>图  $[III][F8(PQR)]$ Determine the following: 0.57926 P distribution 间(P()0.2①图 ot etch Q distribution 图(Q()0.25 D图 0.098706 R distribution  $1.35 = -03$ t distribution **图(R()3①图** ್ನು ಸಂಪಾದಿಸಿದ 1855.  $\boxdot$ (t()58 $\Box$ 3.511884584 s libral de des apage to a control rain **MM®⊙⊙E(STO)** To calculate x and  $\sigma_{n-1}$  for Θ. the following data from the 图(EDIT)图(ERS)图(YES) 1103(:)105(DT) 110 Class no. Value Frequency  $110$  $10$  $\mathbf{1}$ 130. 130回(;)31回(DT)  $130<sub>130</sub>$ 31  $\mathbf{2}$ 150. 1503(;)24回(DT) 3 150 24  $\mathbf{2}$  $\overline{\mathbf{4}}$ 170 170. 170回(DT)回(DT) 190 3  $\mathbf{5}$ 170. 190. 19000(DT) 图(DT) 图(DT) 190.  $\Delta$  my  $^2$ 190. 70.  $F5(\Sigma)E5(n)E5$ 137.7142857  $m \in (DEV) \cup (x)$  $\overline{C_{\rm{NN}}}$ 18.42898069  $E3(x\sigma_{n-1})EE$ 国(C)图(Med)国 130. To determine Med, Max and t TPL Min. 190. [5] (Max) 图 **TIEPS** UP 110.  $\boxdot$ (Min) asmad 笑いほう データコール in Imperie insulaturist **SALE** control of the agency of months **Sales Brookly**  $\mathcal{N}_{\text{L}} \rightarrow \mathcal{N}$ ാണ് സ്റ്റിക് കാണുക്ക produ ちょうかい and the

 $-92-$ 

#### • Regression

lla Vallaga e Service del The following are the formulas the unit uses to calculate constant term A and regression coefficient B for the regression formula  $v = A + Bx$ . we can also a control with the  $\sim 10\%$  $\mathbf{r} = \mathbf{r}$ 

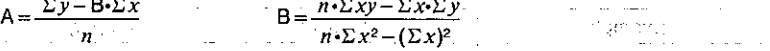

The following is the formula the unit uses to calculate correlation coefficient  $r$  and estimated values of  $x$  and  $y$ .

 $n \cdot \sum xy - \sum x \cdot \sum$  $r =$   $\sqrt{[n\cdot\Sigma x^2-(\Sigma x)]}$  $\hat{v} = A + Bx$ .<br>Signalon and a **Linear Regression** 

and the San

at

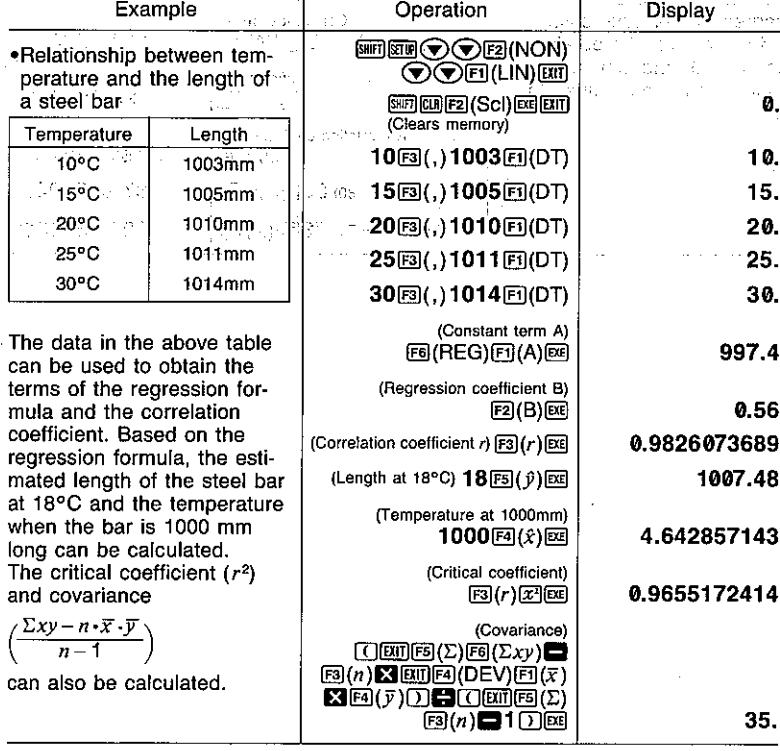

## **ELogarithmic Regression**

. The logarithmic regression formula is  $y = A + B \cdot ln x$ . 计格尔分 •  $\Sigma x$ ,  $\Sigma x^2$ , and  $\Sigma xy$  are obtained as  $\Sigma \ln x$ ,  $\Sigma (\ln x)^2$ , and  $\Sigma \ln x$  respectively.

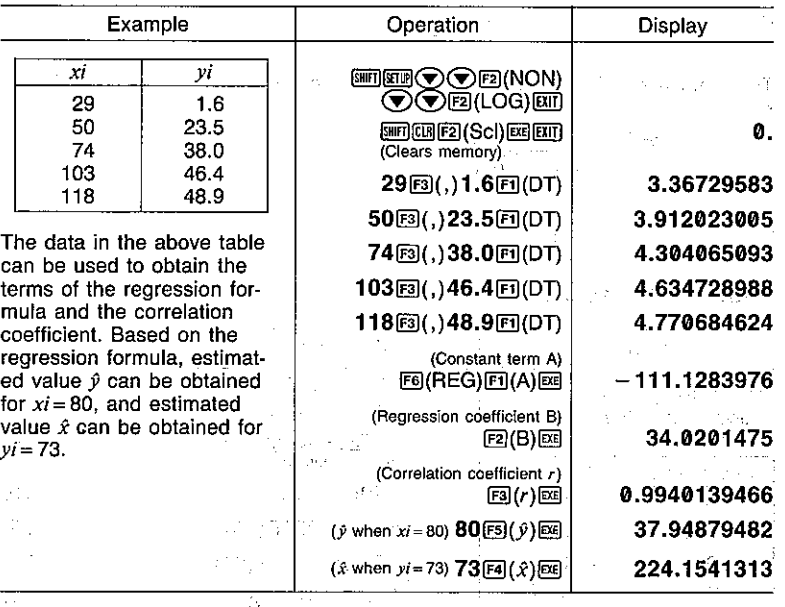

## 这种图下 "三篇的。"

 $\label{eq:2.1} \begin{split} \mathcal{E}^{(1)}_{\mathcal{M}}(\mathcal{F}_{\mathcal{M}}) & = \mathcal{E}^{(1)}(\mathcal{F}_{\mathcal{M}}) \\ \mathcal{E}^{(1)}_{\mathcal{M}}(\mathcal{F}_{\mathcal{M}}) & = \mathcal{E}^{(1)}_{\mathcal{M}}(\mathcal{F}_{\mathcal{M}}) \\ \mathcal{E}^{(2)}_{\mathcal{M}}(\mathcal{F}_{\mathcal{M}}) & = \mathcal{E}^{(2)}_{\mathcal{M}}(\mathcal{F}_{\mathcal{M}}) \\ \mathcal{E}^{(1)}_{\mathcal{M}}(\mathcal{F}_{\$  $\mathcal{L}$  , we have  $\mathcal{L}=\mathcal{L}$ 

gentligen.

 $\sim$ 

 $\mathcal{L}$ 

 $\mathcal{O}(\log n)$  .  $\label{eq:2.1} \begin{array}{l} \mathbb{E}[\mathbf{z}]=\mathbf{d}(\mathbf{z})=\mathbf{y}_{\mathbf{z}}=\mathbf{z}+\mathbf{z} \\ \mathbf{z}=\mathbf{z}+\mathbf{z}+\mathbf{z}+\mathbf{z} \end{array}$ 

the car learn  $\sim 1.2\ \mathrm{mV}^{-1}$  . and a state Address Common State Service.

 $-94-$ 

医心脏 医心质 医心脏的 医牙  $\mathcal{O}(\mathcal{O}(\log n))$  . The set of the set of  $\mathcal{O}(\log n)$  $\mathcal{F}^{\text{max}}_{\text{max}}$  and  $\mathcal{F}^{\text{max}}_{\text{max}}$  $\alpha_{\rm CFT}$  , and  $\alpha_{\rm C}$  $\begin{split} &\mathcal{O}(\mathbb{Z}_2^2\cap Q^2) \leq 1,\\ &\mathcal{O}(\mathbb{Z}_2^2\cap \mathbb{Z}_2^2) \leq 1,\\ &\mathcal{O}(\mathbb{Z}_2^2\cap \mathbb{Z}_2^2) \leq 1,\\ &\mathcal{O}(\mathbb{Z}_2^2\cap \mathbb{Z}_2^2) \leq 1,\\ &\mathcal{O}(\mathbb{Z}_2^2\cap \mathbb{Z}_2^2) \leq 1,\\ &\mathcal{O}(\mathbb{Z}_2^2\cap \mathbb{Z}_2^2) \leq 1,\\ &\mathcal{O}(\mathbb{$  $\gamma = 2.45$  for  $\gamma = 1.25$  $\label{eq:2.1} \begin{array}{ll} \mathcal{A}(\mathcal{C}) = \mathcal{A}(\mathcal{C}) = \mathcal{C}(\mathcal{C}) = \mathcal{C}(\mathcal{C}) = \mathcal{C}(\mathcal{C}) = \mathcal{C}(\mathcal{C}) = \mathcal{C}(\mathcal{C}) = \mathcal{C}(\mathcal{C}) = \mathcal{C}(\mathcal{C}) = \mathcal{C}(\mathcal{C}) = \mathcal{C}(\mathcal{C}) = \mathcal{C}(\mathcal{C}) = \mathcal{C}(\mathcal{C}) = \mathcal{C}(\mathcal{C}) = \mathcal{C}(\mathcal{C}) = \mathcal{C}(\mathcal$ 

 $\mathcal{L} \subset \mathcal{L}$ 

 $\label{eq:2.1} \mathcal{L}(\mathbf{X}) = \mathcal{L}(\mathbf{X}) \mathcal{L}(\mathbf{X}) = \mathcal{L}(\mathbf{X}) \mathcal{L}(\mathbf{X}).$ 

**Contract Contract** 

s die im als so constant Stray and Take Committee and  $\label{eq:2.1} \rho \nabla \cdot \alpha = - \rho \nabla \cdot \alpha \quad ,$ 

 $\left\langle \sigma \right\rangle$  $\mathcal{O}(\mathbb{Z})$ control of the control made

## **Exponential Regression**

•The exponential regression formula is  $y = Ae^{B \cdot x}$  (lny = lnA + Bx). •  $\Sigma y$  is obtained as  $\Sigma \ln y$ ,  $\Sigma y^2$  as  $\Sigma (\ln y)^2$ , and  $\Sigma xy$  as  $\Sigma x$ ·lny.

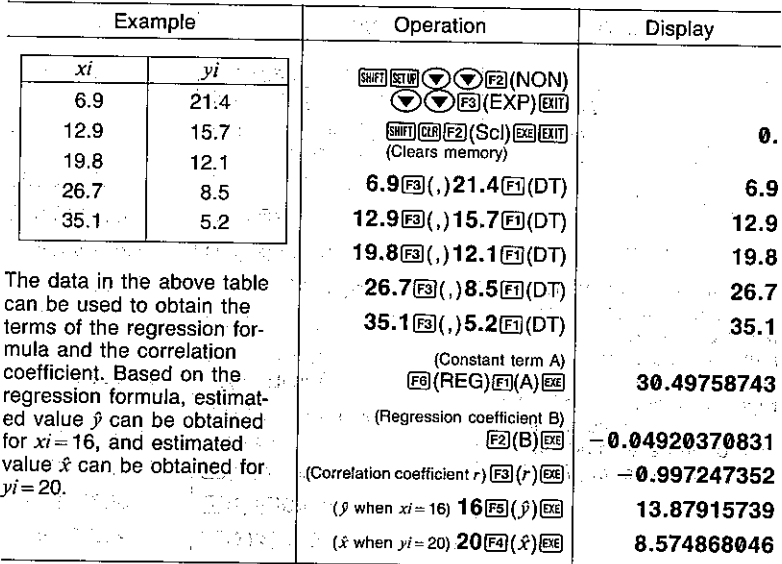

**Contract of the State Late** 

## ■Power Regression

. The power regression formula is  $y = A \cdot x^B$  (lny = lnA + Blnx), and the following product of  $\bullet \Sigma x$  is obtained as  $\Sigma \ln x$ ,  $\Sigma x^2$  as  $\Sigma (\ln x)^2$ ,  $\Sigma y$  as  $\Sigma \ln y$ ,  $\Sigma y^2$  as  $\Sigma (\ln y)^2$ , and  $\Sigma xy$  as  $\Sigma \ln x$ ·lny.

**The Controller** 

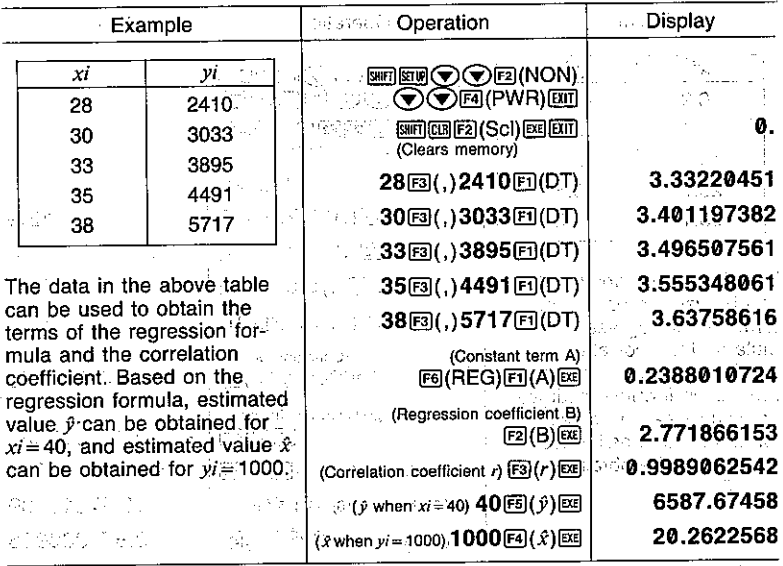

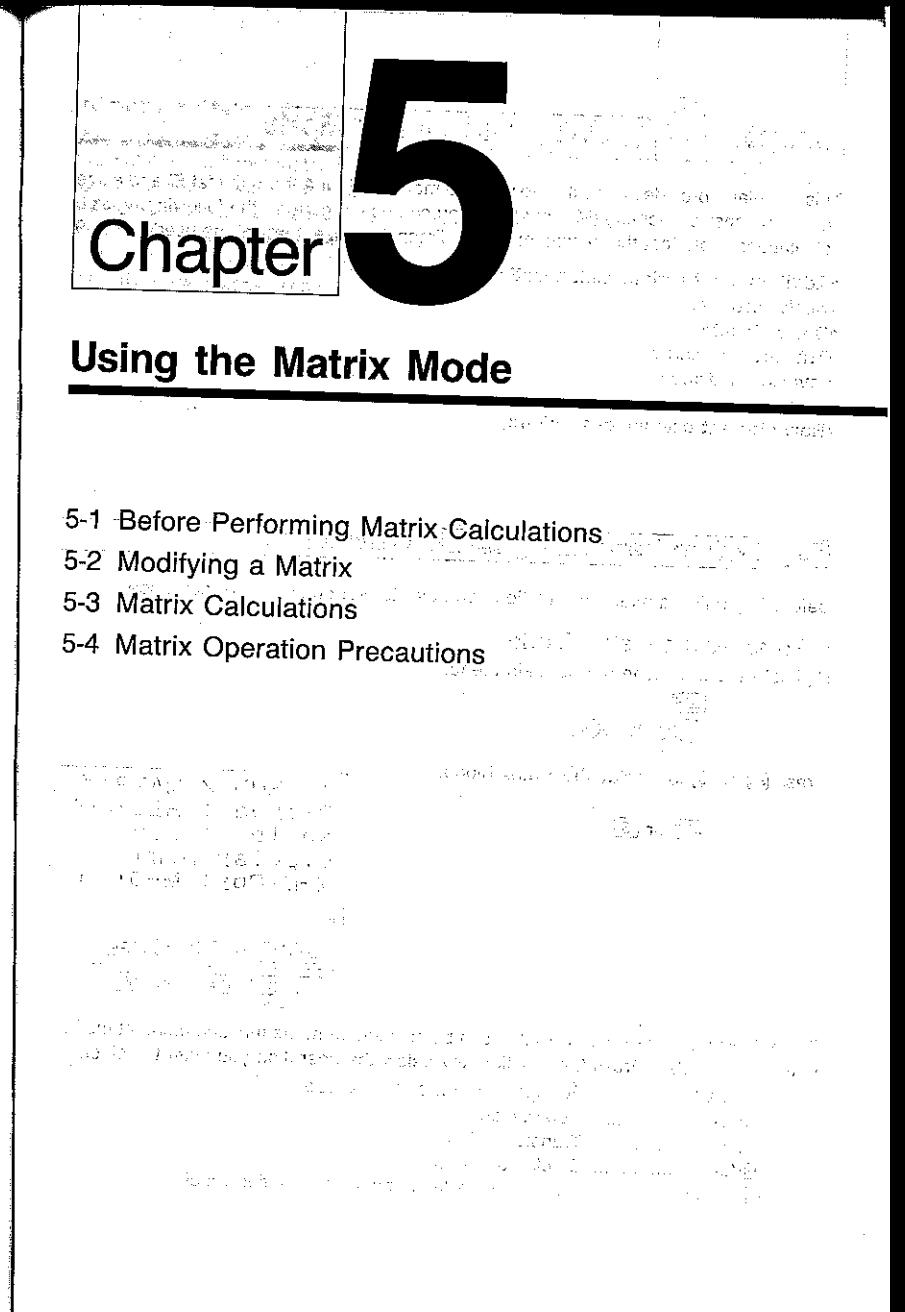

## Chapter **J**ill Using the Matrix Mode

This calculator provides you with five variable matrices (Mat A through Mat E) and a special matrix answer memory (Mat Ans) that you can use to perform the following types of calculations. Note that the maximum matrix dimension (size) that can be used is  $9 \times 9$ .

. Addition, subtraction, multiplication

- . Scalar products
- •Determinants
- **\*Transposed matrices**
- . Inverted matrices
- **•Squaring**
- . Row element calculations (editing)

## 5-1 Before Performing Matrix Calculations

Before beginning a matrix calculation you have to first enter the correct mode.

## ■To enter the Matrix Mode

Highlight the MAT icon on the Main Menu.

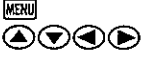

Press [88] or [5] to display the Matrix Mode.

网 or 5

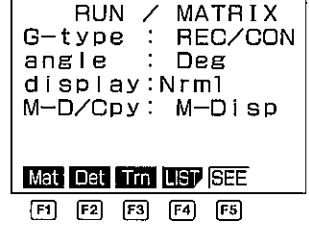

The following are the operations that can be selected from the function menu at the bottom of the display. Press the function key below the operation you want to select.

- [5] (Mat) ................. For specification of matrix type
- 图(Det) ................. Determinant
- 图(Trn) ................. Transformation
- F4(LIST) ............... Display of matrix list
- [5] (SEE) ................ Display of the latest matrix calculation result

#### About the Matrix Answer Memory (Mat Ans) And a series and the Matrix

Much like the standard Answer Memory (page 30), the Matrix Answer Memory automatically stores the latest matrix calculation result. Note the following points whenever you are using the Matrix Answer Memory.

. Whenever you perform a matrix calculation, the values that make up the result are stored using the applicable matrix dimension. Anything previously stored in Matrix Answer Memory is replaced by the new data.

. Matrix Answer Memory contents are not affected by a matrix substitution operation (page  $116$ .

## **Matrix List**

Use the matrix list to specify the size of the matrix you want to use.

## • To display the matrix list

While the Matrix Mode is displayed, press [F4] for the matrix list.

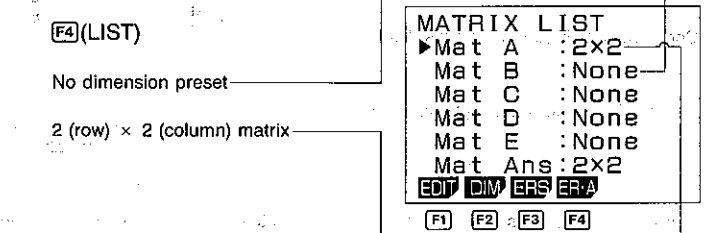

The following are the operations that can be selected from the function menu at the bottom of the display. Press the function key below the operation you want to select.

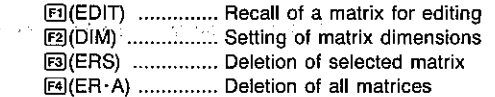

## **Matrix Input**

You can use either of the two following methods for matrix input.

. Inputting component data, and then using  $\bigoplus$  to directly assign the data to a matrix (automatic dimensioning).

. Specifying the dimensions (size) of the matrix and then inputting data for each component.

with the proposed example of The Control of Park contract the class of the space of the with a continuous continuously speed of the analogous compact Professional and ا الماء الأقوام التي التي تعدد المسائل الماء التي يتم التي يتم التي يتم التي يتم التي تعدد التي تعدد التي يتم <br>التي يتم التي تعدد التي تعدد التي تعدد التي تعدد التي تعدد التي يتم التي تتم التي تعدد التي تعدد التي يتم الت

 $-99-$ 

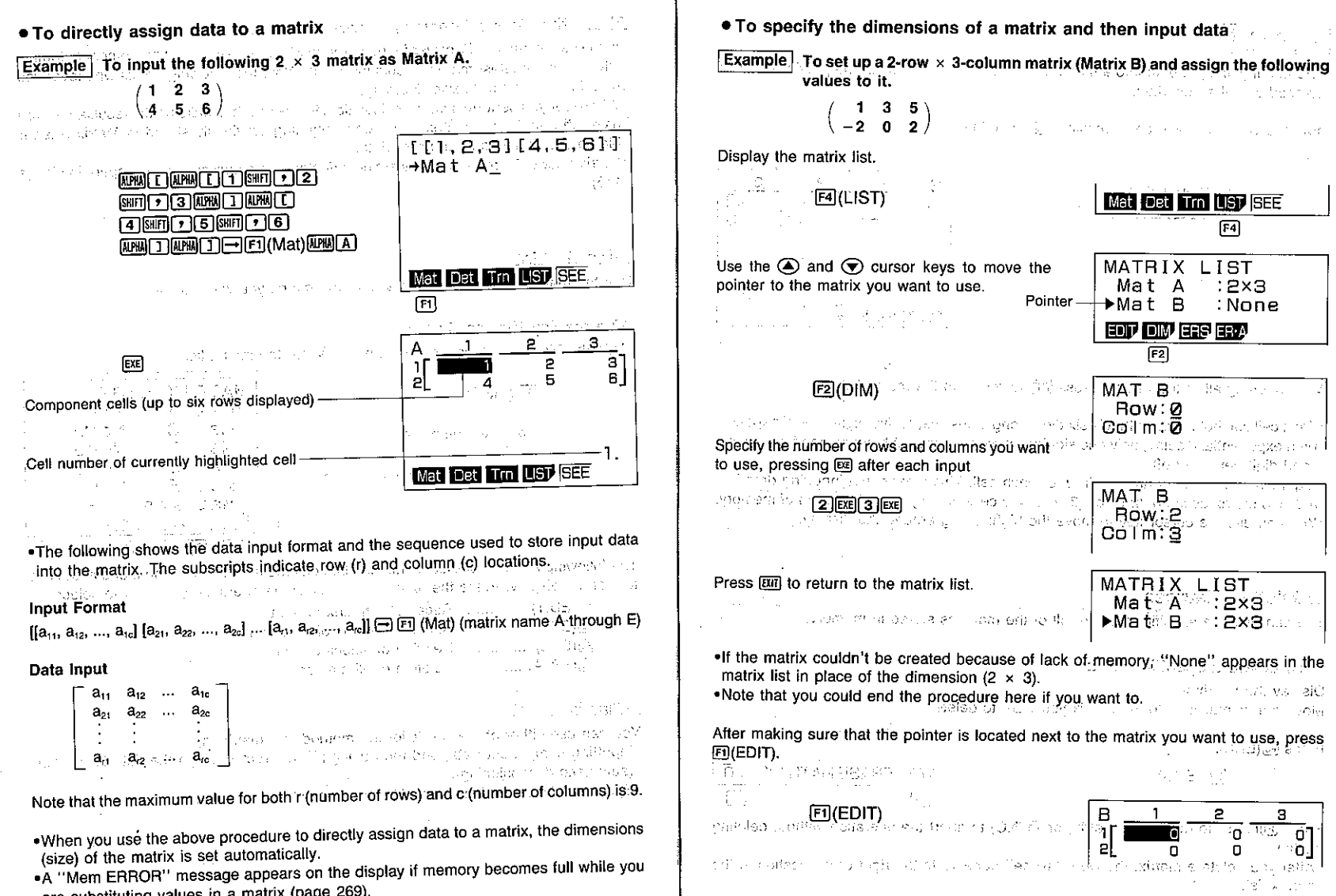

 $\mathbf{r}_i$ 

- •A "Mem ERROR" message appears on the display if memory becomes full<br>are substituting values in a matrix (page 269).<br>•You can also use the above procedure to input matrix data in a program.
- 

## Important

Note that if you input data into a matrix that already contains data, the previous data is replaced with the new data.

Input the value for each cell, pressing ex each time.

 $\lceil \cdot \rceil$  exe  $\lceil \cdot 3 \rceil$  exe  $\lceil 5 \rceil$  exe  $\overline{C}$   $\overline{C}$   $\overline{$ 

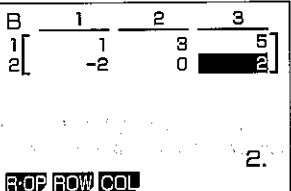

August 1970

After inputting all of the values, press [XIII] to return to the matrix list.

- . Each cell can hold a value that is six digits long if positive, or five digits long if negative. With exponential display, only one significant digit is used, with everything from the se-المستحقق والحاملة المتعارف cond digit being cut off. . Eight bytes of memory are required for each cell. This means that inputting data into
- a  $3 \times 3$  matrix uses up 72 bytes (3  $\times$  3 = 9 cells  $\times$  8 bytes = 72 bytes) of memory. .You can use the cursor key to move the highlighting around the display.

■Deleting Matrices

**Contact Contact** 

You can delete a specific matrix or all of the matrices stored in memory.

## . To delete a specific matrix

医原子 网络蛇尾 医流体 医原子 法专用方法 磁 Display the matrix list. Move the pointer next to the matrix you want to delete.

Net in Buttleton

 $\boxed{F1}$ 

Press @(ERS). <sup>805</sup> 492 (2002) of the companion of special special proposes and  $E3(ERS)$ 

**YES ERASE MATRIX NO** 雨

こうしゃ しょうしょうそう しょう

**Controller State** 

Press FJ(YES) to delete the matrix, or FJ(NO) to abort the operation without deleting anything.

. After you delete a matrix, the word "None" appears to the right of its location in the matrix list.

● To delete all matrices Display the matrix list. Press [4] (ER · A).  $FA(ER \cdot A)$ **ERASE ALL MAT** ה א  $F1$ **নি** Press EI(YES) to delete all matrices, or EI(NO) to abort the operation without deleting of the company of the state and 5-2 Modifying a Matrix Once you create a matrix, you can perform any of the following operations to modify it. \*Swapping of any two rows .Calculation of a scalar product \*Scalar product addition \*Substitution and recall of values \*Row delete, insert, add \*Column delete, insert, add Before Modifying a Matrix Before starting work with an existing matrix, you must first select it in the matrix list and then display the matrix editing screen. Alberta Carlo . To display the matrix editing screen **Example** To display Matrix A, which contains the following data.  $\mathbf{3}$ 4 5 -6 **MENU** (MAT) EXE  $2.1$ Eg(LIST) 2 回(EDIT) з  $\overline{\mathbf{A}}$ āl 61 a matematica al peran Ι. **ROP ROW COL** 国理 国

The following are the operations that can be selected from the function menu at the bottom of the display. Press the function key below the operation you want to select. فكالتفتية وأعتباؤها والمتواط والمسترعي والمنادر والمراد والمرادات

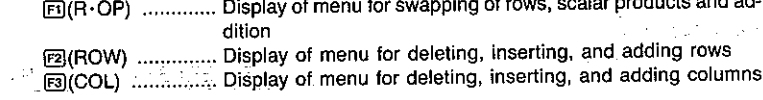

医动物 网络传输程序 计可分布 计可编译程序 医阿里克氏征 计可变

#### and the company Row Operations

 $\sim$   $\sim$ 

The row operations menu lets you swap any two rows, calculate scalar products, add scalar products to another row, and add rows together. Use the following procedure to display 

. To display the row operation menu

In the Matrix Mode, display the matrix list and select the matrix you want to work with. 1993년 - 1993년 - 1993년 1월 10일 <del>(</del>1995년)

 $F4(LIST)$ 

Display the matrix editing screen.

 $H(ED)$ 

Display the row operation menu.

 $[FI](R \cdot OP)$ 

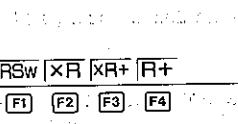

in tag in a success a

and the castle of an according to be a

Service Committee and Baltimore

anten juga juga antigare

The following are the operations that can be selected from the function menu at the bottom of the display. Press the function key below the operation you want to select.

图(RSw) ............... Swapping of rows

[2] (x R) .................. Calculation of scalar products for specific rows

图(xR+) ................ Addition of the scalar product of one row to another row

E4(R+) ................. Addition of one row to another

Pressing [807] returns to the matrix editing menu.

. To swap two rows

Example To swap rows two and three in the following matrix (Matrix A).

Perform the following operation while in the Matrix Mode.

回(LIST) 回(EDIT) 回(R.OP) 回(RSw)

 $\begin{pmatrix} 1 & 2 \\ 3 & 4 \end{pmatrix}$ 

m? Swap Row m SRow n

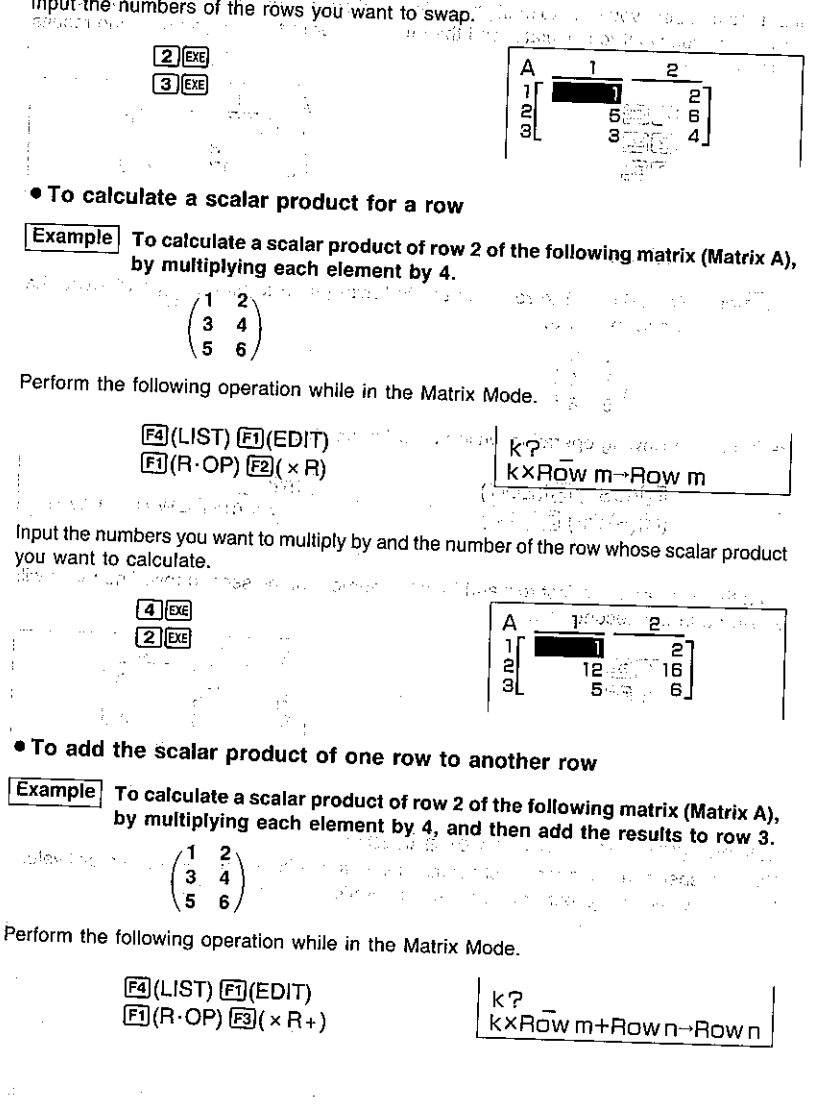

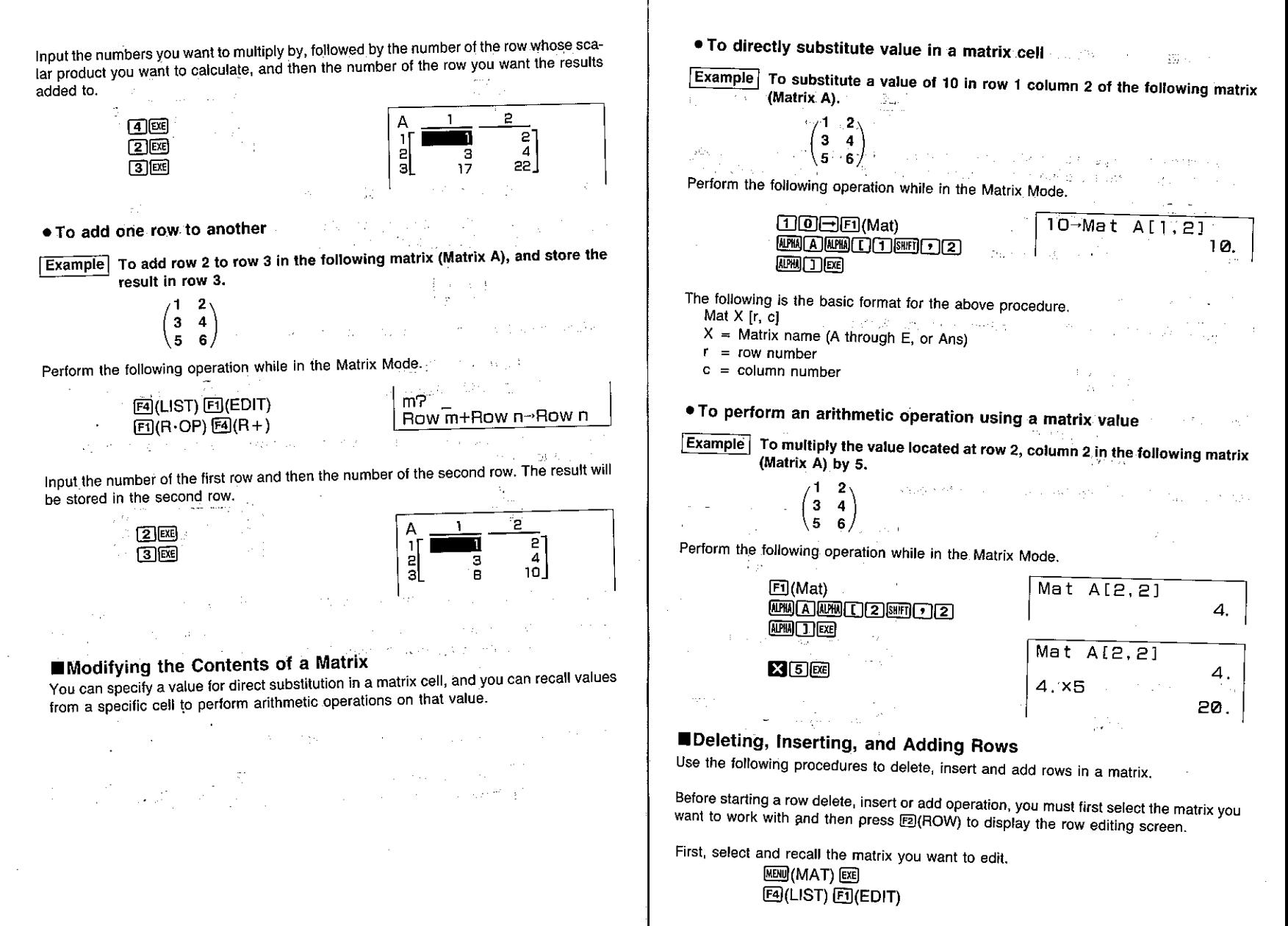

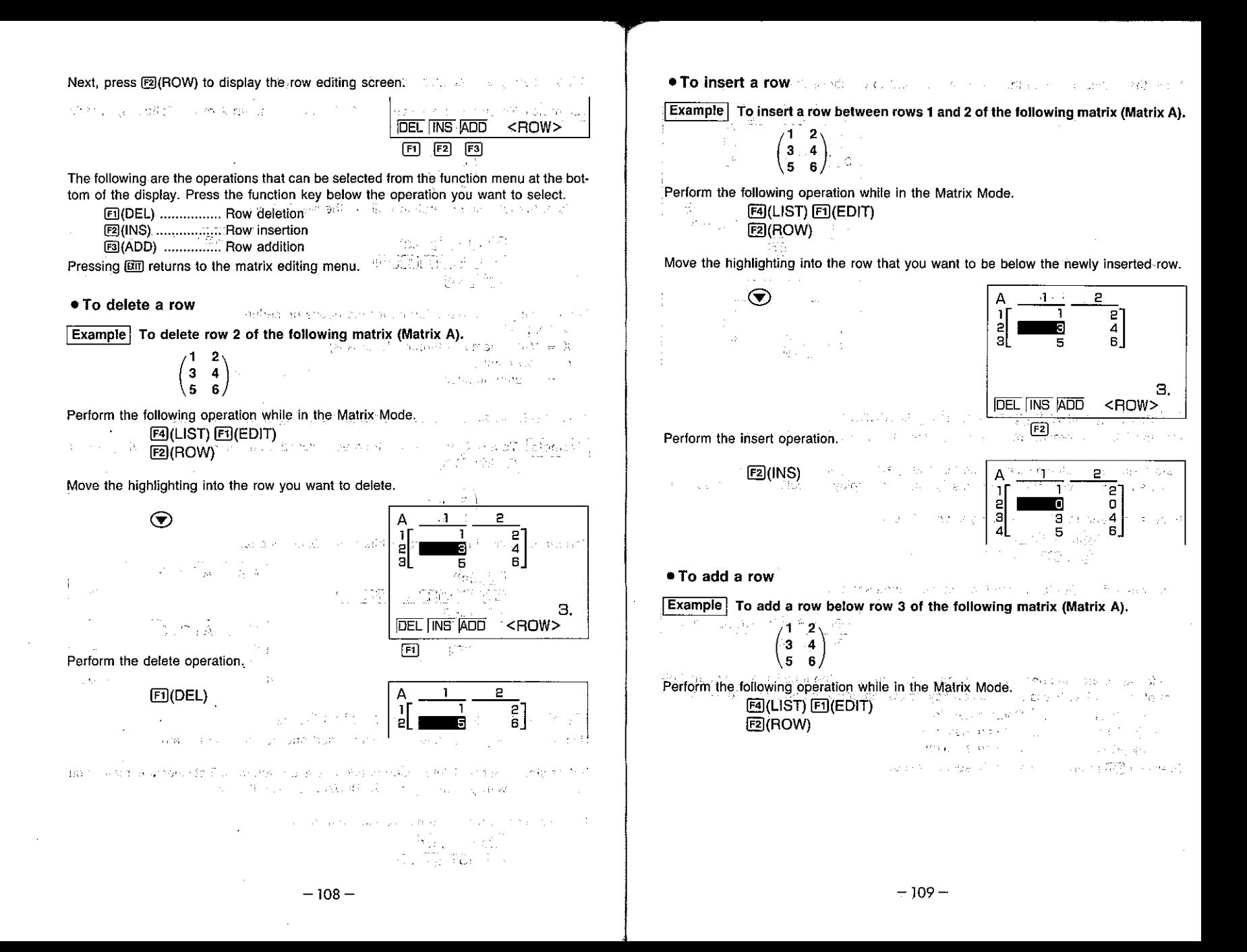

Move the highlighting into the row that you want to be above the newly added row.

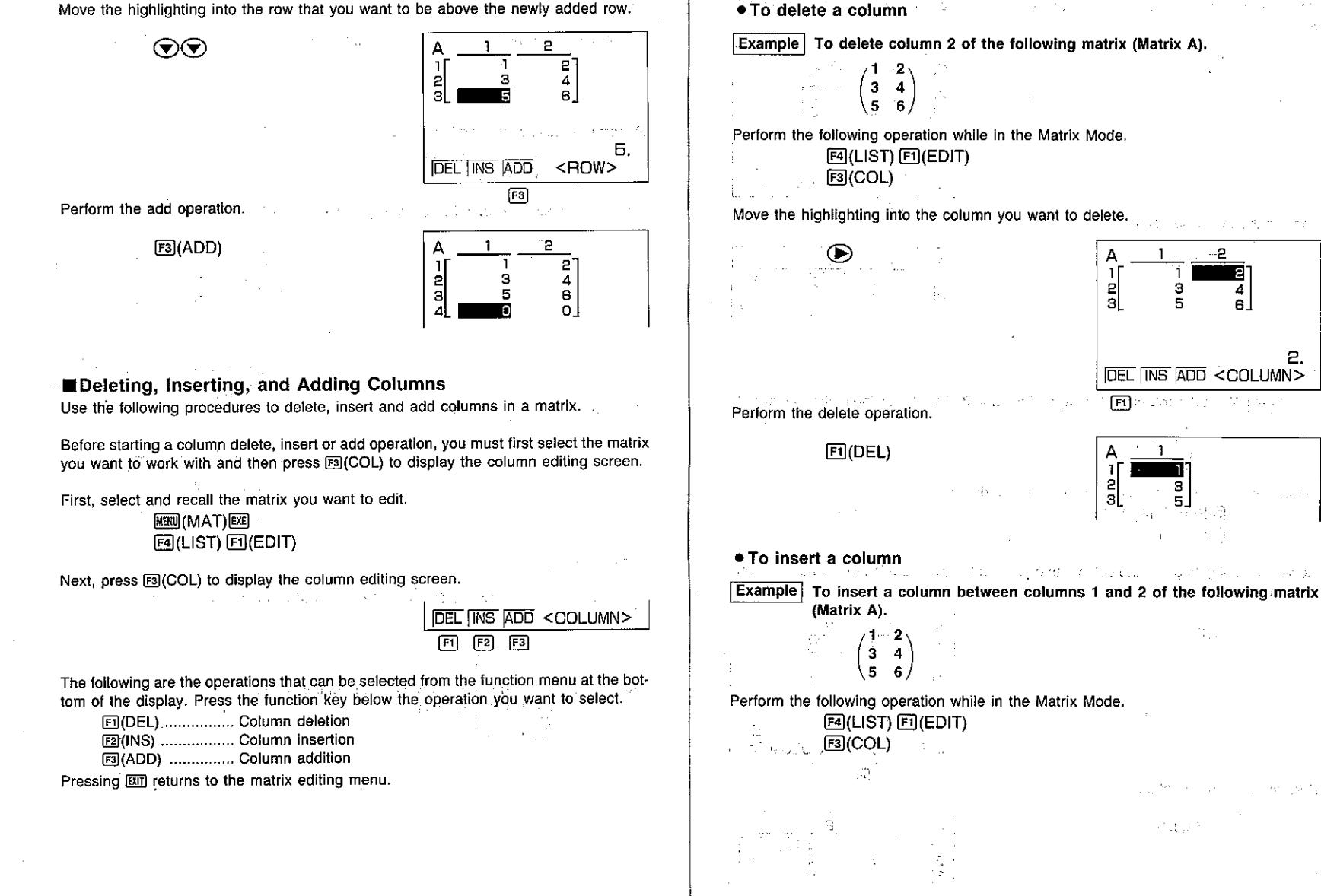

– 111 –

Р

Move the highlighting into the column that you want to be to the right of the newly inserted column.

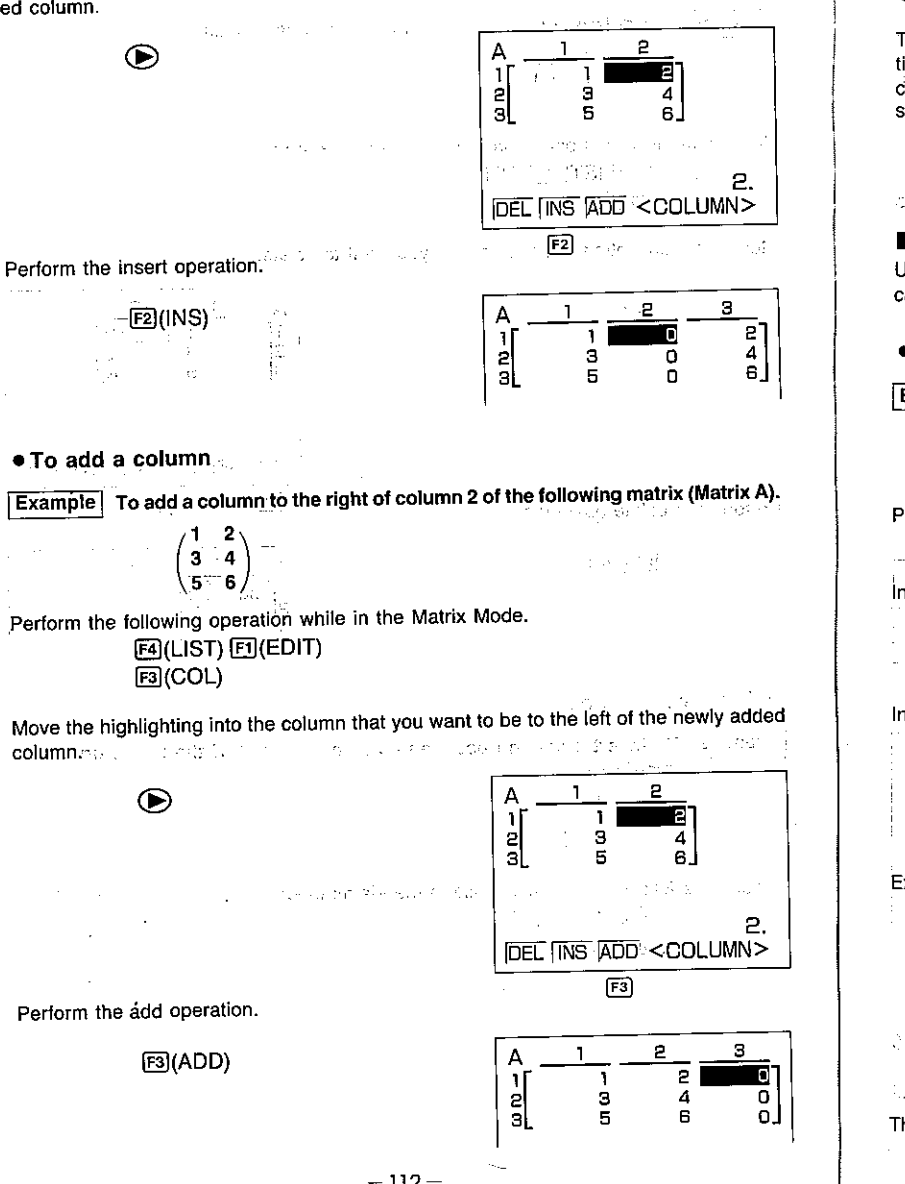

## 5-3 Matrix Calculations This section describes how to actually perform matrix calculations. To perform a calculation, you must press the Matrix Mode function key (page 98) that puts in the correct calculation mode. The following shows the modes you can enter and the function keys you should press to enter the modes. FI(Mat) ................ For specification of matrix type [2] (Det) ................. Determinant **E3**(Trn) ................. Transformation Library Cardonabas (1867) ■Arithmetic Operations Use the procedures described here to add, subtract, and multiply matrices. Note that you cannot use division with matrices. state for a state and of state of party of the con-● To add matrices Example To add the following two matrices.  $\begin{array}{lll} \textbf{Matrix} & \textbf{B} & \textbf{C}^{(1,0)} \cup \textbf{C}^{(1,0)} \cup \textbf{C}^{(2,0)} \cup \textbf{C}^{(1,0)} \cup \textbf{C}^{(1,0)} \cup \textbf{C}^{(1,0)} \cup \textbf{C}^{(2,0)} \cup \textbf{C}^{(1,0)} \cup \textbf{C}^{(2,0)} \cup \textbf{C}^{(1,0)} \cup \textbf{C}^{(2,0)} \cup \textbf{C}^{(2,0)} \cup \textbf{C}^{(2,0)} \cup \textbf{C}^{(2,0)} \cup \text$ Matrix A  $\begin{pmatrix} 2 & 3 \\ 2 & 1 \end{pmatrix}$  $(1 \; 1)$  $2 \t1$ **ESTIMA** Perform the following operation while in the Matrix Mode. side un college signal of a co  $F1(Mat)$ Input the name of the first matrix.  $\frac{\text{MHM}(A)}{\text{F1}(Mat)}$ Mat A+Mat B Input the name of the second matrix. Mat Det Trn LIST SEE 冋 Execute the operation and display its result. 2  $\mathbb{P}_{\mathcal{A}}[\mathbf{x}^{\top}]\left[\overline{\mathbf{g}\mathbf{g}}\right]\left[\mathbb{I}_{\mathcal{A}_{\mathcal{A}}\left[\frac{1}{2}\right]\right]}\left[\mathbb{I}_{\mathcal{A}}\left[\mathbf{g}\right]\right]\left[\mathbf{g}\right]$  $\overline{a}$ 2  $\sqrt{g_1} = 0.5$  $1$  , while  $\log w = \log \min_{x \in \mathcal{X}} \log \log x$ Mat Det Tim UST SEE de Alders Marie (1995), establecidades de la construcción de la construcción de la construcción de la construc<br>La construcción de la construcción de la construcción de la construcción de la construcción de la construcción lida) sem a nova a su construir e a autorio esta a la cara de su construir e The display shows that Matrix  $A + M$ atrix  $B = \begin{pmatrix} 3 & A \\ A & 2 \end{pmatrix}$

\*The dimensions (sizes) of the two matrices being added must be identical. If you try to add matrices of different dimensions, a "Dim ERROR" will occur.

\*The result of an addition operation is also stored in the Matrix Answer Memory (Mat Ans), automatically replacing any data previously stored there.

\*You can also store the result of a matrix addition operation into a third matrix (page 116). When you do so, the result is not stored in the Matrix Answer Memory.

#### ● To subtract matrices

**Example** To subtract Matrix B from Matrix A. The following shows the contents of the two matrices. 医血管细胞 不可以 医面包 Matrix A Matrix B  $\label{eq:2} \begin{split} \mathcal{L}^{(1)}(t) & = \mathcal{L}^{(2)}(1) \qquad \text{if} \quad \mathcal{L}^{(1)}(t) \\ & = \mathcal{L}^{(2)}(t) \mathcal{L}^{(2)}(t) \qquad \text{if} \quad \mathcal{L}^{(1)}(t) \leq \mathcal{L}^{(1)}(t) \end{split}$  $\begin{pmatrix} 2 & 3 \\ 2 & 1 \end{pmatrix}$  $\binom{1}{2}$ 

Perform the following operation while in the Matrix Mode.  $E1(Mat)$ a shekara ta 1980 a ta 1990 a ta 1990 a T

Mat A-Mat B

লি

ΞĪ.

Mat Det Trn LIST SEE

Mat Det Trn LIST SEE

po př. s. case podpoud

Input the name of the matrix you want to subtract from.

## AUNITA **DE**  $E1(Mat)$

Input the name of the matrix you want to subtract.

#### $[MPU]$  $[B]$

Execute the operation and display its result.

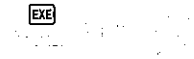

The display shows that **Matrix A** – Matrix **B** =  $\begin{pmatrix} -1 & -2 \\ 0 & 0 \end{pmatrix}$ .

\*The dimensions (sizes) of the two matrices being subtracted must be identical. If you try to subtract matrices of different dimensions, a "Dim ERROR" will occur. \*The result of an subtraction operation is also stored in the Matrix Answer Memory (Mat

Ans), automatically replacing any data previously stored there.

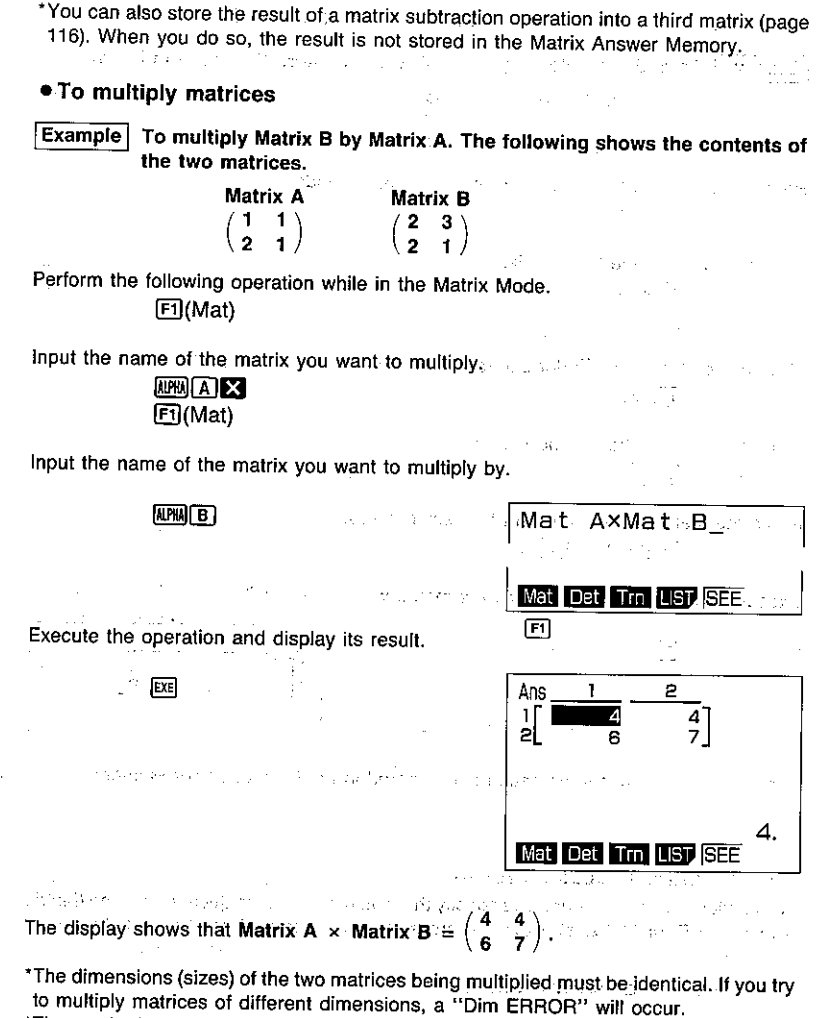

\*The result of a multiplication operation is also stored in the Matrix Answer Memory (Mat Ans), automatically replacing any data previously stored there.

\*You can also store the result of a matrix multiplication operation into a third matrix (page 116). When you do so, the result is not stored in the Matrix Answer Memory.

del membre di di convince e vello por del colo-

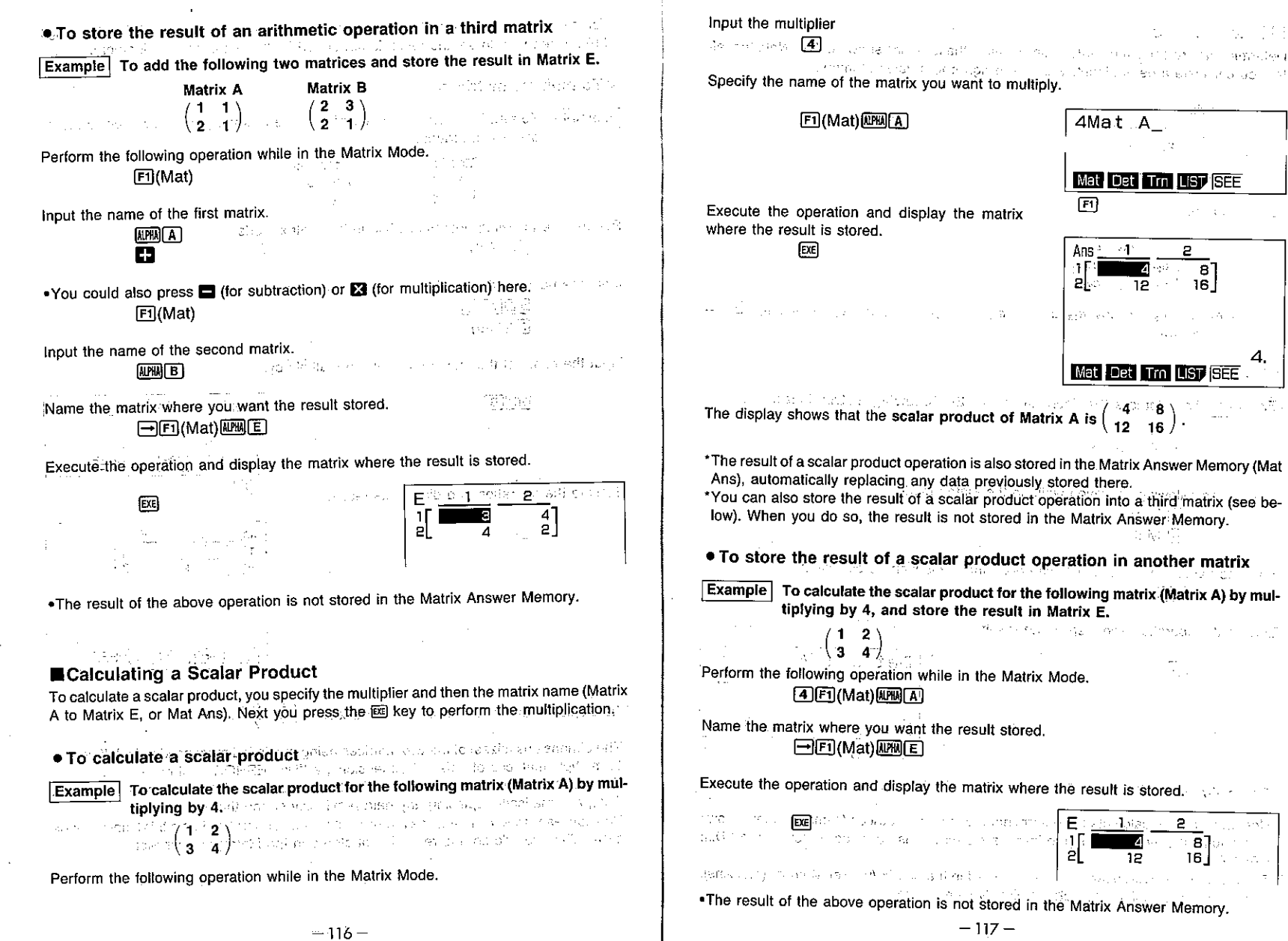

 $\sim$ 

 $\sim$ 

 $\sim 10$ 

111

4.

气力

 $\sim$ 

 $\mathcal{V}_{\text{loc}}$ 

t.

 $\sim 10^{-10}$  mag

41

make a state of the competitional

 $\mathbb{R}^2 \times \mathbb{C}$  .  $\mathbf{c}$ 

 $\begin{array}{ccc} \hline \mathbf{z} & \mathbf{z} & \mathbf{z} \\ \hline 12 & & 16 \end{array}$ 

 $\Delta_{\rm XLO} = 10^5$ 

上版人

 $\tilde{\gamma}_{11}$ 

 $\overline{2}$ 

 $\sim \gamma^2$ 

 $\mathcal{L}_{\text{max}}^{\text{in}}$ 

 $\tau^+$ 

 $\sim 1.6\, {\rm s}^{-1}$ 

#### Determinants

Determinants are calculated automatically using the formulas shown below. Note that after you calculate a determinant, you can assign it to a value memory.

 $\bullet$  2  $\times$  2 matrix

$$
|A| = \begin{pmatrix} a_{11} & a_{12} \\ a_{21} & a_{22} \end{pmatrix}
$$

 $=$   $a_{11} a_{22} - a_{12} a_{21}$ 

 $a_{13}$   $a_{22}$   $a_{31}$ 

 $\bullet$ 3 x 3 matrix

$$
|A| = \begin{pmatrix} a_{11} & a_{12} & a_{13} \\ a_{21} & a_{22} & a_{23} \\ a_{31} & a_{32} & a_{33} \end{pmatrix}
$$

 $= a_{11} a_{22} a_{33} + a_{12} a_{23} a_{31} + a_{13} a_{21} a_{32} - a_{11} a_{23} a_{32} - a_{12} a_{21} a_{33} -$ 

state of the company of the company

计全部设备 一块

Det Mat A

间 图

Mat Det Trn LIST SEE

-9.

• To calculate a determinant

Example To calculate the determinant for the following matrix (Matrix A). しんしゅうかい しょうしん  $56$ konzerva sergentur  $-1$   $-2$  0 Perform the following operation while in the Matrix Mode.  $F2$ (Det)  $F1(Mat)$ Input the name of the matrix whose determinant you want to calculate **ALPHAIR** 

Execute the operation and display the result.

 $[EE]$ 

the galler

The display shows that the determinant of Matrix  $A = -9$ .

 $\sim$  -  $\rm yr$ 

\*Note that you can calculate the determinant for square matrices (same number of rows and columns) only. Attempting to invert a matrix that is not square results in a "Dim ERROR."

\*The result of an invert operation is also stored in the Matrix Answer Memory (Mat Ans), automatically replacing any data previously stored there.

• To calculate a determinant and assign the result to a value memory

Example | To calculate the determinant for the following matrix (Matrix A), and assign the result to value memory A.

 $2 \quad 3$  $56$ 

Perform the following operation while in the Matrix Mode.

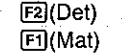

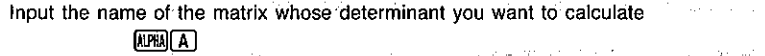

Assign the result to the value memory. 

•You can assign the result to any value memory: A through  $Z$ , r, or  $\theta$ .

Execute the operation and assign the result.

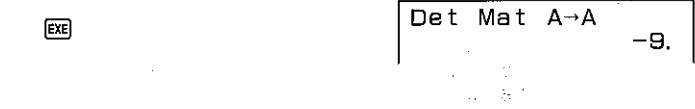

## ■Transposing a Matrix **William Strandburg**

Transposing a matrix causes its rows to become columns and its columns to become rows. You can transpose any matrix in the matrix list (Matrix A through Matrix E) or the matrix in the Matrix Answer Memory.

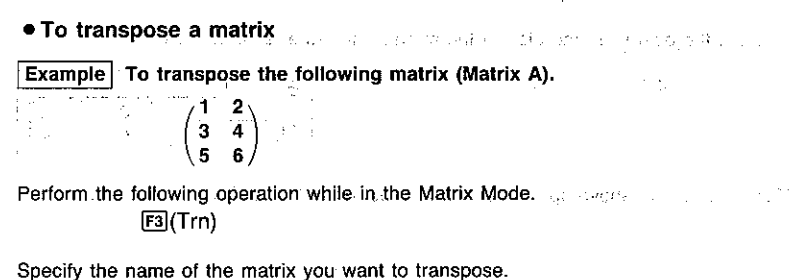

 $-119-$ 

**FTI(Mat) APRILA** 

Trn Mat A

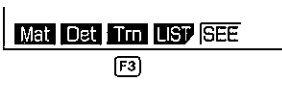

and the second company of the

a galaxie man experience

Execute the operation and display the transposed are the policing and the control of the matrix.

ta me ञ्चित 51 6 I **March 2003 March 2004 March 2004 March 2004 GSE** The display shows that transposing Matrix A produces  $\begin{pmatrix} 1 & 3 & 5 \\ 2 & 4 & 6 \end{pmatrix}$ . \*The result of a transpose operation is also stored in the Matrix Answer Memory (Mat Ans), automatically replacing any data previously stored there. \*You can also store the result of a transpose operation into a third matrix (see below). When you do so, the result is not stored in the Matrix Answer Memory. • To store the result of a transpose operation in another matrix **Example** To transpose the following matrix (Matrix A), and store the result in Matrix  $\sqrt{\mathsf{E}}$  ,  $E = \sqrt{2}$  ,  $\sqrt{2}$  ,  $\sqrt{2}$  ,  $\sqrt{2}$  $\mathcal{J}_\mathrm{C}$  :  $\begin{pmatrix} 1 & 2 \\ 3 & 4 \end{pmatrix}$ Perform the following operation while in the Matrix Mode. F3 (Trn) [E1 (Mat) MM (A) modification of the pro-25.95 accuadrick of the content about Name the matrix where you want the result stored. Value (sweeps and a first  $\Box$ [F1] (Mat)  $\Box$ Execute the operation and display the matrix where the result is stored. sources and the galaxies ञ्चि з 51 4 6 The result of the above operation is not stored in the Matrix Answer Memory.  $\mathcal{A} \subset \mathcal{A}$ ad spreet of new second car has a second trade (文字) 经一  $\sim 10^{12}$  km  $^{-10}$  km  $^{-10}$  $\sum_{i=1}^M \frac{1}{\sqrt{2}} \sum_{i=1}^M \frac{1}{\sqrt{2}} \sum_{\substack{i=1 \\ i \neq j}}^M \frac{1}{\sqrt{2}} \sum_{i=1}^M \frac{1}{\sqrt{2}} \sum_{i=1}^M \frac{1}{\sqrt{2}} \sum_{i=1}^M \frac{1}{\sqrt{2}} \sum_{i=1}^M \frac{1}{\sqrt{2}} \sum_{i=1}^M \frac{1}{\sqrt{2}} \sum_{i=1}^M \frac{1}{\sqrt{2}} \sum_{i=1}^M \frac{1}{\sqrt{2}} \sum_{i=1}^M \frac{1}{\sqrt{2}} \sum$  $-120-$ 

**■inverting:a:Matrix**ham ^ = do must betwinkers and consuled well? Matrices are inverted automatically according to the following rules, where A is a matrix and A<sup>o m</sup>is its inverse. We shall all the country will be a second to be a made i sa na mveree.<br>Išleniški ir na slima prihon na žemie na valstinisti i sveimi pri maždy. Prvi sve i slika bros . A matrix being inverted must satisfy the following conditions **Software Community**  $\mathbb{E}\left[\mathbb{E}\left\{ \mathbf{A}^{\mathbb{E}}\mathbf{A}^{\mathbb{E}}\right\} \oplus \mathbf{A}^{\mathbb{E}}\mathbf{A}^{\mathbb{E}}\right] \oplus \mathbb{E}\left[\mathbb{E}\left[\mathbb{E}\left\{ \mathbf{A}^{\mathbb{E}}\mathbf{A}^{\mathbb{E}}\right\} \right]\right] \oplus \mathbb{E}\left\{ \mathbf{A}^{\mathbb{E}}\mathbf{A}^{\mathbb{E}}\right] \oplus \mathbb{E}\left\{ \mathbf{A}^{\mathbb{E}}\mathbf{A}^{\mathbb{E}}\right$ .The following shows the formula use to invert Matrix A, shown below, into inverse matrix A. U. H.C. International competitions experience and contract of the contract of  $\omega_{\rm c}(\mathbf{r})\cdot\mathbf{A}=\begin{pmatrix} \mathbf{a} & \mathbf{b} \\ \mathbf{c} & \mathbf{d} \end{pmatrix}$  such as a subset of the subset of the state is a single state of  $\mathbf{A}=\begin{pmatrix} \mathbf{c} & \mathbf{c} \\ \mathbf{c} & \mathbf{c} \end{pmatrix}$  $\mathbf{A}^{-1} = \frac{1}{\mathsf{ad} - \mathsf{bc}} \left( \begin{array}{cc} \mathsf{d} & -\mathsf{b} \\ -\mathsf{c}_{\mathbb{R}^n} \mathsf{a} \mathsf{b} \end{array} \right)_{\mathsf{c}_1 \in \mathbb{R}^{n \times n} \times \mathbb{R}^{n \times n} \times \mathbb{R}^{n \times n} \times \mathbb{R}^{n \times n} \times \mathbb{R}^{n \times n} \times \mathbb{R}^{n \times n} \times \mathbb{R}^{n \times n} \times \mathbb{R}^{n \times n} \times \mathbb{R}^{n \$ In the above:  $ad - bc \neq 0$ Service and a manual proposition of ● To invert a matrix **Example** To invert the following matrix (Matrix A). hom <mark>1 - 2</mark> mar en seu contrada para la componenta de la componenta<br>Con **(3 - 4 )** contra Perform the following operation while in the Matrix Mode. Specify the name of the matrix you want to invert. **FI (Mat)** AREA CONTRACTOR OF THE RESIDENCE OF THE PRESENT OF THE RESIDENCE OF THE RESIDENCE OF THE RESIDENCE OF THE RESIDENCE OF THE RESIDENCE OF THE RESIDENCE OF THE RESIDENCE OF THE RESIDENCE OF THE RESIDENCE OF THE RES Specify matrix inversion. Mat A<sup>-1</sup>  $\mathbb{S}$   $\mathbb{F}$   $\mathbb{R}$ Mat Dat Fra NSP SEE Execute the operation and display the inverted matrix. u u Hammug përdua mo 지역을 하루 부분이 좋다. 匝 controllation of Pharm Co. spiringing likely data sit is think microsoft and an use the communication of Algoria Mat Det Trn ILIST SEE The display shows that inverting Matrix A produces  $\begin{pmatrix} -2 & 1 \\ 1.5 & -0.5 \end{pmatrix}$ .  $-121-$ 

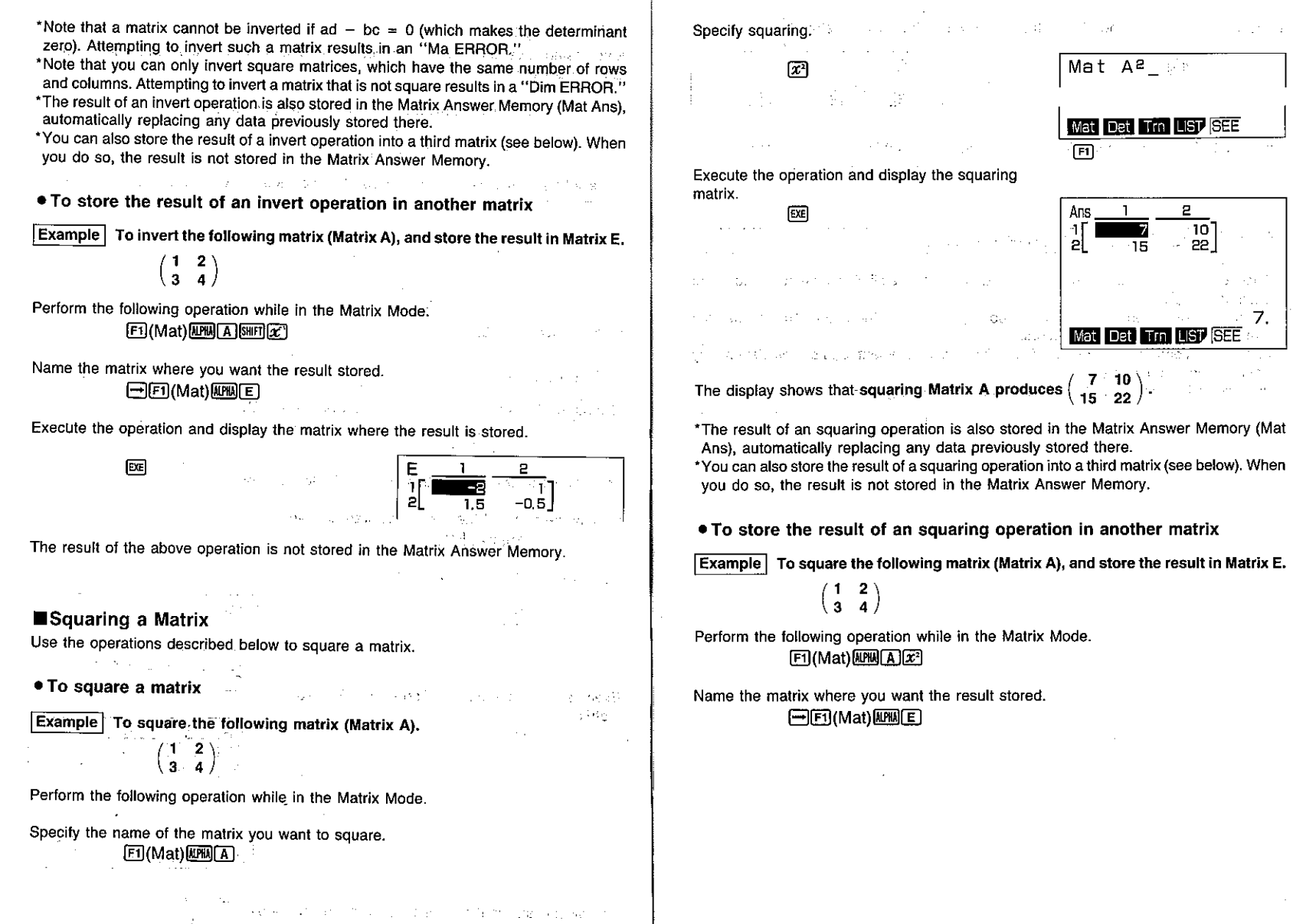

 $\lambda$ 

 $\mathcal{L}^{\pm}$ 

#### Execute the operation and display the matrix where the result is stored.

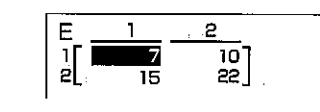

The result of the above operation is not stored in the Matrix Answer Memory.

**EXE** 

single and capacitates to the experimental substance super-5-4 Matrix Operation Precautions

- .Calculation of determinants and inverse matrices uses the elimination method, so errors (such as dropped digits) may be generated.
- . If a matrix calculation result becomes too large to fit into the Matrix Answer Memory (Mat Ans), a "Mem ERROR" occurs.
- . Matrix operations are performed individually on each element, and so calculation may require considerable time.
- . The calculation precision of matrix calculations is 10 digits,  $\pm 1$ . Also, and an

as in the new second constant and a second professional constants and constants of the second second second second second second second second second second second second second second second second second second second se 2011年4月11日4月, 2020年6月4日, 1945年4月, 1945年4月, 1947年4月, 1947年4月, 1947年4月, 1947年4月, 1947年4月, 1947年4月, 194 things. ה בין אין הם של של ביותר בין החוקר היה בלהם שבעם חייה בה במה בה המאה בהיה על היה האין אין היה היה הוא בעל הקול<br>הברית הוא היה היה אין אין היה היה היה היה היה לא מאוד למנה היה שמו אופני הוא היה היה היה היה היה הוא בעליו היה

decided and the control of the control of the control of the control of the control of the Additional Response to the control of the state of the second section of  $\mathbb{R}^2$  (see ).

> 感觉的神秘的 医心包 网络人名 医肠囊的过去式和过去 **1997年11月11日 第1999年1月1日 (1998年11月)**

> > 的过去式和过去分词 计数据 医神经性 医心血管 医心脏 **COURSET**

alutifiches de se-**KARA** Salaman in di susa alla and the state of the state. unada na shi **Provident** Chapter al Briegland **Equation Calculations** 

den sowieten det de Bibliotechne besteht in de ferste besitztige geskulte erkennen eigen zu monger of the contract

6-1 Before Beginning an Equation Calculation 6-2 Linear Equations with Two Unknowns of the Company 6-3 Linear Equations with Three Unknowns. 6-4 Quadratic Equations, and a series of the series of the series of the

instres ar 1999

Daniel Robert and design in a strike sometime to plan entitle tradition was considered by the common statement of the state of the state

 $\mathscr{P}(\mathscr{G}_{\mathcal{D}(\gamma)})$ GD - April 2017. PRI のながおけ 2020年12月 moving casts can below a speak with the string アート・ウェル かいか せっそうし アール・コンプ ひと
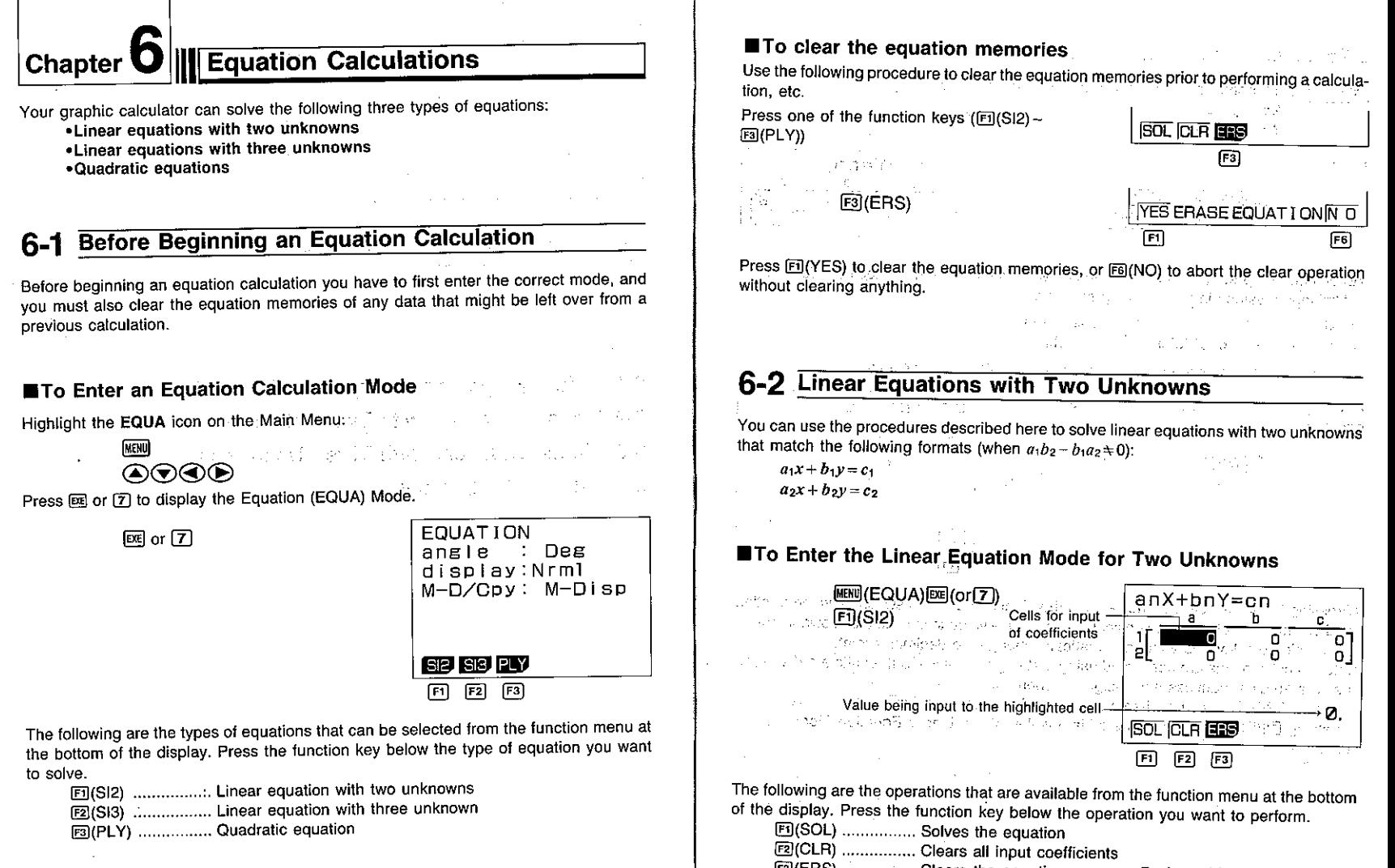

图(ERS) ................. Clears the equation memory. Perform this operation before inputting a new equation.

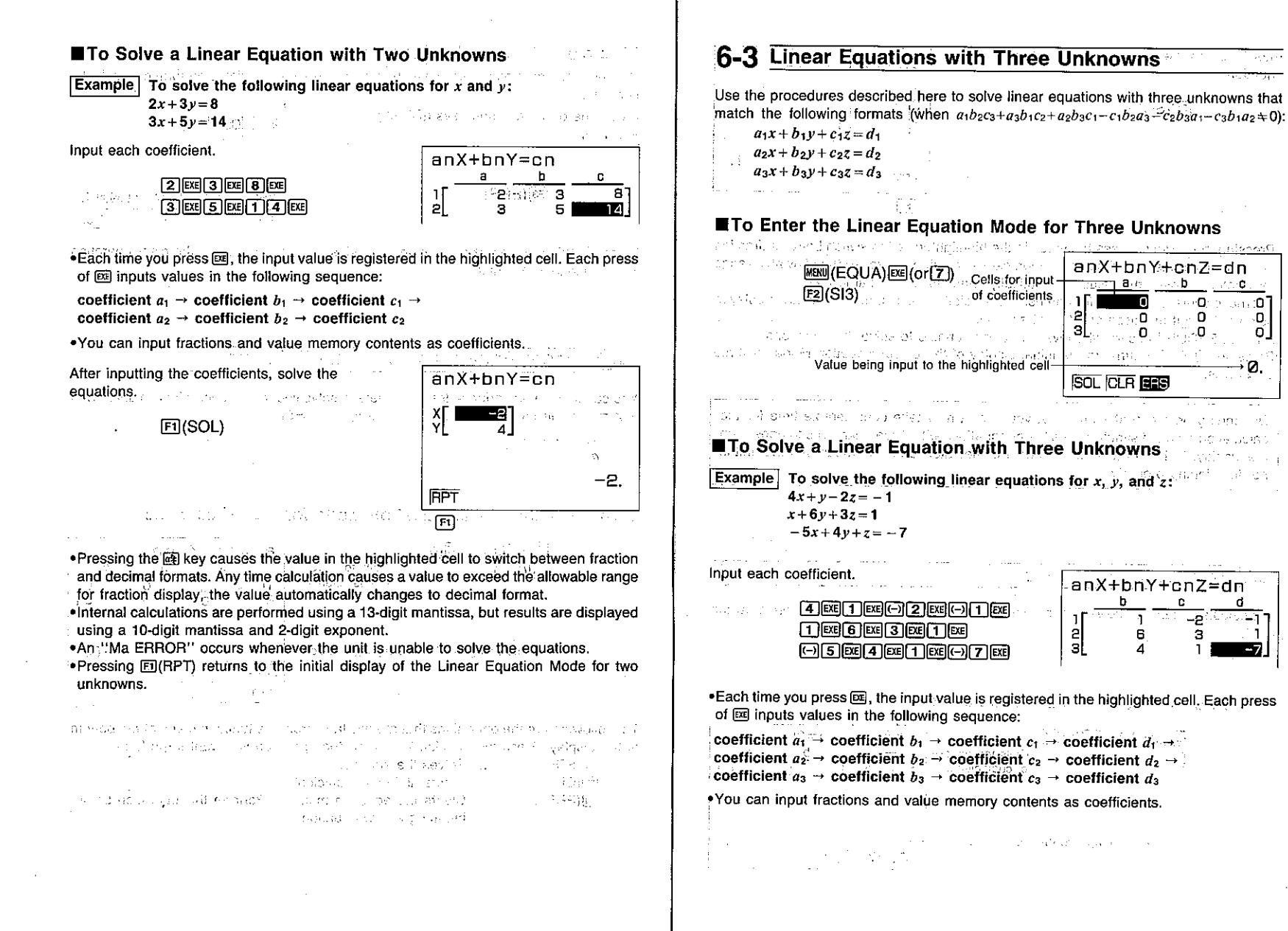

The base of the exploration of allawated

 $\omega$  and  $\mathbf{0}$ 

9 - 10 - 10 -

化水母三分

 $\sim 100$ 

σJ

standers cancer

anX+bnY+cnZ=dn

anX+bnY+cnZ=dn

6

n.

 $-2$ 

ਰਨਾ 8*ਮ*ਾ ਕਾ ਇ

o essello

**SOL CLA REG** 

sales and an article of

 $\pi_{\rm{c}}$  in  $\mathbf{0}$ 

Lady: 10

 $\mathbf{sl}_\infty$ 

 $\frac{2}{3}$ 

 $\rightarrow$   $\lambda_2$ 

After inputting the coefficients, solve the equations.

and the state of the state of the state of the

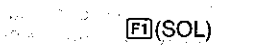

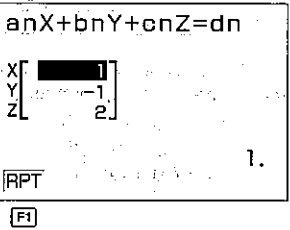

 $\epsilon \pm$ 

Annie Waren in

\*Pressing the @ key causes the value in the highlighted cell to switch between fraction and decimal forms. Any time calculation causes a value to exceed the allowable range for fraction display, the value automatically changes to decimal format.

 $1.5 - 5$ 

and the state of the

·Internal calculations are performed using a 13-digit mantissa, but results are displayed using a 10-digit mantissa and 2-digit exponent.

.An "Ma ERROR" occurs whenever the unit is unable to solve the equations. • Pressing 回(RPT) returns to the initial display of the Linear Equation Mode for three unknowns.

Depending on the coefficients that you use, it may take considerable time for the calculation result of simultaneous linear equations with three unknowns to appear on the display. Failure of a result to appear immediately does not mean that the unit is not functioning properly.

# **6-4 Quadratic Equations**

This calculator can also solve quadratic equations that match the following format (when  $a=0$ :

 $ax^2 + bx + c = 0$ 

# **To Enter the Quadratic Equation Mode**

**MENU** (EQUA) EXE (or [7] aXa+bX+c=0 Cells for input  $F3$ (PLY) of coefficients o Value being input to the highlighted cell Ø **SOL CLR END** 

# To Solve a Quadratic Equation

Example To solve the following quadratic equation:  $2x^2 + x - 10 = 0$ 

Input each coefficient.

#### $2$   $\exp$   $T$   $\exp$   $T$   $\log$

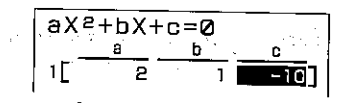

• Each time you press  $[$ , the input value is registered in the highlighted cell. Each press of ex inputs values in the following sequence:

coefficient  $a \rightarrow$  coefficient  $b \rightarrow$  coefficient c

. You can input fractions and value memory contents as coefficients.

After inputting the coefficients, solve the equations. Service State

- 困(SOL) 。 <sub>and</sub> and <sub>and</sub> any res

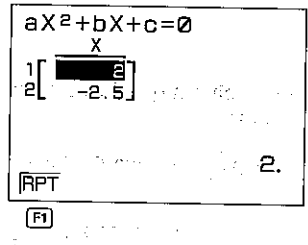

• Pressing the 函 key causes the value in the highlighted cell to switch between fraction and decimal forms. Any time calculation causes a value to exceed the allowable range for fraction display, the value automatically changes to decimal format.

·Internal calculations are performed using a 13-digit mantissa, but results are displayed using a 10-digit mantissa and 2-digit exponent.

.An "Ma ERROR" occurs whenever the unit is unable to solve the equations. . Pressing Fil(RPT) returns to the initial display of the Quadratic Equation Mode.

Madi Bermen kali yang bermula pada tahun 1970. Sebagai pertama ke

الموارد المعارض المستقرر المستقرر المستقرر المستقرر المستقرر المستقرر المستقرر المستقرر المستقرر المستقرر المس<br>المستقرر الأسبوطي المستقرر المستقرر المستقرر المستقرر المستقرر المستقرر المستقرر المستقرر المستقرر المستقرر ال

#### ■ Quadratic Equations that Produce Single-value Solutions or **Imaginary Number Solutions**

The following examples illustrate how single-value solutions and imaginary number solutions.

. To solve a quadratic equation that produces a single-value solution

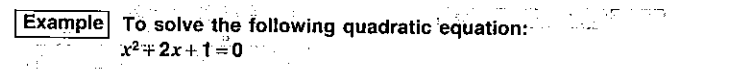

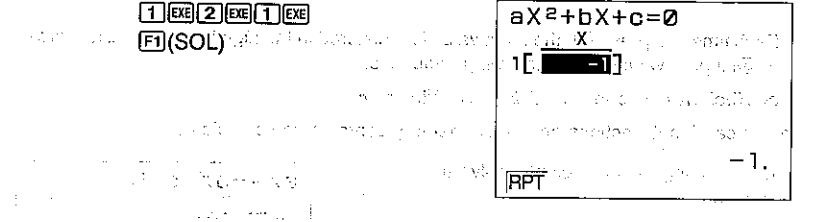

. To solve a quadratic equation that produces an imaginary number so-**Iution** 

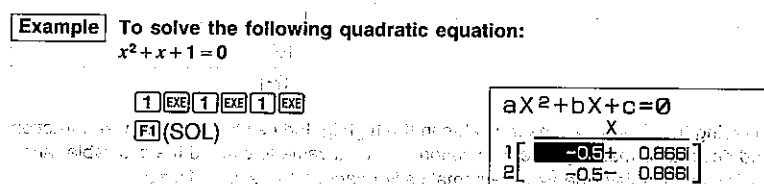

MARABA Company of the project of the project of the company nolain. 就会 (1) - SP (Kuaner of dole) 出 Min. (4) Profile Wall **RPT** 

Souther Face の認証等についません Souther はじだけ

. When a solution includes real and imaginary number parts, you can use the cursor keys to move the highlighting around the display to check each value individually.

# ■Changing Coefficients

You can change a coefficient either before or after you register it by pressing [38]. Note that the following procedure applies to simultaneous linear equations with two or three unknowns, and to quadratic equations.

#### • To change a coefficient before registering it with  $\boxtimes$

Press the **EG** key to clear the current value and then input another one.

#### • To change a coefficient after registering it with [EE]

Use the cursor keys to highlight the cell that contains the coefficient that you want to change. Next, input the value that you want to change to.

#### ■To Clear All the Coefficients

Note that the following procedure applies to simultaneous linear equations with two or three unknowns, and to quadratic equations.

Press the F2(CLR) function kev.

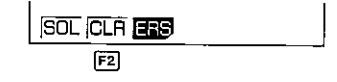

This operation clears all the coefficients to zero.

# What to Do When an Error Occurs

Note that the following procedure applies to simultaneous linear equations with two or three unknowns, and to quadratic equations.

#### **\* Error during coefficient value input**

Press the **10** key to clear the error and return to the value that was registered for the coefficient before you input the value that generated the error. Try inputting a new value again.

#### ● Error during calculation

 $-0.5$ 

sey no silla

Press the  $59$  key to clear the error and display coefficient  $a$ . Try inputting values for the coefficients again.

. Note that even when you press the **10** key, the values assigned for coefficients are retained.

**Contractor**  $\sim 100$  K  $\sim$ 

**TELL AND ST** TML of Classico 32 C.

can be a served by the car engine control of

Mage 1  $\mathcal{A}_1$  . The set of the set of the set of  $\mathcal{A}_2$ 

 $\sim 10^{10}$  kg s

and the companies.  $\mathcal{A}=\mathcal{C}^{(1)}\times\mathcal{C}^{(2)}$  .

The Society of the model of the second property of 计加工类块 经公司 医上颌骨神经 医上皮细胞 立てる the Marine Company of the and the state of the company The Mickelaw Canada P

specific and discussion of the control of the control of the 对应是如果 (A) (Sound and C) 的现在分词使用 (Soundbarf) (Spa Tage of the  $\mathcal{L}$ 78,79

The Constitution 2002年 it til transk for kompunyse og hervisn こうぼん こうき Sun Park Holly Age නුව අතර වි المستنقي والراقي فالترافع لأقلب والمتناسب المتعاقلة

Graphing About the Graphing Function  $7 - 1$  $7 - 2$ Rectangular Coordinate Graphs あま 食物 こうさ  $7-3$ Polar Coordinate Graphs AB. **Parametric Graphs**  $\mathcal{F}=\{x_1,x_2\}$  $7 - 4$ Special profits **Inequality Graphs**  $7-5$ **Integration Graphs** ingen in Nobel  $7-6$ おんしょう アクセット・バー S. Gen Probability Distribution Graphs  $7 - 7$  $\sim 23\,{\rm M}_{\odot}$  . 取力。 Single-Variable Statistical Graphs  $7-8$ Paired-Variable Statistical Graphs  $7-9$ 7-10 Storing Functions In Memory

7-11 Other Graph Functions

7-12 Some Graphing Examples

 $\frac{1}{2}$  ,  $\frac{1}{2}$  ,  $\frac{1}{2}$  ,  $\frac{1}{2}$  ,  $\frac{1}{2}$ 

#### Chapter *I* Graphing

This chapter explains everything you need to know to fully use the versatile graphing capabilities of the unit.

# 7-1 About the Graphing Function

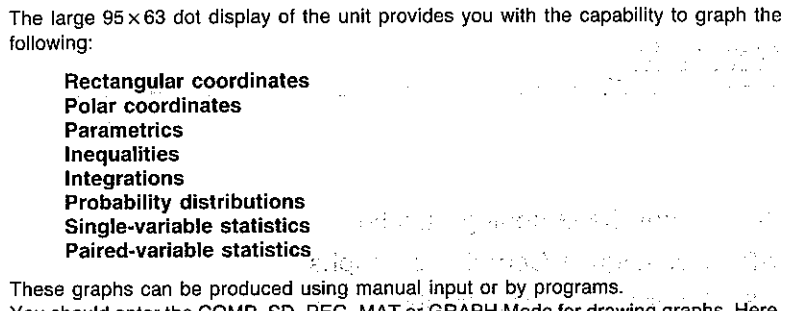

You should enter the COMP, SD, REG, MAT or GRAPH Mode for drawing graphs. Here, we will start our explanation of graph drawing using the COMP Mode.

#### ■Specifying the Range of a Graph

Sucher to getter

Before you draw a graph, you must first use the Range Parameter Screen to specify the range parameters of the graph. The contract of the contract of the graph.

#### . To display the Range Parameter Screen

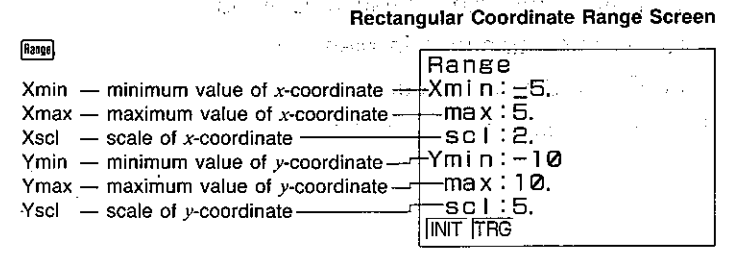

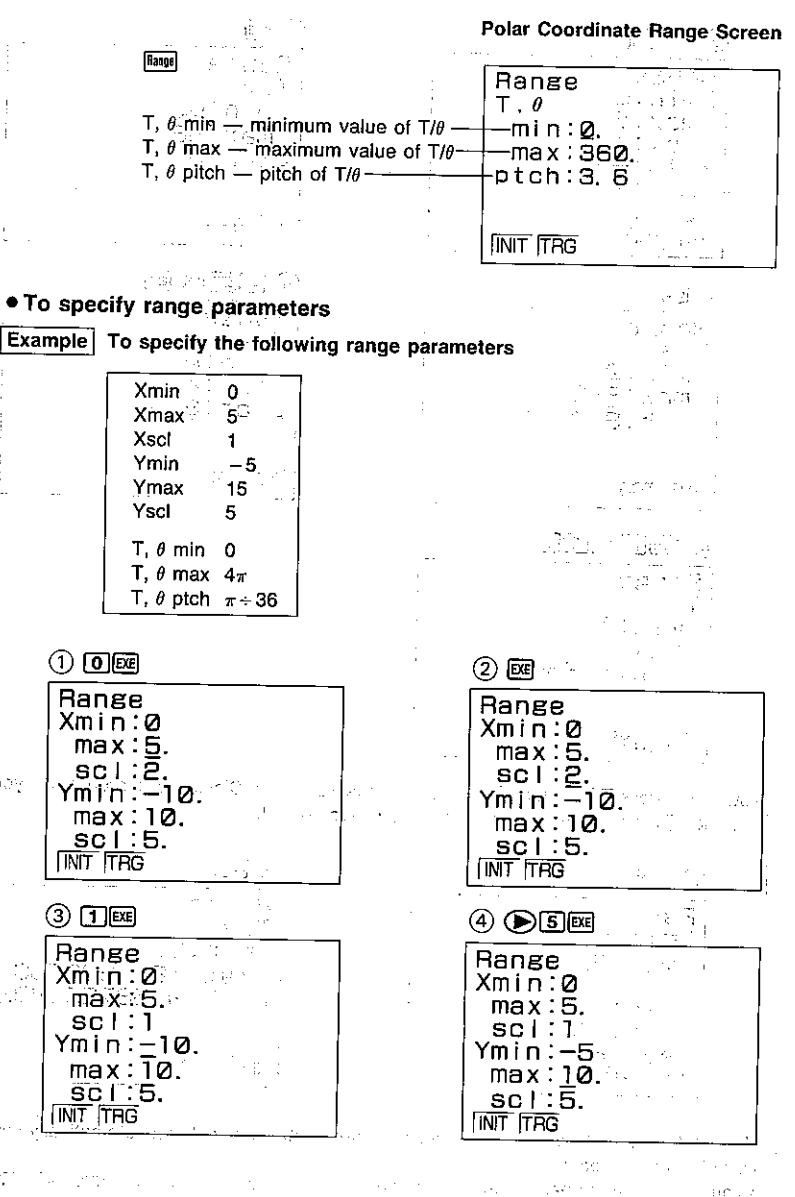

 $-137-$ 

 $\{H^{\alpha}_{\alpha},\ldots$ 

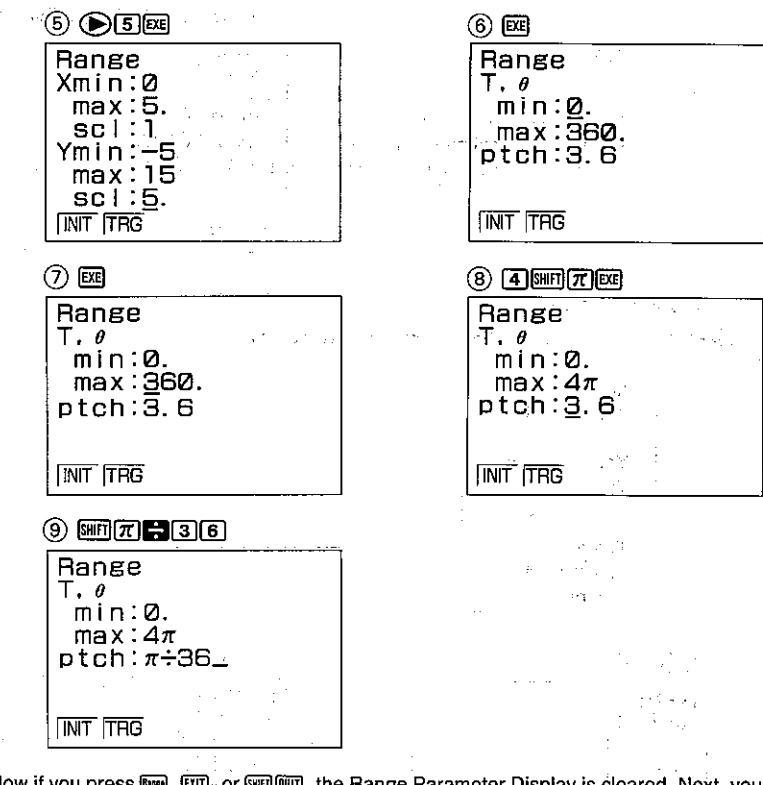

Now if you press [99], [90], or [99] [90], the Range Parameter Display is cleared. Next, you can use **[336]** to confirm that your parameters are correct.

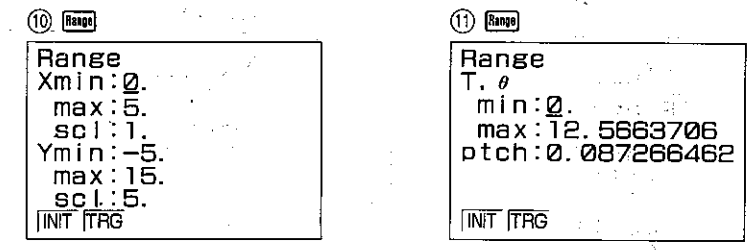

Note that the  $\pi$  and division operations we entered above have been automatically converted to the correct values.

. You can set range parameters within the range of  $-9.9999E+97$  to  $9.99999E+97$ .

.Input values can have up to nine significant digits. Values less than 10<sup>-2</sup> and greater than 107 are displayed with a 6-digit mantissa (including the negative sign) and a 2-digit **rexponent.** With a series of the series of the series of the series thinn.

. The only input that is valid for range parameter input are numbers from 0 through 9, decimal points,  $EXP, (-), \blacktriangleleft, \blacktriangleright, \blacktriangleleft, \blacktriangleright, +, -, \times, +$  and  $\pi$ . You can also use  $\boxed{len}$ . STI COME but no other key operation is valid. Note that negative values are indicated using  $\boxdot$  or  $\blacksquare$ .

. You cannot specify 0 for Xscl or Yscl. The contract of the contract of

. Do not specify the same value for the minimum and maximum.

. If you input an illegal value, the previous parameter is retained without change.

• If a minimum is greater than a maximum parameter, the axis is inverted.

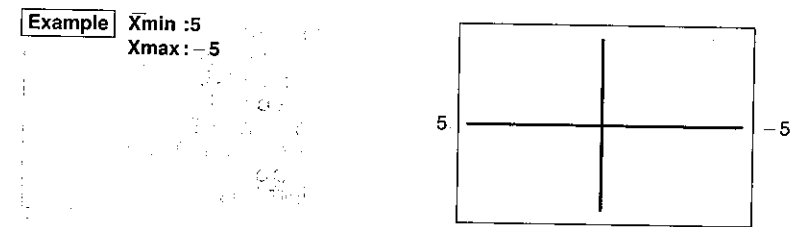

#### . Note that when you press so to input a parameter, anything that was previously located to the right of the cursor position is not input.

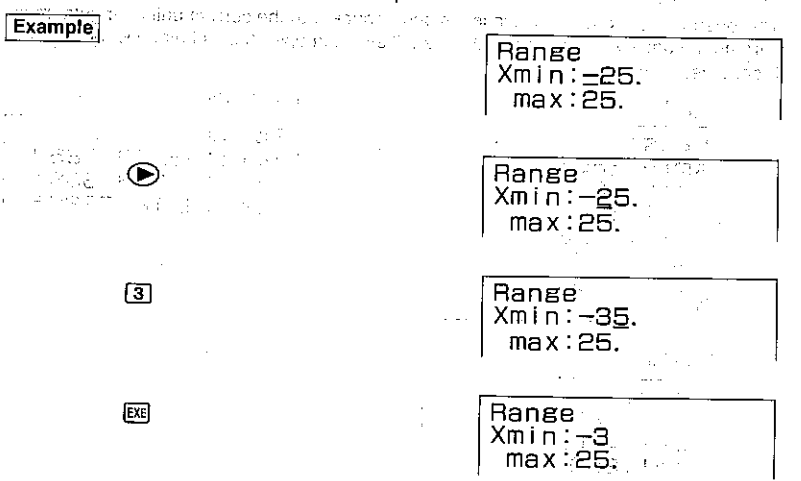

•You can input range parameters as expressions (such as  $2\pi$ ).

. When a range setting that does not allow display of the axes is used, the scale for the y-axis is indicated on either the left or right edge of the display, while that for the  $x$ -axis is indicated on either the top or bottom edge.

. When range values are changed, the graph display is cleared and the newly set axes only are displayed.

. Range setting may cause irregular scale spacing. The Canal and Department for the

If the range is set too wide. the graph produced may not fit on the display. If may

•The point of deflection sometimes exceeds the capabilities of the display with graphs

that change drastically as they approach the point of deflection. The process of state . A Trange that is too small can cause an Ma ERROR. The contract of the state of the contract of the contract of the contract of the contract of the contract of the contract of the contract of the contract of the contract

າຍ ຂ່າຍຂຶ້ນ ລວມ ເຊື້ອແມ່ນ ເພິ່ມ ການ ມີຄວາມ ການ ໄປແມ່ນ ການຈັກ ການ ການ ເຊິ່ງເຊິ່ງ ແລະເຮັດ ຂ

**Initializing the Range Parameter Display Settings Allen and State of Allen Allen** There are two methods that you can use to initialize the Range Parameter Display settings.

and the second below that when the answers in the second of the control of the ● Ranp5 FE1 (INIT): http://doi.org/2012/00/2012/00/2012 / control in a process of a property of the control of the control of the control of the control of the control of the control of the control of the control of the c

Range  $Xmin: -4.7$  $max: 4.7$  $sc 1:1.$  $Ymin: -3, 1$  $max:3.1$  $sc(1)$ . **INIT FRG** 

#### $\bullet$   $[kmn]$  $[F2]$  $(TRG)$

that premium is specificated to the make other consists and consistent

a se provincia de la provincia de la provincia de la provincia de la provincia de la provincia de la provincia

This operation performs initialization in accordance with the current unit of angular measurement mode (Deg. Rad, or Gra). This initialization operation is helpful when drawing trigonometric graphs.

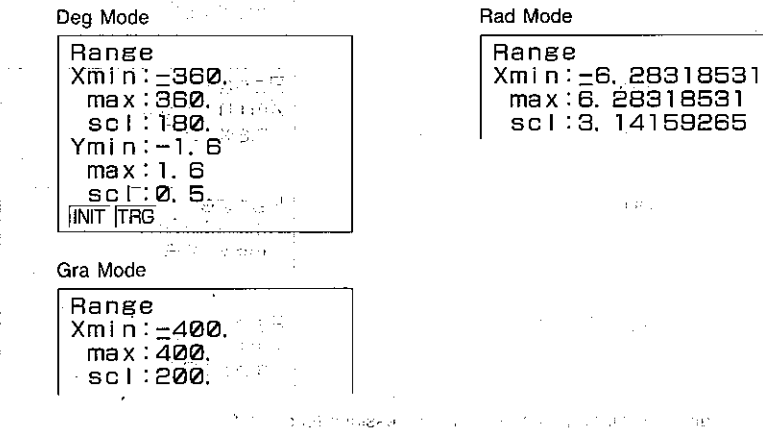

T,  $\theta$  min, T,  $\theta$  max, and t,  $\theta$  pitch are not affected when you press E2(TRG). المحافظ المستوفي والمستحقق والمستحي والمستحيل والمستحدث والمتحافظ والمستحدث والمتحدث والمستحيل والمتحول والمتحد the complete state of the complete state and the problem of 的复数电子 辅助 法无关的 化氧化合物 的复数人名英格兰人姓氏德 医二甲基二氏征 医马耳耳氏反射 计多数计  $\mathcal{L}^{\mathcal{L}}$  , where  $\mathcal{L}^{\mathcal{L}}$  and  $\mathcal{L}^{\mathcal{L}}$ **CONTRACT** 

**• To specify range parameters within a programent and state began the** Use the following format to specify range parameters in a program. Range (value of Xmin), (value of Xmax), (value of Xscl),

(value of Ymin), (value of Ymax), (value of Ysci), (value of  $T_i$   $\theta$ min), (value of T,  $\theta$ max), (value of T,  $\theta$ pitch)

# 7-2 Rectangular Coordinate Graphs

You can use the unit to draw rectangular coordinate graphs after you specify the REC Mode. When drawing rectangular coordinate graphs, remember that the unit uses value memories X and Y to store values. Do not use these memories for storage if you plan to draw rectangular coordinate graphs.

#### र कर राजी फिल्म

### **E**Graphing Built-in Scientific Functions

The following is a list of the built-in scientific functions that you can graph.

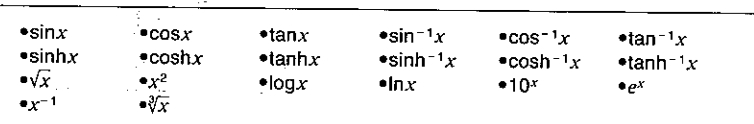

Use the RUN/COMP Mode to draw rectangular coordinate graphs. Do not use the BASE or EQUA Mode. When you graph a built-in function, the range parameters are set by the unit automatically.<br>
The contract of the contract of the contract of the contract of the contract of the contract of the contract of the contract of the contract of the contract of the contract of the contract of the contr A case of the angles and completely **. To check the current mode and construct of the construction of the construction of the construction of the construction of the construction of the construction of the construction of the construction of the construction** and the program of Country of the Constitution of the Country of the Country of the Country of the Country of the Country of the Country of the Country of the Country of the Country of the Country of the Country of the Country of the Country contractor of the a web and the state of the day for the state of the state of the first of ● To enter the correct mode and the control Chert Courses Captur 图(COMP)图(or ①)  $RUN \t / COMP$  $3.2 - 1.$ **SED STUPED (REC)** GRAPH TYPE: REC

# **EXIT**

• To graph the sine function

sin lexe

• To graph the  $y = \frac{1}{x}$  function

#### $[Graph]$   $[SH]$   $[2C]$   $[EX]$

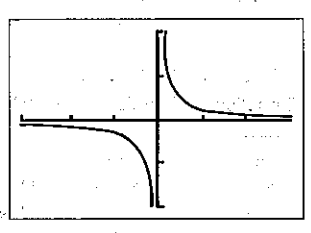

#### Doverdrawing Built-in Function Graphs

You can draw two or more built-in function graphs on the same screen. The range of first graph is set automatically, and the same range is applied for subsequent graphs. The important thing to note in the following example is the use of **Ket**]. By pressing **[Ad]** before to graph the second function, you are telling the unit to leave the previously drawn graphs on the display. If you do not press [[a]], the unit will clear the graphic display automatically and graph only the last function you entered.

Support College

#### . To overdraw graphs

**Example** To graph  $y = \sinh x$  and overdraw it with  $y = \cosh x$ :

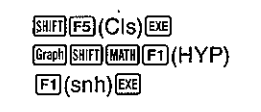

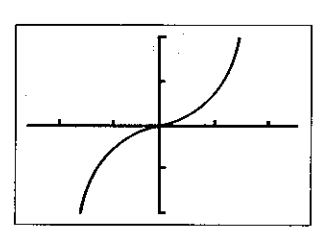

Graph (F2) (CSh) X.ATI EXE  $\label{eq:2.1} \hat{\mathcal{A}}\left(22^{\infty}\gamma\right)+\left\langle\gamma\right\rangle\overline{\gamma_{\rm{max}}}\sqrt{\gamma_{\rm{max}}}\gamma_{\rm{max}}\sim0.$ **CALL CONSTRUCT** 图→ C → C → C → C → C →

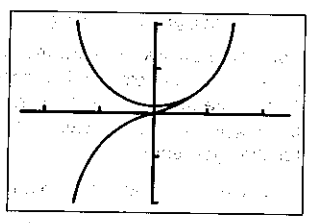

**Note** We have a stronger of the state You cannot use built-in function graphs in multistatements (page 30) and programming (page 202).

# Graphing Manually Entered Functions

You can graph manually entered functions by simply pressing was and then entering the function. Remember that you also have to specify range parameters (page 137).  $\sim$  100  $\mu$ 

#### . To graph a manually entered function

Example To graph  $y=2x^2+3x-4$  using the following range parameters:

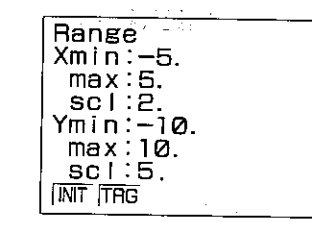

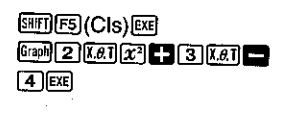

유명 속 없는 중 같이 없는 것 같아. 참 참 하고 The Committee of the State of the  $\mathcal{A} \in \mathcal{B} \times \mathcal{B} \times \mathcal{$ 

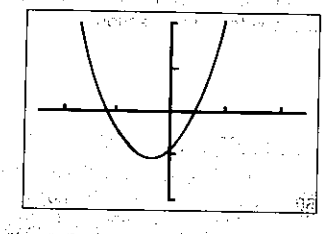

# **Doverdrawing Manually Input Graphs Express 1999**

You can draw two or more manually input graphs on the same screen. This makes it possible to find points of intersection and solutions at a glance.

Again note the use of Lei before es when graphing the second function. If you do not press [181], the unit will clear the graphic display automatically and graph only the last tunction you entered

. You can also input value memory name X by pressing LEM(X).

#### . To overdraw manually entered graphs

**Example**  $\overline{10}$  graph  $y=2x^2+3x-4$  and overdraw it with  $y=2x+3$ .

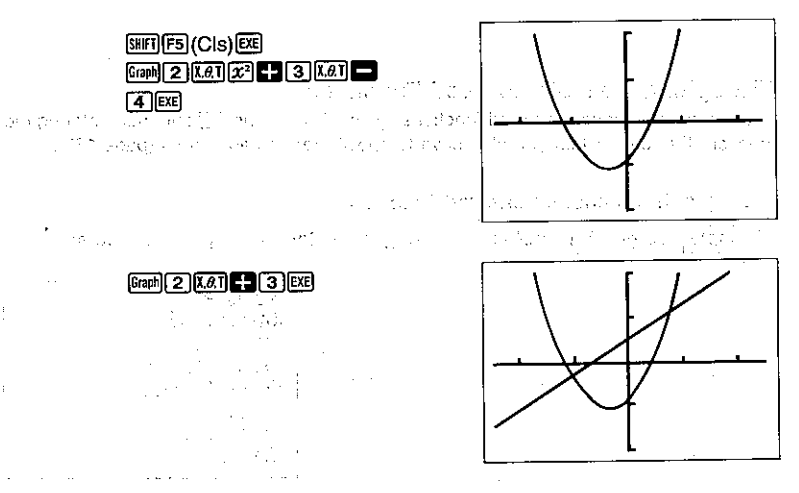

Later you will learn how to use the Trace Function (page 170) to find out the values at the points of intersection.  $\alpha_{11}^2 \rightarrow e^2$ 

uzu orang 25 lik

#### Specifying the Value Range

When graphing a function with the format " $y =$  function", you can specify the maximum and minimum values to be applied. Use the following format.

**Graph** function SHFT **D** MPM **[**] Xmin SHFT **D** Xmax ADM **1** DEE

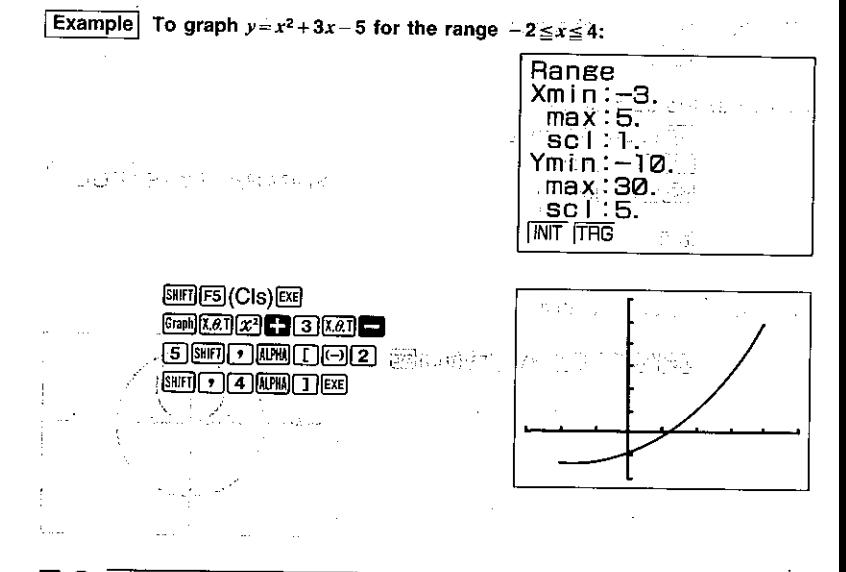

# 7-3 Polar Coordinate Graphs

 $\alpha\beta=\sqrt{\alpha\beta}$ 

After you change from the REC Mode to the POL Mode, you can use the unit to draw polar coordinate graphs. When you graph a built-in function, the range parameters are set by the unit automatically. The functions that can be graphed in the POL Mode are those that fit the following format:

 $r = f(\theta)$ 

Note that you should specify rads as the unit of angular measurement when graphing polar coordinate graphs. When drawing polar coordinate graphs, remember that the unit uses value memories  $r$  and  $\theta$  to store values. Do not use these memories for storage if you plan to draw polar coordinate graphs.

# **Example of Built-In Scientific Functions Community of the Community of Second Lines Community Community of Community Community Community Community Community Community Community Community Community Community Community Comm**

Use the RUN/COMP Mode to draw polar coordinate graphs. Do not use the BASE or EQUA Mode. When you graph a built-in function, the range parameters are set by the unit automatically.

The following is a list of the built-in scientific functions that you can graph using polar coordinates.

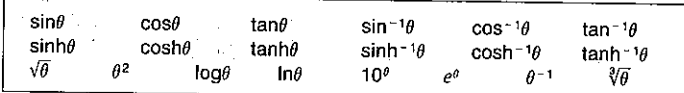

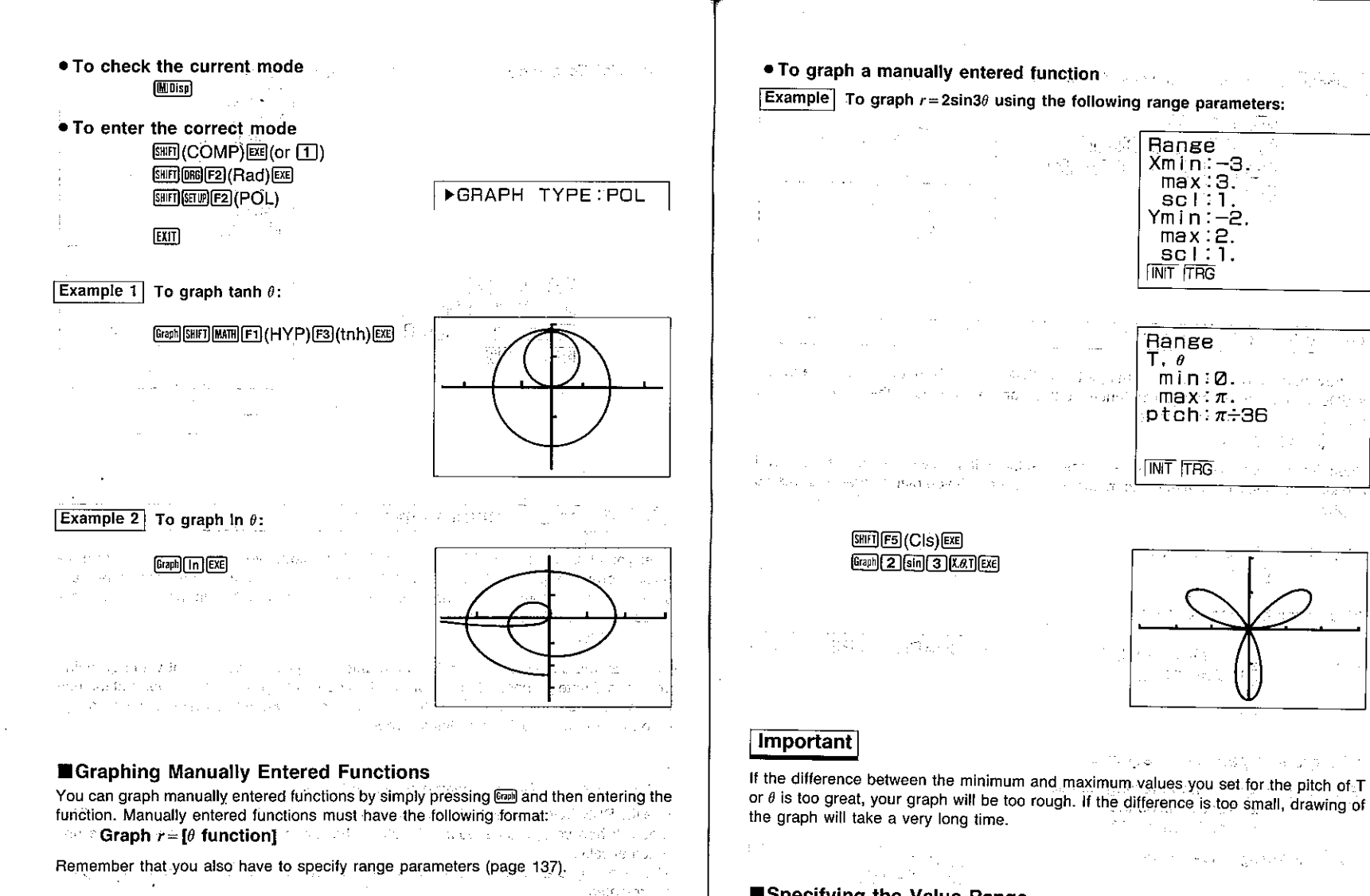

# ■Specifying the Value Range

When graphing a polar coordinate function, you can specify the maximum and minimum values to be applied. Use the following format.

 $\mathcal{B}(\tau)$  ,  $\mathcal{B}_{\text{max}}$  ,

 $\label{eq:2.1} \mathcal{F}(\mathcal{E}_{\mathcal{A}}) = \mathcal{F}(\mathcal{E}_{\mathcal{A}}) = \mathcal{F}(\mathcal{E}_{\mathcal{A}}) + \mathcal{F}(\mathcal{E}_{\mathcal{A}}) + \mathcal{F}(\mathcal{E}_{\mathcal{A}})$ 

**Range** 

 $X$ min: $-3$ .

 $max:3$ .

 $sc 1:1$ .  $Ymin:-2$ .  $max:2$ .

 $sc 1:1.$ **INIT ITRG** 

**Range**  $T \cdot \theta$ 

k max:π.  $ptch: \pi \div 36$ 

 $\boxed{\text{Gram}}$  function  $\boxed{\text{Sum}}$   $\boxed{\text{Gum}}$   $\boxed{\text{Gmm}}$   $\theta$  min  $\boxed{\text{Sum}}$   $\boxed{\text{Gmm}}$   $\boxed{\text{Gum}}$   $\boxed{\text{Gmm}}$ 

and the company

in relation

 $\sigma_{\rm{eff}}$  and

**Contractor** 

ar E.

Application of the Control of

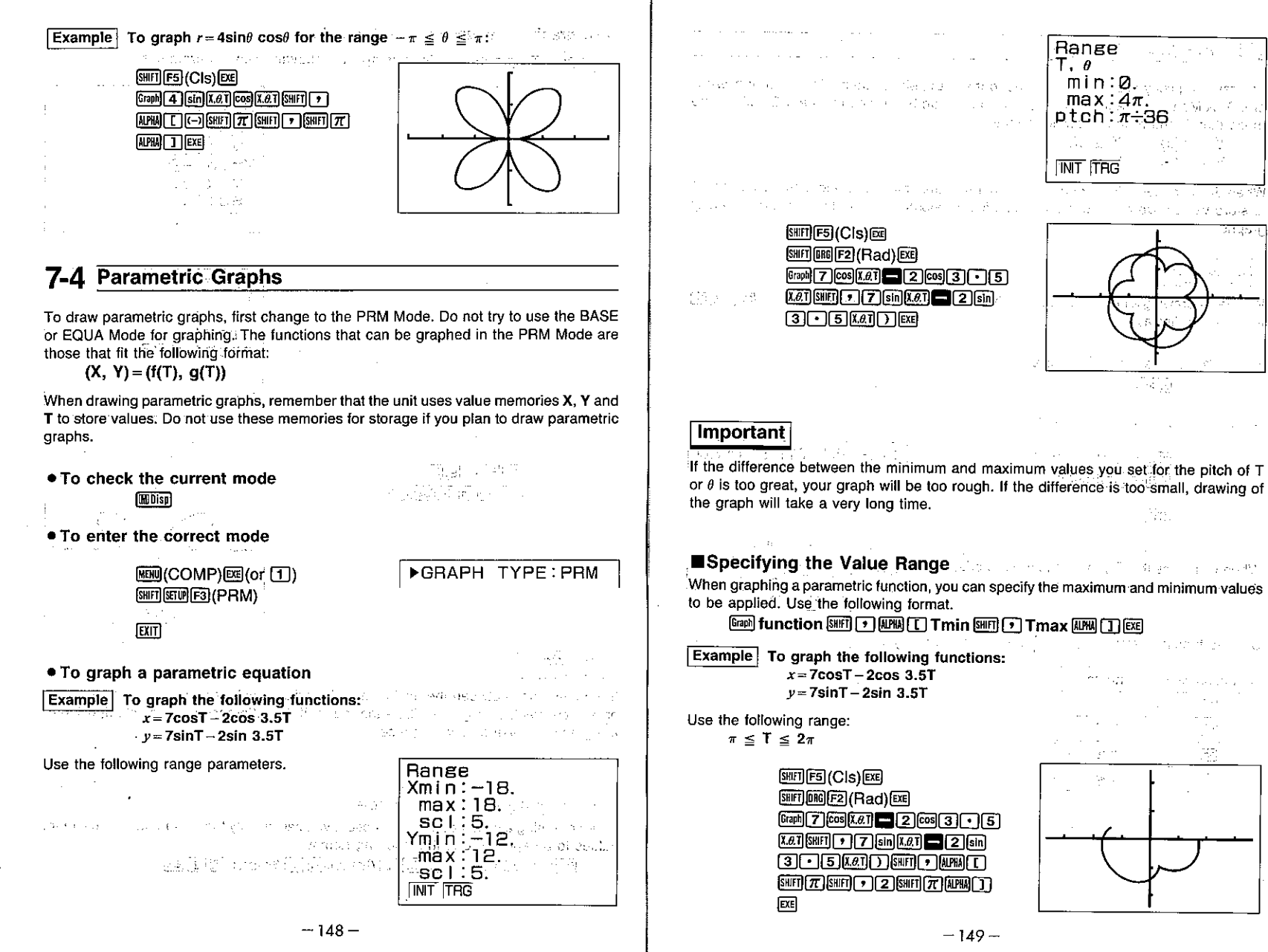

Ym.

ನ ಸಾಧನಗಿಸಿ

humart buse.

**Sugger** 

# **7-5 Inequality Graphs**

To draw inequality graphs, first change to the INEQ Mode. Do not try to use the BASE or EQUA Mode for graphing. The functions that can be graphed in the INEQ Mode are those that fit one of the following formats:

$$
Y > f(x) \qquad Y \ge f(x) Y < f(x) \qquad Y \le f(x)
$$

When drawing inequality graphs, remember that the unit uses value memories X and Y to store values. Do not use these memories for storage if you plan to draw inequality graphs.

# **Important**

Whenever drawing a new inequality graph, you should always start out with [SIFT] (CIS) [SE] to clear the display.

- . To check the current mode [MDISP]
- To enter the correct mode

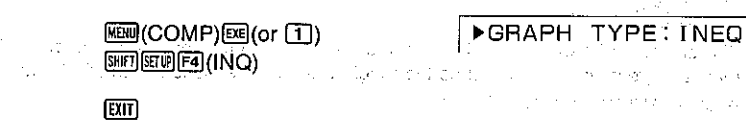

When you press the Gall key in the INEQ Mode, the display shown here appears.

Use the function keys to input the inequality you are graphing.

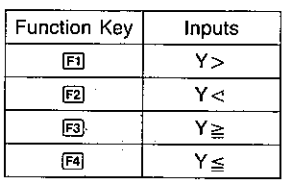

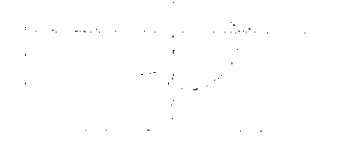

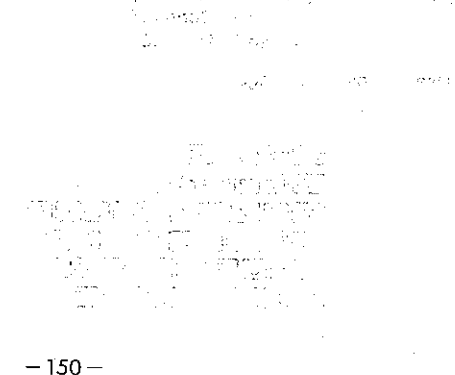

**Contract** 

ן אן אן זאן דא

 $F1$  $F2$  $F3$  $F4$ 

#### . To graph an inequality

**Example** To graph  $y < x^2 - 2x - 6$  using the following range parameters:

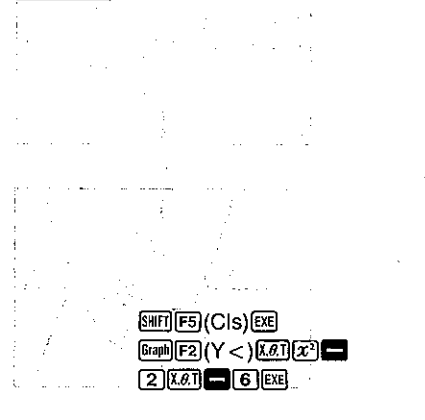

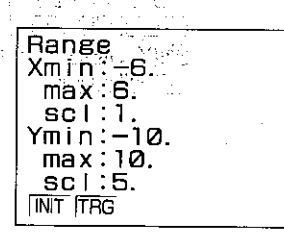

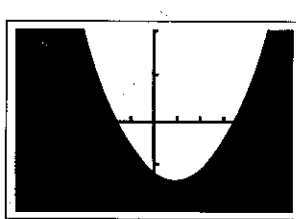

ld education any combined at any half or part of connecting the state of the state of the state of the state of England and the SS and a Marie 1980 decrease of the

# **EQverdrawing Inequality Graphs** and an analysis of the factuality

If you draw two or more inequality function graphs on the same screen, the area containing values that satisfy both functions is filled in.

In the following input sequence we will input two functions with a single operation. Note the SHIT(-) operation that separates the two functions.

# ● To overdraw inequality graphs

**Example** To graph  $y > x^2 - 2x - 6$  and overdraw it with  $y < -x^2 + 3x + 4$  using the following range parameters:

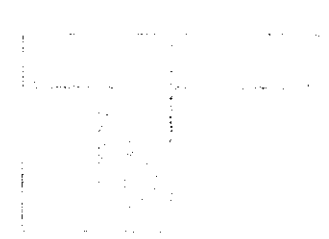

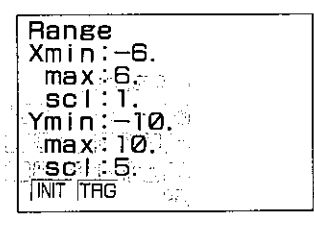

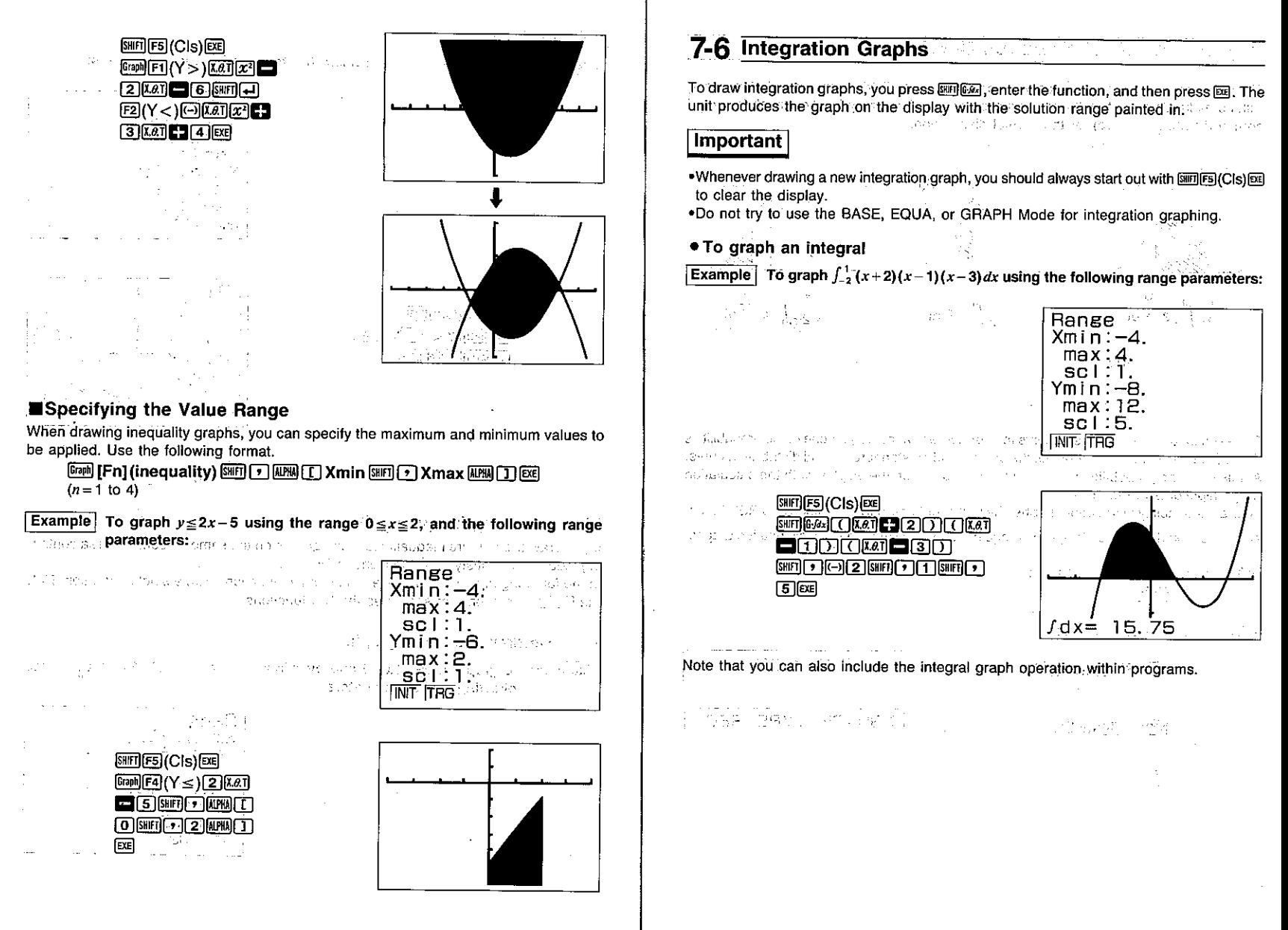

# **7-7 Probability Distribution Graphs**

The unit calculates the three types of probability normal distribution shown below, along with normalized variate  $t(x)$ . It also produces a probability density function graph (standard normal distribution curve) for the normal distribution.

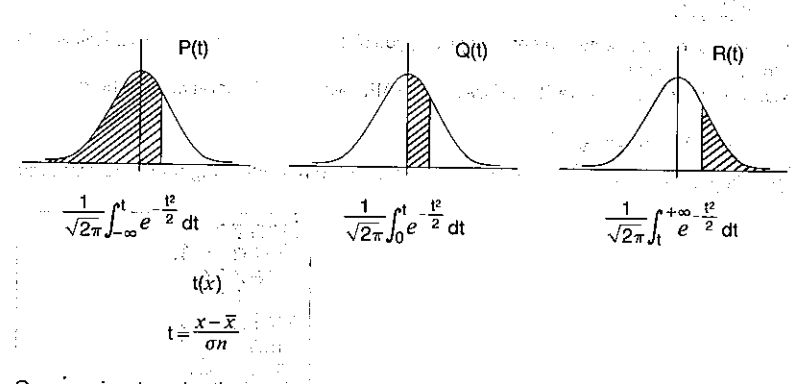

Once you input a value that represents the normalized variate  $t(x)$  for one of the probabilities P(t), Q(t) and R(t), the unit produces the corresponding standard normal distribution curve. At this time, the probability calculation result appears on the display, with the calculation range highlighted in the graph.

To draw probability distribution graphs, the unit should be in the SD Mode and REC Mode.

. Note that you do not need to specify range parameters with probability distribution graphs.

. To check the current mode **Millisp** 

● To enter the correct mode

[যো]

 $MEM(SD)$   $\boxed{ER}$  (or  $\boxed{3}$ )

图图画面(REC)

FGRAPH TYPE: REC

 $RUN \times SD$ 

(法人)に進むなく、すい。

When you press the FB(PQR) key, the display shown here appears.

King of Bank Research and

**PUOLEU**tO  $F2$   $F3$   $F4$ 

Use the function keys to input the probability distribution you are graphing. า เลขัน ยากการข ing Toron

图(P()........... Draws standard normal distribution curve and calculates probability P(t) [2] (Q () .......... Draws standard normal distribution curve and calculates probability Q(t) [3] (R()........... Draws standard normal distribution curve and calculates probability R(t)  $E(1)$  ............. Calculates normalized variate  $t(x)$ 

15

You cannot draw a graph for the normalized variate function  $t(x)$ 

. To graph a probability distribution Example To graph P(0.5)

> SHIFT F5 (CIS) EXE  $\boxed{\text{Graph[Fe]}(PQR)[F]}(P()[\text{O}]\text{-}[F]$  $[]$   $[]$   $[$   $[$  $]$  $[$  $[$  $]$  $[$  $[$  $]$  $[$  $[$  $]$  $[$  $[$  $]$  $[$  $]$  $[$  $[$  $]$  $[$  $]$  $[$  $[$  $]$  $[$  $]$  $[$  $]$  $[$  $]$  $[$  $]$  $[$  $]$  $[$  $]$  $[$  $]$  $[$  $]$  $[$  $]$  $[$  $]$  $[$  $]$  $[$  $]$  $[$  $]$  $[$  $]$  $[$  $]$  $[$  $]$  $[$  $]$  $[$  $]$  $[$  $]$  $[$  $]$  $[$  $]$  $[$  $]$  $[$

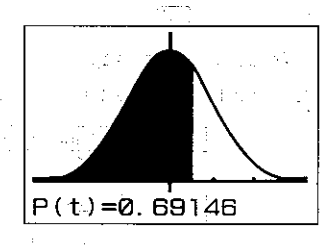

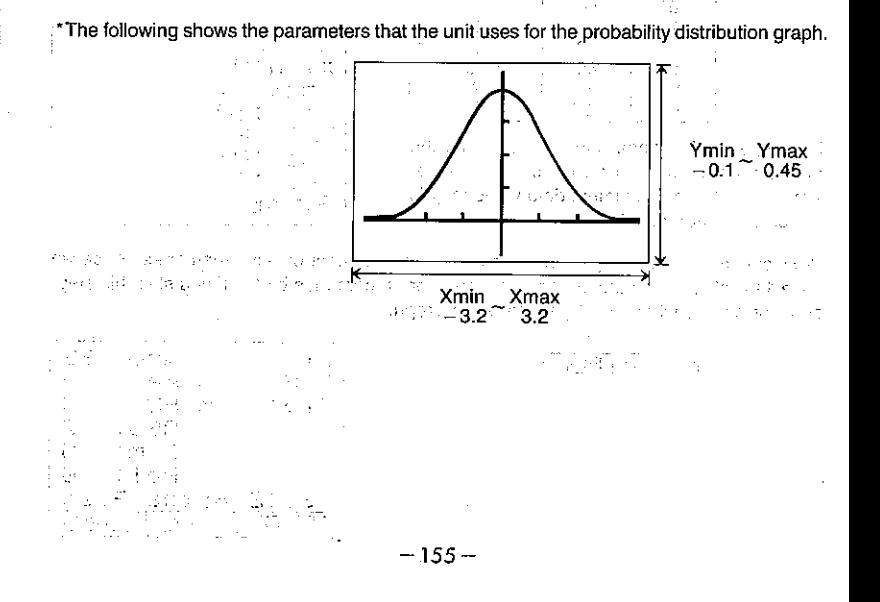

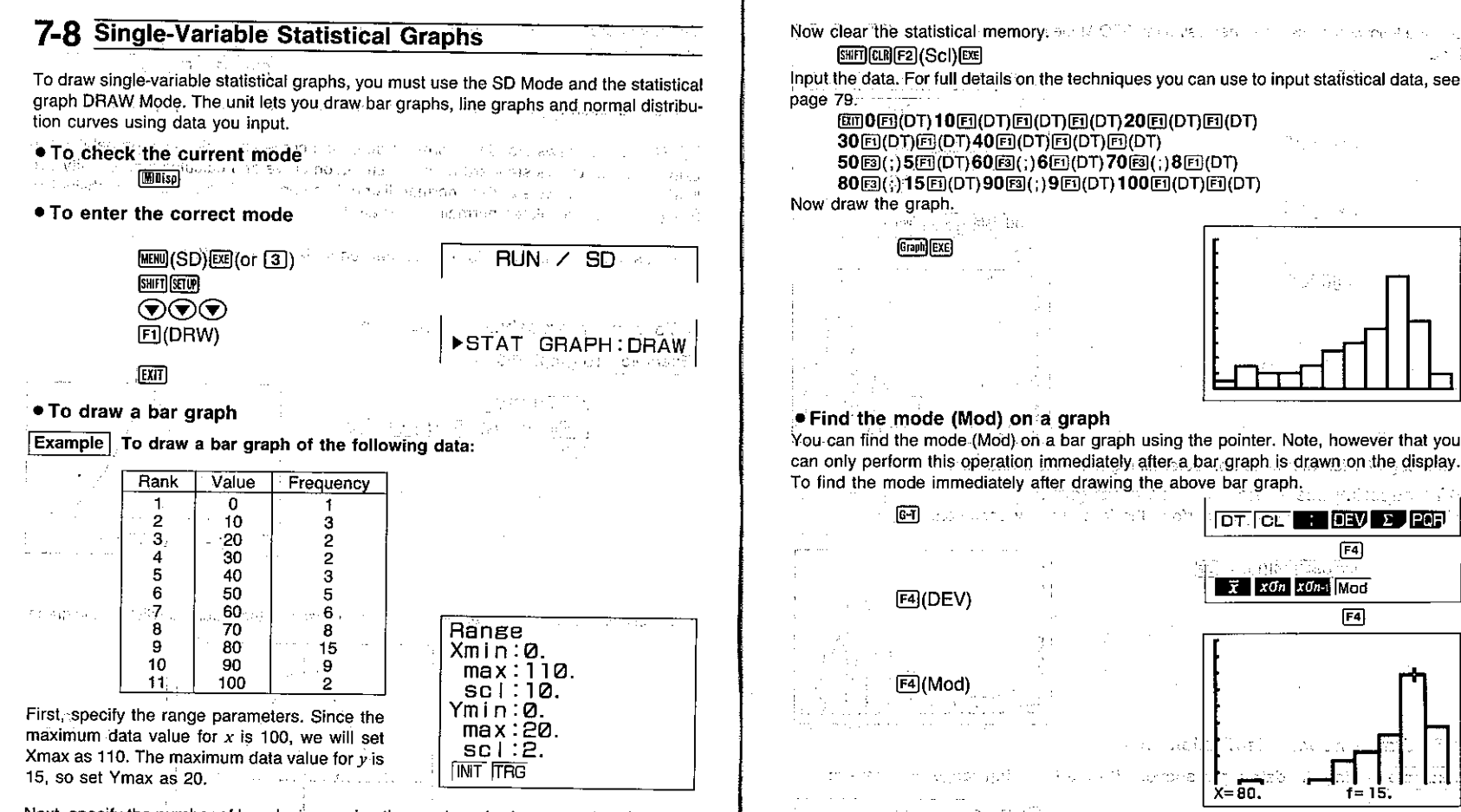

Next, specify the number of bars by increasing the number of value memories. Since we have 11 ranks, we should increase the number of memories by 11. If you skip this step. an error occurs when you try to draw the graph.

**SHIFT) [Defm] [ T ] [ T ] [EXE]** 

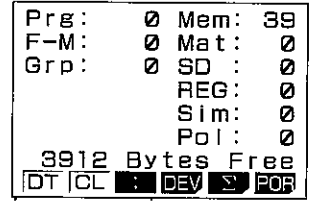

. The mode is indicated by the pointer flashing at the highest point on the graph. The values at the bottom of the graph show the data item [X] along with is frequency [f]. .In the case of multimodal distribution, the pointer will be located at the top of the bar that is farthest to the right. In the following graph, bars A, B, and C have the same frequency, so the pointer is located at the top of C because it is farthest to the right.

 $DT$   $|CL|$ 

 $\overline{x}$  xơn xơn | Mon

 $[$ F4 $]$ 

F4

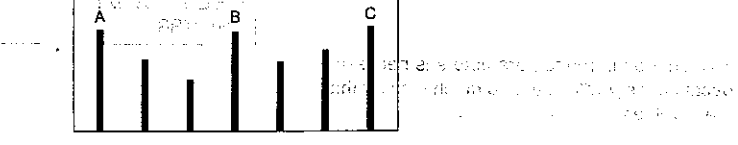

 $-157-$ 

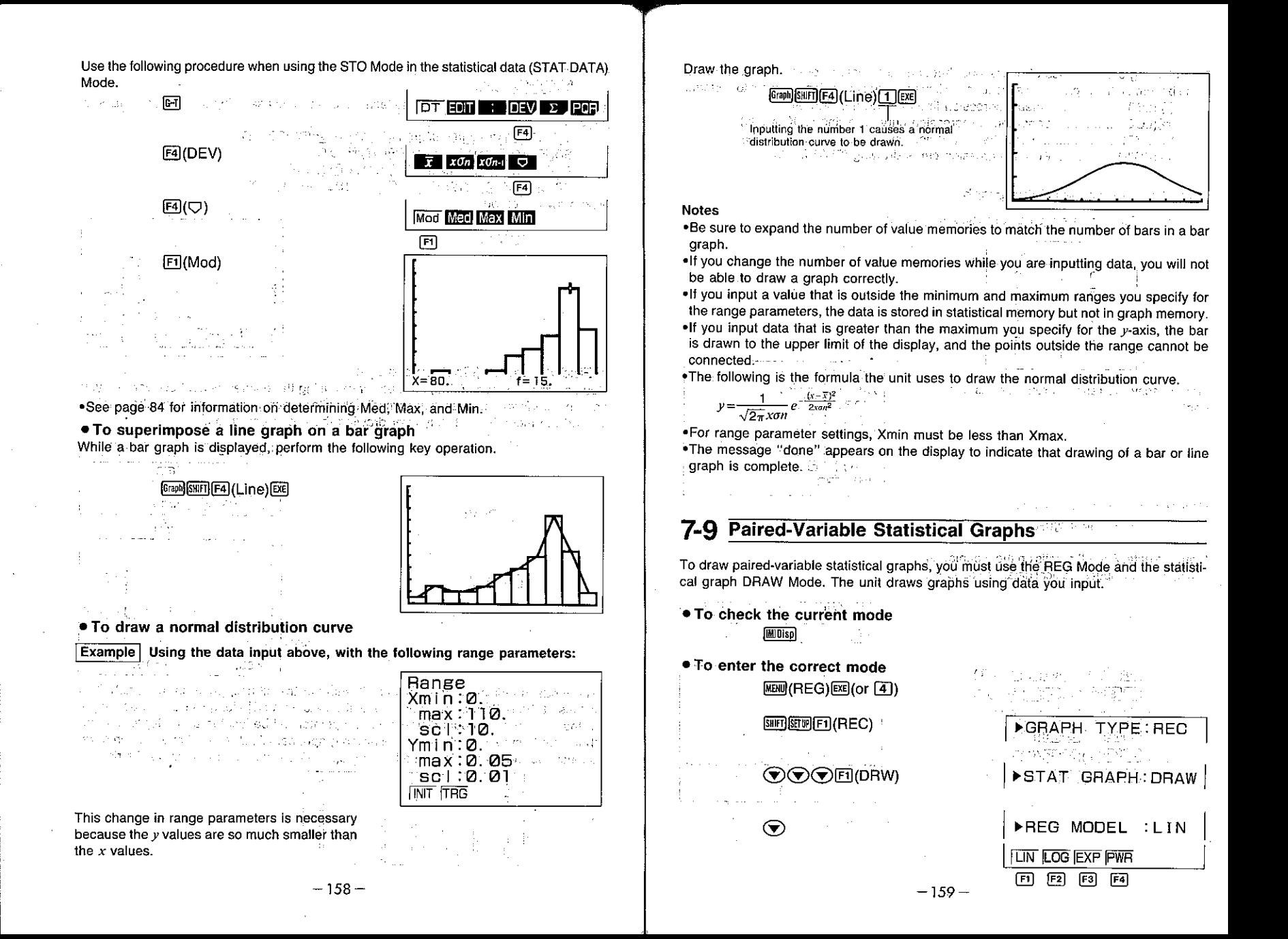

The following are the types of operations that can be selected from the function menu at the bottom of the display. Press the function key below the operation you want to perform.

- FII(LIN) .................. Linear regression line drawing (LIN Mode) Fal(LOG) ................ Logarithmic regression curve drawing (LOG Mode) Fal(EXP) ................ Exponential regression curve drawing (EXP Mode)
- F4(PWR) ............... Power regression curve drawing (PWR Mode)

# . To draw a paired-variable graph

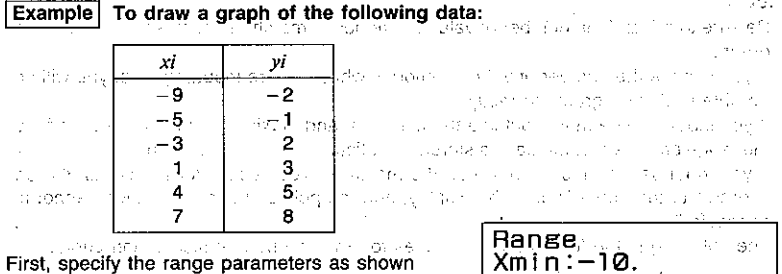

 $max:10$ ...

Ymin:-5.

**SCII5.** 2009

 $max:15.7$ 

 $sc$ :  $2$ .

**INIT ITRG** 

First, specify the range parameters as shown right.

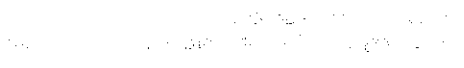

Now clear the statistical memory.

Input the data. For full details on the techniques you can use to input statistical data, see page 86.

 $[ETT]$  $[SHF]$  $[CH]$  $[F2]$  $(ScI)$  $[EE]$ 

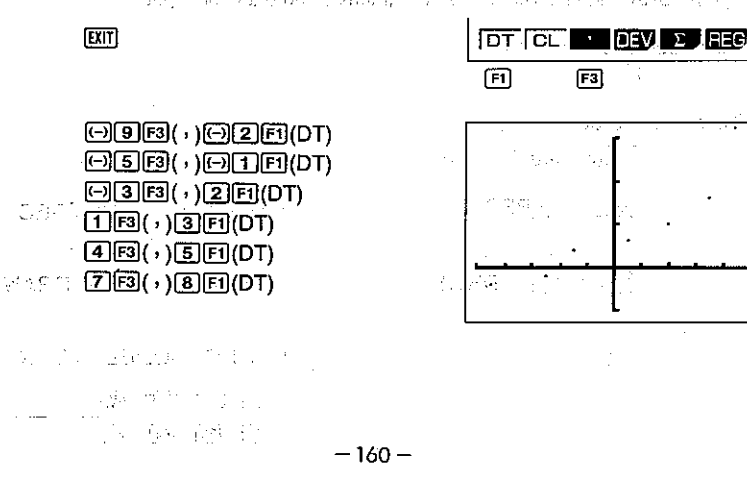

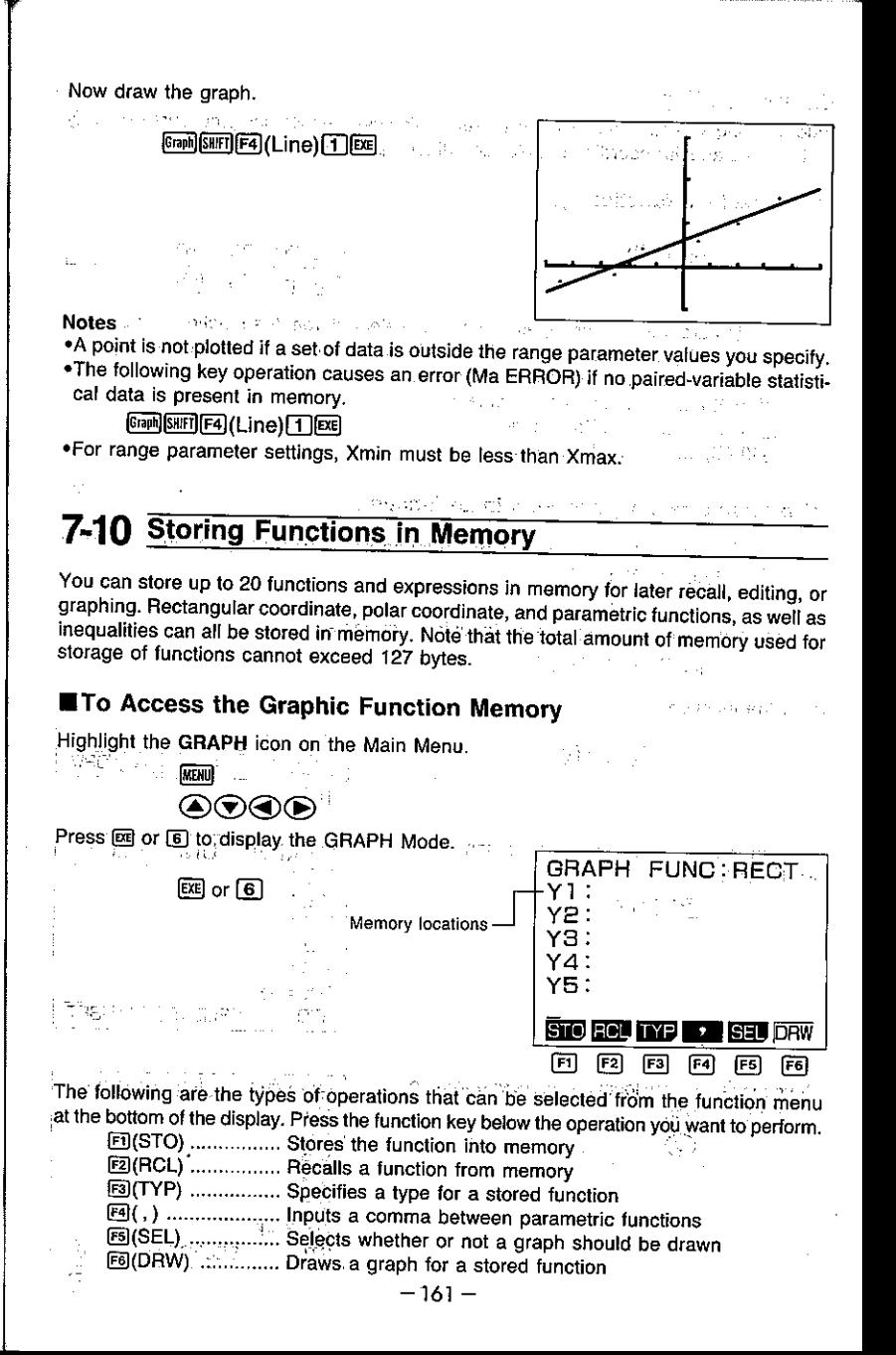

#### Function Types

Before storing a function into memory, be sure to first use the following procedure to specify its type (rectangular coordinate, polar coordinate, parametric, inequality).

#### . To specify a function type

 $F3(TYP)$ 

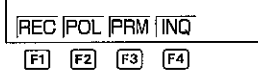

The following are the function types that can be selected from the function menu at the bottom of the display. Press the function key below the type you want to specify.

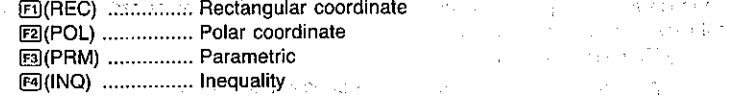

#### • To store a rectangular coordinate function

Example To store the following rectangular coordinate graph function in memory location Y2:  $\mathbb{R}^2 \times \mathfrak{g}_\mathbb{Z}$  ,  $\mathbb{R}^2$  $y = 2x^2 - 5$ The company of the Cambridge State First specify the function type as rectangular coordinate. 同(TYP) [F] (REC)  $\sqrt{m_{\rm eff}} \sim 8.7$ Input the function.  $\frac{1}{\sqrt{2}}\sum_{i=1}^{n-1}\frac{1}{\sqrt{2}}\sum_{i=1}^{n-1}\frac{1}{\sqrt{2}}\sum_{i=1}^{n-1}\frac{1}{\sqrt{2}}\sum_{i=1}^{n-1}\frac{1}{\sqrt{2}}\sum_{i=1}^{n-1}\frac{1}{\sqrt{2}}\sum_{i=1}^{n-1}\frac{1}{\sqrt{2}}\sum_{i=1}^{n-1}\frac{1}{\sqrt{2}}\sum_{i=1}^{n-1}\frac{1}{\sqrt{2}}\sum_{i=1}^{n-1}\frac{1}{\sqrt{2}}\sum_{i=1}^{n-1}\frac{1}{\sqrt{2}}$ <sub>第</sub> そんぷ **↓2Xミー5**回 にっぽいそうか িয়াি লোলে ■ নি **STO ROO NYP BY SEU DAW**  $F1$ 

active modern class in his

 $-162-$ 

 $\times$  Mag  $\lesssim$   $\times$  ,  $\lesssim$   $^{2}$   $\times$   $\times$   $^{2}$   $\times$   $\lesssim$   $\lesssim$   $\lesssim$   $^{2}$  MS  $^{2}$   $^{2}$  , and  $\times$   $\gtrsim$ 

The currently specified memory location is ા મળ્યું તેમ જેવી પ્ર highlighted.

 $\Box(STO)$ 

store the function.

 $\odot$ 

Y2: mension in a Y3:  $YA:$  $Y5:$  $2X^2-5$ SELECT [4] [1] SET **STO** Move to the memory location where you want to GRAPH FUNC RECT.  $\gamma_1$  :  $\sim$  1.  $\sigma_0$  ,  $\sigma_2$  or  $\sigma_1$  ,  $\sigma_2$  , Source to call allowsupervisor and supervisor of the

 $Y1$ :

YE. 5 مون بارسا Y3. Cbis Links Y.4 : Y5:  $2X<sup>2</sup> - 5$ mathing advertise procedure to the pro-SELECT.[4] [1] SET <u>, STO</u> 实验室 医细胞性贫血 医三重体

 $F6$ 

**GRAPH FUNC: RECT** 

as service

Store the function into memory. GRAPH FUNC: RECT  $E9(SET)$  $Y1$ : provide such Pradastic centri  $Y2 = 2X<sup>2</sup> - 5$ - 62  $Y3.$  $YA:$ Y500 and contractors **STO ROU TYP BO SEU DAW** . To store a polar coordinate function Example To store the following polar coordinate graph function in memory location  $r3$ : ist den  $r = 5 \sin 3\theta$ First specify the function type as polar coordinate. 图(TYP)图(POL) Camera Input the function. The state  $5sin 3\theta$  $5 \sin(3)$  $\sqrt{61}$ STO ROU TYPE , SEE DRW 间 The currently specified memory location is GRAPH FUNC: POL highlighted. ₩T.  $\mathcal{A}_1$  ,  $\mathcal{A}_2$ **FIGTOL**  $YZE2X<sub>5</sub>$  $r3:$ √ → 上位 1 →  $r4$ : الكادل  $r5:$  $5 \sin 3\theta$ **STO** SELECT [4] [1] SET Move to the memory location where you want to GRAPH FUNC: POL store the function.  $r1$  :  $\bm{\odot}$ Y222X2-5 The Addings Piner rЗ.  $r4$ :  $r5:$  $5 \sin 3\theta$ SELECT [4] [1] SET **STO** Store the function into memory. GRAPH FUNC: POL  $E(SET)$ r1: Y202X8-5 r355sin 3 $\theta$  $r4$ :  $r5:$ STO ROU TYPE 2 SEU DRW

 $F6$ 

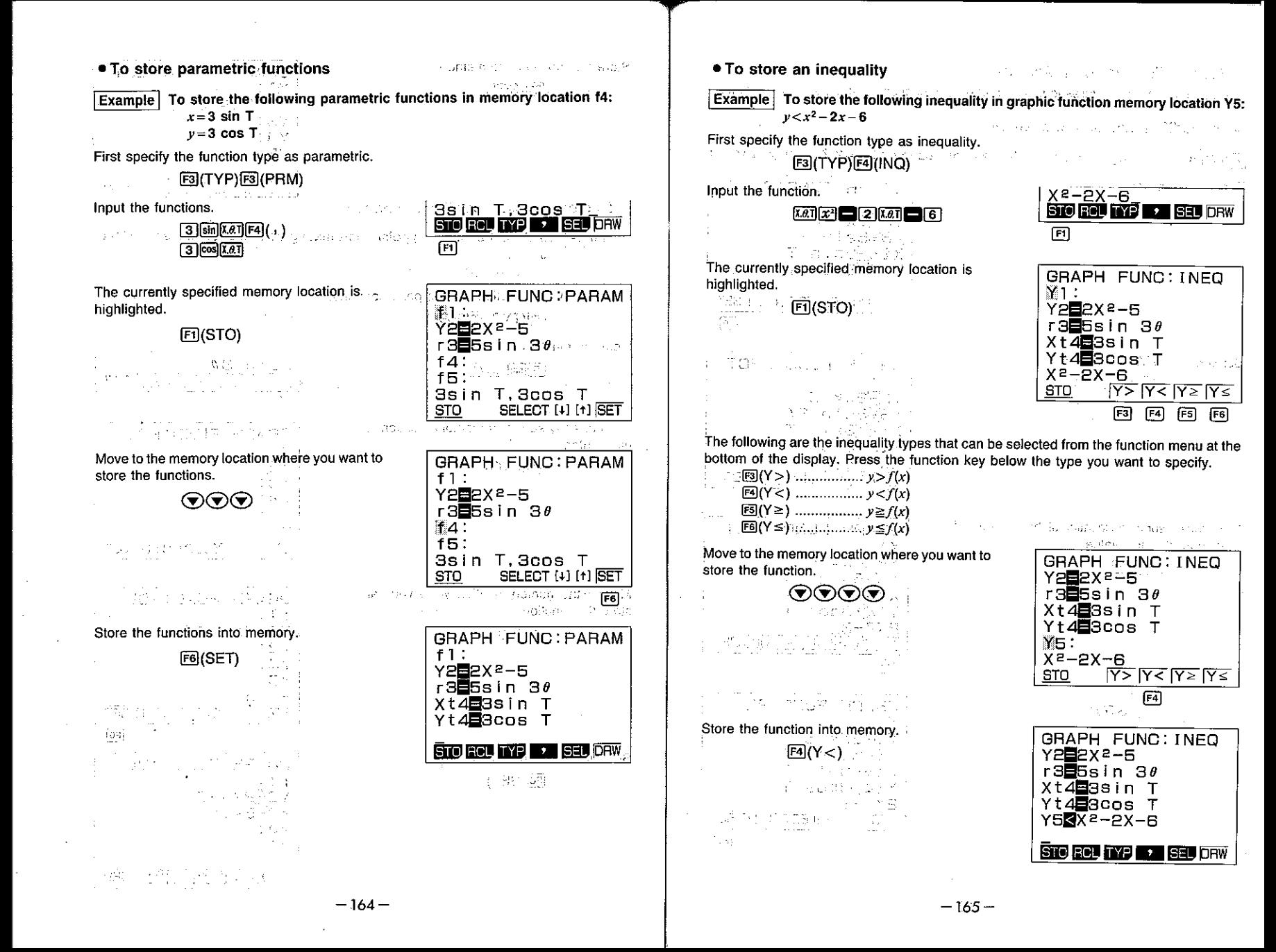

# **Editing Functions in Memory**

Use the following procedures to modify and delete functions that are stored in memory.

 $\mathcal{L}^{\mathcal{L}}$  , we set  $\mathcal{L}^{\mathcal{L}}(G)$  and  $\mathcal{L}^{\mathcal{L}}(G)$  . The properties of the  $G$ 

#### . To modify a function in memory

That represents per above a like to be a **Example** To change the function in memory location  $\overline{Y2}(y=2x^2-5)$  to  $y=2x^2-3$ :

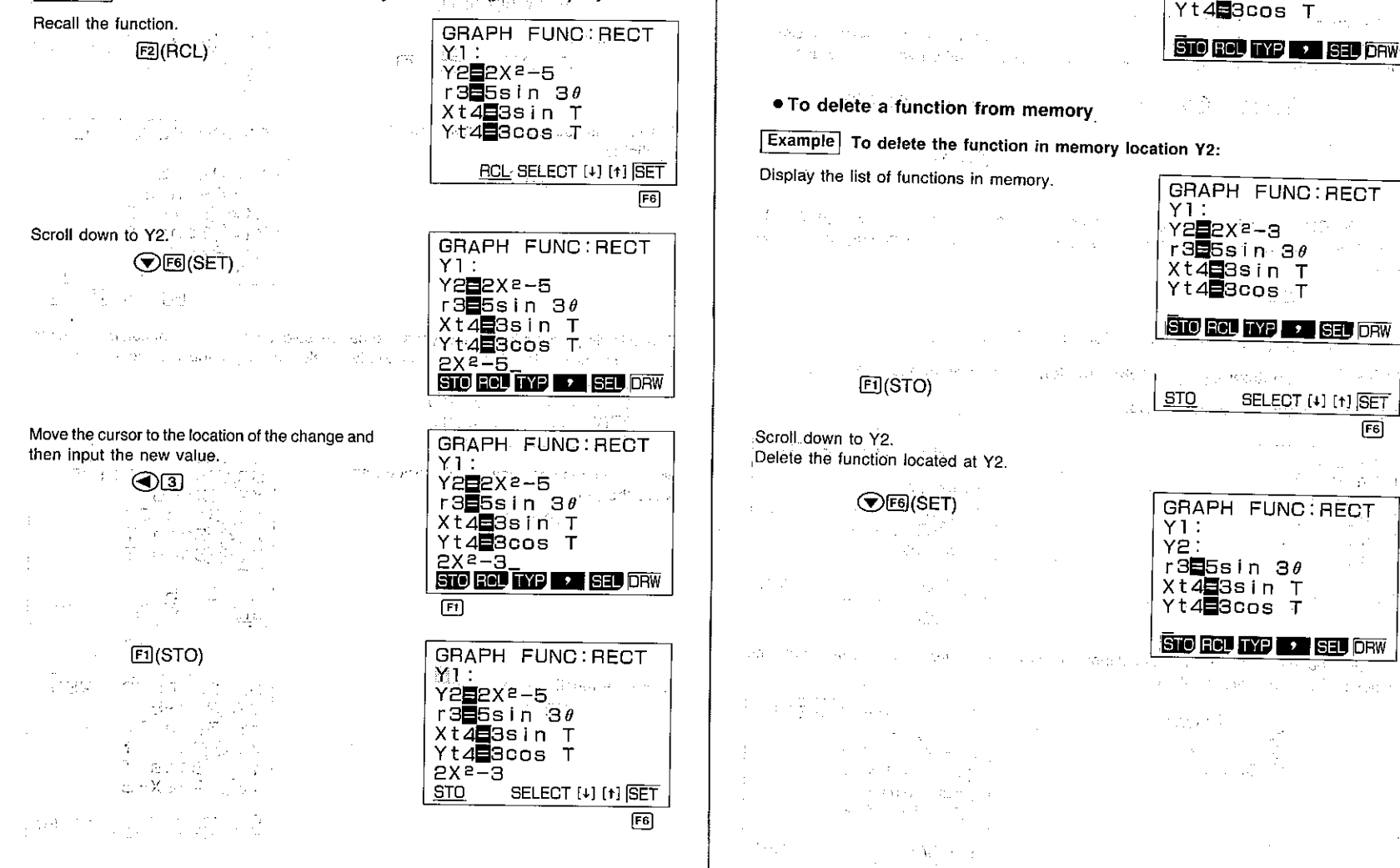

Store the new function into memory.

∶⊽)F6(SET)

Anglicky of Australian

**Carl Corp.** How the fire GRAPH FUNC: RECT

 $\mathbf{Y} \mathbf{I}$  the set of  $\mathbb{R}$  $YZE2X^2-3$ 

r355sin 3 $\theta$ 

Xt483sin T

#### **EDrawing Graphs from Memory**

You can use either of the two following methods to draw graphs from memory. . Drawing graphs from specific functions in memory . Overlaying graphs for all the functions in memory

#### . To specify the overlaving method

When drawing overlaid graphs, you can set up the unit to draw them one-by-one or simultaneously. Use the following procedure to specify which method you want to use.

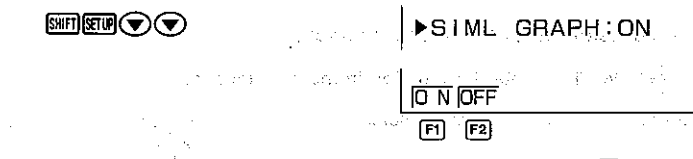

Press Fil(ON) to specify that graphs should be drawn simultaneously. Press F2(OFF) to specify that graphs should be drawn one-by-one, in graphic function memory location sequence.

• To draw graphs from specific functions in memory

**Example 1** To draw a graph of the function in memory location Y2  $(y=2x^2-3)$ : Use the following range parameters.  $F = I \times I$ 

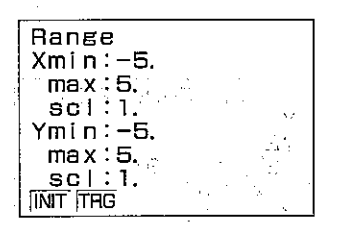

**EXTT** 

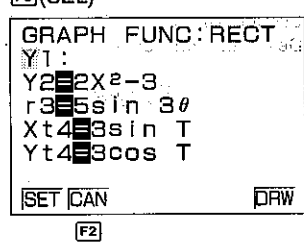

spread the transaction of the control of the

Scroll through the graphs, and cancel those that you do not want drawn. Only the graphs whose equal signs are highlighted will be drawn.

> $\odot$  $\odot$ E2(CAN) OF2(CAN) OF2(CAN)

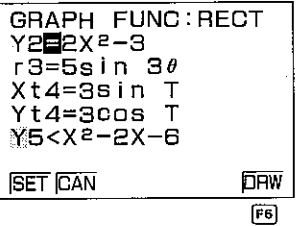

Draw the graph. The Minimum of the financial pro- $\mathcal{L}_{\text{max}}$  (E6 (DRW)  $\mathcal{L}$ 2020년 1월 1일 - 1월 1일 - 1월 1일<br>대한민국의 대한민국의 대한민국의 대한민국의 대한민국의 대한민국의 대한민국의 대한민국의 대한민국의 대한민국의 대한민국의 대한민국의 대한민국의 대한민국의 대한민국의 대한민국의 대한민국의 대한민국의 대한 pay) a linger. Homan College near the Care . To overlay graphs for all the functions in memory and the ਬਾਲ ਸਾਲੀ ਬਾਰੇ ਦੀ ਇੱਕ ਸਾਰ ਦਾ ਮੁੱਖ ਵਿੱਚ ਸ਼ਾਮਲ ਦਾ Example 2 To overlay graphs for all the functions using the same range parameters as in Example 1:  $E(SEL)$  $\epsilon$  -  $\delta \mathbf{g}(\mathbf{x},t)$  . F6(DRW)  $\label{eq:2.1} \mathbb{P}\left(\mathbf{v}\in\mathbb{C}^{\infty},\mathbb{Q}^{\infty}\right)=\left\{ \mathbb{E}_{\mathbf{v}}\left(\mathbf{v}\right) \in\mathbb{R}_{+},\mathbb{E}_{\mathbf{v}}\left(\mathbf{v}\right) \in\mathbb{Q}^{\infty}\right\} \text{ for } \mathbb{R}^{n}$ ingen ver 우리로 약상은 급리하다 "平台幽默极"。 "这两天,你就要有自己。" 法法律 **7-11 Other Graph Functions** The functions described in this section can be used with rectangular coordinate, polar coordinate, parametric, inequality, and statistical graphs. アプリスト (鉄山の)上足

<u>media seringa</u> kumatan seluruh pada 33 meter 1943 - 1943 - 1954 meter at Important

You should enter the COMP, SD, REG, MAT or GRAPH Mode to perform the operations described in this section. Here, we will explain all operations using the COMP Mode only. **Sured For** n in muas dit

# ■Setting the Type of Graphing Method

There are two types of graphing methods that you can choose between: connection (CON) and plotting (PLOT).

With the connection method, points that are plotted are connected by lines. With the plotting method, only the points are plotted, without connection.

#### . To specify the drawing method

**SHET SET OF CO** 

**DRAW TYPE : CON** 

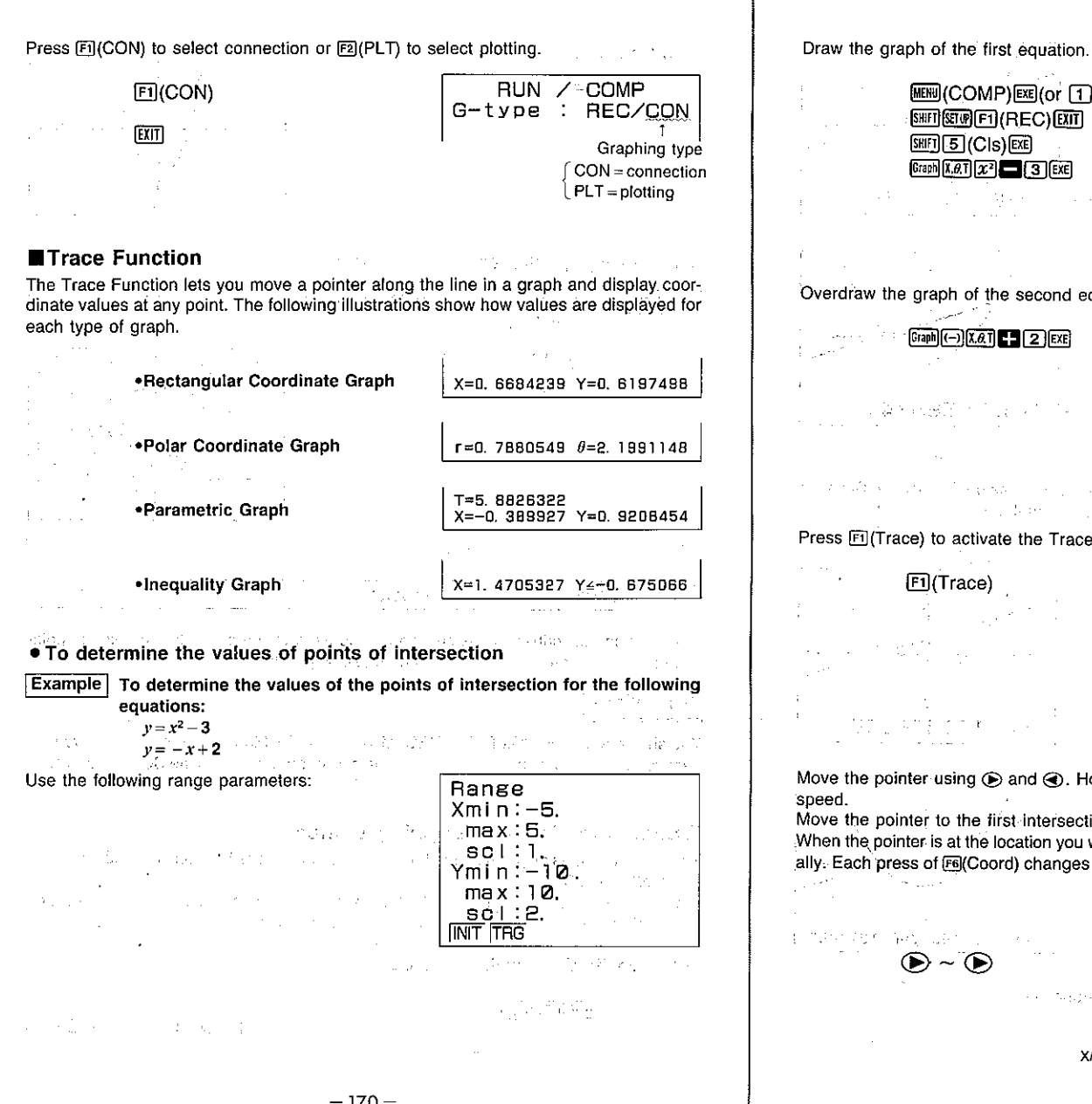

图[5](Cls)图 Graph  $\left[\overline{x}.\theta.\overline{x}\right][x^2]$   $\Box$  [3] [EXE] Overdraw the graph of the second equation.  $[Graph]$   $\left[\bigcirc]$   $\chi$   $\alpha$   $\overline{1}$   $\Gamma$   $\overline{2}$   $\overline{2}$   $\overline{1}$   $\overline{2}$   $\overline{3}$   $\overline{3}$   $\overline{4}$ and the State Research the probability of the probability of the company of the state of the completion of advecting of the  $\langle \cdot, \cdot \rangle$ Press **El** (Trace) to activate the Trace Function. See Pointer 1999 and the Section [F]](Trace)

MENU (COMP) EXE (or [1])

· 图 图 图 (REC) 图

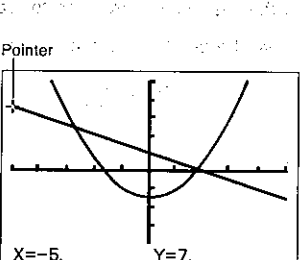

 $\omega$  C

Move the pointer using  $\odot$  and  $\odot$ . Holding down either key moves the pointer at high speed.

Move the pointer to the first intersection.

When the pointer is at the location you want, press [6] (Coord) to view coordinates individually. Each press of F6(Coord) changes the coordinate display in the following sequence:

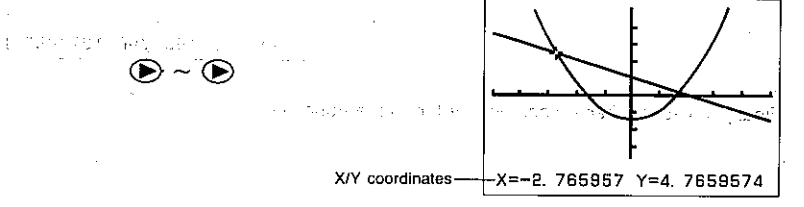

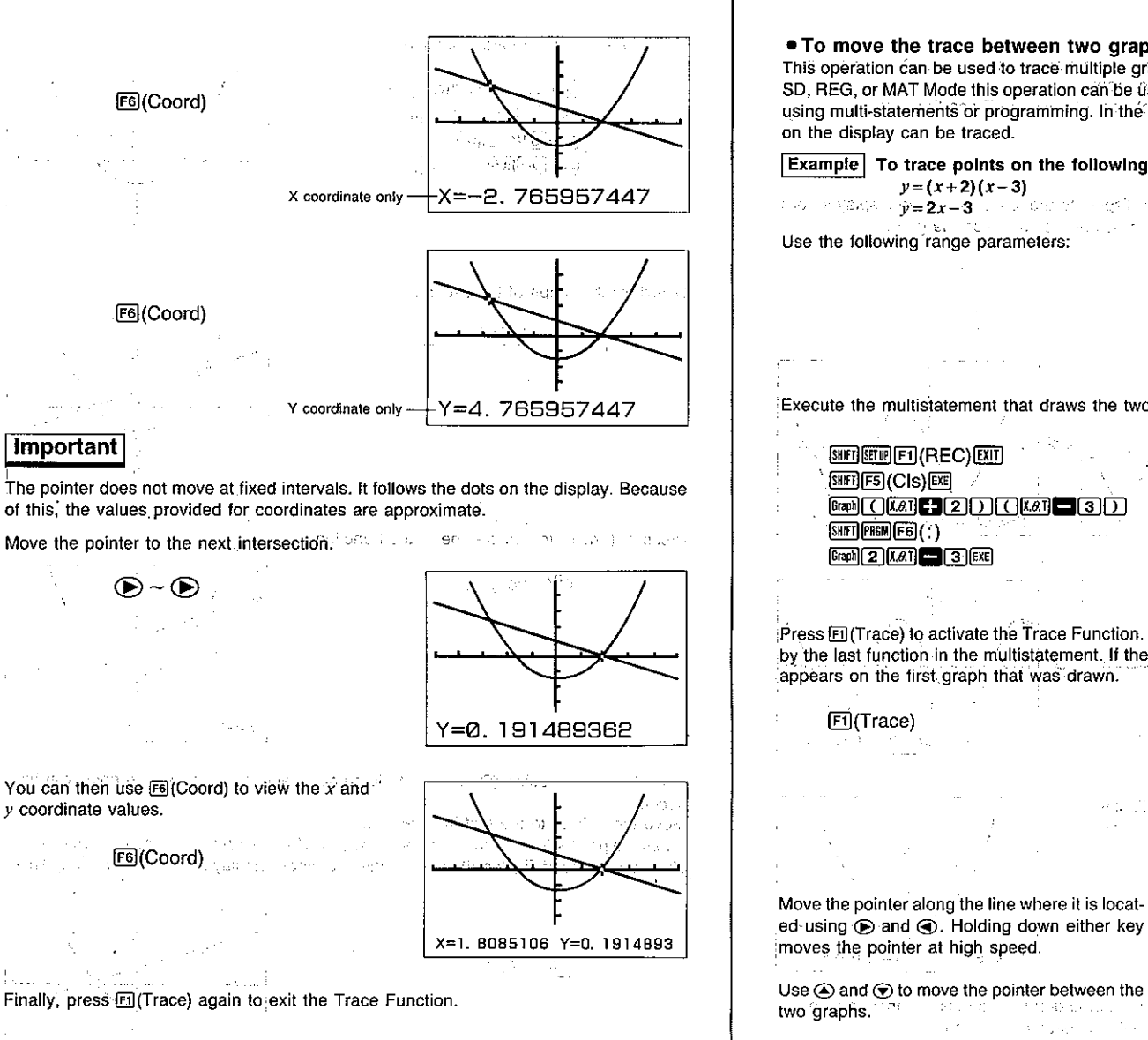

#### • To move the trace between two graphs

This operation can be used to trace multiple graphs on the same display. In the COMP, SD, REG, or MAT Mode this operation can be used with up to six graphs that are layered using multi-statements or programming. In the GRAPH Mode, all graphs that are drawn on the display can be traced.

**Example** To trace points on the following equations (using a multistatement):  $y = (x + 2)(x - 3)$ , we are spectral subspace  $\hat{y} = 2x - 3$  . The second Range **Mana** mal resource  $X$ min: $-5$ . Use the following range parameters:  $max:5$ .  $sol:1.$  $Y\overline{min}$ : -10.  $max:10.$  $sc 1:2.$ **INIT FEE** Execute the multistatement that draws the two graphs.

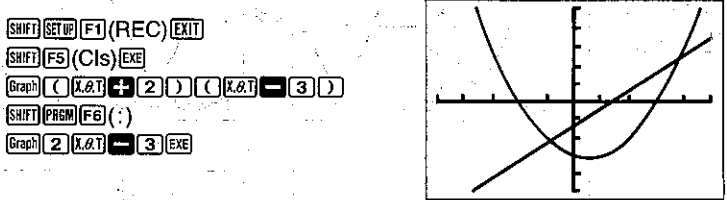

Press FI (Trace) to activate the Trace Function. The pointer appears on the graph drawn by the last function in the multistatement. If the unit is in the GRAPH Mode, the pointer appears on the first graph that was drawn.

**FI**(Trace) 网络新闻机

 $\bigcircled{O}$  (or  $\bigcircled{C}$ )

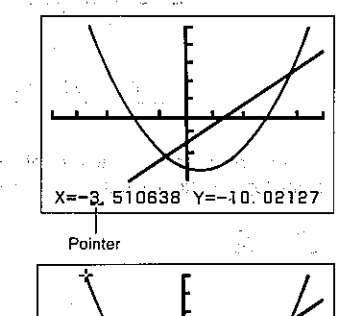

Service State X=-3. 510638 Y=9. 8352195

 $-172-$ 

 $\mathcal{A}^{\mathcal{R}}(\mathcal{P} \mathcal{Q} \times \mathcal{G}^{\mathcal{R}}) \cong \mathcal{O}(\mathcal{C}^{\mathcal{R}}) \otimes_{\mathcal{R}} \mathcal{L} \otimes_{\mathcal{R}} \mathcal{R}^{\mathcal{R}} \otimes_{\mathcal{R}} \mathcal{L}^{\mathcal{R}} \otimes_{\mathcal{R}} \mathcal{L}^{\mathcal{R}} \otimes_{\mathcal{R}} \mathcal{L}^{\mathcal{R}} \otimes_{\mathcal{R}} \mathcal{R}^{\mathcal{R}}.$ 

 $-173-$ 

#### **Note**

•If you have more than two graphs shown on the display, the  $\bigcirc$  and  $\bigcirc$  cursors can be used to move the pointer from graph to graph. the service of the states When you are finished, press [5] (Trace) again to exit the Trace Function. the committee of the Fig.

port of experi-

#### ■Scrolling Graphs

If the graph you are tracing runs off the display to the left or right, the display scrolls automatically to follow the Trace Function pointer as you trace the graph.

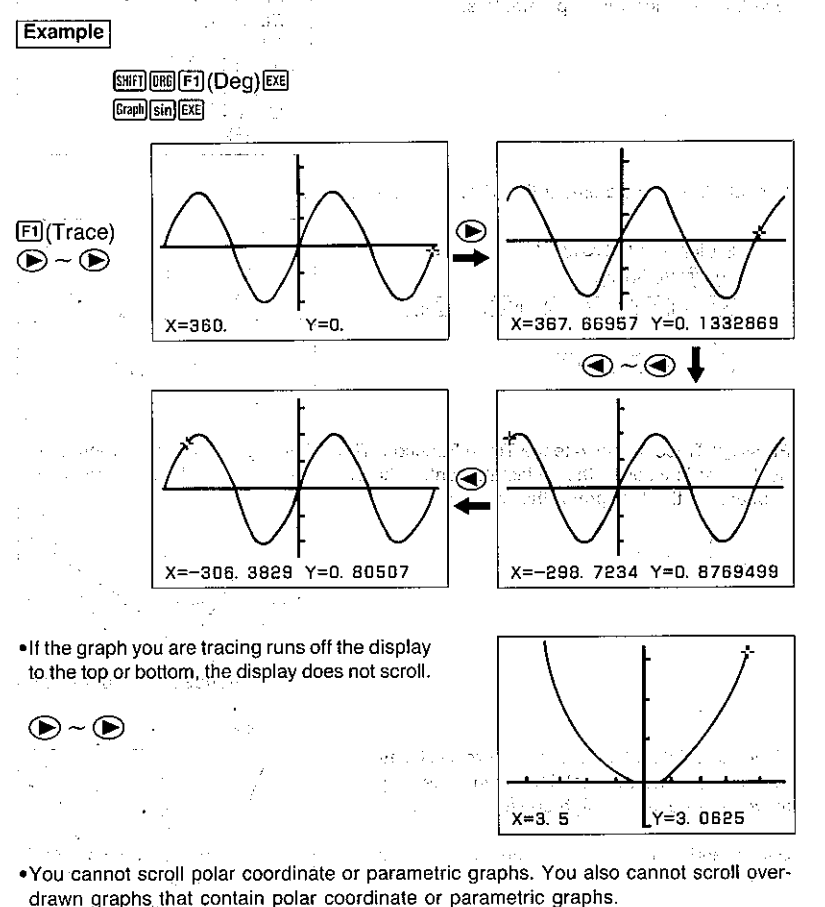

# **Notes on Using the Trace Function All Action Contracts**

- . You can use the Trace Function immediately after you draw a graph only; If you draw a graph and then perform a calculation or any other operation (besides M-Disp, Range, or G-T), the Trace Function will be unavailable.
- . The coordinate values at the bottom of the display are shown with a 10-digit mantissa, or with a 5-digit mantissa and 2-digit exponent. When both the x-coordinate value and
- the y-coordinate value are shown at the bottom of the display, they appear with an 8-digit mantissa, or with a 4-digit mantissa and a 2-digit exponent. Negative values are one
- digit shorter because one digit is used for the negative sign.
- . You cannot use the Trace Function during program execution.
- •Once program execution is suspended by a " 4" symbol, you can use the Trace Function on an graph produced at that point.
- . If you are drawing multiple graphs using multistatements, you can use the Trace Func-
- tion to trace a graph that is displayed by a display result command (page 30). When you press [38] to resume drawing of the next graph, the Trace Function is automatically cancelled and the pointer disappears from the display. and the control of the control of

# **Plot Function**

The Plot Function makes it possible to plot points anywhere on a graph.

Note that there are two different plot operations: one for graphs in the COMP, SD, REG, and MAT Modes, and another for graphs in the GRAPH Modence of 55

# . To plot points in the COMP, SD, REG and MAT Modes

**Example** To plot a point at  $x=2$ ,  $y=2$ , with the following range parameters:

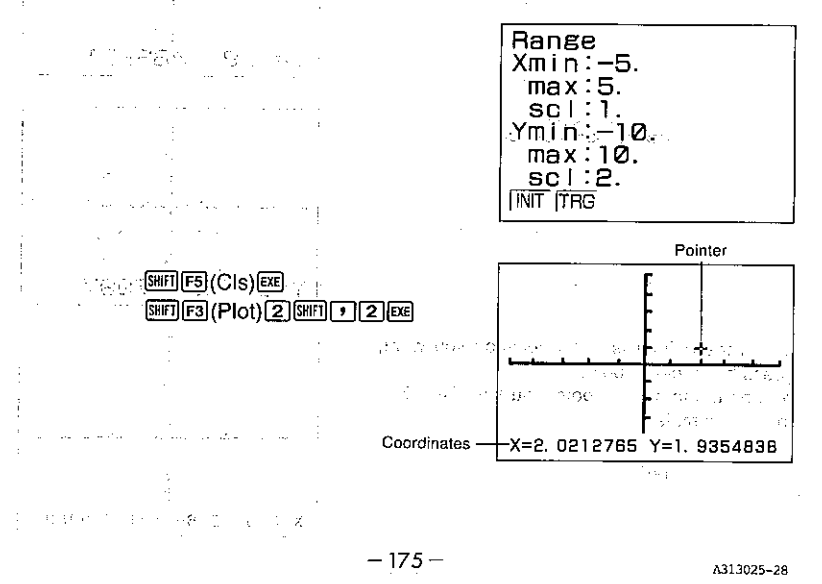

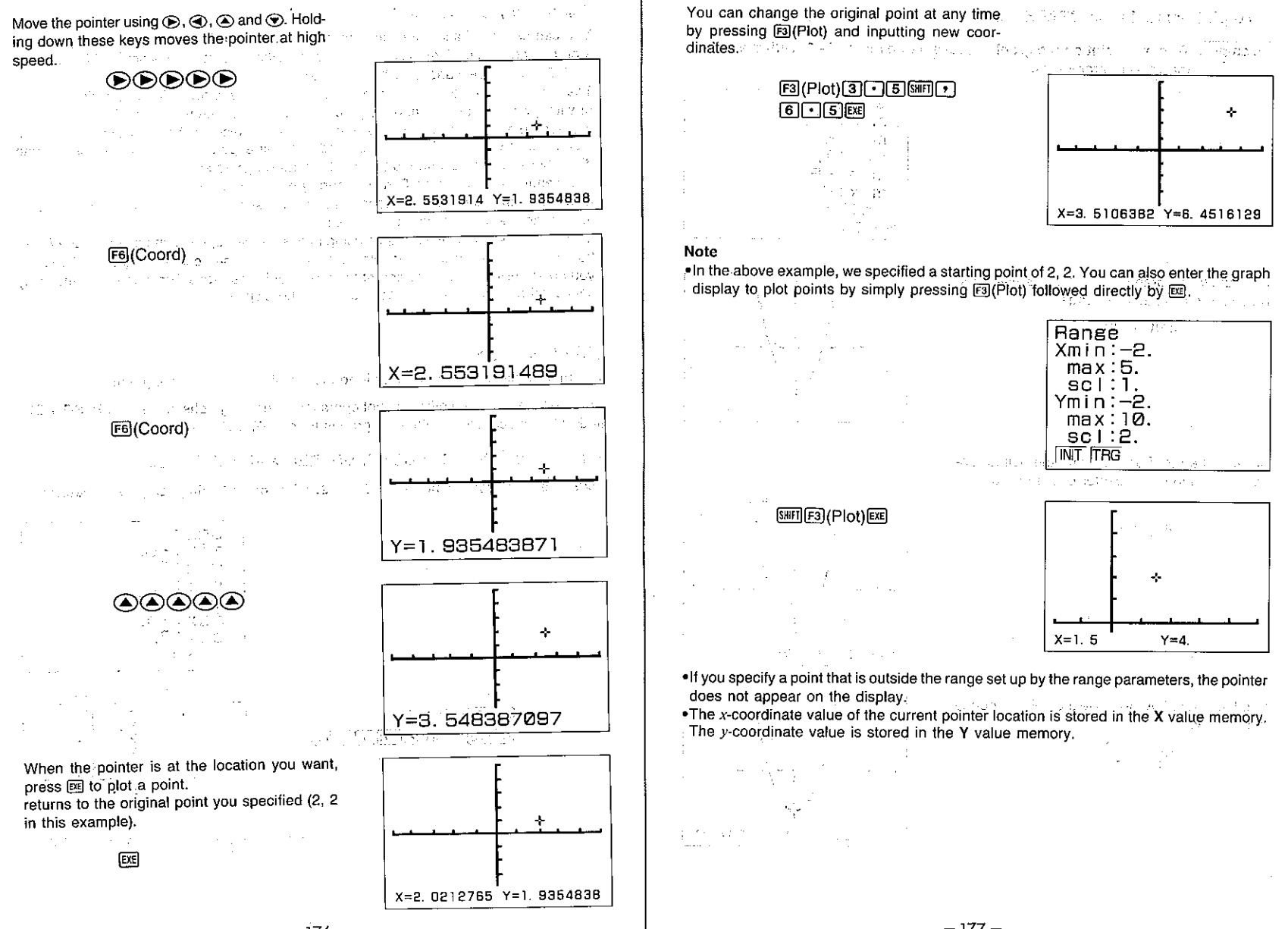

# . To plot points in the GRAPH Mode and a last basic counter to sell

in 1950 ar controlled and the Control of the Green and the **Example** To plot a point on the graph represented by  $y = 2x^2 - 3$ , with the follow-

त्र सेंग

ing range parameters:  $\mathcal{L}^{\text{max}}$ 

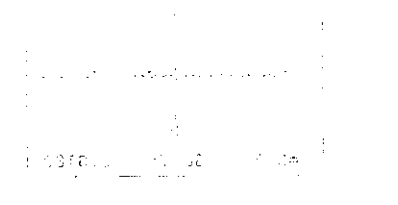

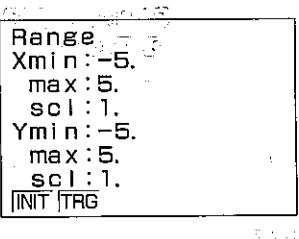

First draw the graph for  $y = 2x^2 - 3$  using the procedures described on page 168.

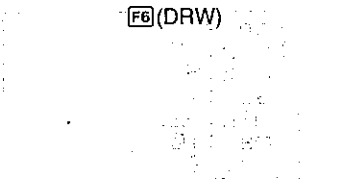

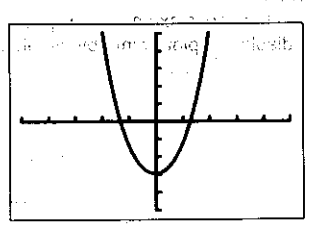

Activate the Plot Function, and the pointer appears flashing in the center of the display.

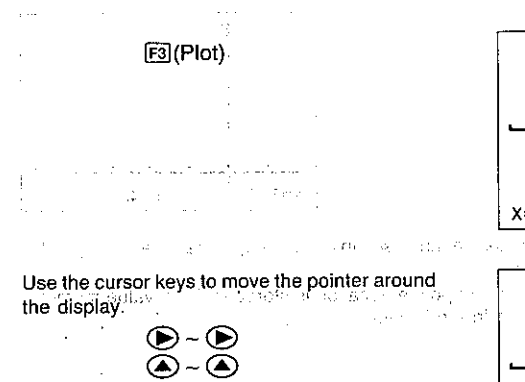

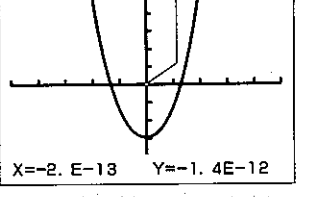

Pointer

 $47.0 \pm 1.2$ 

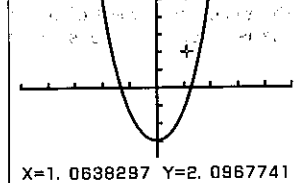

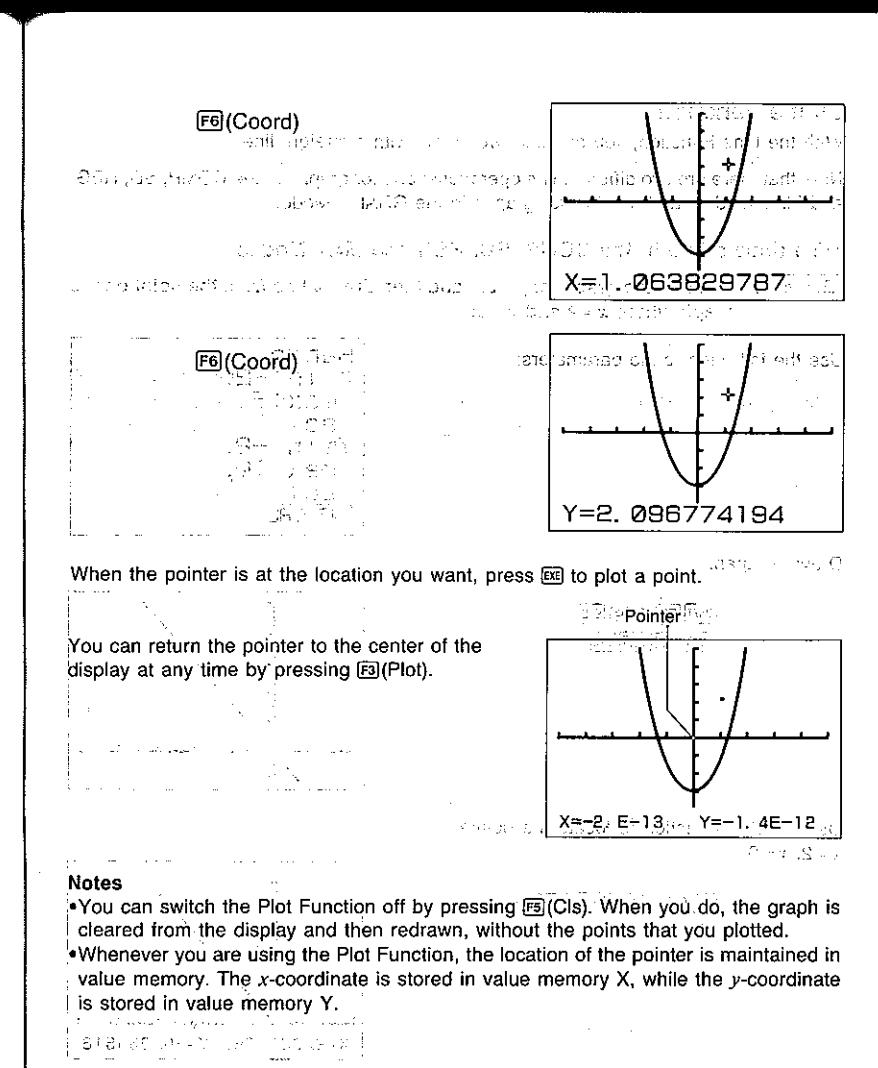

Talas.

医原始 网络杜卡斯顿 人名尼亚尼

EMBY ABL 1 8144

#### **ILine Function**

With the Line Function, you can link two points with a straight line.

ti di S

Note that there are two different line operations: one for graphs in the COMP, SD, REG, and MAT Modes, and another for graphs in the GRAPH Mode.

#### • To draw a line in the COMP. SD. REG and MAT Modes

**Example** To draw the graph for  $y = 3x$ , and then draw a line from the point on the graph where  $x = 2$  and  $y = 6$ :

 $\sim 100$ 

Use the following range parameters:

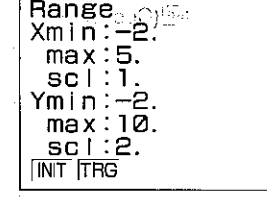

Draw the graph.

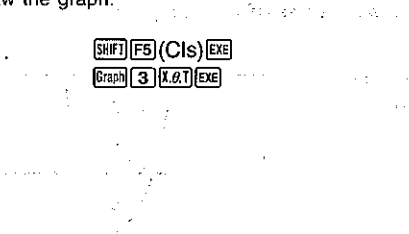

Use the Plot Function to locate the pointer at  $x=2$ ,  $y=0$ .

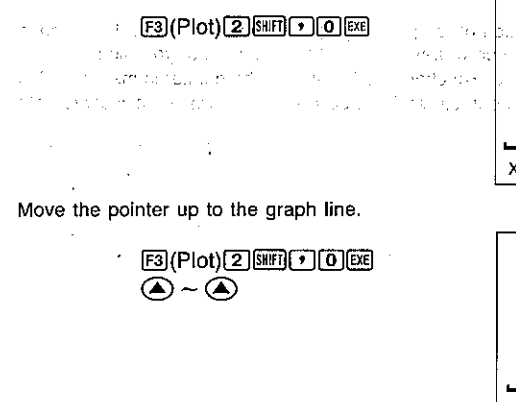

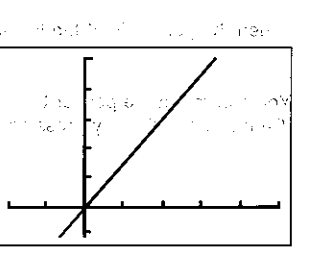

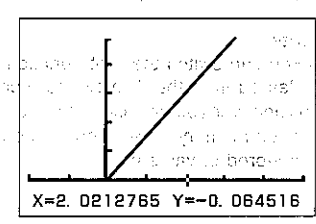

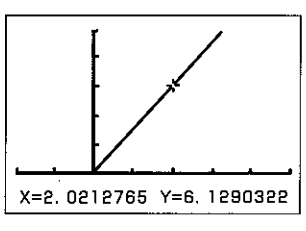

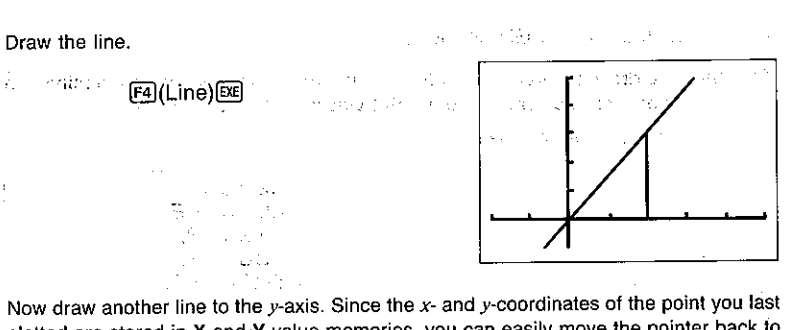

plotted are stored in X and Y value memories, you can easily move the pointer back to the point on the graph. Note the following operation.

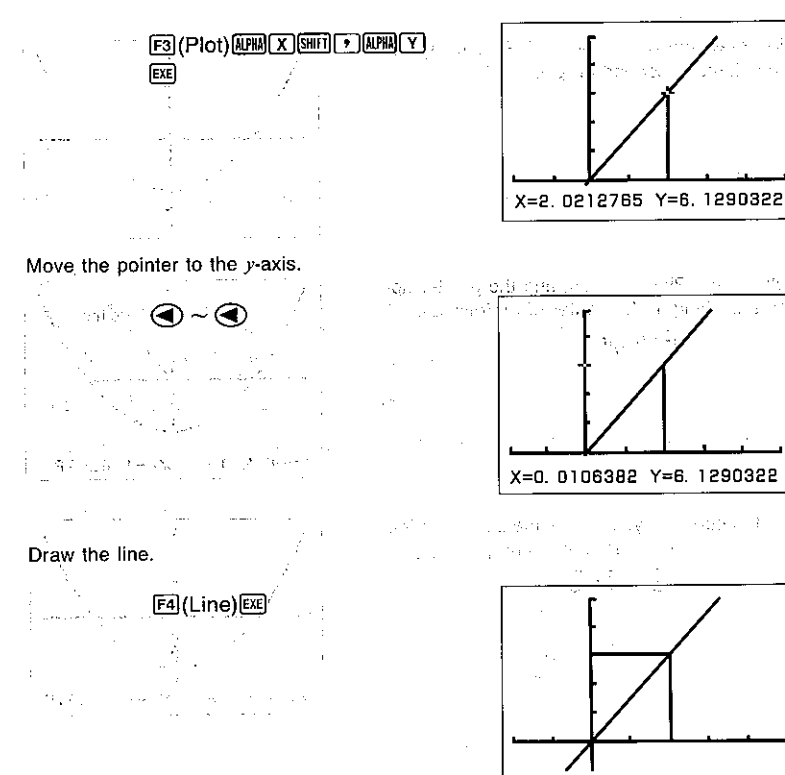

 $-180-$ 

#### . To draw lines in the GRAPH Mode

Selfind class

**Example** To draw the graph for  $y = 2x^2 - 3$  and then draw a line from the minimum point on the graph to the point where  $x=2$  and  $y=5$ .

Use the following range parameters:

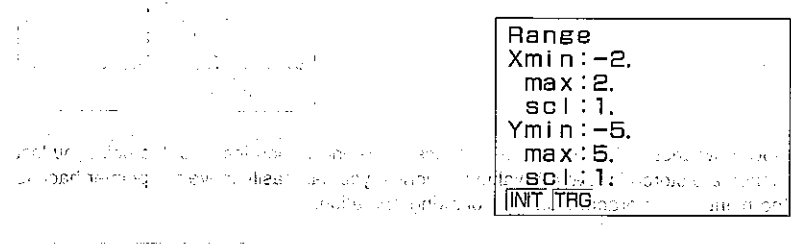

First draw the graph for  $y=2x^2-3$  using the procedures described on page 168.

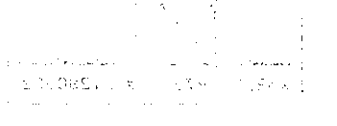

#### Activate the Plot Function, and the pointer appears flashing in the center of the display.

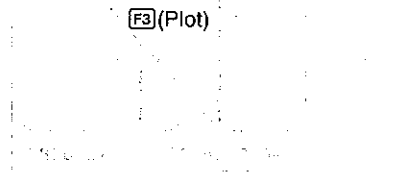

Use the cursor keys to move the pointer to the minimum point on the graph, and press E .

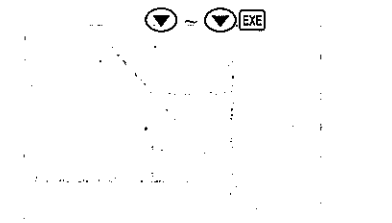

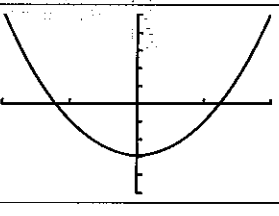

トーン しゅっそうじ 取り 高額 いわば

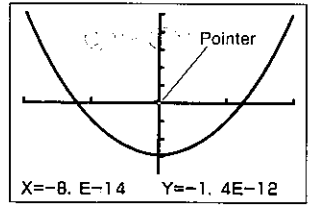

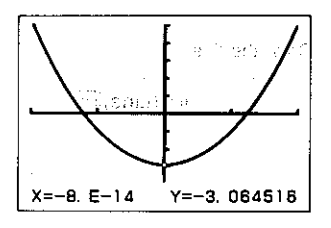

Use the cursor keys to move the pointer to the point where  $x = 2$  and  $y = 5$ .

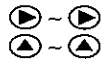

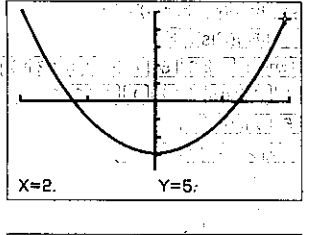

Press <a>[64]</a>(Line) to connect the two points with a line.  $\mathcal{A}_\mathbf{r}$  and  $\mathcal{A}_\mathbf{r}$  and  $\mathcal{A}_\mathbf{r}$ 

 $F4(Line)$ 

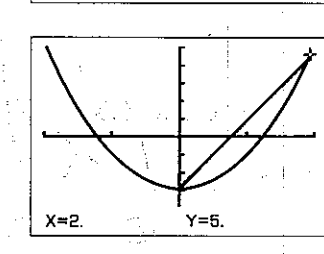

# Note

You can switch the Line Function off by pressing EJ(CIs). When you do, the graph is cleared from the display and then redrawn, without the lines you drew. 

**The State State** 

 $\mathcal{L}_{\text{eff}}$  , which is

# ■Graph Scroll Function <sub>4</sub> 2 3 1

Immediately after you have drawn a graph, you can scroll it on the display. Use the cursor keys to scroll the graph left, right, up and down. The display is scrolled in increments of 12 dots, with the display being redrawn after each scroll operation. - 사기 - Andre

#### . To scroll the graph on the display

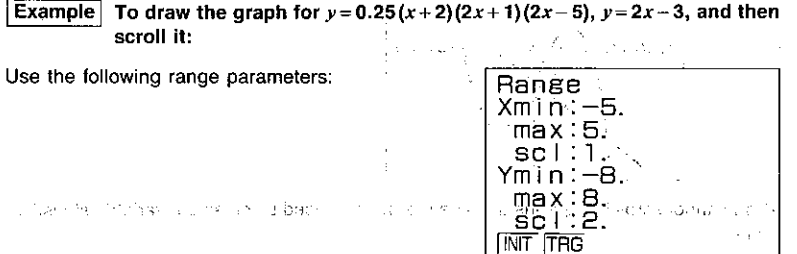

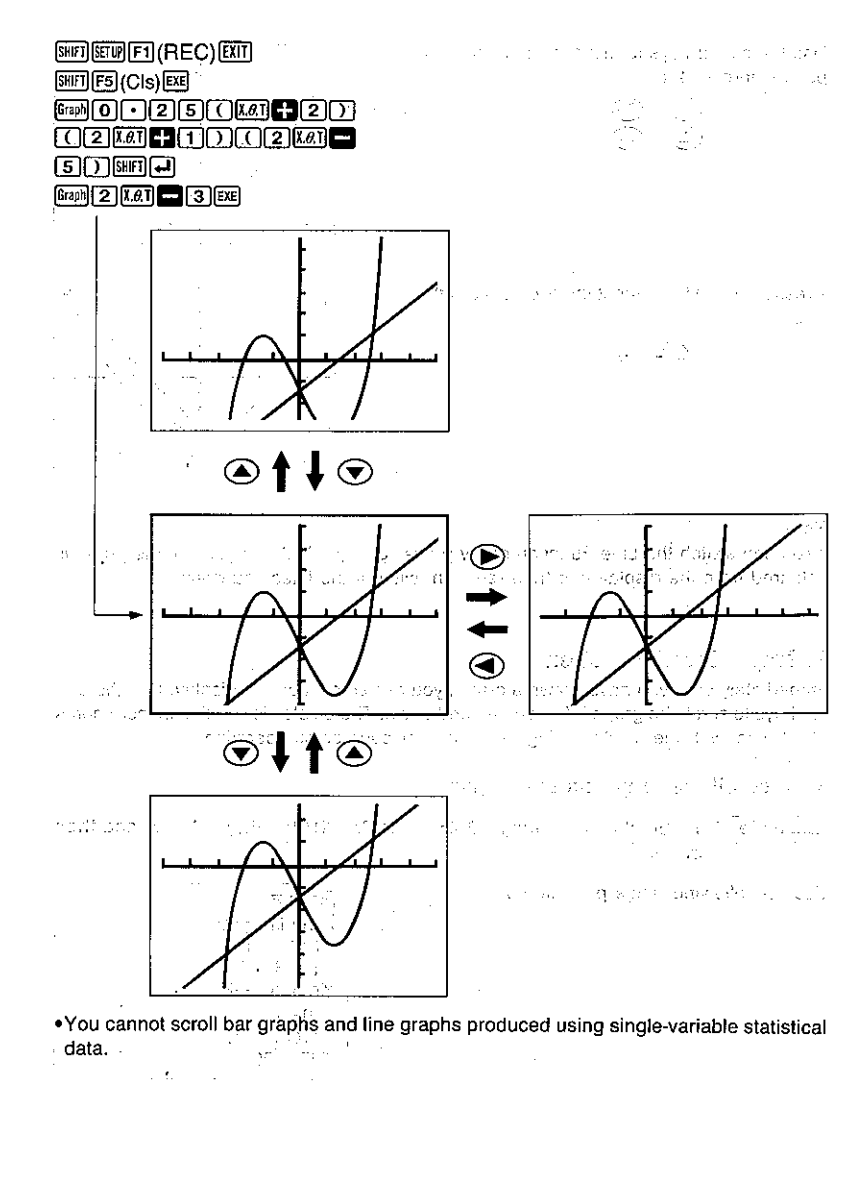

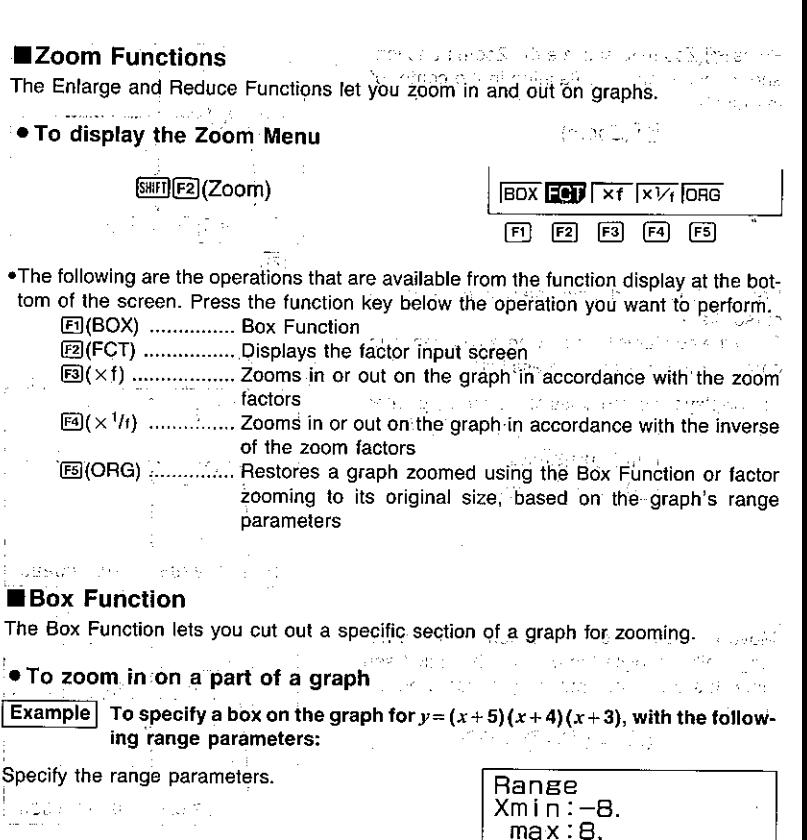

 $sc$  : 2. Ymin —4 see

**INIT TRG** 

 $max:2$ <br>sc  $1:1$ .

地址

at Chap

 $-184-$ 

÷  $\sim$ 

Paul I

durant con

学生 一般 い

and a series of par-Draw the graph.

 $-185-$ 

**Product**  $\sigma_{\rm c}$  and

 $\sim$   $\sim$ 

**COLORES COLORES** 

ال<br>الرواب المواقع المواقع المواقع المواقع المواقع

**SHET SELIGITY (REC) EXT** 

**SHIP ED (CIS) EXE** 

Press [22] (Zoom) to activate the Zoom Function. and a pointer appears flashing in the center of the display.

 $F2$ (Zoom)

Press El(BOX) and move the pointer using the cursor kevs. Once the pointer is located where you want one

corner of the box to be, press [

. To display the coordinates of the current pointer location, press BIT twice or press SITI (SITI)

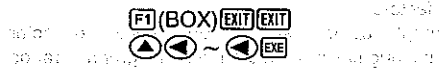

Move the pointer to the location of the corner diagonally opposite the one you have just set. Note that a box automatically appears on the -. display. The control of the control of the control of the control of the control of the control of the control of the control of the control of the control of the control of the control of the control of the control of the

 $\textcircled{A}\sim\textcircled{A}\odot\sim\textcircled{A}$ 

When the pointer is located where you want the

other corner of the box to be, press [EE].

**EXE** 

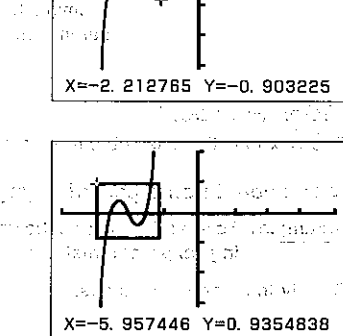

 $\epsilon, \gamma, \bar{z}$  .  $60X$   $F + 12Y + 690$ 

দা

 $0.73$ 

ao Su

ê la T

化放大器

Wê er.

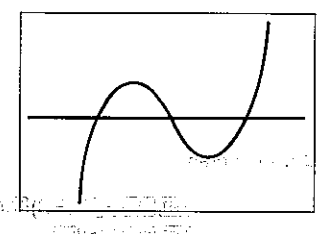

Note that the box you defined becomes the outline of the display, and the graph is enlarged to fit. You can repeat the enlarge operation and make enlargements of part of an enlarged graph. • To return a graph to its original size

Example | To return to the graph enlarged above to its original size:

#### $[Fe](Zoom) [Fe](OHG)$

The Community State

. If you locate the second corner of the box horizontally or vertically with the first corner. no box is formed, and so the graph is not enlarged.

. For graphs drawn in the COMP, SD, REG, or MAT Mode, the Box Function can be used to zoom only the most recently drawn six graphs. In the case of the GRAPH Mode, the Box Function can be used to zoom any graphs drawn.

#### **NUsing the Factor Function to Enlarge and Reduce the Entire** Graph

You can enlarge or reduce the entire graph. You can set different factors for the  $x$  and y-axes, which means that you can double the length while leaving the height unchanged. or vice versa.

With this function, you can use a pointer that appears on the display to select a point on the graph to be the center of the zoomed area. If you do not specify a point, the center of the normal size graph is used as the center of the enlarged or reduced graph.

#### • To enlarge a graph

**Example** To enlarge the graph for  $y = \sin x$  by 1.5 times on the x-axis and 2 times on the y-axis, using the following range parameters:

Specify the range parameters.

Range Xmin: -360. max:360.  $SC1:1B0:$ Ymin:-1.6  $max: 1.6$ ≽sc I ∵Ø. 5  $INT TRG.$ 

Alik

#### Draw the graph.

 $\mathcal{A}$  and  $\mathcal{A}$  is a specifical contribution of the set of  $\mathcal{A}$ 

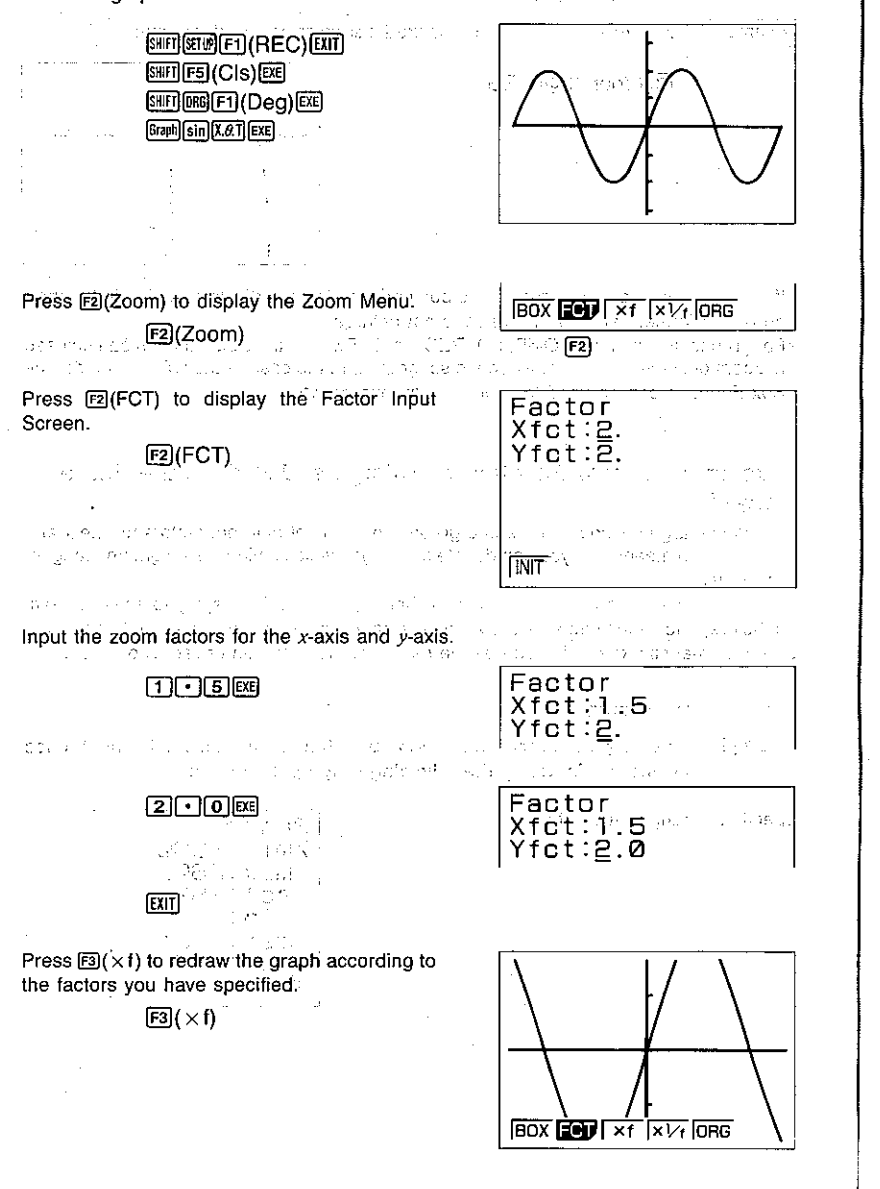

At this time, the range parameters are changed. Range and a All property as follows: www.com  $Xmin: -240.$ in di Putri  $max:240.$ in Francisco<br>1970 - Paris [Range]  $sc$  : 180. الوحالات أبالا Ymin:-0.8  $max: 2.8$  $sc$  : 0.5  $\lesssim \sigma_{\rm eff} \lesssim$  $\overline{\text{INT}}$   $\overline{\text{TRG}}$ You can repeat the enlarge operation and enlarge the enlarged graph again. ● To reduce a graph **Example** To reduce the graph for  $y = \sin x$  by 1.5 times on the x-axis and 2.0 times on the y-axis, using the following range parameters: Specify the range parameters. **Range** Xmin: -360.  $max:360.$  $sc1:180$ . Ymin:-1.6 The company of  $max:1.6$  $SC1:0.5$ **INIT TRG** Draw the graph. **SHO SELP (FIEC) [311]** SHIFT F5 (CIS) EXE SHIFT DRG (FT) (Deg) [EXE]  $\lceil$ Graph $\lceil$ Sin $\lceil$ X. $\theta$ .T $\rceil$ EXE Albert Constitution of the Constitution of Press [2] (Zoom) to display the Zoom Menu. **BOX EDIT XT XVT ORG**  $E2$ (Zoom)  $[F2]$ Press <a>[22(FCT)</a> to display the Factor Input Factor Screen.  $Xfct:2$ .  $E2$ (FCT) Yfct:2.

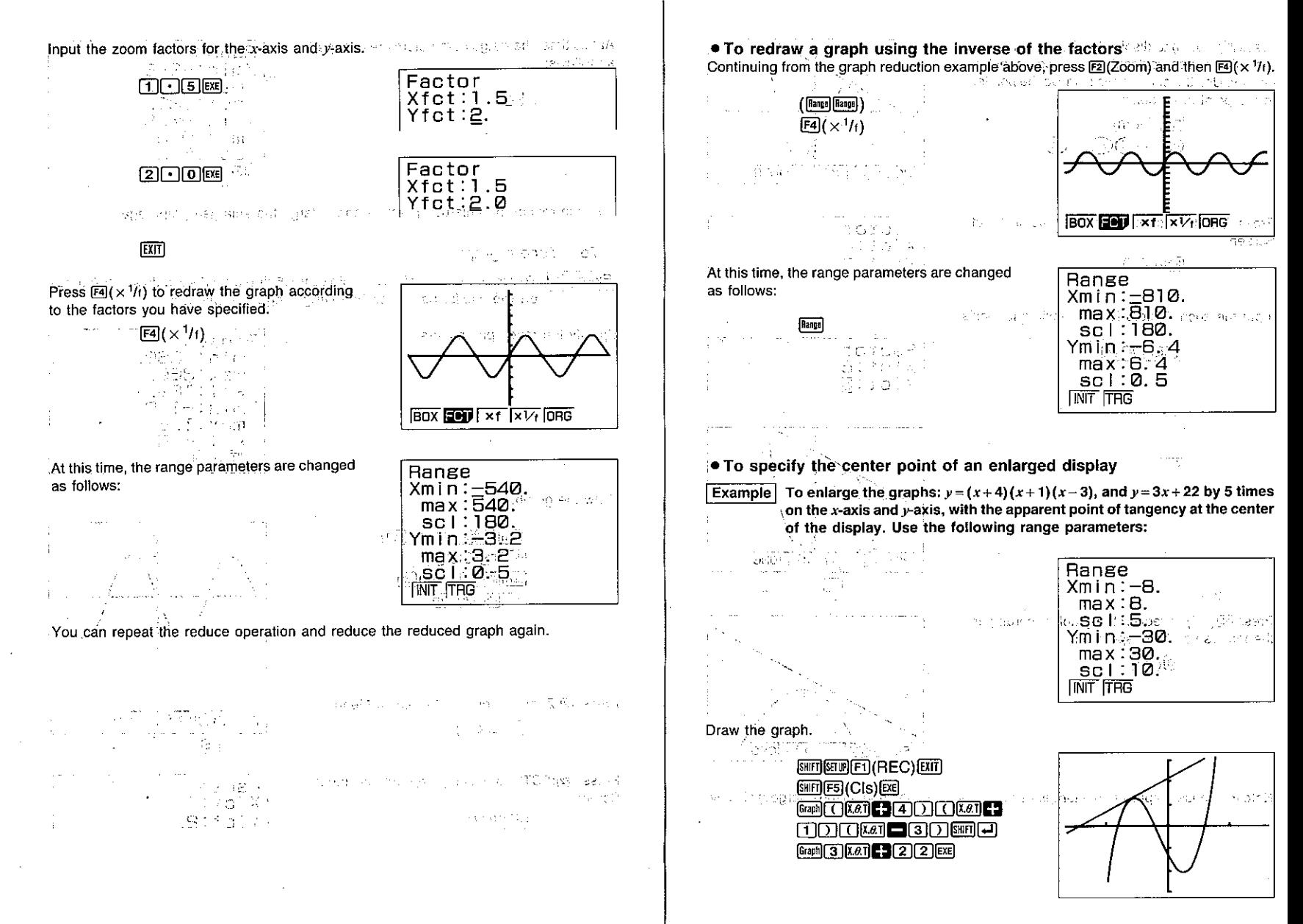

Press <a>[2]</a>(Zoom) to display the Zoom Menu and the pointer appears flashing in the center of the display. Use the cursor keys to move the pointer to the point of tangency.

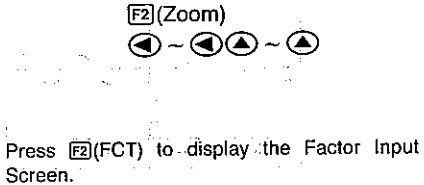

 $F2$  $(FCT)$ 15-16-2010

**Control of Control State** 

Input the zoom factors for the x-axis and  $y$ -axis.

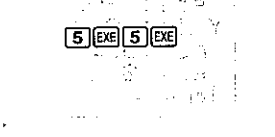

Provide a 19 control de 2013 (1980), concerto de la

Press <a>[3]</a>(x f) to redraw the graph according to

 $E3(x)$ 

elega - Simo

**EXTT** 

the factors you have specified.

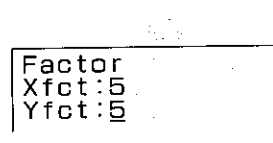

 $\sim 10^{11}$  km  $^{-1}$ 

BOX **FOU** Xf XV<sub>f</sub> ORG

Factor

 $Xfct:2.$  $Yfct:2.$ 

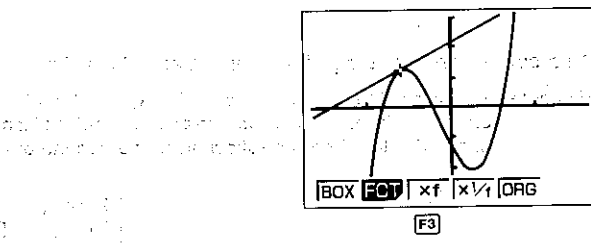

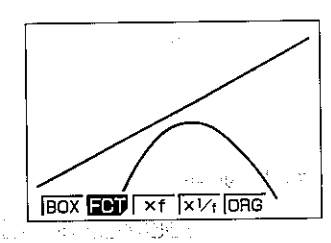

in Billian of t

Note that these graphs are not tangent as they appear on the normal (unenlarged) display.

# . To initialize the zoom factors

# 

Anytime you perform the above operation, the unit initializes the zoom factors to the following settings.

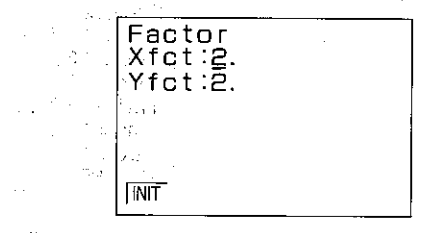

. To specify the zoom factors within a program Use the following format to specify the zoom factors in a program. Factor (Xfct), (Yfct) id Sydnam

#### **Note**

\*For graphs drawn in the COMP, SD, REG, or MAT Mode, the Factor Zoom can be used to zoom only the most recently drawn six graphs. In the case of the GRAPH Mode, Factor Zoom can be used to zoom any graphs drawn.

光光最高 的复数

# Using the Overwrite Function

You can use the following format, specifying your own values for the value memory where indicated, to draw more than one graph on the display at the same time.

**Graph** function **GREET** (APRA) **(T**) value memory **GREET** (REL) **FET** (=) any value **SHET 3 any value SHET 3... any value ADHA 1 EXE** 

#### **Notes**

.Only one value for substitution of values can be used in the above format.

•X, Y, r,  $\theta$ , and T cannot be specified as the value memory.

. The above format can be used with rectangular coordinate, polar coordinate, and parametric functions, and with inequalities only.

#### • To overwrite graphs

and they are in the College of the

Example  $\overline{ }$  To draw graphs by substituting the values 3, 1, and  $-1$  for A in the func- $\frac{1}{2}$  tion  $v = Ax^2 - 3$ . Use the following range parameters:  $\cos u = 1$ 

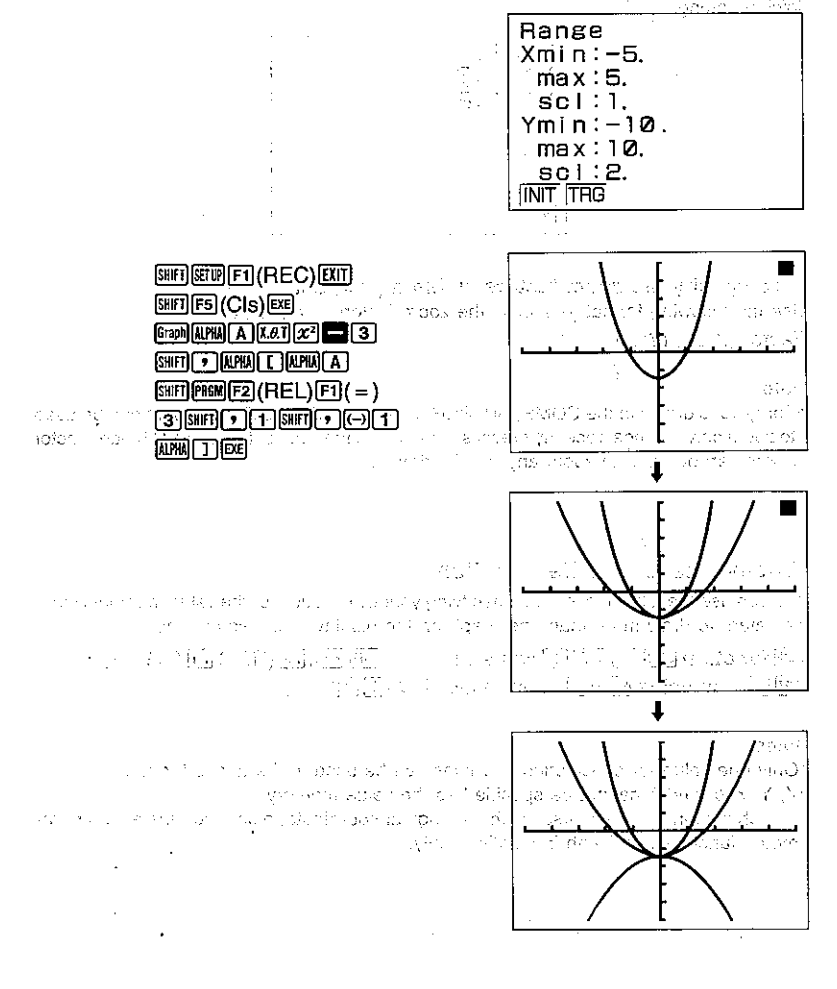

# **7-12 Some Graphing Examples**

The following examples are presented to show you some ways that the graphing functions can be used effectively. The end of the control of the control of the control of the control of the control of the control of the control of Note that all of these examples are performed in the COMP Mode.

计加工程序

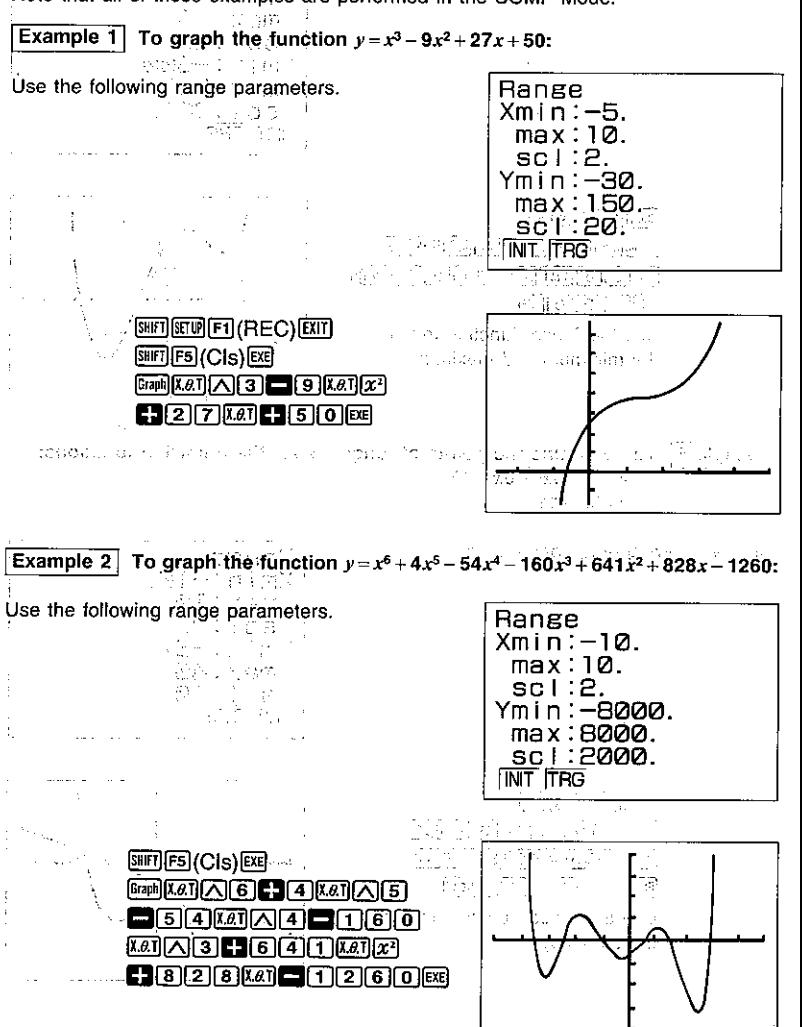

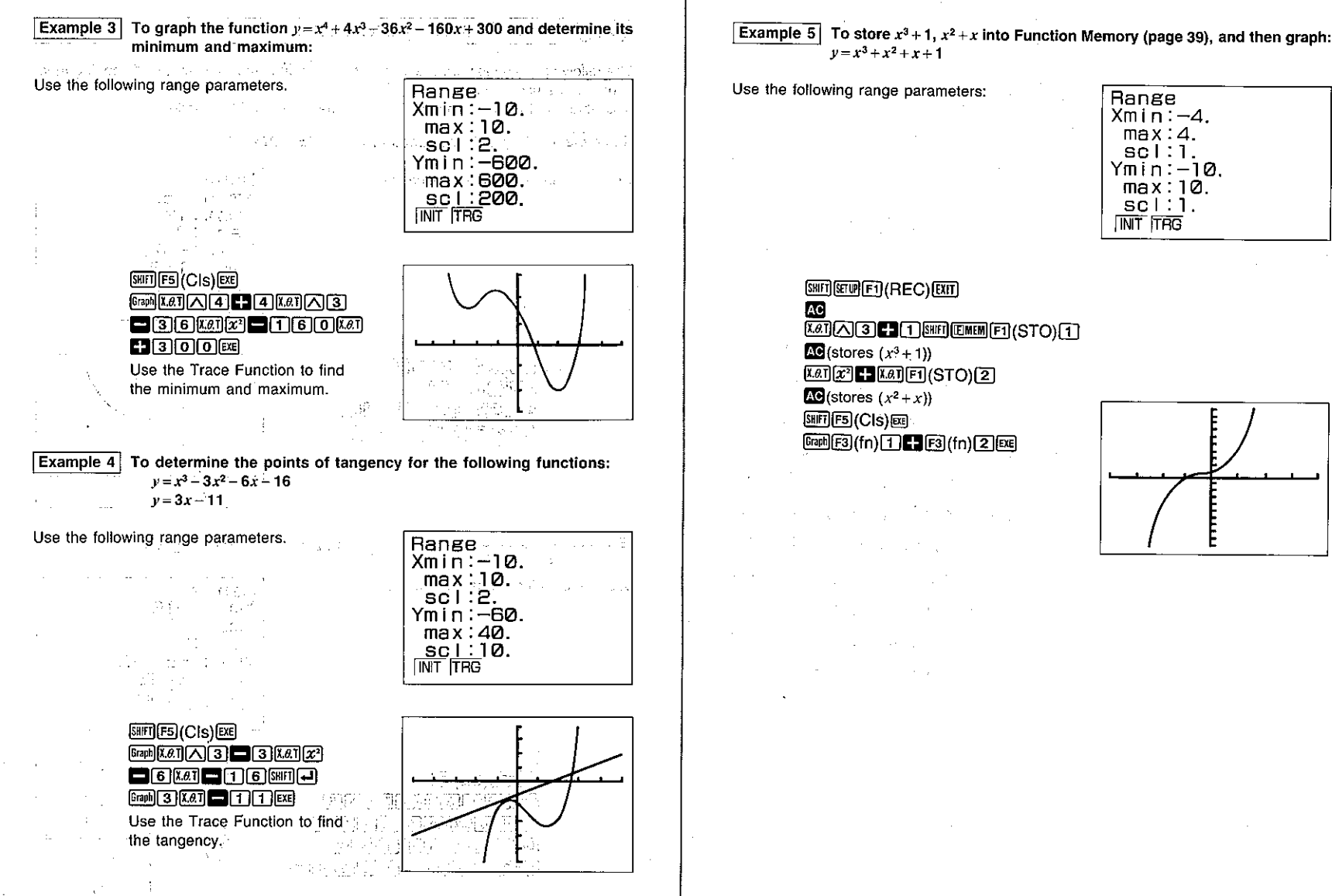

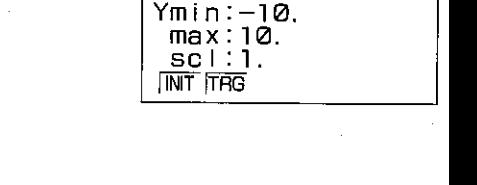

Range

 $Xmin: -4.$ 

 $max: 4.$ 

 $sc 1:1.$ 

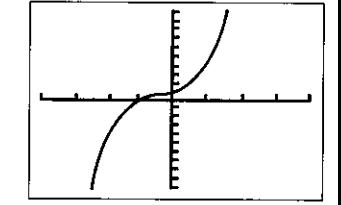
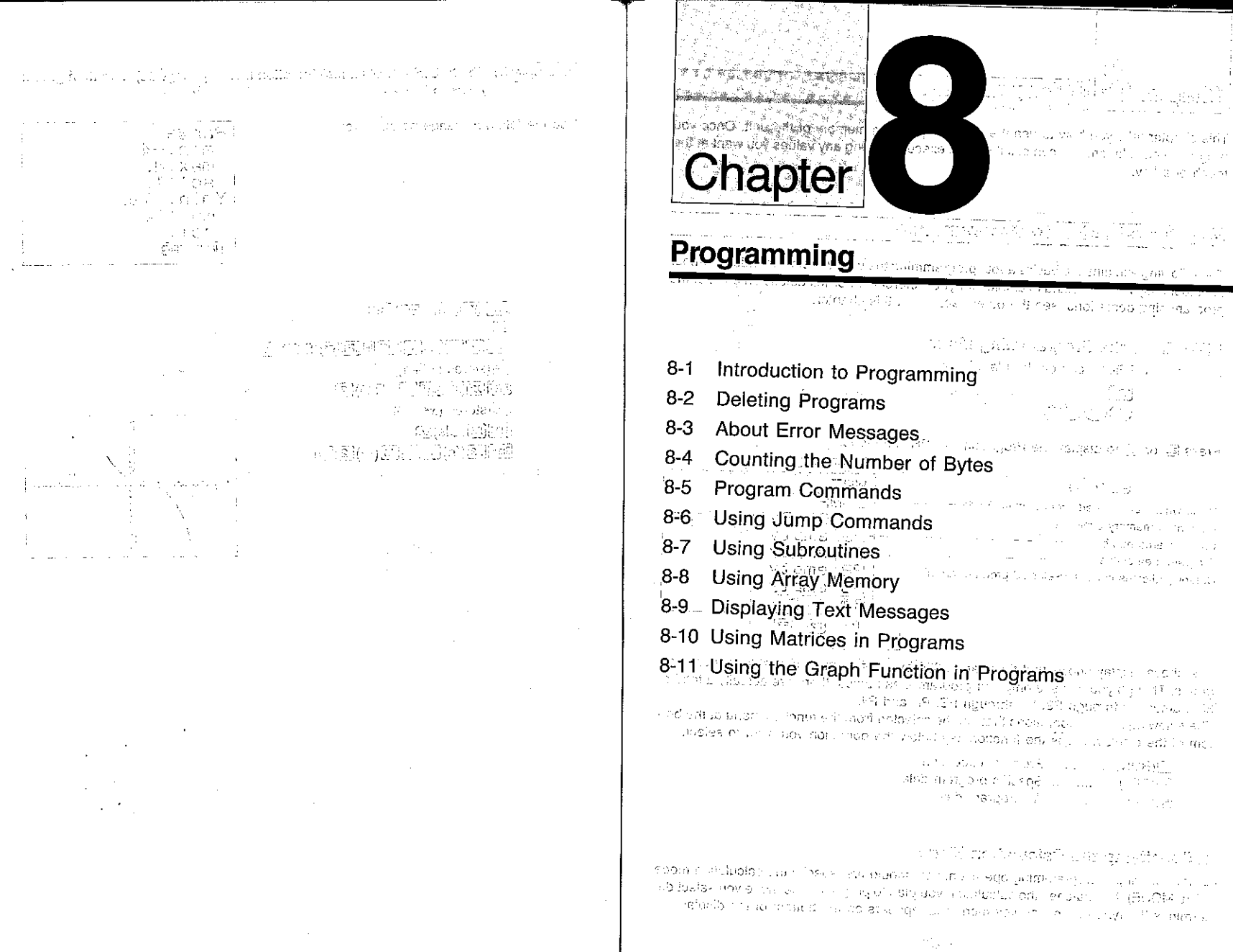

 $\sim$ 

 $\lambda$ 

 $\begin{array}{c} 1 \\ 1 \\ 1 \end{array}$ 

#### Programming Chapter O

This chapter tells you how to use the versatile program memory of the unit. Once you program a calculation, you can call it up and execute it using any values you want at the touch of a kev.

#### **Introduction to Programming**  $8 - 1$

The following explains the basics about programming the unit. We also provide a number of actual easy-to-understand examples for your reference. For full details on each of the programming operations, see the other sections in this chapter.

services and the service

**Real as A Ca** 

### ■ To Enter the Programming Mode

Highlight the PRGM icon on the Main Menu.

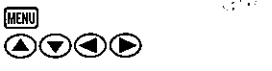

Press @ or 8 to display the Programming (PRGM) Mode.

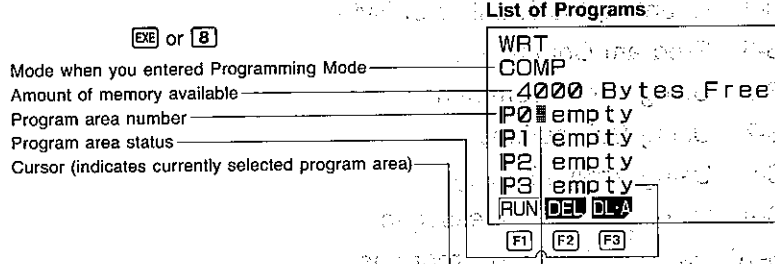

The above display shows that there are 4,000 bytes of memory available to store programs. Though you can see only four program area names, there are actually a total of 38, named P0 through P9, PA through PZ, Pr, and P0.

The following are the operations that can be selected from the function menu at the bottom of the display. Press the function key below the operation you want to select.

**El**(RUN) ............... Program execution 图(DEL) ............... Specific program delete **B**(DL·A) .............. All program delete

#### Specifying the Calculation Mode

Before starting a programming operation, you should first specify the calculation mode (CAL MODE) that matches the calculation you plan to program. The mode you select determines the type of function key menu that appears on the bottom of the display.

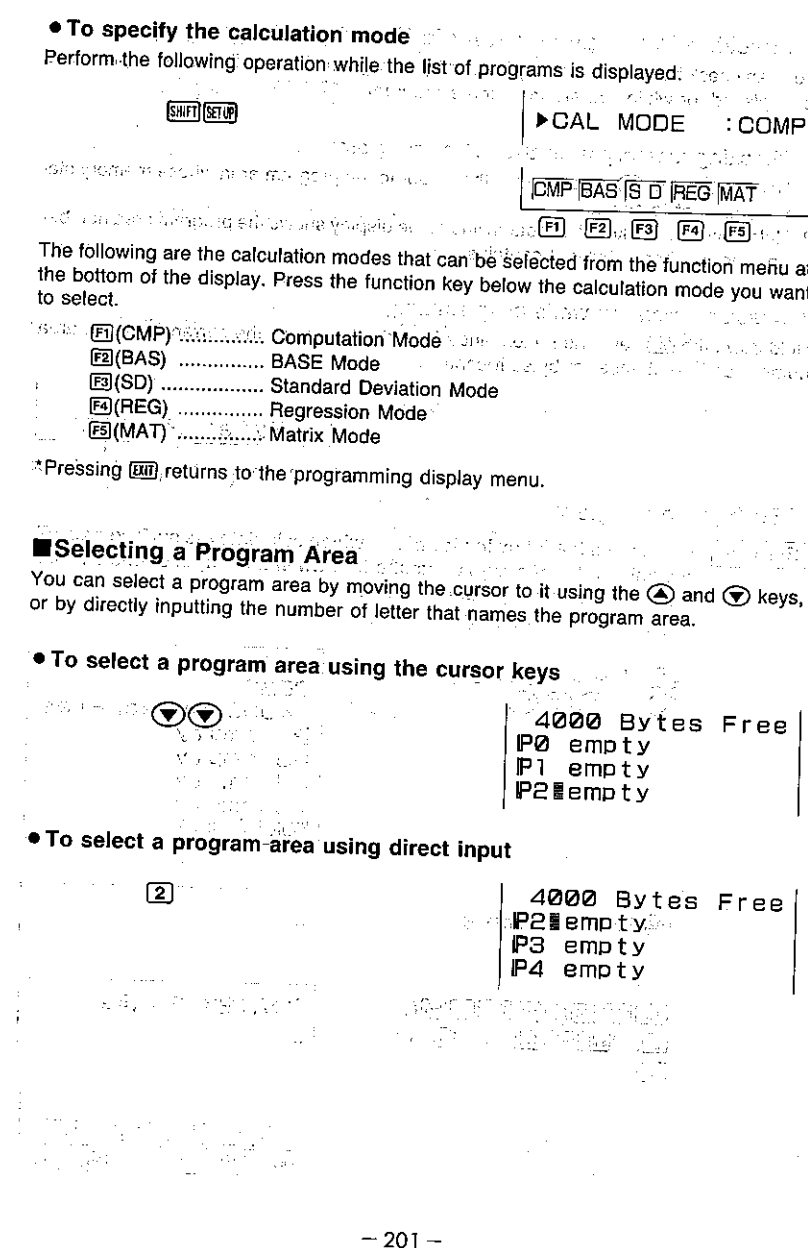

### **■Checking How Much Memory Is Used by a Program Albems of the**

You can check how much memory is used by a program either while the list of programs is displayed, or while you are inputting a program.

特別されてい おめにゅうしょうし

#### • Checking memory from the list of programs

- 1. Use the  $\bigcirc$  and  $\bigcirc$  keys to move the cursor to the program area whose memory status you want to check.
- 2. Hold down the **Bo** key. The bottom line of the display shows the program area number and the number of bytes it contains. The project result blazed is an entry and the

Sadur - John et in July demokratische kan in de traset in the entry to see a message est • Checking memory while programming

Hold down the  $\overline{g_{\text{eq}}}$  key. The bottom line of the display shows the current program area number and the number of bytes it contains. The state of the state of the state of

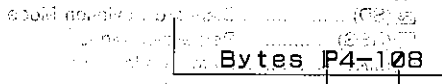

**Riggins** in

and the selection of the Program area number. Number, of bytes

#### ■To Input a Program

Example To program the following formulas, which calculate the surface area (S) and volume (V) of a regular octahedron when the length of one side (A) is known. Store program in area P5. The search and the search of  $\mathcal{L}^{\mathcal{L}}(S=2\sqrt{3}A^2-V=\sqrt{2}/3\dot{A}^3, \quad \mathcal{L}^{\mathcal{L}^{\mathcal$ 

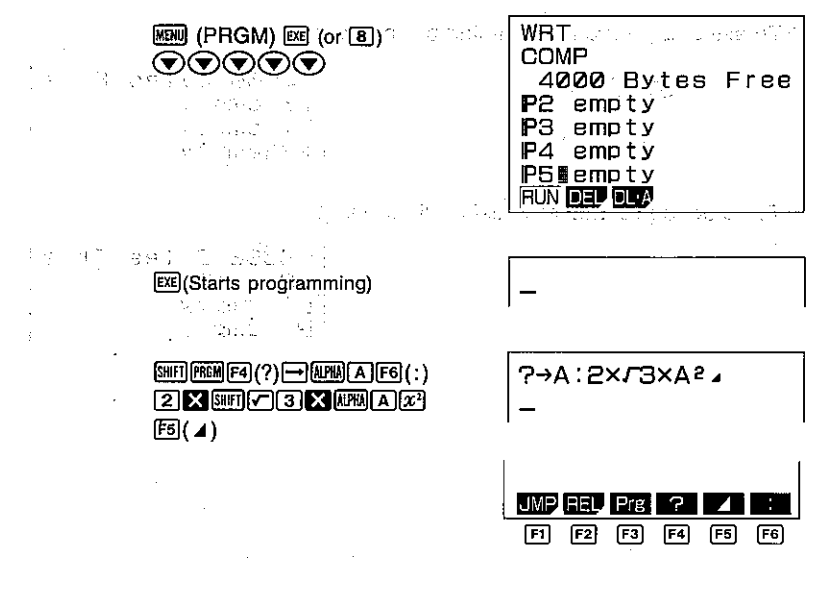

**SHEICER 3X APM AINSI** 

R-A: PXL3XAP  $F2 \div 3 \times A \wedge 3$ 

### SHIFT (OUT) (OF EXIT) EXIT)

\*"?" is a prompt command for value input. ." ⊿?' is a display result command.

## ■To Execute a Program Stored in Memory

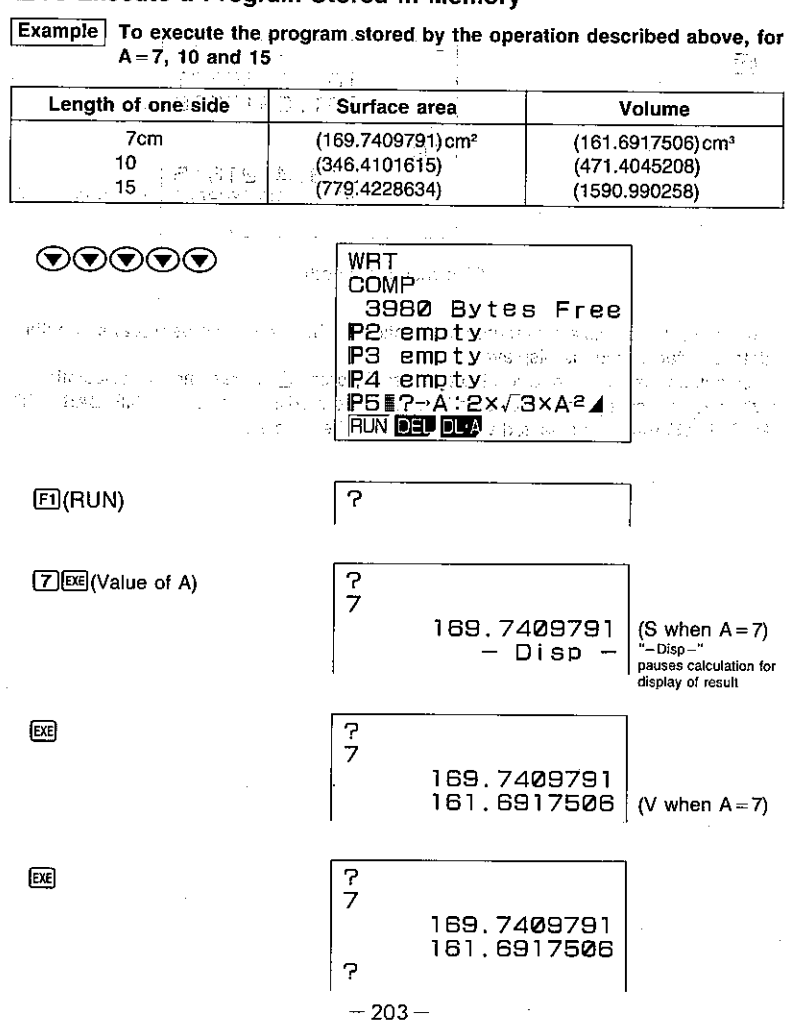

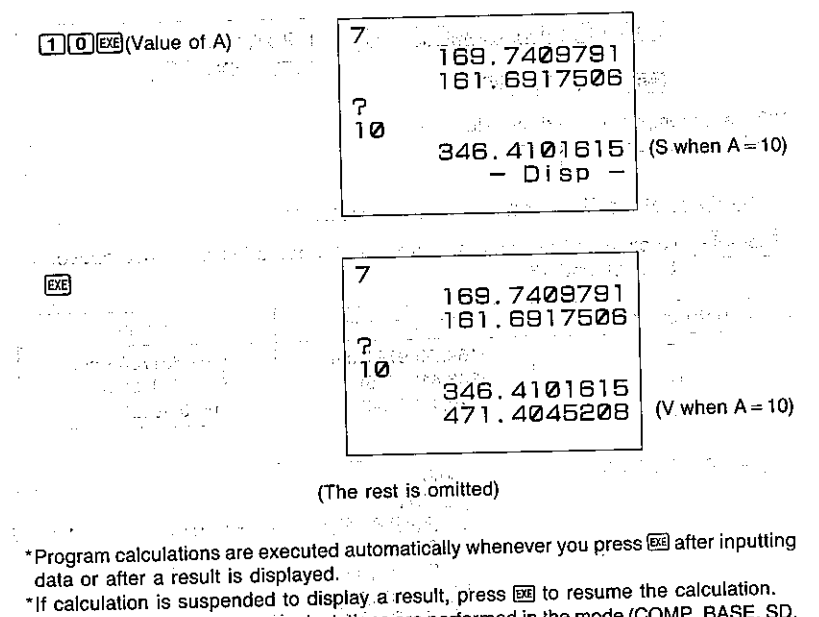

\*When you execute program, calculations are performed in the mode (COMP, BASE, SD, REG, MAT) that was selected when you input the program.

(元/大学)

 $\mathcal{L}$ 

an a Nordona e a color (Colorado) Important The results of the procedures described below cannot be undone. Make sure that you do not need data any more before you delete it. **To delete a specific program** and the state of the state of the state of the state of the state of the state of the state of the state of the state of the state of the state of the state of the state of the state of the s Display the list of programs and move the pointer next to the program you want to delete. Press [F2] (DEL).  $F2(DEL)$ I RES DELETE PROGRAM IN O (FT). 同 single state of the state Press EI(YES) to delete the program, or EI(NO) to abort the operation without deleting anything. The complete specific complete service and the figure prothe pressure of the condition of the control of the condition of the condition of the **• To delete all programs** and the state of the state of the state of the state of the state of the state of the state of the state of the state of the state of the state of the state of the state of the state of the state Display the list of programs.  $Press \overline{F3} (DL \cdot A).$  $F3$ (DL $\cdot$ A) **IFES DEL ALL PROGRAMS IN O** 间  $|F6|$ Press EI(YES) to delete all programs, or FB (NO) to abort the operation without deleting anything. The contract of the contract of  $\tau_{\rm in}$  and  $\tau_{\rm in}$ 

You can delete either individual programs or all of the programs stored in memory.

8-3 About Error Messages

8-2 Deleting Programs

Sometimes a program you enter causes an error message to appear when you execute it. This means that there is an error that-needs to be corrected. The following shows a typical error message display

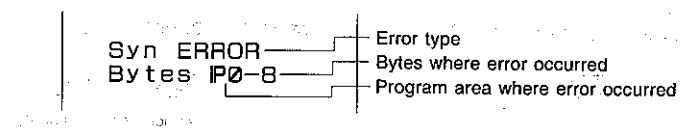

All of the possible error messages are listed in the Error Message Table on page 269. When you get an error message, look it up in the Error Message Table and take actions to correct it.

# 8-4 Counting the Number of Bytes

The memory of this unit can hold up to 4,000 bytes of data. Generally, one function in a program takes up one byte. Some functions, however, require two bytes each.

#### •1-byte functions

sin, cos, tan, log, (, ), A, B, C, 1, 2, etc.

#### •2-byte functions

Lbl 1, Goto 2, Prog 3, etc.

You can count the bytes in a program by pressing the  $\bigcirc$  and  $\bigcirc$  keys. Each press of these keys causes the cursor to jump one byte. Display of the following is counted as two bytes:  $\pm$  Baratis $\sim$ 

#### $-d/dx$  (

... . Mat, Det, Trn (Mat Mode)

.\* Row, \* Row + Row +, Swap (Using matrices in programs)

.Y. r. Xt. Yt. Sim X. Sim Y. Sim Z. Sim Coef. Ply X<sub>1</sub>, Ply X<sub>2</sub>, Ply Coef (VAR Mode)

The company of the

When the number of bytes remaining drops to five or below, the cursor automatically changes from an underline to """. If you need to input more than five bytes, try to increase the amount of memory available for program storage by deleting unnecessary programs, deleting expanded memory, or by deleting unneeded function memory contents.

#### **ITO Check the Amount of Memory Remaining**

## SHET CAPA (Hold Down)

You can also display the remaining memory display by performing the following operation while the COMP. BASE, SD. REG or MAT Modes are displayed. the state of the second second collection of the state of the second second second second second second second

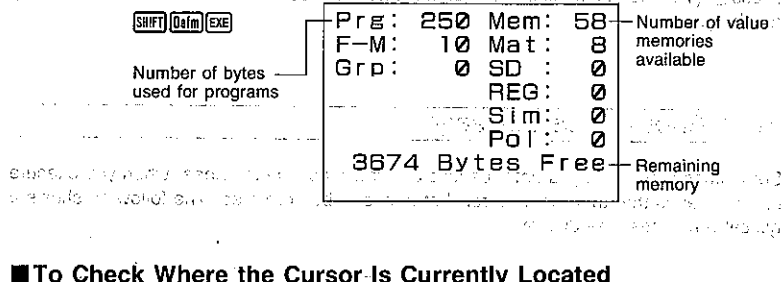

#### **To Check Where the Cursor Is Currently Located**

LIGD RD. earch **Miss** organized and a 20  $Bvtes$   $PQ-G$ 

(Current location of cursor byte #6)

The above screen remains on the display as long as **WDDISD** is depressed. (所) ade i kimi a in <sub>con</sub> a.g. ) in terlien in the Wood (2 game) is the interaction of the company of the ਤੀ ਵਿਕਾਰ ਦ

## 8-5 Program Commands

रिकेट के साथ स<u>रका</u>

The unit provides you with special programming commands that let you perform conditional and unconditional jumps and loops.

## ■To Display the Program Function Menu

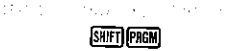

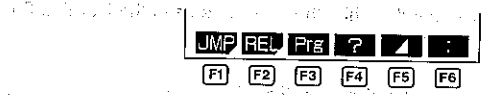

The following are the operations that are available from the function display at the bottom of the screen. Press the function key below the operation you want to perform.

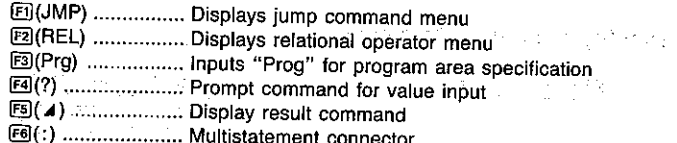

. The input in response to a prompt command "?" can be a value or calculation expression up to 111 bytes long. No non-calculation command or multistatement can be performed while the calculator is waiting for input in response to a prompt command.

- . The display result command "4" causes program execution to stop while the calculation result up to the display result command or a text message is displayed. To resume program execution, press [82]. The final result of the program execution is displayed regardless of whether or not this command is included at the end. Note, however, that this command should be used at the end of the BASE Mode program in order to return the unit to its original mode following the program.
- . The multistatement connector ":" is used to connect two or more statements together for sequential execution. Unlike statements connected by the display result command, statements connected by the multistatement connector are executed from beginning to end, non-stop. Note that you can also use the Newline Function (described below) to connect statements, and make them easier to read on the display.

#### dealted in an approaches a party of the co-About the Newline Function

The Newline Function is a multistatement connector that, performs a newline operation instead of inserting a ":" symbol at the connection of two statements. Note the two following displays.

man and stop

 $Des: 2 \rightarrow T : ? \rightarrow V : ? \rightarrow S$ : Lb<sub>1</sub> 1:1sz T:Vxsi n SXT-9.8xt $2\div 2$ Goto 1

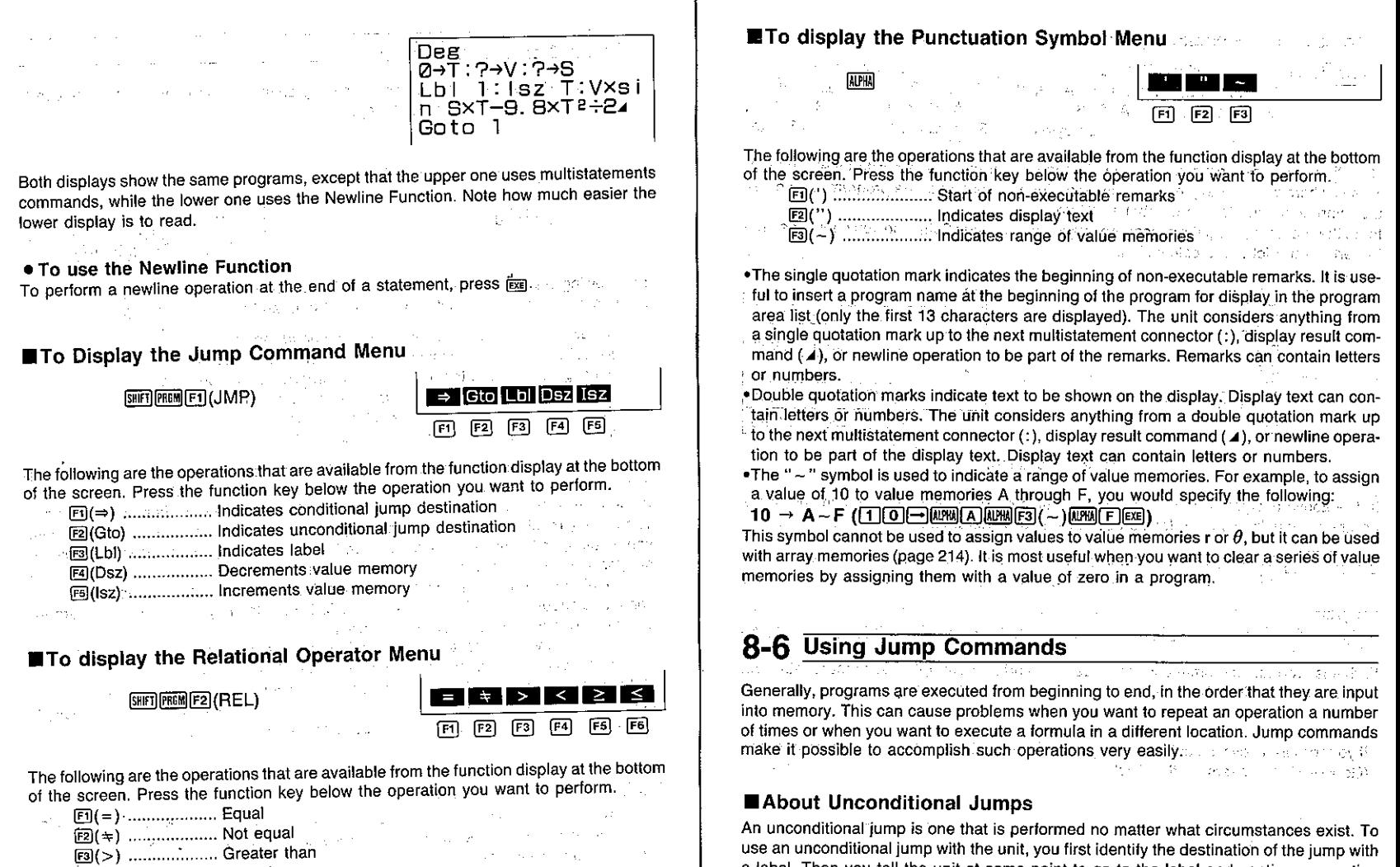

An unconditional jump is one that is performed no matter what circumstances exist. To use an unconditional jump with the unit, you first identify the destination of the jump with a label. Then you tell the unit at some point to go to the label and continue execution of the program.

To illustrate, we will reprogram the calculation for the surface area and volume of a regular octahedron that we originally wrote on page 202. With our previous program, we had to start the program three different times to perform our calculations. With an unconditional jump however, once we start program execution, it repeats until we tell it to stop.

 $F_4(<)$  .................... Less than

ES(≥) ................... Greater than or equal to

 $E_9(\le)$  .................... Less than or equal to

state of the company of the company of

**Controlled Administration** 

#### • To use an unconditional jump

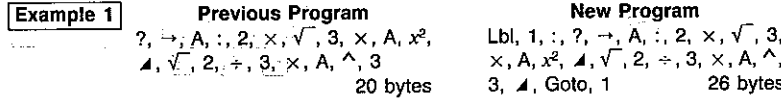

and the company of the company of the second company of the Note that in the new program, we identify the start of the program with label 1 (Lbl 1). This is where we want to jump to each time. Then at the end of the program we include the iump command to "go to label 1" (Goto 1).

Input the program (using the procedures described on page 202), and you should be able to perform the following calculation.

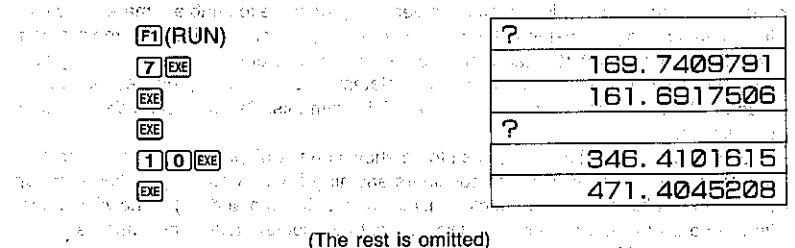

파격에 가능한 국민이

In the above example we located the destination of the branch at the beginning of the program. Actually, you can locate destinations anywhere. Note the next example.

Example 2 To program the formula  $y = Ax + B$ , so that for each execution the values of A and B remain constant, but the value of  $x$  varies.

#### Program

23 bytes  $? \rightarrow A$ , :, ?,  $\rightarrow$ , B, :, Lbl, 1, :, ?,  $\rightarrow$ , X, :, A, x, X, +, B, 4, Goto, 1 With this program, a prompt appears once for A and B. A prompt for X appears with each execution, of the loop back to label 1 (Lbl 1). A mean of the contract of the loop back to label 1 (Lbl 1). A mean of the contract of the contract of the contract of the contract of the contract of the contract of the cont subtractive contractions in statistical community and acceptance of  $\sim 10^{10}$  km s  $^{-1}$ state and the second state and state of the strip was all the second Note and the **Note of the State** \*If your program tells the calculator to go to a label that does not exist, an error message (Go ERROR) appears on the display.

しゅうおい スパーティー エースカール ね and the strategies in the couple of the strategies of the company of the strategies 经现代公司法律部门 不拘 法国际政府的复数法律的 人名尼亚 医假关节 医全身性反射 有一个人 经公司公司 医 sculpture of the country of the dominant presents of the country world be a common teacher 知らない とかいか 公 中勤力 (1980) - Conneist 400 不満 #後方 オカー・ディー オール・ディア (1980) - 100 パンド・ド a contract that the contract of the contract of the contract of the state of the state of the contract of the in the commission of the about Northern Control Displace in the sweet close in the propagant con-医微型 人名英格兰英国 计可变 医神经 潜艇 计自动系统 医白色的 医金属的 医异位的 医白细胞的 医白细胞

#### About Conditional Jumps

 $2. \times \sqrt{3}$ 

26 bytes

With a conditional jump you set up certain criteria and control whether or not the jump is actually performed. Look at the following formate assets and the second second second second second second second second second second second second second second second second second second second second second second

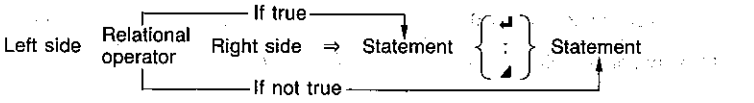

As shown above, if the condition defined by the relational operator is true, the statement following " $\Rightarrow$ " is executed, and then the next statement is executed. If the condition is false, the statement following " $\Rightarrow$ " is skipped. in a mhini mas interasm The following are the conditions that you can define using the relational operators.  $L = R$  .............. True when L and R are equal; false when L and R are not equal L + R .............. True when L and R are not equal: false when L and R are equal L > R .............. True when L is greater than R: false when L is less than or equal to R  $L < R$  .............. True when L is less than R; false when L is greater than or equal to R  $\mu \geq R$  ............. True when L<sub>i</sub>ts greater than or equal to B; false when L is less than R  $1.1 \leq R$  .............. True when L is less than or equal to R; false when L is greater than R te diferentias quad est artificio in caracteristic componential control and a series . To use a conditional jump Example 1 To write a program that calculates the square root of any input value and the second was that is areater than or equal to zero. If a value that is less that zero is input, the program ignores it and prompts further input. Program Lbl, 1, :  $? \rightarrow A$ , :, A,  $\geq$ , 0,  $\Rightarrow$ ,  $\sqrt{ }$ , A, 4, Goto, 1 16 bytes This program starts out by prompting input for A. The next statement tests the input by saying: "if the value of A is greater than or equal to 0, then calculate the square root of A". This is followed by a display result command. After the result is displayed, pressing to continues with the Goto 1 unconditional jump to label 1 (LbI 1) at the beginning of the program. For values that are less than 0, the square root calculation statement is skipped and execution jumps directly to the Goto 1 statement: in the case of **Service** State Control "我知道,你们的问题,不要不懂的事情,我们会对自己的人,我们不会说,你们的想法,好像我的人,我们不 Example 2. To write a program that accumulates input values, but displays the total of the values any time zerolis entered. When the state of the Program  $\mathbb{R}^1$  bl<sub>i</sub>, 1, 1, 2,  $\rightarrow$ , A, 1, A, =, 0,  $\Rightarrow$ , Goto, 2, 1, 1, 2, 1, 1, 2, 1, 1, 2, 6, 

With this program, 0 is assigned to value memory B to clear it. The next statement prompts for input of a value to value memory A. The next statement is a conditional jump that says: "if the value input for A equals 0, then go to label 2". The statement following label 2 (Lbl 2) ends program execution with a display of the value memory B contents. For other values, the next statement adds value memories A and B, and then stores the result in value memory B again. After this, program execution returns to the statement following label 1 (Lbl 1), where the next input for A is prompted.

) with the process of the sets are sets why with a site of  $\beta_{\rm ex}$ 

#### About Count Jumps

There are two count jumps: one that increments a value memory (Isz) and one that decrements a value memory (Dsz). Look at the following formate and the

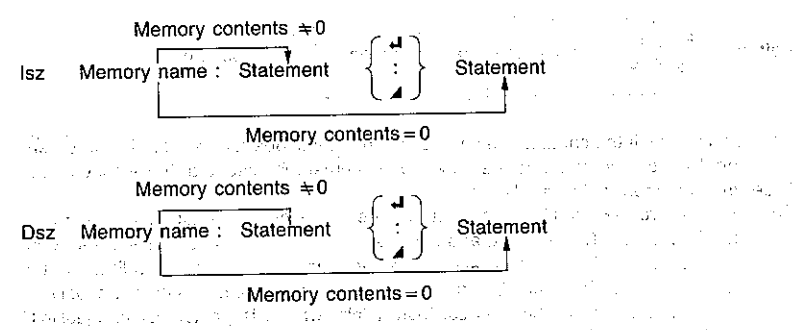

As shown above. If the increment or decrement operation does not cause the content of the value memory to become 0, the statement following the value memory name is executed. If the content of the value memory becomes 0, the next statement is skipped. ing the possible and a state of TV

# . To use a count jump of the companion of the proposal companion of the con-

Example 1 To write a program that accepts input of 10 values, and then calculates the average of the values.

#### Program

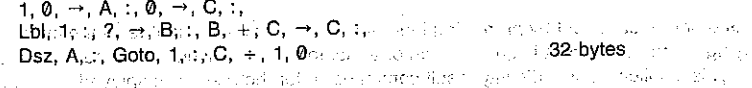

アーバー カーカー・ディー・アール あいかいちょう

This program starts out by assigning a value of 10 to A. This is because value memory A will be used as a control variable. The next statement clears C to zero. After defining the location of label 1 (Lbl 1), the program then prompts for input of a value for B. The next statement adds the value of B to value memory C, and then stores the result in C. The next three statements say: "decrement the value in A, and if it is still greater than 0, jump back to label 1; otherwise divide the contents of C by 10".

**Example 2** To write a program that calculates at 1-second intervals the altitude of a ball thrown into the air at an initial velocity of Vm/sec and an angle of S°. The formula is expressed as:  $h = V \cdot \sin St - \frac{1}{2}gt^2$ , with  $g = 9.8$ . The effects of air resistance should be disregarded.

Riago Citation Program in a stringer Deg, :, 0,  $\rightarrow$ , T, :, 2,  $\rightarrow$ , V, :, 2,  $\rightarrow$ , S, :, Lbl, 1, 1,  $\left| \texttt{lsz}, \texttt{T} \right|$ , V,  $\times$ , sin, S,  $\times$ , T,  $-\frac{1}{2}$ , 9,  $\cdot$ , 8,  $\times$ , T,  $\times$ ,  $\div$  2, 4, Goto, 1 <sup>32</sup> 38' bytes<sup>2010</sup> and the company of the e saman da a giordine, more, l'especie de l'area d'investitat in the compact of **stages in a t**urn of しょうしょうしえん ひばすめ にっぽい The Campbell

With this program, the first statements specify the unit of angular measurement and clear T to 0. Then the initial velocity is prompted for V and the angle is prompted for S. Lbl 1 identifies the beginning of the repeat calculation.

The value stored in T is incremented by Isz T, and in this program the Isz command is used only for incrementation, without any comparison or decision being performed. Each time T is incremented, the formula is calculated and the altitude is displayed.

# 8-7 Using Subroutines

Up to this point, all of the programs we have seen were contained in a single program area. You can also jump between program areas, so that the resulting execution is made up of pieces in different areas. In such a case, the central program from which other areas are lumped to is called a "main routine". The areas lumped to from the main routine are called "subroutines".

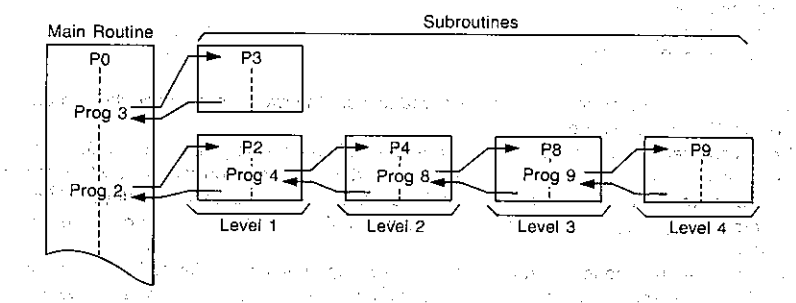

To jump to another program area, use the "Prog" command (SE) [EES) (Prg)), followed by the name of the program area you want to jump to (0 to 9, A to Z, r,  $\theta$ ).

Example Prog 0 - Jumps to program area 0 Prog T - Jumps to program area T

After the jump to the program area you specify, execution continues from the beginning of the subroutine stored in the specified program area. When end of the subroutine is reached, execution returns to the statement following the Prog command that initiated the subroutine. The sub-**Contract Contract** 

You can jump from one subroutine to another, a procedure that is called "nesting". You can nest up to a maximum of 10 levels, and an error will occur (Ne ERROR) if you try to nest an 11th time. If you try to jump to a program area that does not contain a program. an error message (Go ERROR) will appear on the display.

## Important

. The Goto command does not jump between program areas. A Goto command jumps to the label (Lbl) located inside the same program area. **STRING** in er

#### **Subroutines Save Memory** of the second state of the policy a construction of the Note the following two programs.

- P0 Fix, 3, :, ?,  $\rightarrow$ , A, :, 2,  $\times$ ,  $\sqrt{$ , 3,  $\times$ , A,  $x^2$ , 4, August 1942 Benedict  $\sqrt{ }$ , 2,  $\Leftrightarrow$ , 3,  $\times$ , A,  $\wedge$ , 3 and  $\mathbb{R}^n$  . The set of the set **23 bytes** a con-الجامع فالمكافئ المارا والمواري
- P1 Fix, 3, :, ?, -, A, :,  $\sqrt{ }$ , 3,  $\times$ , A,  $x^2$ , 4,  $\sqrt{7}$ , 2, ÷, 1, 2, x, A, ^, 3

22 bytes

i an C

If we input these two programs separately, they require a total of 45 bytes. But note that the underlined portions of these two programs are identical. This means that these parts can be stored as subroutines and called by both of the programs. If we use subroutines, we get the following results.

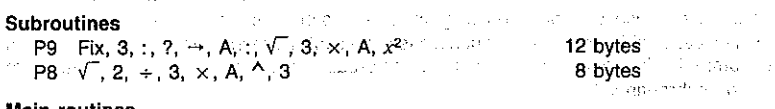

#### Main routines

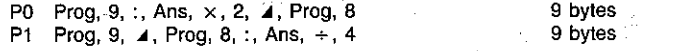

As you can see, the number of bytes required to store the two programs and the subroutines is 38, for a saving of 7 bytes. **Carl Communication** 

When you execute the program in program area 0, it immediately iumps to P9 and executes the contents of that program area. At the end of P9, execution returns to P0 where the result produced by the subroutine in P9 is multiplied by 2 and then displayed. After you press the  $[4]$  key, execution jumps to P8, where the remainder of the program is executed.

With the main routine in program area P1, execution jumps immediately from program area P9. At the end of P9 execution returns to P1 where the P9 result is displayed. When you press [88], execution jumps again to P8. At the end of P8, execution returns to P1, where the result produced by P8 is divided by 4 and displayed.

私のことが、これにはMicrosoft にっぽんしょうかい<br>これにはあげばね。集団のコードについます。

and with the control with the control of

**8-8 Using Array Memory** In addition to the individual value memories, the unit gives you array memory capabilities. Note the following. Contract the second contract of the contract of the contract The problem of the company of the パーティング **Value Memories Array Memories**  $\mathcal{L}_{\text{max}}$  and  $\mathcal{L}_{\text{max}}$  . The coordinates  $A[0]$   $C[-2]$ A. Results on the capture of the  $[A[1] \ C[-1]$ в C A[2] C[0] D  $A[3]$   $C[1]$  $\mathsf{E}_{\mathcal{A},\mathcal{A}}$ Parker Controller

**Note** 

\*You cannot use  $r$  or  $\theta$  value memory as array memory.

As you can see, array memory names consist of an alphabetic character, followed by a subscript enclosed in brackets. The subscript is a value, either positive or negative, or a value memory that represents a value. If the value of 5 is assigned to value memory X, for example, the array memory AIX! would be equivalent to AI51.

## **MArray Memories Simplify Programming Company**

Since the subscript of an array memory can be a value memory name, programming becomes more economical. Note the following. and the State

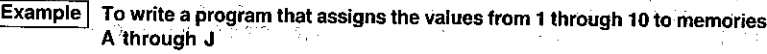

#### Using value memories

 $-12.133$ 

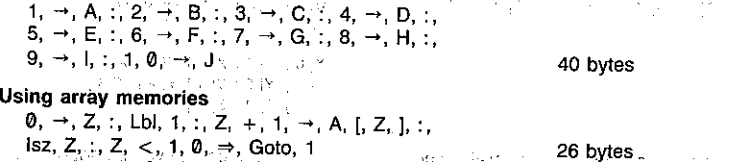

As you can see, using array memories uses 14 fewer bytes. You get even more economy with the following program.

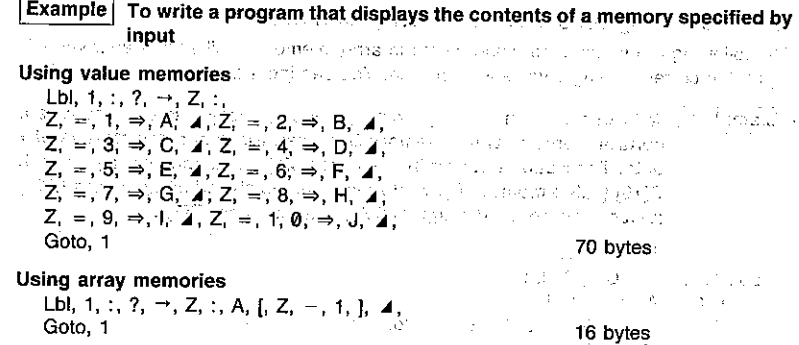

With value memories, logical operations are used to test the input until the proper memory is found. With array memories, on the other hand, the specified memory is found immediately. The South of the Control of Land (Mass)

 $-214-$ 

 $\label{eq:1} \left\langle \psi_{\alpha\beta} \psi_{\beta\gamma} \psi_{\beta\gamma} \psi_{\beta\gamma} \psi_{\beta\gamma} \psi_{\beta\gamma} \psi_{\beta\gamma} \psi_{\beta\gamma} \psi_{\beta\gamma} \psi_{\beta\gamma} \psi_{\beta\gamma} \right\rangle$ 

#### **Example 20 Year of Den Using Array Memories** Vou obazilal sonominas that assau mamarida din potually bogod ori volunmamarida? Noto

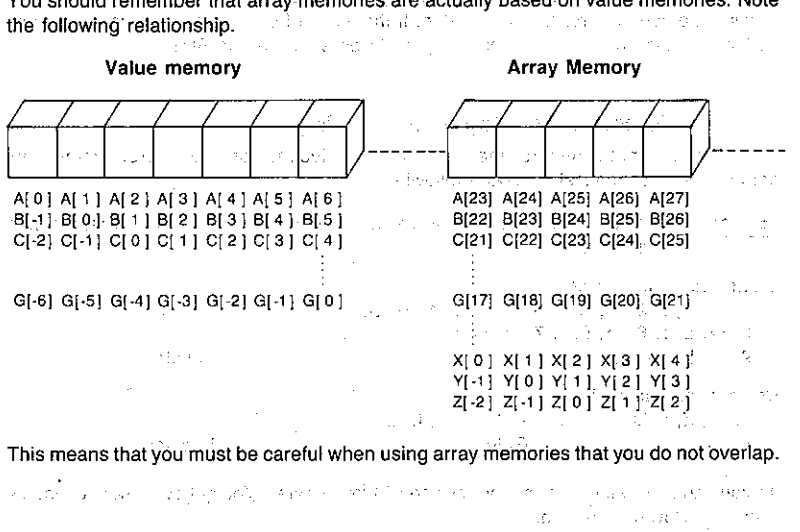

## Sample Programs That Use Array Memory

The following programs store  $x$  and  $y$  data in array memories. Whenever an  $x$  value is input, the corresponding y value is displayed. You can input a total of 15 sets of data.

**Example 1** With this version of the program, value memory A is used as a data control memory, while memory B is used for temporary storage of  $x$ data. The x data is stored in memories C[1] (value memory D) through C[15] (value memory R), while the  $y$  data is stored in memories C[16] (value memory S) through C[30] (value memory Z[7]).

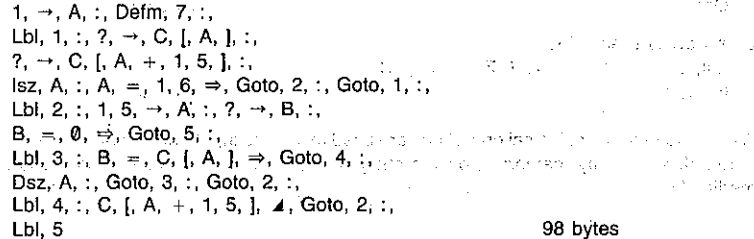

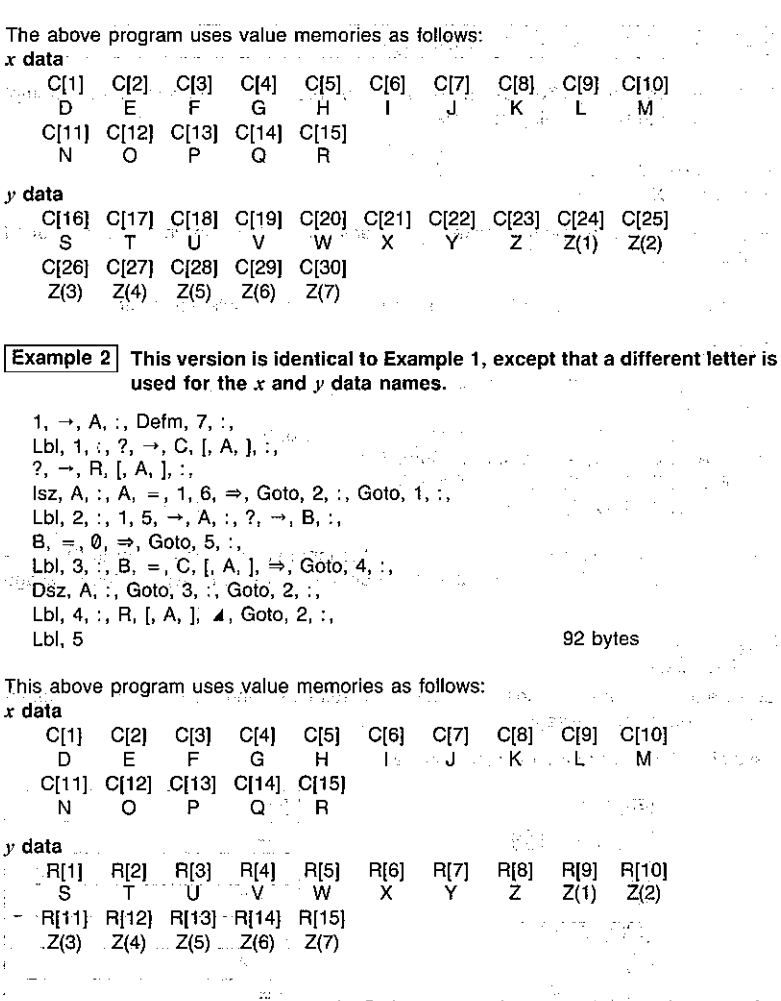

Note that in the above two programs the Defm command was necessary to increase the number of value memories.

# 8-9 Displaying Text Messages

Text, numbers, and symbols can be displayed by programs as messages that prompt input, etc. Note the following example.

Display

 $\overline{2}$ 

 $X = ?$ 

**Statement** Without text  $? \rightarrow X$ With text "X=" ?  $\rightarrow$  X

As you can see, the text prompt makes it much easier to understand what input is required by the program.

Messages can also be used to explain the meaning of a displayed result.

Example and the commitment of the commit-Lbl, 0, :, ", N, =, ", ?,  $\rightarrow$ , B,  $\sim$ , C, : in S  $\mathbf{0}$ ,  $\rightarrow$  A, :. Lbl, 1, :, C, +, 2,  $\rightarrow$ , C, :, Frac, C,  $\div$ , 0,  $\Rightarrow$ , Goto, 3, :,  $Isz, A, \ldots, C, =, 1, \Rightarrow, Goto, 2, \ldots, Goto, 1, \ldots$ Lbi, 2, :, ", X, =, ", 4, A, 4, Goto, 0, :, Lbl, 3, :, " N, O, ", ⊿, Goto. 0 70 bytes

This program prompts for input of a value. If the input value is equivalent to  $2^x$ , it displays the value of x. If the input value is not equivalent to  $2^x$ , it displays the message "NO".

#### **Important**

Be sure to follow the message with a display result command if there is another statement following the message. πjū

Assuming that the program is stored in P2:

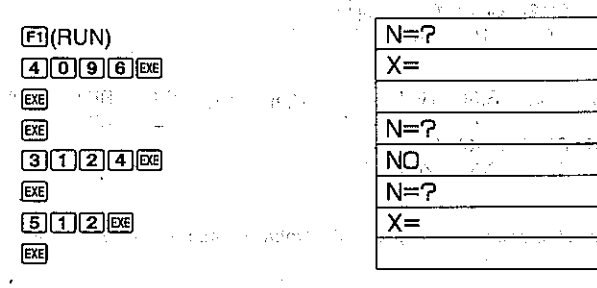

-12.

Э.

ಕ

of the display, the entire screen scrolls upwards. a de la figura del comunicación.<br>Constituídas de la constitución de la constitución de la constitución de la constitución de la constitución de **ABCDEFGHIJKLMNOP** 1998  $\perp$  After a while **ABCDEFGHIJKLMNOP ORSTUVWXYZ** 8-10 Using Matrices in Programs You can use matrix row operations (page 104) in programs to swap rows, calculate scalar products, add scalar products to other rows, and add two rows. . To swap two rows **Example** To swap rows two and three in the following matrix (Matrix A).  $^{\circ}$  4  $5 6<sub>1</sub>$ Swap, A, ., 2, ., 3 7 bytes Swap A.2,3  $[ET]$  $[ET]$  $[FT]$  $(RUN)$  $\mathbf{2}$ Ans  $E(LIST)$ 5.  $\bar{\mathbf{s}}$  $[**H**$  $(**E**$  $$ 5 à  $\vert$ 1. **R.OP ROW COL** 

Text that is longer than 16 characters is displayed in two lines. When text is at the bottom

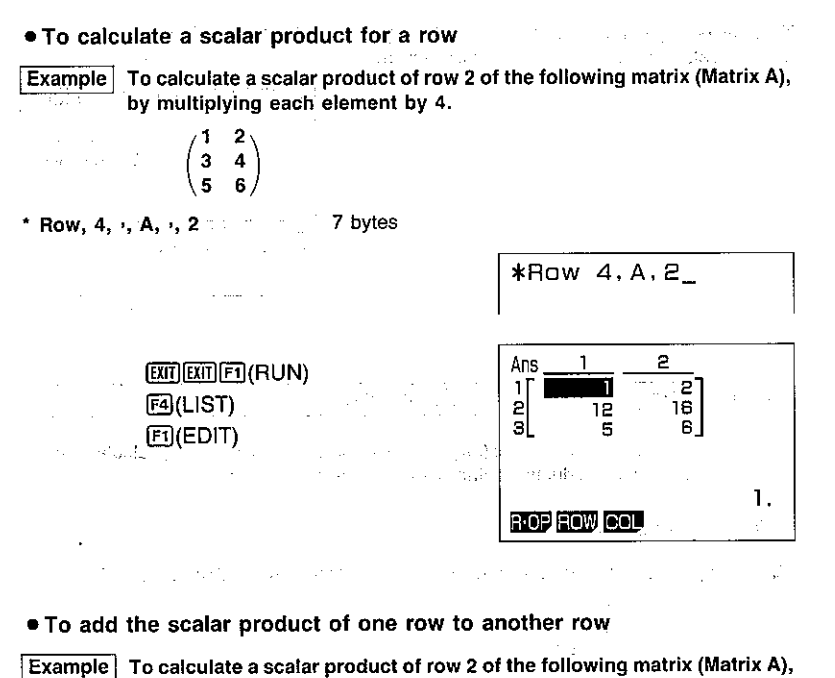

by multiplying each element by 4, and then add the results to row 3.

 $\begin{pmatrix} 1 & 2 \\ 3 & 4 \\ 5 & 6 \end{pmatrix}$ 

\* Row + , 4,  $\cdot$ , A,  $\cdot$ , 2,  $\cdot$ , 3 9 bytes

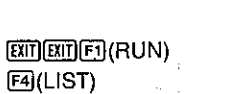

 $F1$ (EDIT)  $\cdots$ 

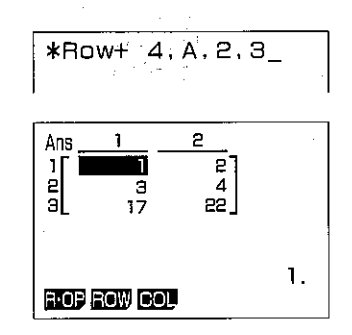

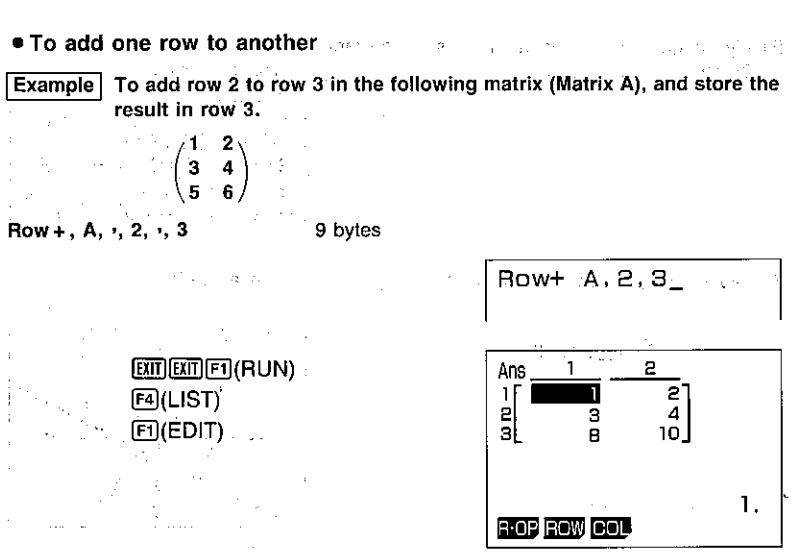

经销售的 计运行 化双硝酸盐 化溴化合物 化三硫酸 化二乙酰胺 化二乙酸二乙酸 กาสองการที่เหนื่อง ค.ศ. 1986 - พระเมนต์ เป็นการ ค.ศ. 2010 - ค.ศ. พระพบกับการจัดและ 1986

# 8-11 Using the Graph Function in Programs

By using the graph function in programs, you can graphically represent long, complex equations and overdraw graphs a number of times. All graph commands (except the Trace Function) can be used in programs. You can also specify range parameters in programs.

**Example** To graphically represent the number of solutions (real roots) that satisfy both of the following equations

> $y = x^4 - x^3 - 24x^2 + 4x + 80$  $y = 10x - 30$

Use the following range parameters.

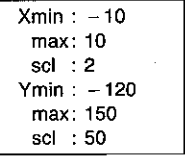

First, program the range parameters. Note that parameters are separated by commas. Press rice at the end.

Range, (-), 1, 0,  $\cdot$ , 1, 0,  $\cdot$ , 2,  $\cdot$ , (-), 1, 2, 0,  $\cdot$ , 1, 5, 0,  $\cdot$ , 5, 0

Next, program the equation for the first graph. Press is at the end. Graph, X,  $\wedge$ , 4, -, X,  $\wedge$ , 3, -, 2, 4, X,  $x^2$ , +, 4, X, +, 8,

 $-221-$ 

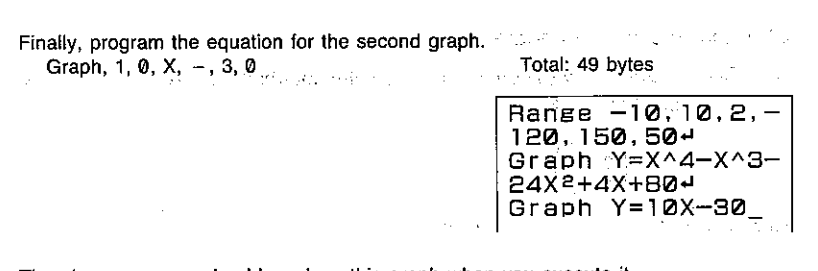

The above program should produce this graph when you execute it.

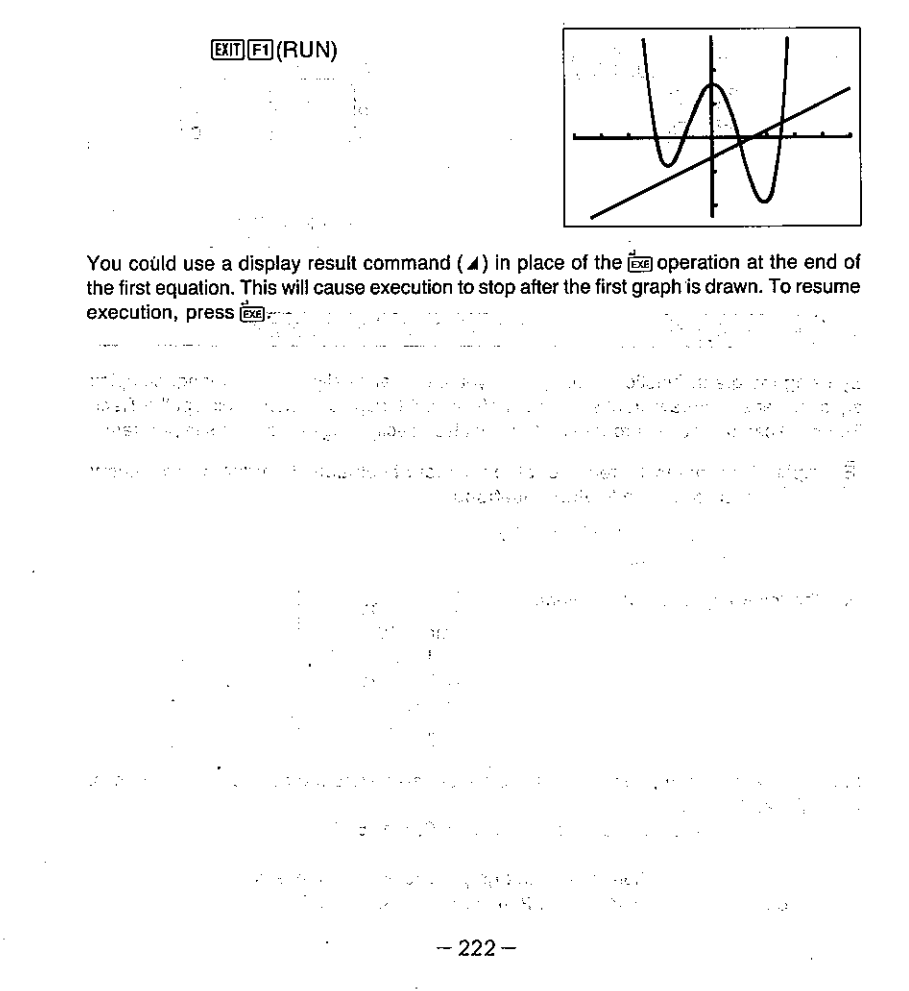

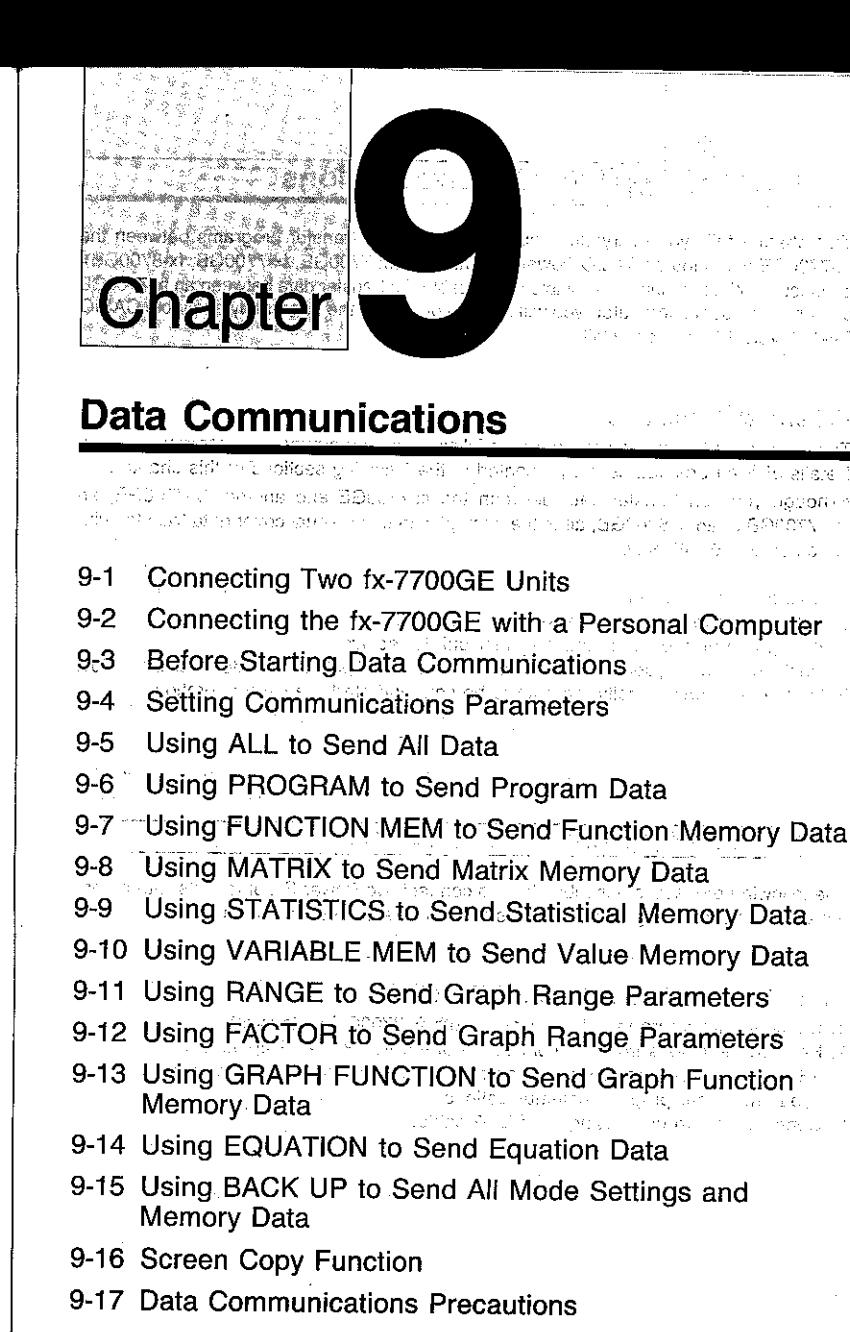

#### Chapter J **Data Communications**

This chapter tells you everything you need to know to transfer programs between the fx-7700GE and another CASIO Power Graphic unit (fx-7700GE, fx-7700GB, fx-8700GB), connected with an optionally available SB-62 cable. To transfer data between an fx-7700GE unit and a personal computer, you will need to purchase the separately available CASIO FA-121 Ver. 2.0 Interface Unit.

#### General Procedure

The following is the general procedure to follow when performing data communications. Details of each procedures are presented in the following sections of this chapter.

- .Though you can transfer data between the fx-7700GE and another fx-7700GE, an fx-7700GB or an fx-8700GB, all of the examples in this manual cover data transfer with another fx-7700GE only.
- 1. Connect the two units.
- 2. Set up the two units with the same parameters. The property of the property
- 3. Set up one unit to send, and the other unit to receive.

4. On the receive unit, specify the data to be received and put the unit into receive standby. 5. On the send unit, specify the data to be sent and start the send operation.

医心理 化磷酸盐 经工厂利润 医环状反射

しょうしゃ インサイン 同親 バーイングル

the following and the experience of the second

THE R. P. LEWIS CO., LANSING MICH.

いぼ 助きつう やば あっぱし

**Company** 

医脑膜炎 经国家资金 解释 医血管检查法

# 9-1 Connecting Two fx-7700GE Units

advised break on we The following procedure describes how to connect two Power Graphic units with an optional SB-62 connecting cable for transfer of programs between them.

**Example 20 and 5 and 5 and 5 and 5 and 5 and 5 and 5 and 5 and 5 and 5 and 5 and 5 and 5 and 5 and 5 and 5 and 5 and 5 and 5 and 5 and 5 and 5 and 5 and 5 and 5 and 5 and 5 and 5 and 5 and 5 and 5 and 5 and 5 and 5 and 5** 

- 1. Check to make sure that the power of both fx-7700GE units is off.
- 2. Remove the covers from the connectors of the two Power Graphic units. . Be sure you keep the connector covers in a safe place so you can replace them after you finish your program communications.

the contract of the company of the contract

3. Connect the two units using the SB-62 cable.

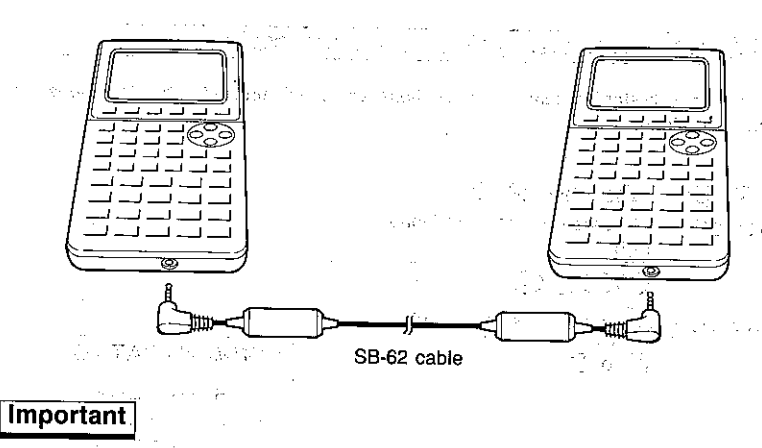

. Keep the connectors of the fx-7700GE covered when you are not using them.

# 9-2 Connecting the fx-7700GE with a Personal Computer

To transfer data between the fx-7700GE and a personal computer, you must connect them through a separately available CASIO FA-121 Ver. 2.0 Interface Unit.

For details on operation, the types of computer that can be connected, and handware limitations, see the user's manual that comes with the FA-121 Ver. 2.0.

di talifa any sifere ara-daharanjarahasin'ilay

The company of the sign

## To Connect the fx-7700GE with a Personal Computer

- 1. Check to make sure that the power of the Power Graphic and the personal computer is off.
- 2. Connect the personal computer to the FA-121 Ver. 2.0 Interface Unit.
- 3. Remove the cover from the connector of the fx-7700GE. . Be sure you keep the connector cover in a safe place so you can replace it after you
- finish your program communications. 91, 41, 936, 1
- 4. Connect the fx-7700GE to the FA-121 Ver. 2.0 Interface Unit.
- 5. Switch on the power of the fx-7700GE, followed by the personal computer. \*After you finish program communications, switch off power in the sequence: fx-7700GE first, and then the personal computer. Finally, disconnect the equipment.

# 9-3 Before Starting Data Communications

Before actually starting data communications, you should first enter the LINK Mode from the Main Menu:

## ■To Enter the LINK Mode

Highlight the LINK icon on the Main Menu.

**THENU** ک@ی©

Press  $\overline{68}$  or  $\overline{9}$  to display the LINK Mode.

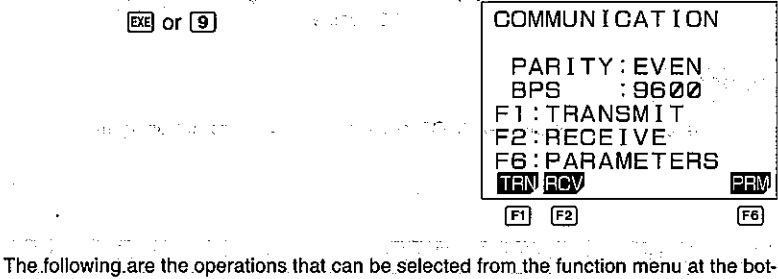

tom of the display. Press the function key below the operation you want to perform. KORI INTERNATIONAL INTERA

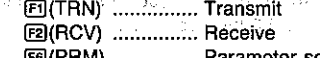

**EG(PRM)** ............... Parameter settings

sand official the commercial conservation of the second con-

The Card

984×100 N2A2 → 予約の → → A322

## About the Data Type Selection Screen

Whenever you press [F] (TRN) to send data or [F2] (RCV) to receive data, a data type selection screen appears on the display. ter empresario 그 가지 그 그는 바람이 아니라 나라 아니라 나는

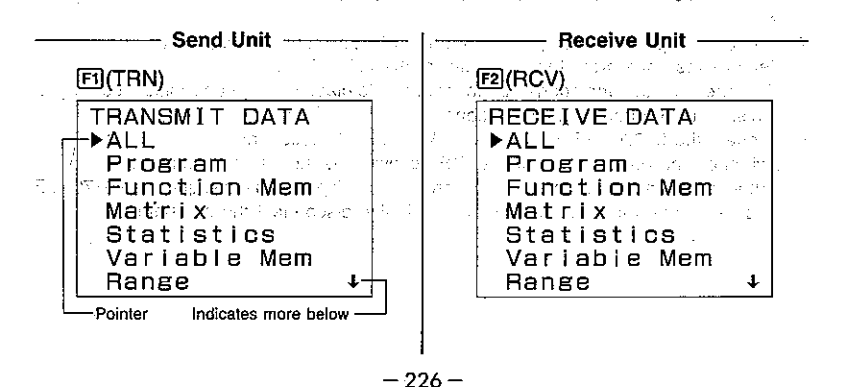

The following table describes what each of these items means. You will learn later how to make a selection using these screens. A contract the selection New Street

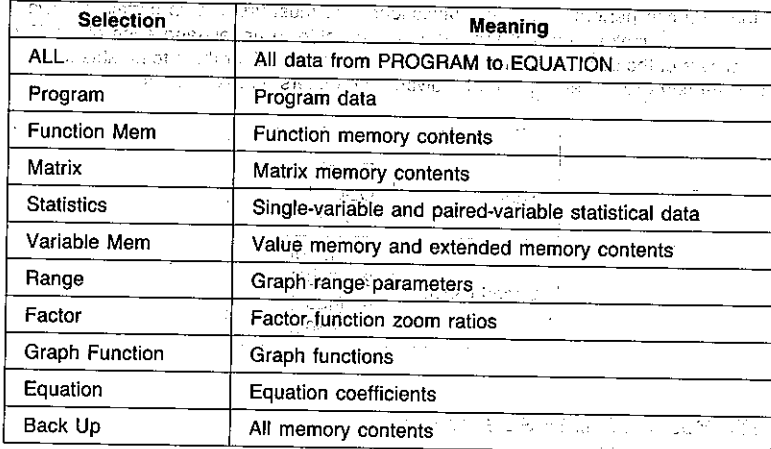

#### **Note**

 $\mathcal{F}_{\mathcal{A}}(\alpha)$ - C

i si d

k Palauran (CD

. If the selections you make on the send unit and receive unit do not match, a TRANSMIT ERROR will be generated on the sender and a RECEIVE ERROR will be generated on the receiver. The control

with control believing the states with overlay the con-

 $-227-$ 

# 9-4 Setting Communications Parameters

Before you can perform data communications, you must first set up certain hardware parameters to make sure that the two units are able to understand each other. The parameters of the sender and the receiver must be identical for them to be able to communicate correctly. There are two hardware parameters that you can set.

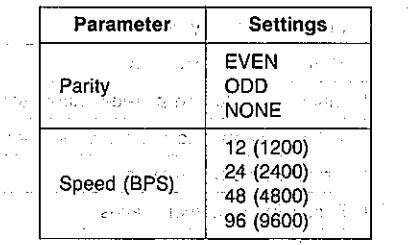

■To Set fx-7700GE Parameters Starting from the LINK Mode:

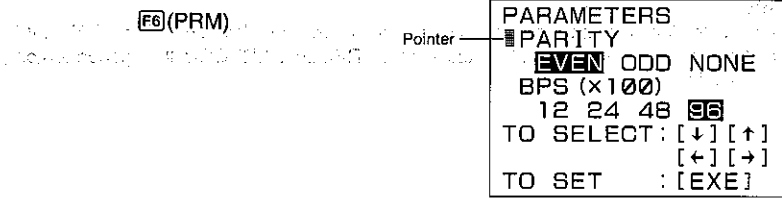

\*The parameters that are currently set are highlighted on the display.

The pointer indicate which parameter you can change. Use  $\bigcirc$  and  $\bigcirc$  to move the highlighting and change the parameter where the pointer is located.

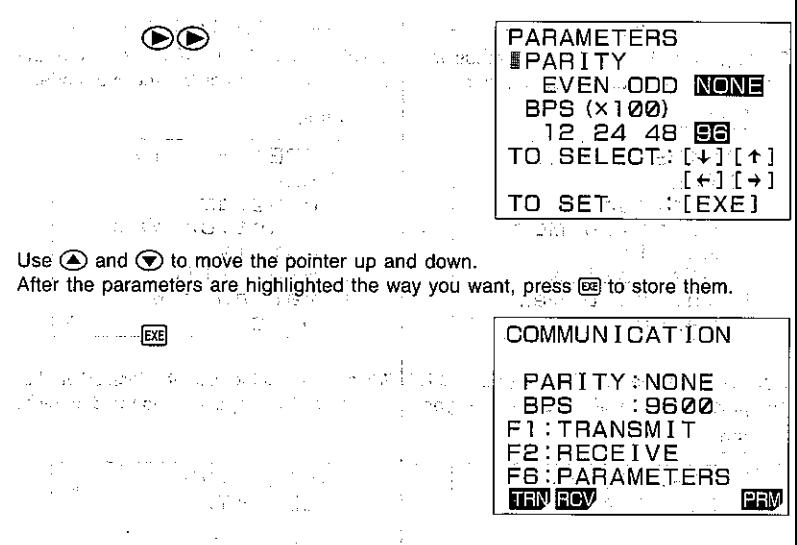

. To abort the parameter setting procedure and return the settings to what they were before you changed them, press **NE** before pressing **EE** to strore the parameters.

## 9-5 Using ALL to Send All Data

The following procedures show how to send all data, from Program to Equation from one fx-7700GE unit to another.

2020/11/2

#### Warning!

The following operation causes data in the seven applicable memory areas (program, function memory, matrix memory, single-variable and paired-variable statistical data memory value and extended memory, graph function memory, and equation coefficient memory) of the receiving unit to be replaced by the received data. Make sure that you do not need the data stored in the receiving unit before you start this operation.

BOOK SECTION CONTRACTS

 $-228-$ 

The control of the State Care of the

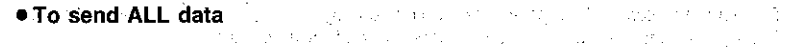

- Send Unit - 1 - Receive Unit -Starting from the LINK Mode, press the function key to enter the send mode.

and returns to the LINK Mode.

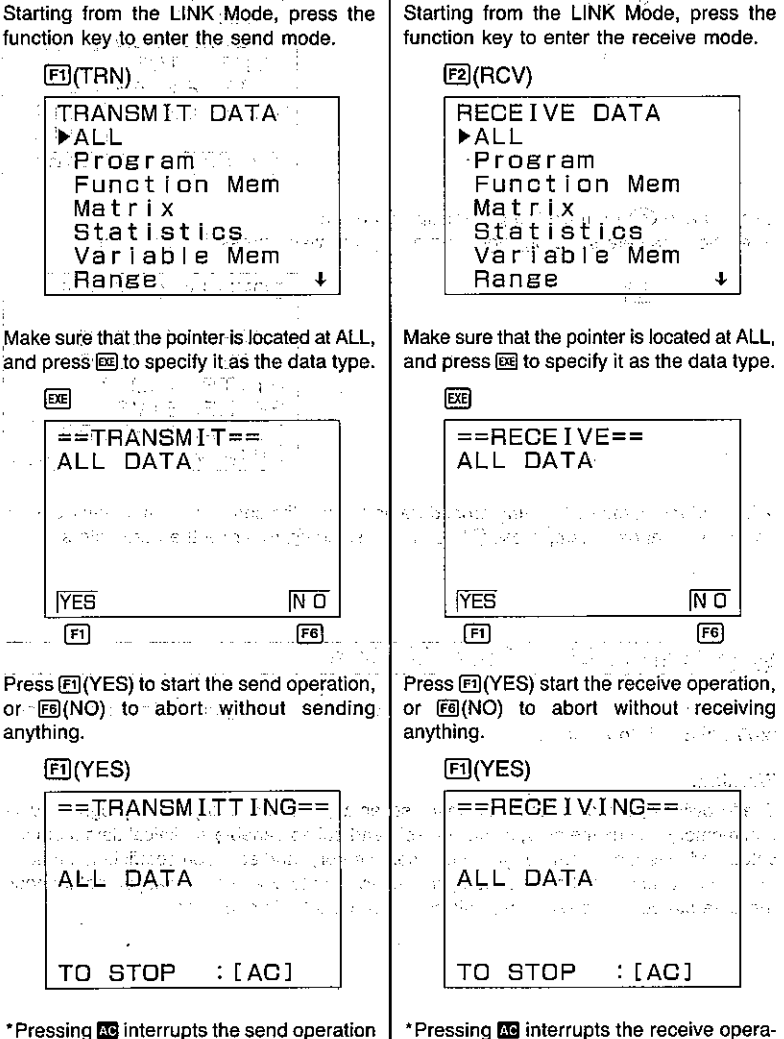

tion and returns to the LINK Mode.

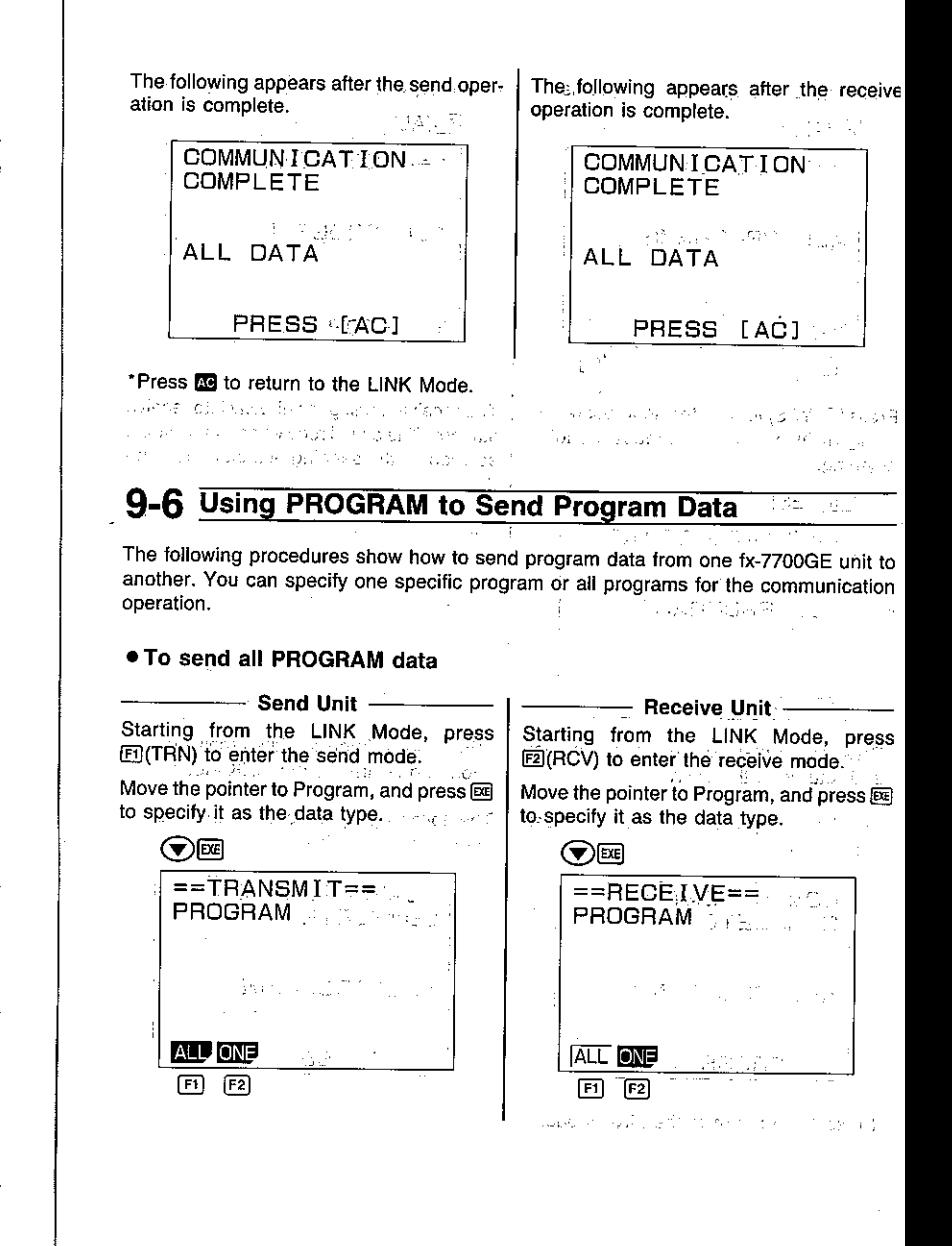

 $-231-$ 

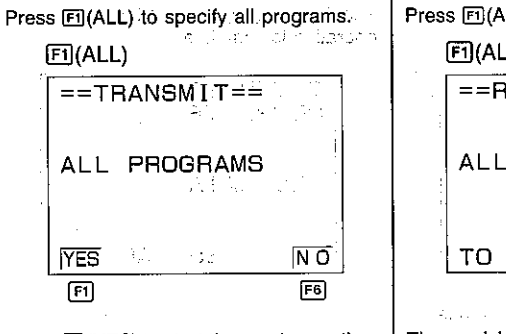

Press [F] (YES) to start the send operation, or F6(NO) to abort without sending anything.

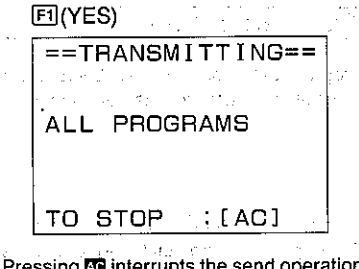

\*Pressing **EG** interrupts the send operation and returns to the LINK Mode.

The following appears after the send operation is complete.

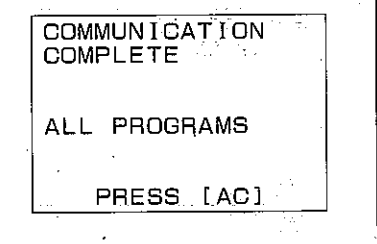

\*Press **39** to return to the LINK Mode.

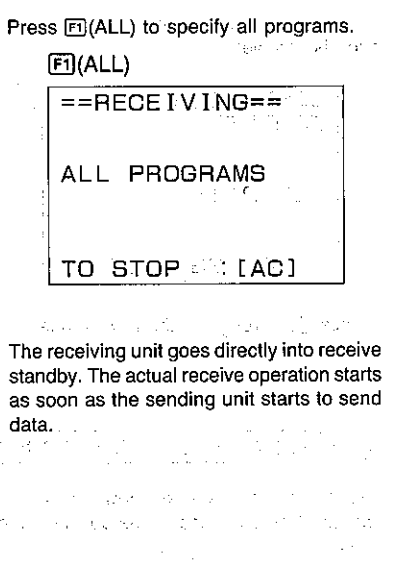

San Charles Inc., and a

\*Pressing **CO** interrupts the receive operation and returns to the LINK Mode. 아버지는 일도 이야기 않았다. The following appears after the receive

operation is complete. **Contractor** 

 $\Delta \sim 10^{11}$  and  $\Delta \sim 10^{11}$ 

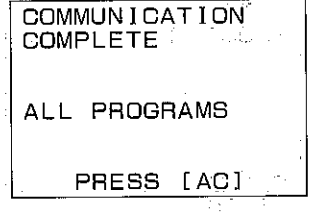

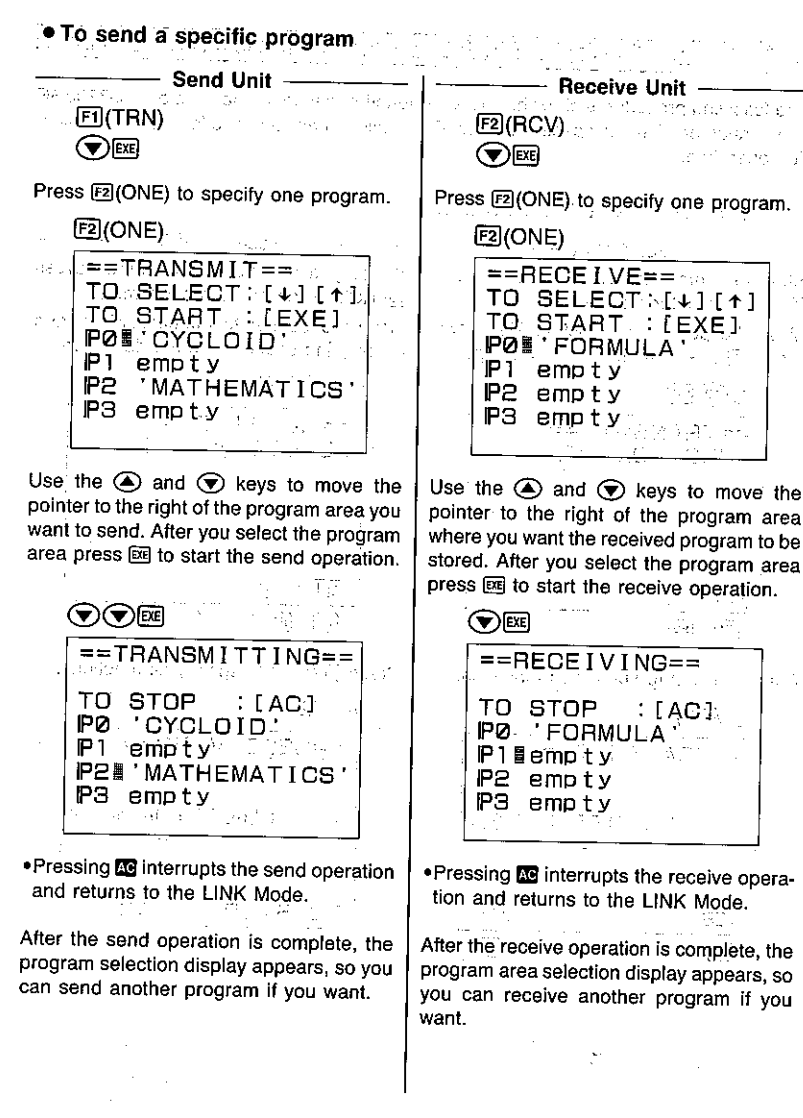

# 9-7 Using FUNCTION MEM to Send Function Memory Data

The following procedures show how to send function memory data from one fx-7700GE unit to another. You can specify one specific function or all functions for the communication operation. 준 화도 1

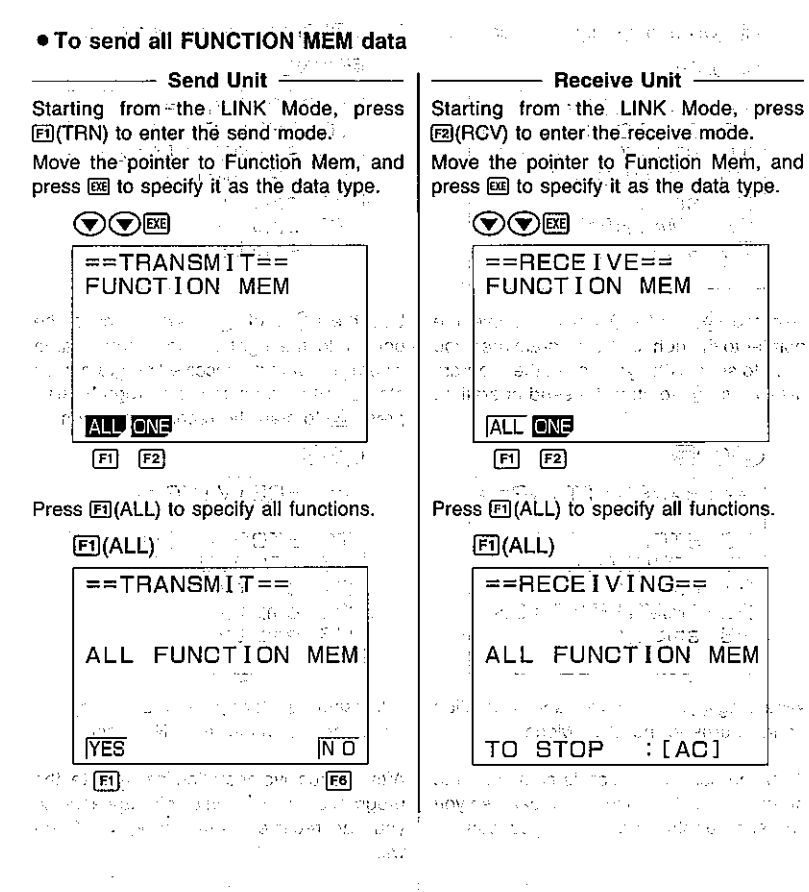

Press FI(YES) to start the send operation. The receiving unit goes directly into receive or Fe(NO) to abort without sending standby. The actual receive operation starts anything, and the contract of the contract of as soon as the sending unit starts to send data: ควันเด็ก ปลี่มีโดยอยู่คุณ และ เลย เลย เลย EI(YES) The Britaina  $=$  TRANSMITTING== siya. Louis Prince Carlos ALL FUNCTION MEM 李伟 计工作编译 化光谱 TO STOP : [AC] (d) The Media State \*Pressing **20** interrupts the send operation \*Pressing **60** interrupts the receive operaand returns to the LINK Mode. tion and returns to the LINK Mode. The following appears after the send oper-The following appears after the receive ation is complete. operation is complete. All the states are COMMUNICATION **COMMUNICATION COMPLETE** COMPLETE<sup>16</sup>  $\gamma_{\rm eff}$  Au r triftorisk van geleik en Paul de territoires de ALL FUNCTION MEM ALL FUNCTION MEM **PRESS [ACI]** PRESS [AC] i fatiliti e servici alla circa l'Administrato dell' ing a summer that the state and a strip \*Press to teturn to the LINK Mode. Issue and the constitution of the constitution ● To send a specific function 次学 加工法 じょうしゃ Send Unit - $-$  Receive Unit.  $^{\circ}$  E](TRN)  $^{\circ}$  and  $^{\circ}$   $^{\circ}$  . **F2I(RCV)** 29 and 20 and 20  $\sum_{i=1}^{n} \sum_{j=1}^{n} \sum_{j=1}^{n}$ ing).  $\odot$ <del>ng</del><br>사용 시스 제15 - appearle Press [2] (ONE) to specify one function. Press <a>[22]</a>(ONE) to specify one function.  $E2$ (ONE) E2(ONE)  $=$  TRANSMIT==  $=$ FRECEIVE== TO SELECT: [+][+] TO SELECT: [+][1] TO START : [EXE] TO START IEXET ⊪fi:log X  $\blacksquare$ fi:cos X  $12.$  $f<sub>e</sub>$ :  $fs:log(x+1)$ fа.  $14:$ fа. fs:  $f_5$  (X+2) (2X-5)  $-235-$ 

Use the  $\bigcirc$  and  $\bigcirc$  keys to move the pointer to the left of the function memory area you want to send. After you select the function memory press [EE] to start the send operation.

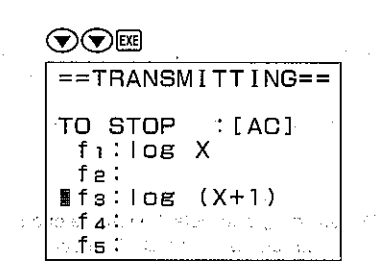

\*Pressing **AG** interrupts the send operation and returns to the LINK Mode. The con-

After the send operation is complete, the function memory selection display appears, so you can send another function if you want.

 $\label{eq:2.1} \mathcal{L}_{\mathcal{A}} = \mathcal{L}_{\mathcal{A}} \mathcal{L}_{\mathcal{A}} + \mathcal{L}_{\mathcal{A}} \mathcal{L}_{\mathcal{A}} + \mathcal{L}_{\mathcal{A}} \mathcal{L}_{\mathcal{A}} + \mathcal{L}_{\mathcal{A}} \mathcal{L}_{\mathcal{A}} + \mathcal{L}_{\mathcal{A}} \mathcal{L}_{\mathcal{A}}$ 

Use the  $\textcircled{A}$  and  $\textcircled{F}$  keys to move the pointer to the left of the function memory area where you want the received function to be stored. After you select the function memory press  $[160]$  to start the receive operation. We have a series of the series of the series of the series of the series of the series of the series of the series of the series of the series of the series of the series of the series of the series of the serie

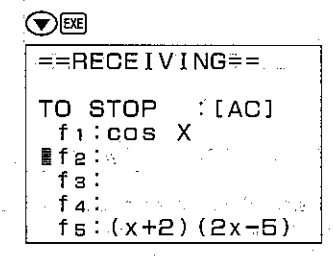

\*Pressing **Ad** interrupts the receive operation and returns to the LINK Mode.

After the receive operation is complete, the function memory selection display appears, so you can receive another function if you want.

in a shekara

a the good

法国家 医单位

# 9-8 Using MATRIX to Send Matrix Memory Data

The following procedures show how to send matrix memory data from one fx-7700GE unit to another. You can specify one specific matrix or all matrices for the communication operation.

#### . To send all MATRIX data

 $\equiv$  Send Unit  $\equiv$ - Receive Unit Starting from the LINK Mode, press Starting from the LINK Mode, press 回(TRN) to enter the send mode.... [2] (RCV) to enter the receive mode. Move the pointer to Matrix, and press [88] to Move the pointer to Matrix, and press  $[16]$  to specify it as the data type. The state of specify it as the data type. Fig. কককা ◈◈◈☞  $=$   $=$  TRANSM I T $=$   $=$  $==BECEIVE==$  $\gamma_{\rm eff}$  ,  $75\%$  ,  $\alpha$ MATRIX TO SEE **MATRIX** 医异子的 化环 Nasara William Britain<br>Album 그 지갑 그 내용 ALL ONE **ALL ONE**  $F1$  $F2$  $F1$   $F2$  $-236-$ 

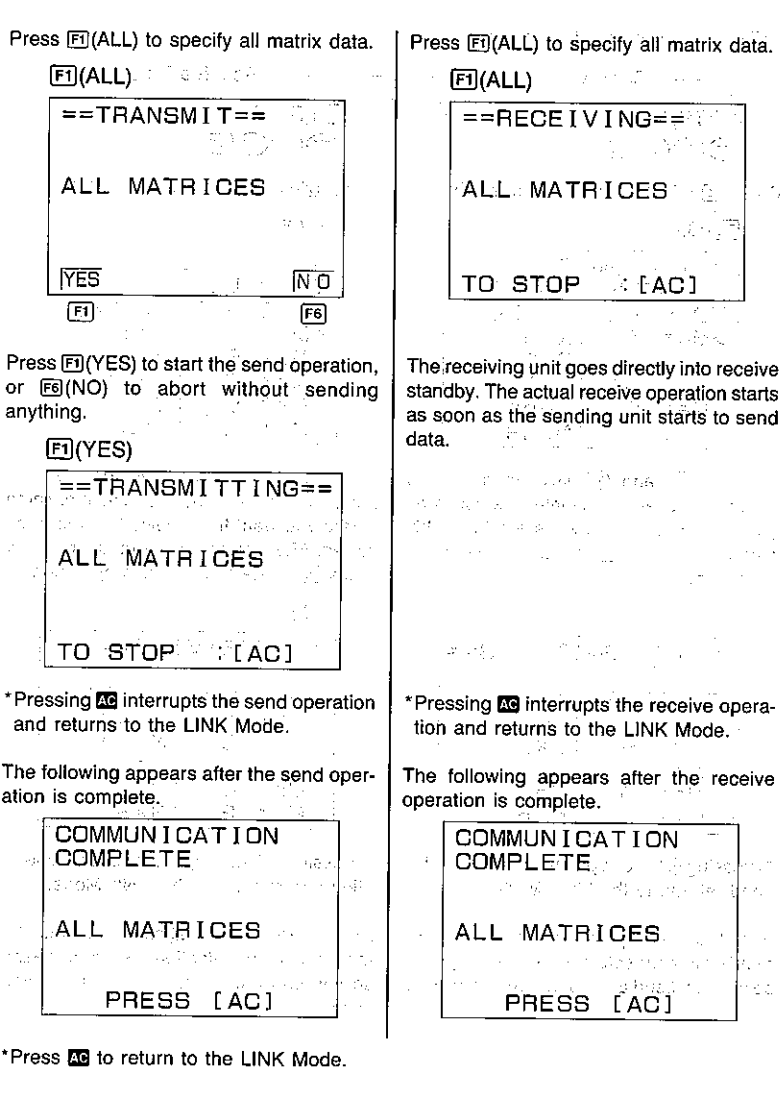

#### . To send a specific matrix The Contract General Contract Con-

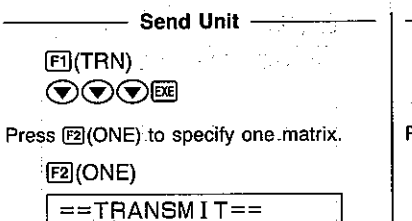

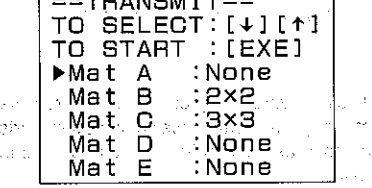

Use the  $\textcircled{4}$  and  $\textcircled{7}$  keys to move the pointer to the left of the matrix memory area you want to send. After you select the matrix memory press e to start the send operation.

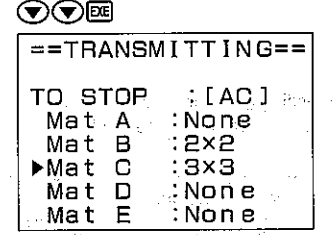

\*Pressing **EG** interrupts the send operation and returns to the LINK Mode.

After the send operation is complete, the matrix memory selection display appears, so you can send another matrix if you want.

 $F2$  $(RCV)$ **SERVICES** and a  $\odot$ ovn Press [2] (ONE) to specify one matrix.  $F2(ONE)$  $=$ PRECEIVE== TO SELECT:  $[+][+]$ TO START : [EXE]  $Mat A$ None Mat B  $: None$ Mat C None  $\frac{1}{2}$  and  $\frac{1}{2}$ 

Mat D

Mat E

 $\triangle$ 

 $-$  Receive Unit  $-$ 

Use the  $\textcircled{4}$  and  $\textcircled{7}$  keys to move the pointer to the left of the matrix memory area where you want the received matrix to be stored. After you select the matrix memory press  $\overline{ex}$  to start the receive operation.

 $.2x2$ 

 $: 3 \times 3$ 

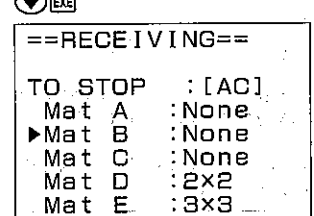

\*Pressing **to** interrupts the receive operation and returns to the LINK Mode.

After the receive operation is complete, the matrix memory selection display appears, so you can receive another matrix if you want. and a stronger of Automatic

医三甲状腺 网络马格兰人名英格兰人姓氏

# 9-9 Using STATISTICS to Send Statistical Memory Data

The following procedures show how to send statistical memory data from one fx-7700GE unit to another. You can specify single-variable (standard deviation) or paired-variable (regression) data for the communication operation. alistica<br>Politiko eta

#### . To send single-variable (standard deviation) data

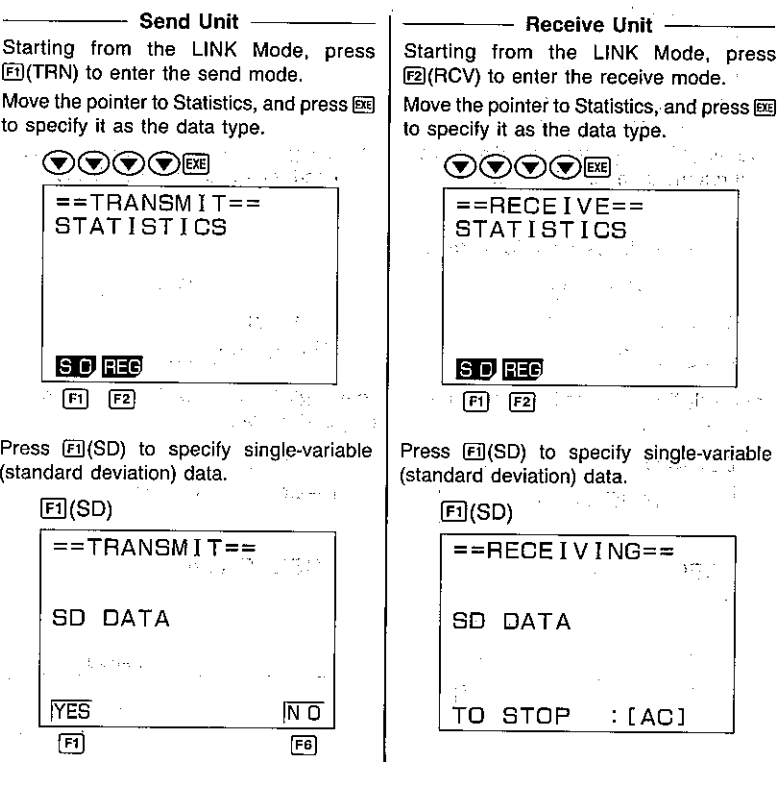

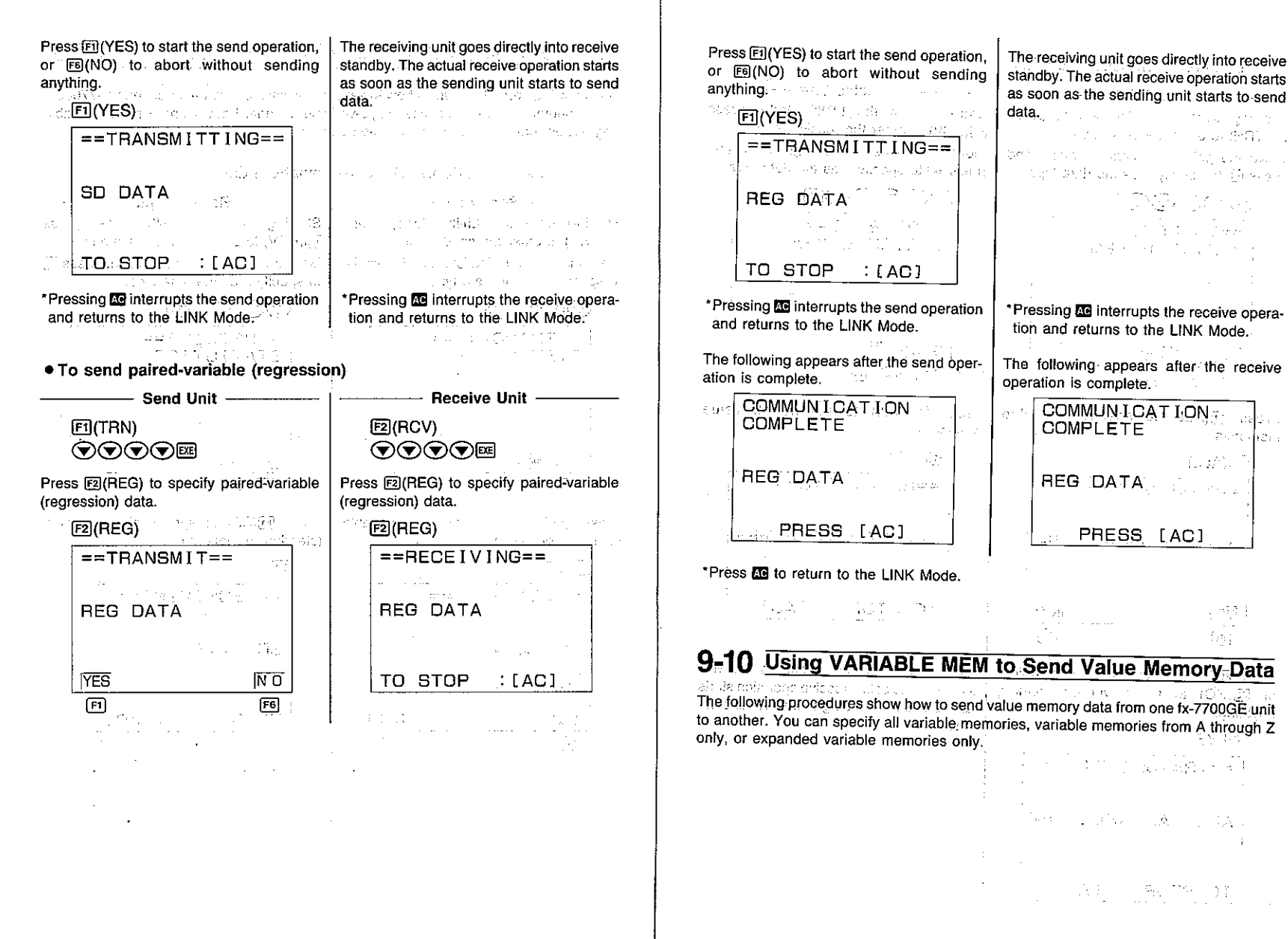

A313025-28

 $-241-$ 

 $\mathcal{A} \in \mathcal{A}_{\mathrm{loc}}$  .

Automotive

Service Professor

医单位 一應 一定為

(氏虫) 一 角、刀外 一 子

sup Bratil

nis i program

 $\mathcal{A}$  of  $\mathcal{A}$  , we can be a set of

그 결국 시간

最重新的 医反射性

PRESS [AC]

#### . To send all VARIABLE MEM data

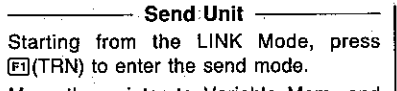

Move the pointer to Variable Mem, and press so to specify it as the data type.

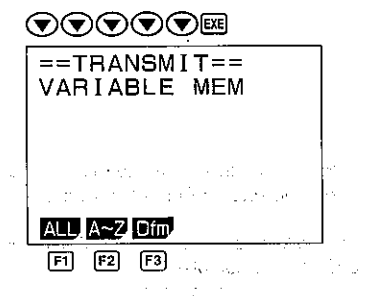

Press FI(ALL) to specify all value memories.

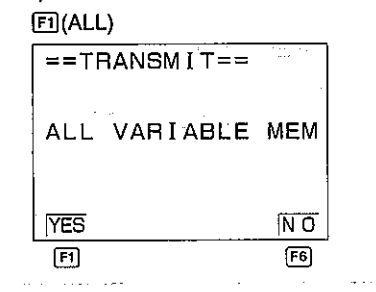

Press [FI] (YES) to start the send operation, or F6(NO) to abort without sending anything.

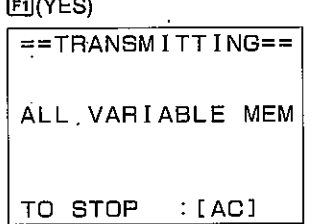

green and and the state of  $-$  Receive Unit  $-$ Starting from the LINK Mode, press F2I(RCV) to enter the receive mode. Move the pointer to Variable Mem, and press  $\overline{68}$  to specify it as the data type. **ᠺ᠗ᠺ᠗ᠺ᠗ᢆ**  $=$  = RECEIVE =  $=$ VARIABLE MEM  $\mathbb{Z} \times \mathbb{R}^4$ an an Miller an  $\sim$   $\sim$ ALL A~Z Dfm  $\boxed{F1}$   $\boxed{F2}$   $\boxed{F3}$ Press FI(ALL) to specify all value memories.  $F1(ALL)$  $=$ FRECEIVING==

ALL VARIABLE MEM TO STOP : [AC]

The receiving unit goes directly into receive standby. The actual receive operation starts as soon as the sending unit starts to send data, and the fact of the state of the recommendations of the present prop-

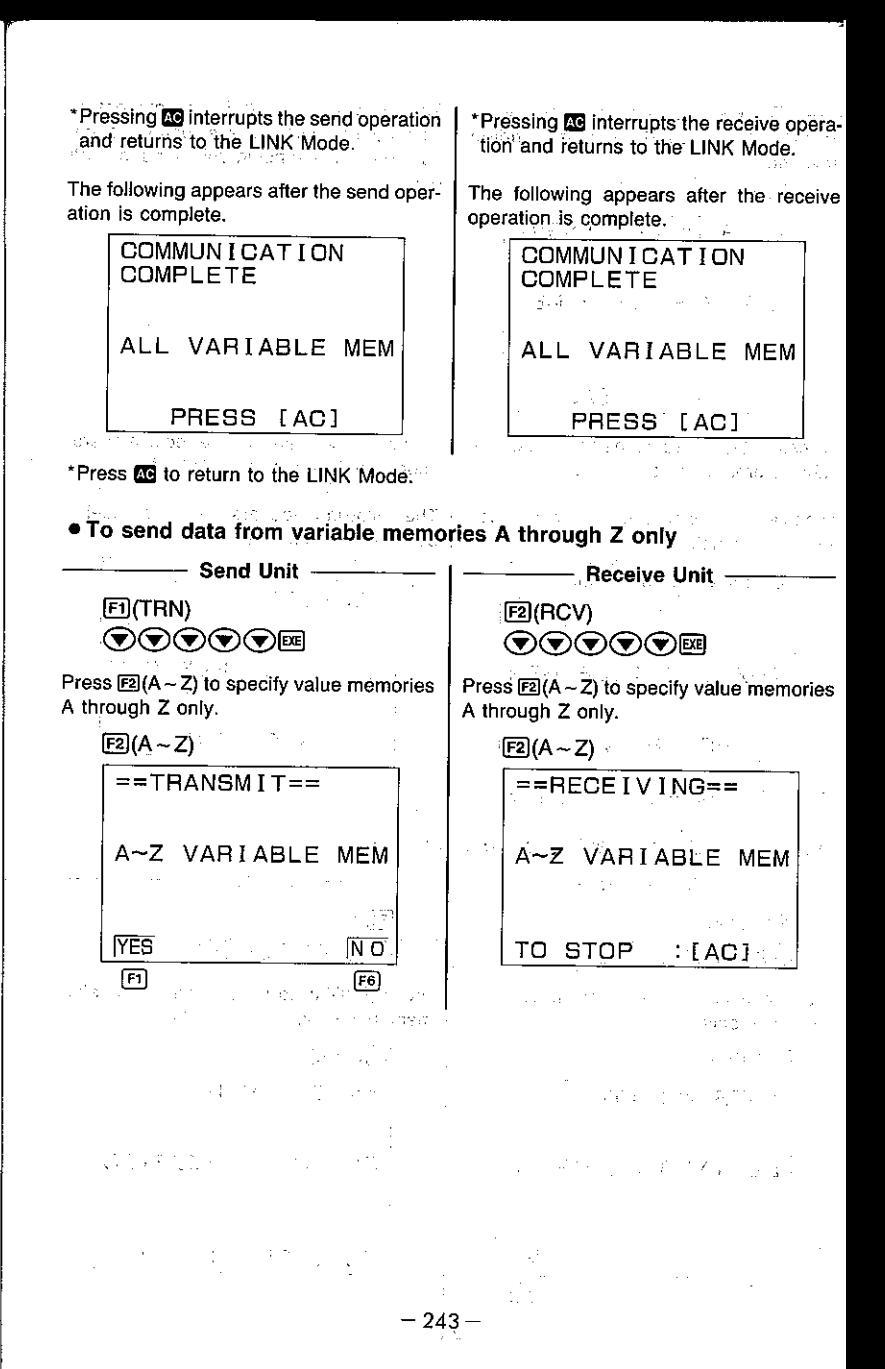

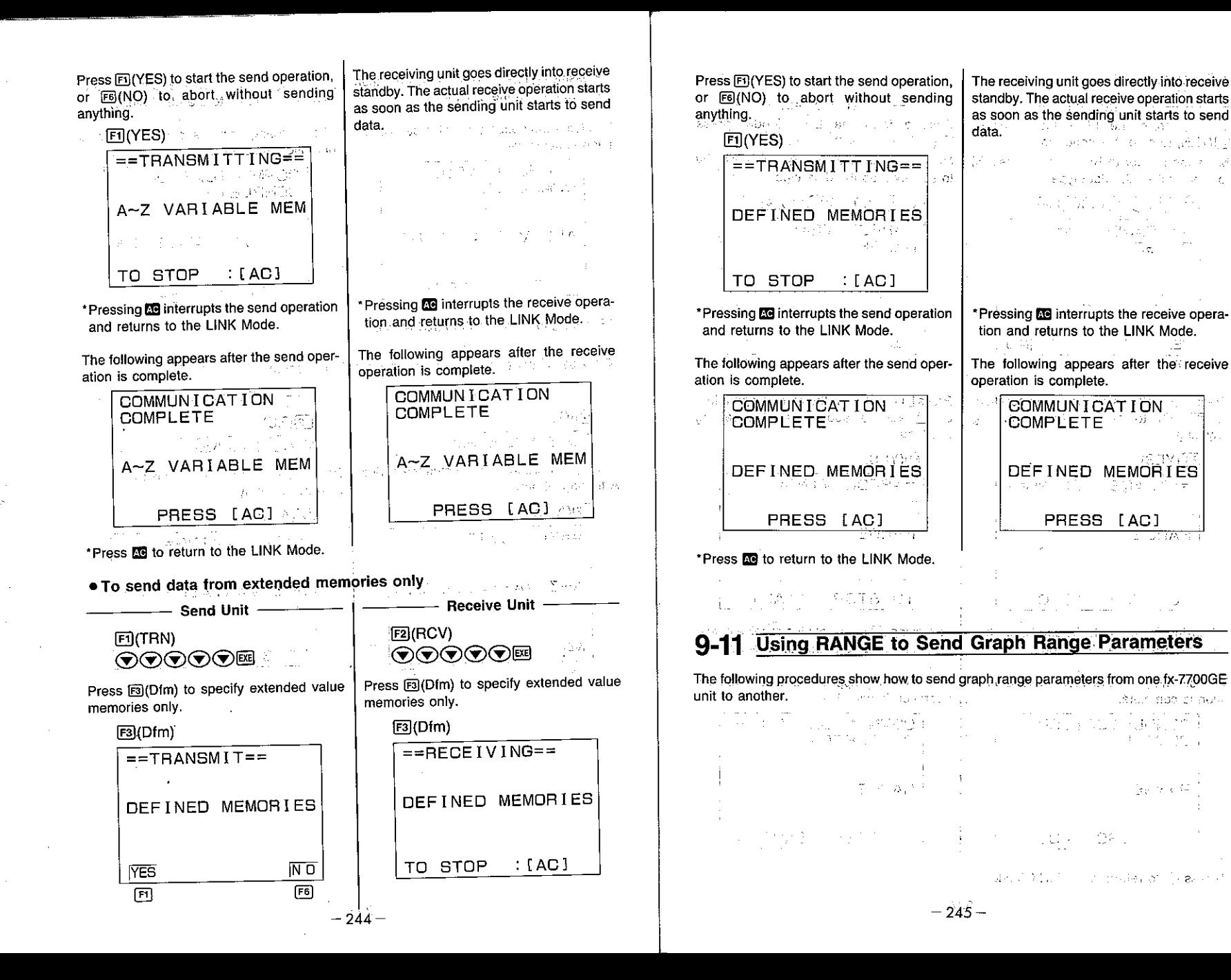

#### ● To send RANGE data

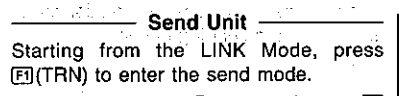

Move the pointer to Range, and press [38] to specify it as the data type.

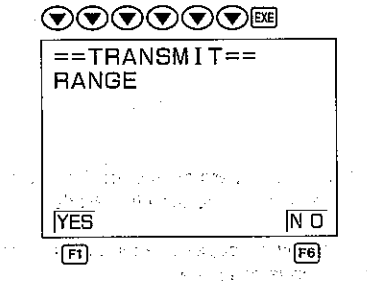

Press Fil(YES) to start the send operation, or F6(NO) to abort without sending anything.

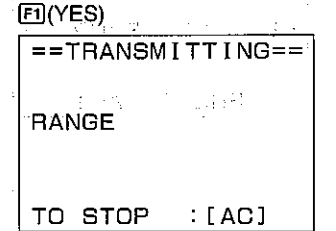

\*Pressing **To** interrupts the send operation and returns to the LINK Mode.

The following appears after the send operation is complete.

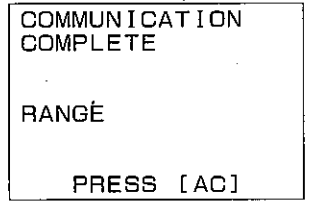

Receive Unit

 $\sim 5$  erg  $^{\circ}$ 

Starting from the LINK Mode, press F2(RCV) to enter the receive mode.

Move the pointer to Range, and press [88] to specify it as the data type.

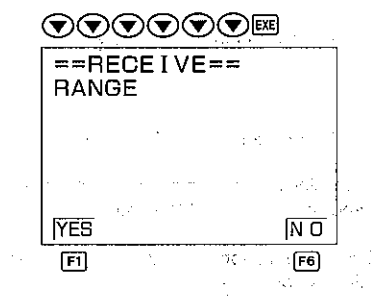

Press <a>[1]</a>(YES)</a> start the receive operation, or F6(NO) to abort without receiving anything.

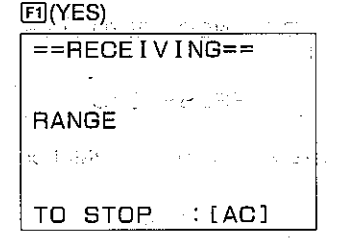

\*Pressing **N3** interrupts the receive operation and returns to the LINK Mode.

The following appears after the receive operation is complete. the committee of the project

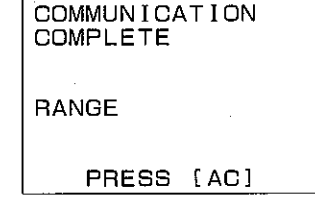

# 9-12 Using FACTOR to Send Graph Range Parameters

The following procedures show how to send factor data for graph zoom operations from one fx-7700GE unit to another.

### ● To send FACTOR data

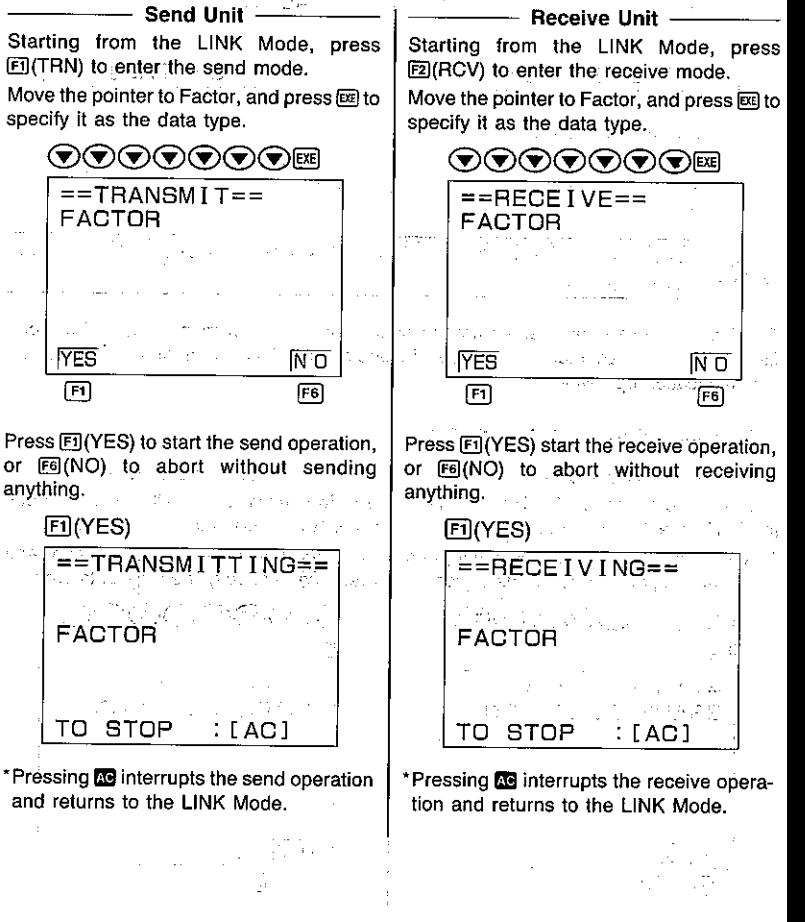

\*Press & to return to the LINK Mode.

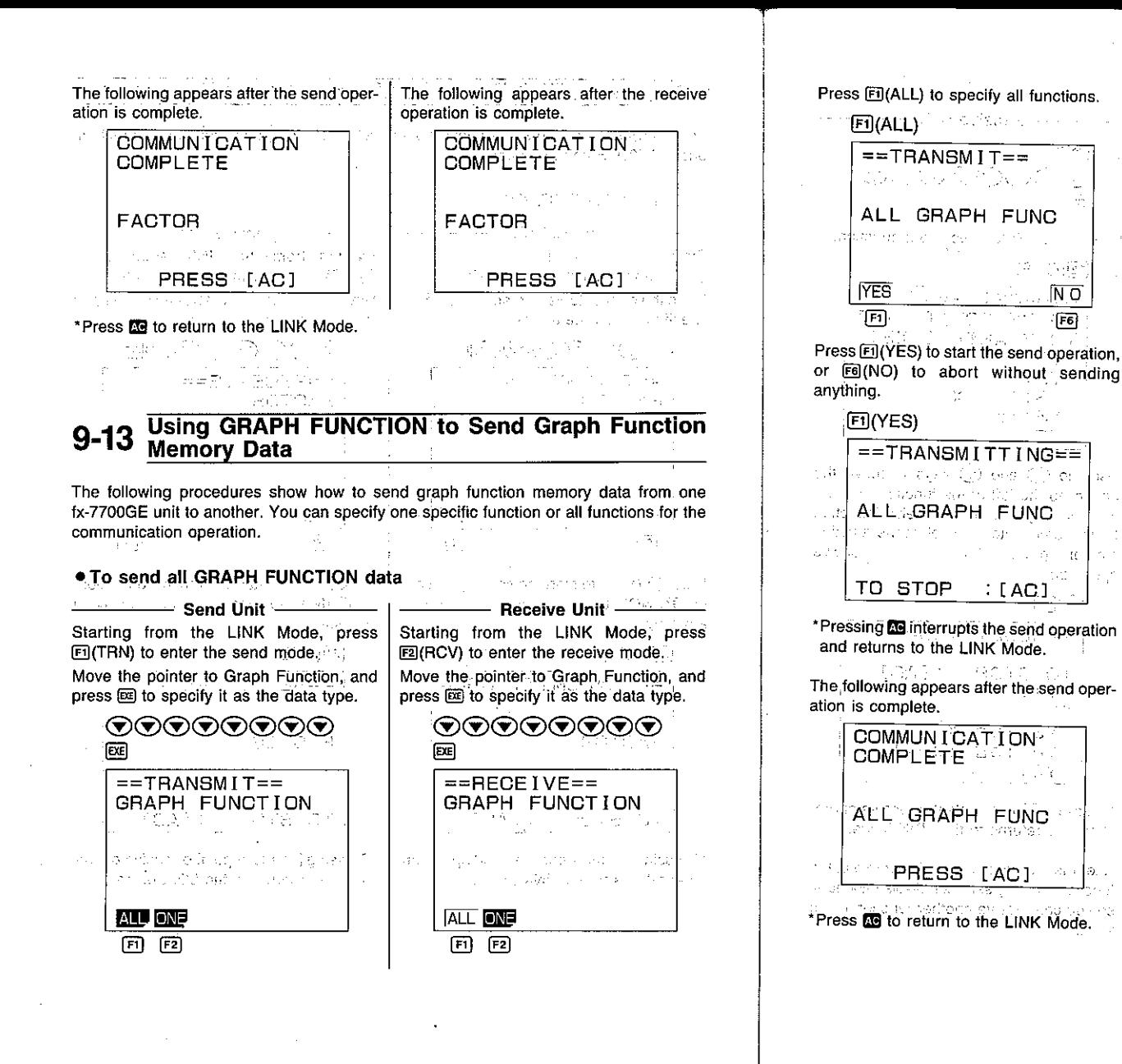

Press El(ALL) to specify all functions. i salê weketi **FILALL**  $=$ FRECEIVING== 그 가 가 있어? ALL GRAPH FUNC ซึ่งที่เร่ะ ธะนากกว่าว่า อาจเกิ 1598 **IN O** TO STOP. (IAC) तिहा The receiving unit goes directly into receive standby. The actual receive operation starts as soon as the sending unit starts to send data.  $\chi_{\rm{eff}}$  . 医肠下的 医血管下腺炎 医血管 ARIAN CONSTRUCTION OF A REPORT OF contract international applies to imply to ത്ത ബ്രഹത്ത് കാരം ക  $\overline{\Omega}$ \*Pressing **as** interrupts the receive operation and returns to the LINK Mode. The following appears after the receive operation is complete. COMMUNICATION **COMPLETE** ALL GRAPH FUNC 국문 PRESS [AC] system of their 255 F

**Rendering** 

-1999-191

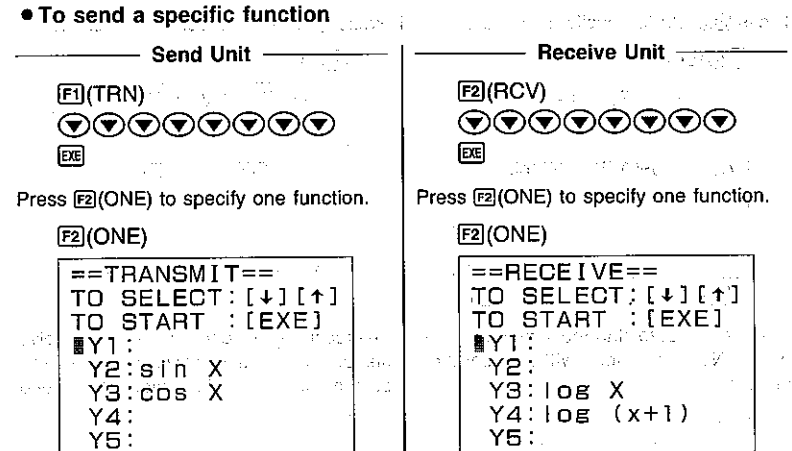

Use the  $\textcircled{A}$  and  $\textcircled{e}$  keys to move the pointer to the left of the function memory area vou want to send. After you select the function memory press **EE** to start the send operation.

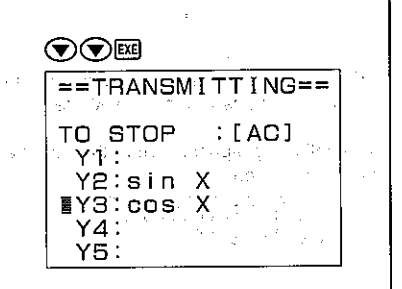

\*Pressing **39** interrupts the receive operation and returns to the LINK Mode.

After the send operation is complete, the function memory selection display appears, so you can send another function if you want.

Use the  $\textcircled{\textsf{A}}$  and  $\textcircled{\textsf{F}}$  keys to move the pointer to the left of the function memory area where you want the received function to be stored. After you select the function memory press es to start the receive operation

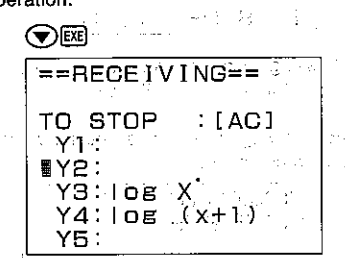

\*Pressing **Re**interrupts the receive operation and returns to the LINK Mode.

After the receive operation is complete, the function memory selection display appears, so you can receive another function if you want.

# 9-14 Using EQUATION to Send Equation Data

The following procedures show how to send equation memory data from one fx-7700GE unit to another. You can specify linear equations with two or three unknowns, or quadratic equation coefficient values for the communication operation.

#### **.** To send linear equation data

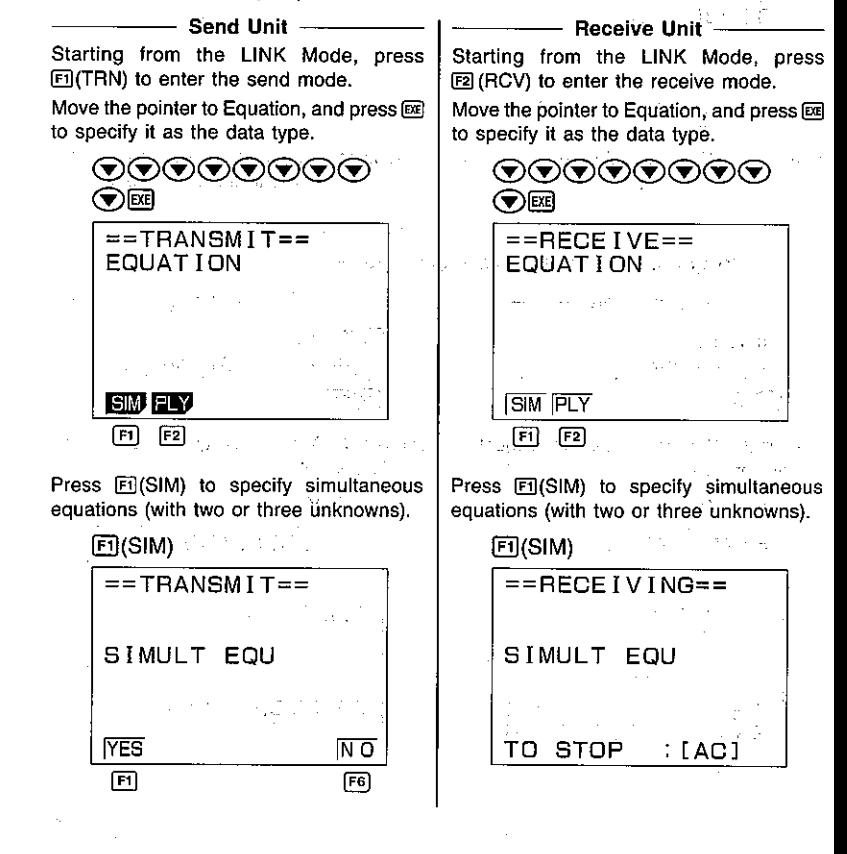

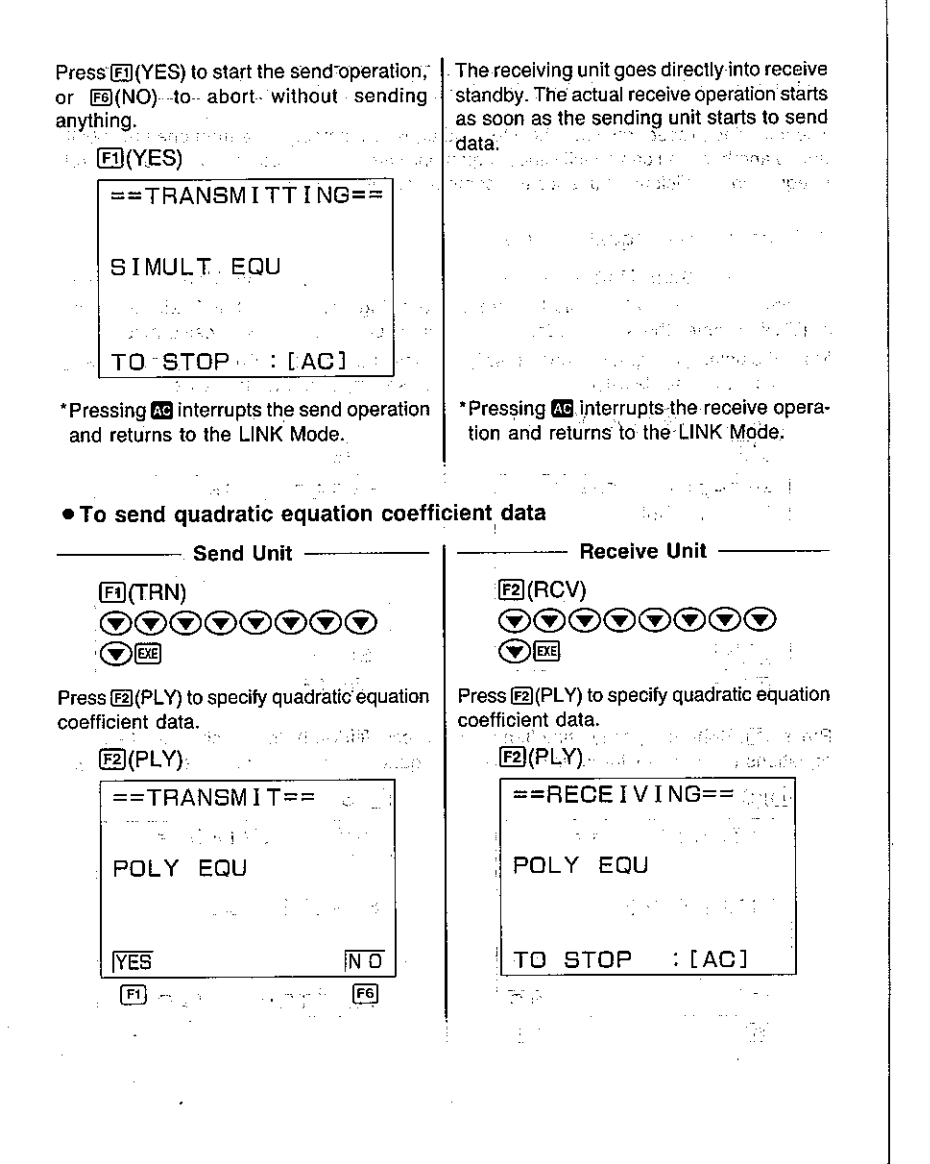

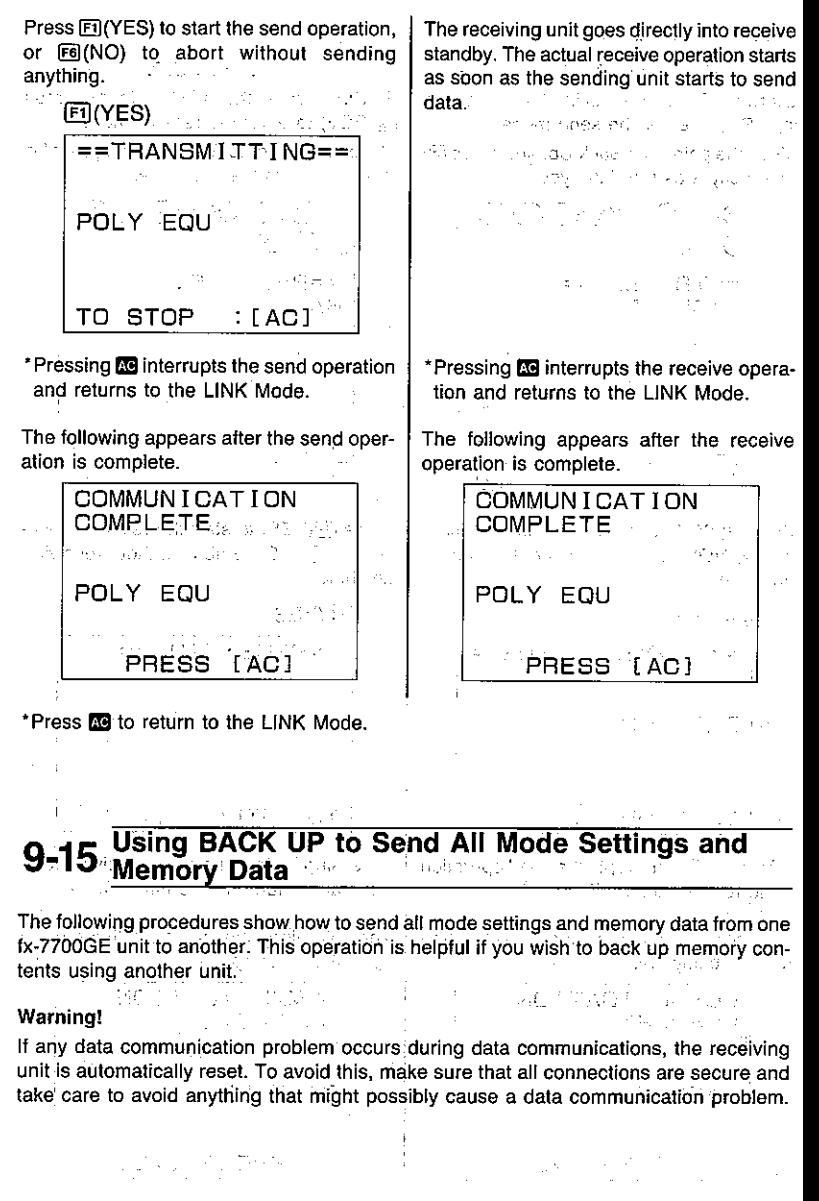

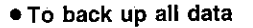

 $-$  Send Unit  $-$ Starting from the LINK Mode, press ग्गि(TRN) to enter the send mode.

Move the pointer to Back Up, and press e to specify it as the data type.

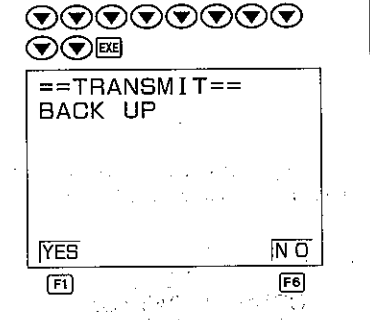

Press Fil(YES) to start the send operation, or Fe(NO) to abort without sending anything.

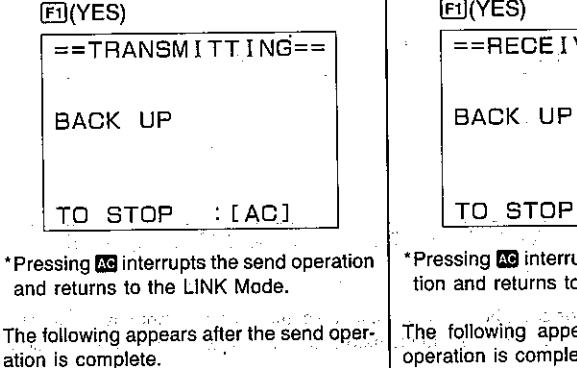

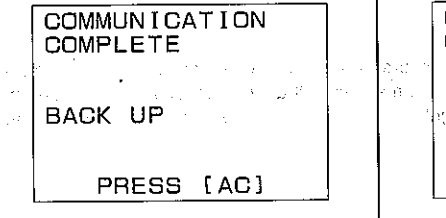

Move the pointer to Back Up, and press BE to specify it as the data type. ◎◎◎◎◎◎◎◎  $\bigcirc$   $\bigcirc$   $\boxdot$  $=$ FRECEIVE== **BACK UP TYES** M O  $F6$ 菌

- Receive Unit -

Starting from the LINK Mode, press

F2I(RCV) to enter the receive mode.

Press Fil(YES) to start the receive operation, or F6(NO) to abort without receiving anything.

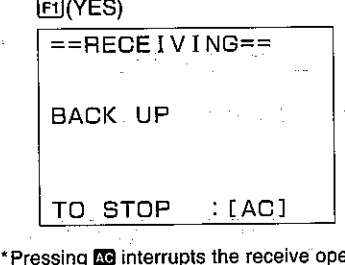

era. tion and returns to the LINK Mode.

The following appears after the receive operation is complete.

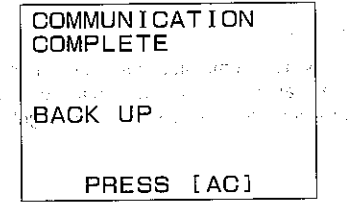

# 9-16 Screen Copy Function

The following procedure sends a bit mapped screen shot of the display to a connected computer.

## ■To Copy the Screen

- 1. Connect the unit to a personal computer (page 225).
- 2. Display the set up screen and specify COPY as the function of the Ex key (M-DISP/COPY Mode).
- 3. Display the screen you want to copy and press the Ess key.

You cannot send the following types of screens to a computer.

- . The screen that appears while a data communication operation is in progress.
- \*A screen that appears while a calculation is in progress.
- . The screen that appears following the reset operation.
- . The low battery message.

Note also that the flashing cursor is not included in the screen image that is sent to the computer.

# 9-17 Data Communications Precautions

Note the following precautions whenever you perform data communications.

- •A TRANSMIT ERROR occurs whenever you try to send data to a receiving unit that is not yet standing by to receive data. When this happens, press to to clear the error and try again, after setting up the receiving unit to receive data.
- A RECEIVE ERROR occurs whenever the receiving unit does not receive any data approximately six minutes after it is set up to receive data. When this happens, press be to clear the error
- A TRANSMIT ERROR or RECEIVE ERROR occurs during data communications if the cable becomes disconnected, if the parameters of the two units do not match, or if any other communications problem occurs. When this happens, press to clear the error and correct the problem before trying data communications again. In this case, any data received before the problem occurred is cleared from the receiving unit's memory.
- •A MEMORY FULL operation occurs if the receiving unit memory becomes full during data communications. When this happens, press co to clear the error and delete unneeded data from the receiving unit to make room for the new data, and then try again.

\*Press **be** to return to the LINK Mode.

ISK I DO STAR SKIP DRAGU sa sawi ng papawang ng mga bayon ng mga matanggunang p state will be partly to the control of the control of the came of  $\mathcal{L}^{\mathcal{A}}$  , and  $\mathcal{L}^{\mathcal{A}}$  , and  $\mathcal{L}^{\mathcal{A}}$  , and  $\mathcal{L}^{\mathcal{A}}$  , and  $\mathcal{L}^{\mathcal{A}}$  $\mathcal{F} \in \mathcal{B}$  , and the set of the set of the set of  $\mathcal{F}$ たいやく しゅうえい しゅんしゃ いんどう 結婚 特に **Appendix** 

The appendix contains information on battery replacement, error messages. specifications, and other details.

Appendix A Power Supply sales and the second complete the Appendix B To Reset the Calculator Appendix B To Reset the Calculator Appendix C Function Reference 1.5 and 1.0 minutes the Control Bello Appendix D Error Message Table The controller of the project **Service Committee Advisory** Appendix E Input Ranges Appendix F Specifications  $\label{eq:2.1} \mathcal{L}_{\text{max}} = \mathcal{L}_{\text{max}} + \mathcal{L}_{\text{max}} + \mathcal{L}_{\text{max}} + \mathcal{L}_{\text{max}}$ 

A service control of CA construction of the substance of A Monter. control of the application of the control of the problem of the Control of the  $\mathcal{L}^{\mathcal{L}}$  , where  $\mathcal{L}^{\mathcal{L}}$  is the contribution of the contribution of  $\mathcal{L}^{\mathcal{L}}$ control that is a series of control to the seal such as a strong of the first company of the con- $\label{eq:1.1} \mathcal{L}(\mathcal{F}(\mathbf{x}))=\mathcal{F}(\mathbf{x})\mathcal{F}(\mathbf{x})\mathcal{F}(\mathbf{x})=\mathcal{F}(\mathbf{x})\mathcal{F}(\mathbf{x})\mathcal{F}(\mathbf{x})\mathcal{F}(\mathbf{x})\mathcal{F}(\mathbf{x})\mathcal{F}(\mathbf{x})\mathcal{F}(\mathbf{x})\mathcal{F}(\mathbf{x})\mathcal{F}(\mathbf{x})\mathcal{F}(\mathbf{x})\mathcal{F}(\mathbf{x})\mathcal{F}(\mathbf{x})\mathcal{F}(\mathbf{x})\mathcal{F}(\mathbf{x})\mathcal{F}(\$ inguiser committee committee and talk the comin the decay of the control of the second problem in the control of the second problem in the second problem in あたせ ききゃく (4) 小包小小小 电机 计分子 网络一种一个 conservation and conservation of the transfer

the process of the company of the conthe constitution of protection in the state of the protection of 当て足の人

a se a componente de la componente de la componente de la componente de la componente de la componente de la c<br>La componente de la componente de la componente de la componente de la componente de la componente de la compo the contract of the contract of the contract of the contract of the second

the process process that is a many control of the control of the control of the control

### in the sugar country of the

 $\mathcal{L}^{\mathcal{L}}$  , the second contribution of the contribution of the second second contribution of  $\mathcal{O}(\mathbb{R}^2)$ the couple of the company of the second control of the control of the company of the second of the **Construction Construction** 

which is a company of the second control of the second control of the first

, we depend the contract of the composition of the contract of  $\mathcal M$ some the seat graph of the couple of distribution of the set of the coupled and the fill  $\sim 100$  kpc and  $\sim 10^{-10}$  kpc and the second condition of the  $250$  kpc the great special completes and this proof of completed and entirely complete

1980年,1990年1月1日, 1990年1月1日, 1990年, 1990年, 1990年, 1990年, 1990年, 1990年, 1990年, 1990年, 1990年, 1990年, 1990年, 1990年

المستخدم المواقع المستخدم المستخدم المستخدم المستخدم المستخدم المستخدم المستخدم المستخدم المستخدم المستخدم الم<br>والمستخدم المستخدم المستخدم المستخدم المستخدم المستخدم المستخدم المستخدم المستخدم المستخدم المستخدم المستخدم ا

in the base of the company of the company of the second second second second second

ministra a capellas, provincias como constituido e que constituido e constituido de participas cing and information of the most of the state of the control of the financial control of the financial control of The second second control of the second second control of the second second second second second second second

的第三 被某些人看到了李凯的事,只是说是**的**的人,只是一个人的人,一个人的人,不是,你的是不是? (水路の)取り 安全性 ディー・プログラム アイティー・アール かんぞう こうかい contractor of the country

14. "我们的是,你们的人们的人,我们们是不能是我们的人,我不是一个人的人的事,你的人  $\mathbb{E}_{\mathcal{L}^{\mathcal{L}}(\mathcal{L}^{\mathcal{L}}(\mathcal{L}$  $\mathcal{L}_{\rm{max}}$  and  $\mathcal{L}_{\rm{max}}$  is a support of the contract of the contract of the contract of of a group of the game of the group of the game of the second control of the substantial factor of the e de la proposició de la construcción de la construcción de la construcción de la construcción de la construcc<br>La construcción de la construcción de la construcción de la construcción de la construcción de la construcción

地名美国利亚赫 计多边路 计可变化 化硫酸钠 医三角突出 医二氯化合物 医心包炎 电电子

# **Appendix A Power Supply**

This unit is powered by four AAA-size (LR03 (AM4) or UM-4) batteries. In addition, it uses a single CR2032 lithium battery as a back up power supply for the memory.

#### When to Replace Batteries

Replace batteries when the display of the calculator becomes dim and difficult to read, even if you adjust the contrast (page 26) to make it darker.

If the following message appears on the display, immediately stop using the calculator and replace batteries. If you try to continue using the calculator, it will automatically switch power off, in order to protect memory contents.

You will not be able to switch power back on until you replace batteries.

Be sure to replace batteries at least once every two years, no matter how much you use the calculator during that time.

#### Warning!

If you remove both the main power supply and the memory back up batteries at the same time, all memory contents will be erased. Be sure to read the following section before doing anything.

#### Replacing Batteries

- . Be sure that you have back up copies of all your memory contents before replacing batteries.
- . Never remove the main power supply and the memory back up batteries at the same time. Doing so will erase the contents of the memory.
- . Be sure that the calculator is switched off whenever you replace batteries. If the calculator is on, data stored in memory will be erased.
- . Never switch the calculator on while batteries are not loaded or while a battery holder is not in place. Doing so will erase the contents of the memory.

#### **Precautions:**

Incorrectly using batteries can cause them to burst or leak, possibly damaging the interior of the unit. Note the following precautions:

• Be sure that the positive  $\oplus$  and negative  $\ominus$  poles of each battery are facing in the proper direction.

- .Never mix batteries of different types.
- . Never mix old batteries and new ones.  $\mathcal{V}_{\text{tot}}$
- .Never leave dead batteries in the battery compartment.
- . Remove the batteries if you do not plan to use the unit for long periods.

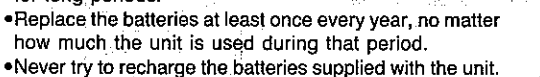

.Do not expose batteries to direct heat, let them become shorted, or try to take them apart.

(Should a battery leak, clean out the battery compartment of the unit immediately, taking care to avoid letting the battery fluid come into direct contact with your skin.)

Keep batteries out of the reach of small children. If swallowed, consult with a physician immediately.) ski početni svetljeni i teksto stroje i starije populaci

**Communication of the state of the communication** 

• To replace the main power supply batteries ① Switch the power of the calculator off.

2) Slide the battery compartment cover on the back of the unit in the direction indicated by the arrow.

3) Slide up the switch on the battery holder to the

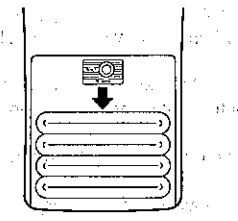

 $\mathcal{W}(\mathcal{X})$  ,  $\mathcal{W}(\mathcal{X})$ 

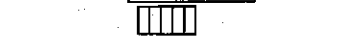

 $LOCK \longleftrightarrow$  OPEN

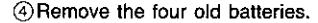

OPEN side.

5) Wipe off four new batteries with a soft, dry cloth. Load them into the calculator so that their positive  $\oplus$  and negative  $\ominus$  ends are facing properly. Be sure to replace all four batteries with new ones...

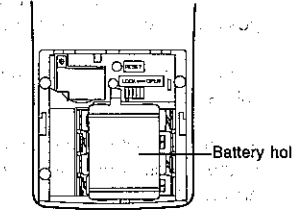

6 Replace the battery holder and fasten it in place. Slide the switch back down (LOCK side).

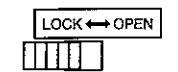

 $-259-$ 

ka sa s

7) Replace the battery compartment cover, sliding in the direction opposite that indicated by the ార్ చంపరు arrow. 计可分级 机分光

ंगा ਜ਼ਿੰ ¥π 匣 ता

8) Switch the power of the calculator on and check **TALMA** for proper operation.

## Important

\*Never remove the main power supply and the memory back up batteries from the unit at the same time.<sup>10</sup>

The Report Ray

 $\sim 10^{11}$  km

\*Be sure to switch the unit off before replacing batteries. Replacing batteries with power on will cause data in memory to be deleted.

\*Never switch power on main power supply batteries are removed from the unit or while the battery holder is not securely in place. Doing so will cause data in memory to be deleted.

\*Be sure to replace all four batteries with new ones.

#### • To replace the memory back up battery

- (1) Switch the power of the calculator off. The same of the state
- (2) Slide the battery compartment cover on the back of the unit in the direction indicated by the arrow.
- 3) Remove screw (A) from the battery holder.
- 4 Remove the old battery.
- (5) Wipe off the surfaces of a new battery with a soft, dry cloth. Load it into the calculator so that its positive (+) side is facing up.
- 6) Replace the battery holder and fasten it in place with screw (A).
- 7 Replace the battery compartment cover, sliding in the direction opposite that indicated by the arrow.
- 8 Switch the power of the calculator on and check for proper operation.

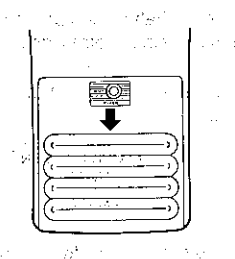

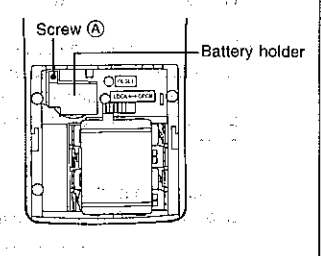

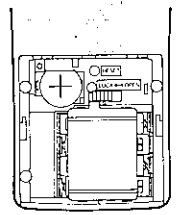

## **Important**

\*Before replacing the memory backup battery, switch on the unit and check to see if the "Low battery" message appears on the display. If it does, replace the main power supply batteries before replacing the back up power supply battery.

\*Never remove the main power supply and the memory back up batteries from the unit at the same time.

- \*Be sure to switch the unit off before replacing batteries. Replacing batteries with power on will cause data in memory to be deleted.
- \*Be sure to replace the back up power supply battery at least once a year, regardless of how much you use the unit during that time. Failure to do so will cause data in memory to be deleted.

We can interest the control of the

267

### ■About the Auto Power Off Function

The calculator switches power off automatically if you do not perform any key operation for about 6 minutes. To restore power, press and

# Appendix B To Reset the Calculator

#### Warning!

The procedure described here clears all memory contents. Never perform this operation unless you want to totally clear the memory of the calculator."

Strong electrostatic charge can corrupt the operating system of the calculator, which interferes with correct operation. When this happens (or if you want to totally clear the memory for any other reason), you have to reset the calculator.

#### . To reset the calculator

①Switch the power of the calculator on. 2 Press how to display the Main Menu. TUse the cursor keys to select the RESET icon and then press so (or [o]).

> \*\*\*\*\*\*\*\*\*\*\*\*\*\*\*\* \*\*\*\*\*\*\*\*\*\*\*\*\*\*\* **RESET** ALL MEMORIES? **YES** RESETALL NO

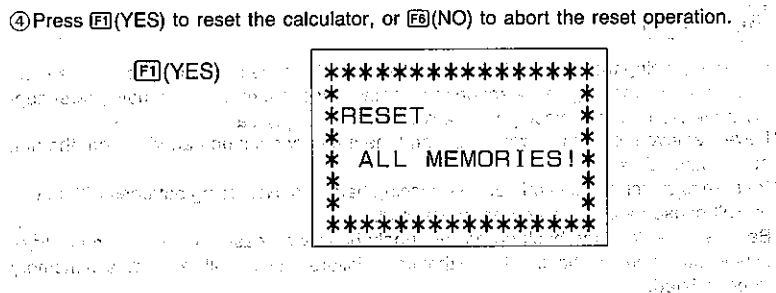

Resetting the calculator initializes the modes to the following settings.

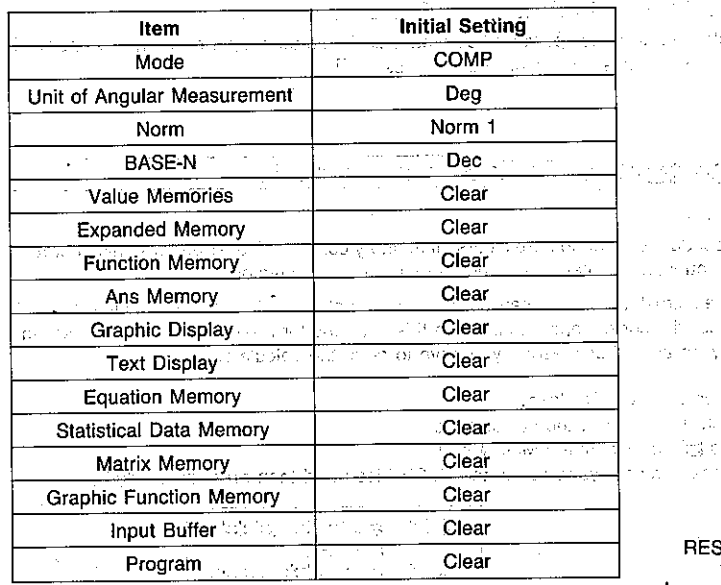

\*A RESET button is also located inside of the battery compartment, which you can open by removing the cover on the back of the unit.<br>Pressing this button with a thin, pointed object displays the reset confirmation message

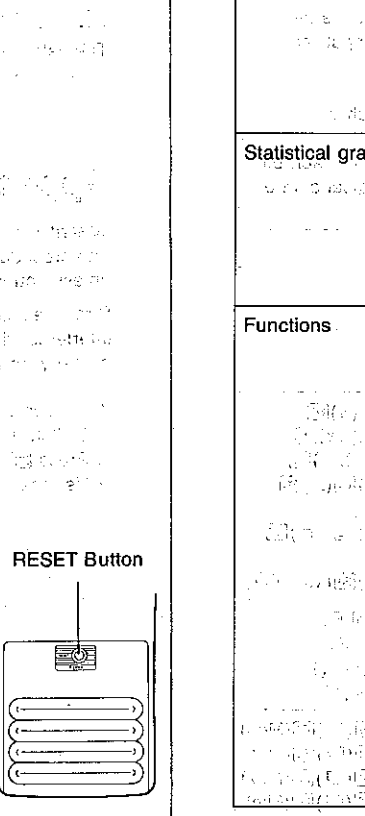

 $\mathbb{P}^1$ 

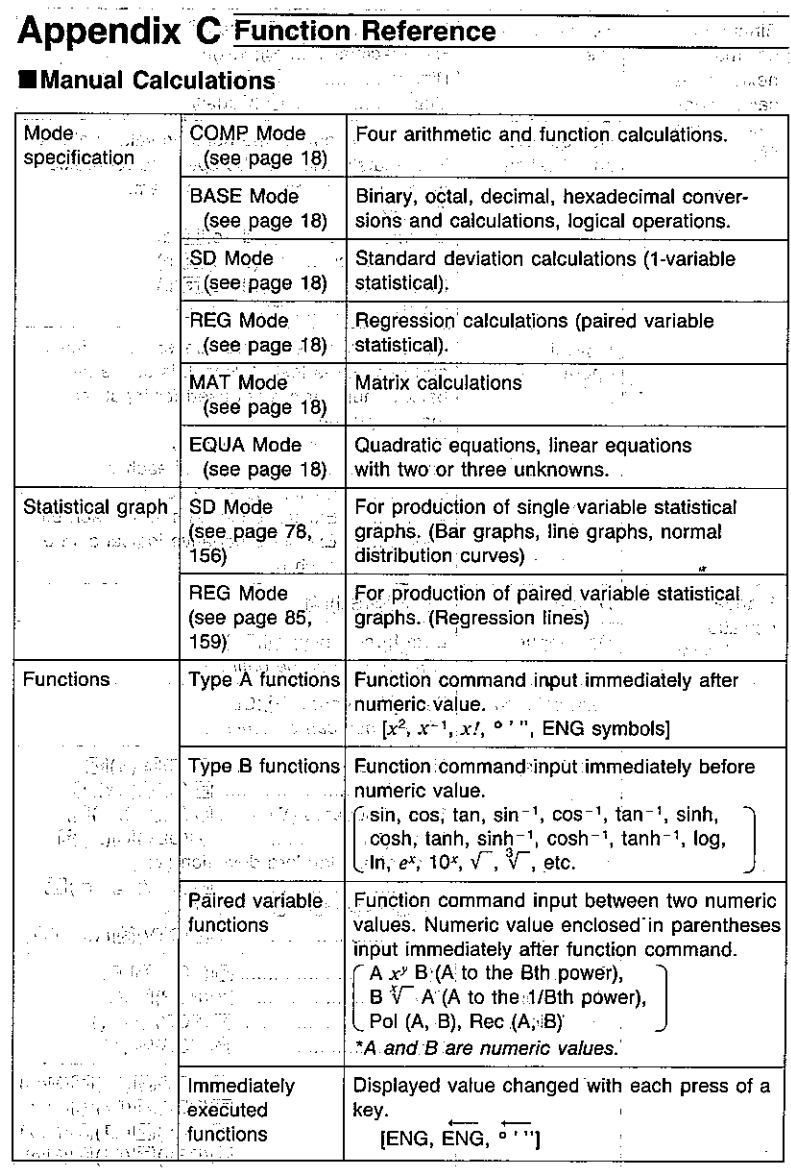

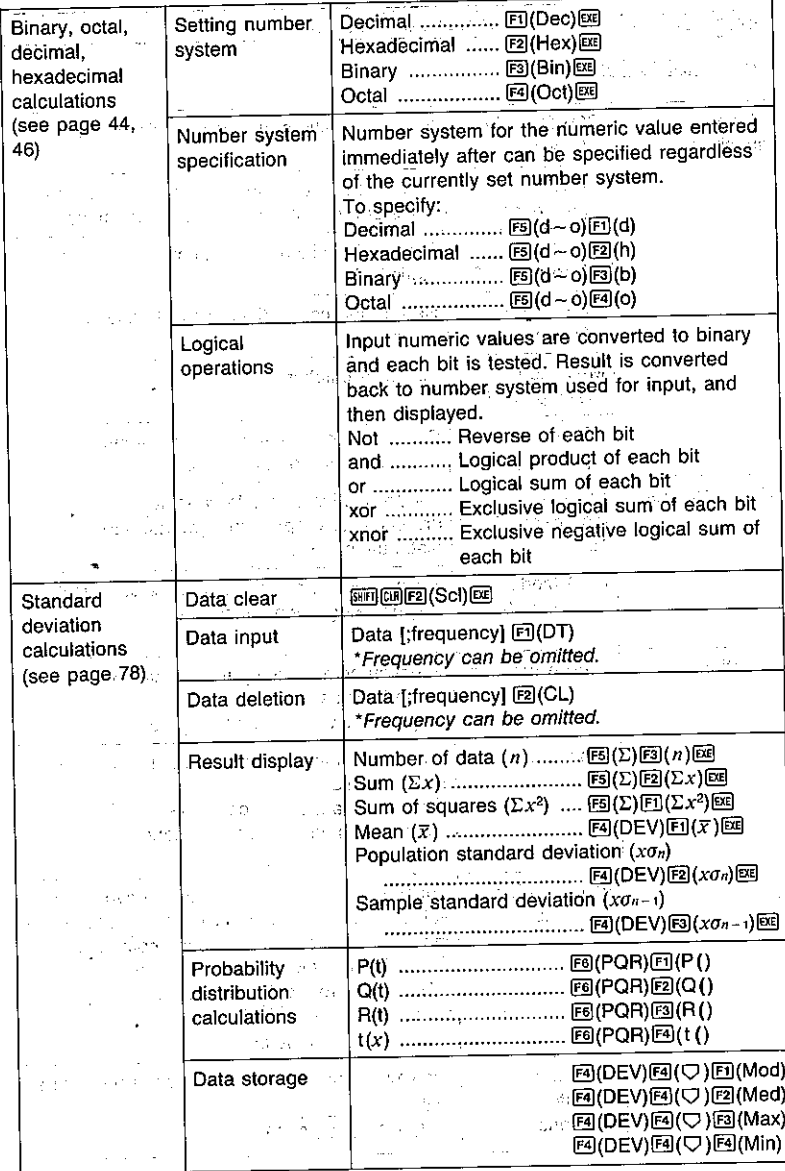

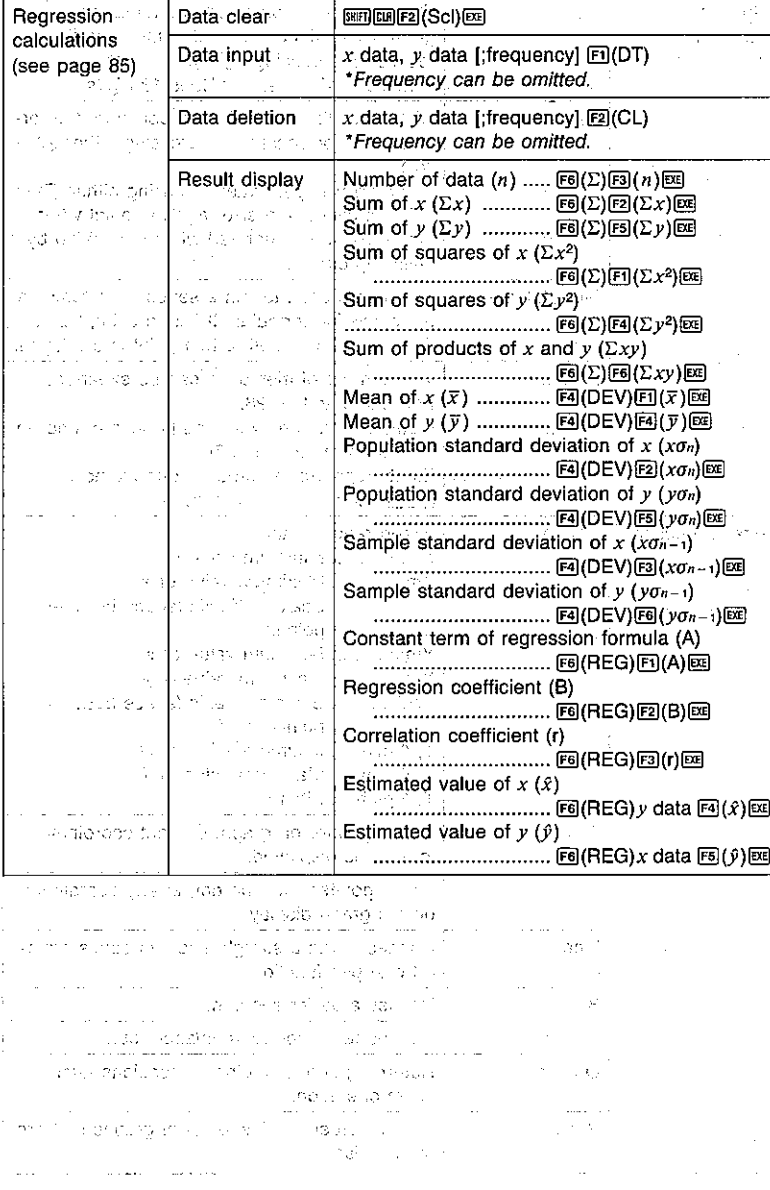

 $-265-$ 

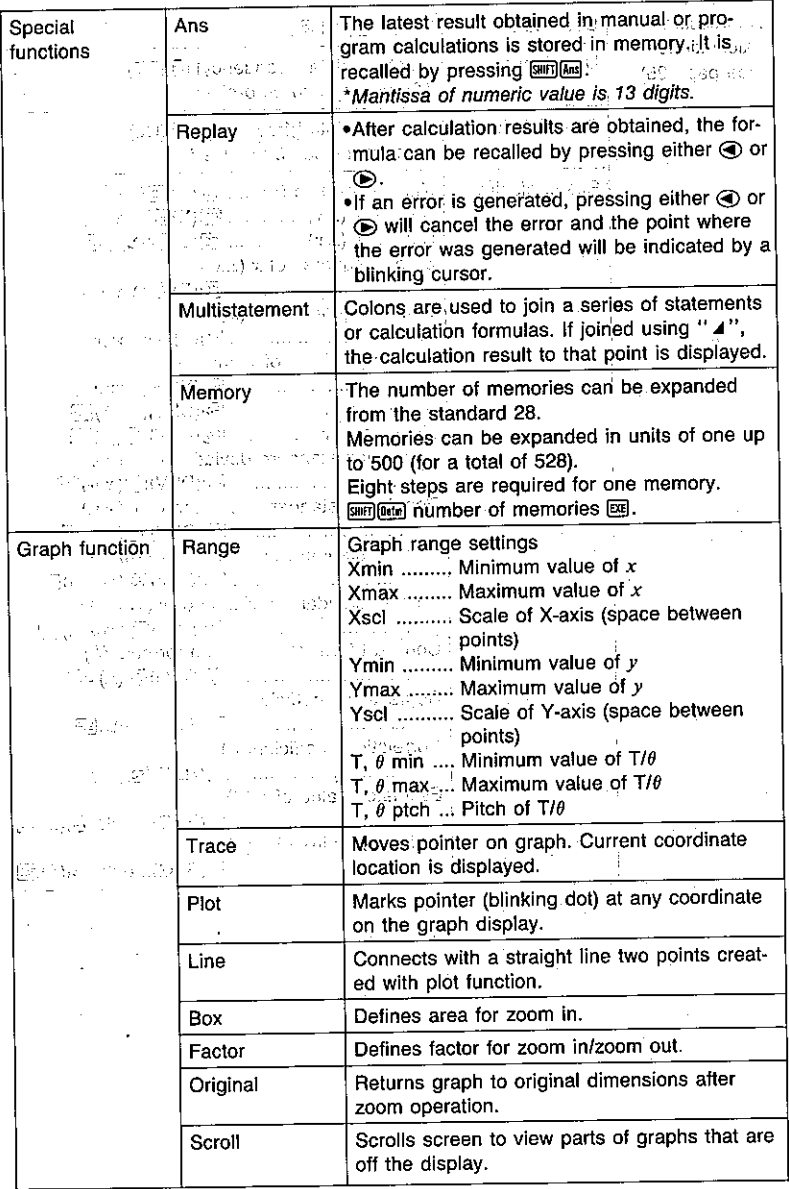

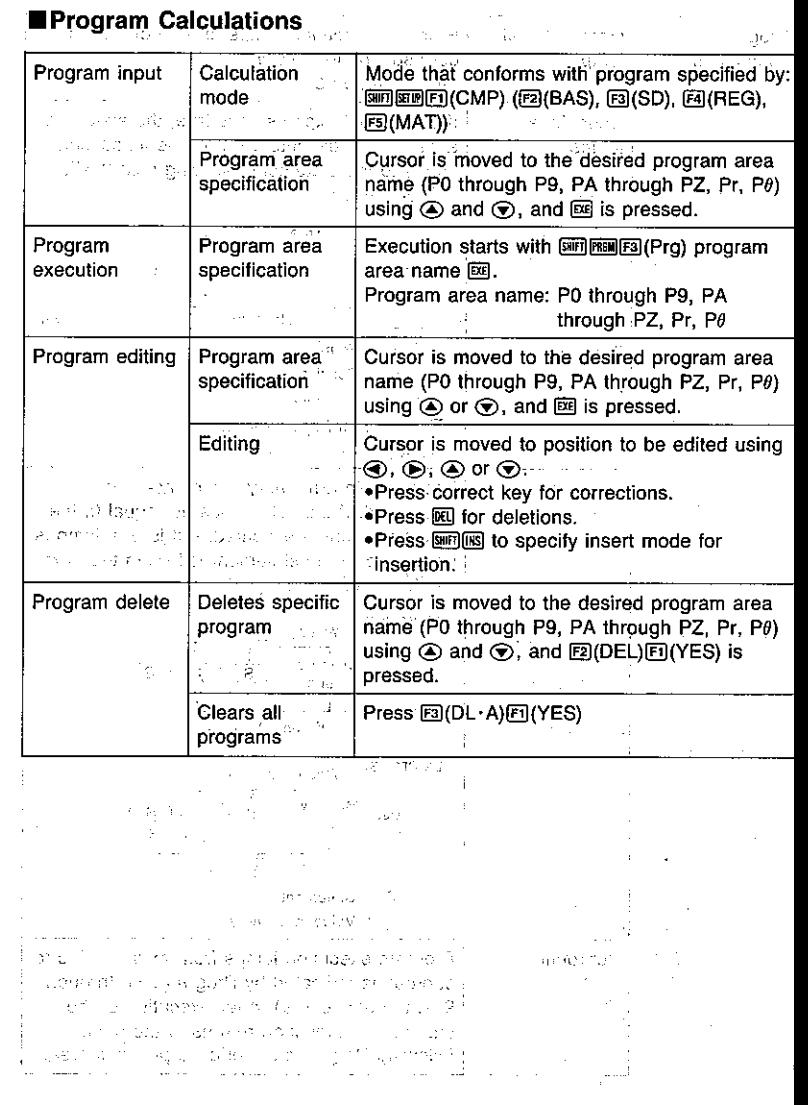

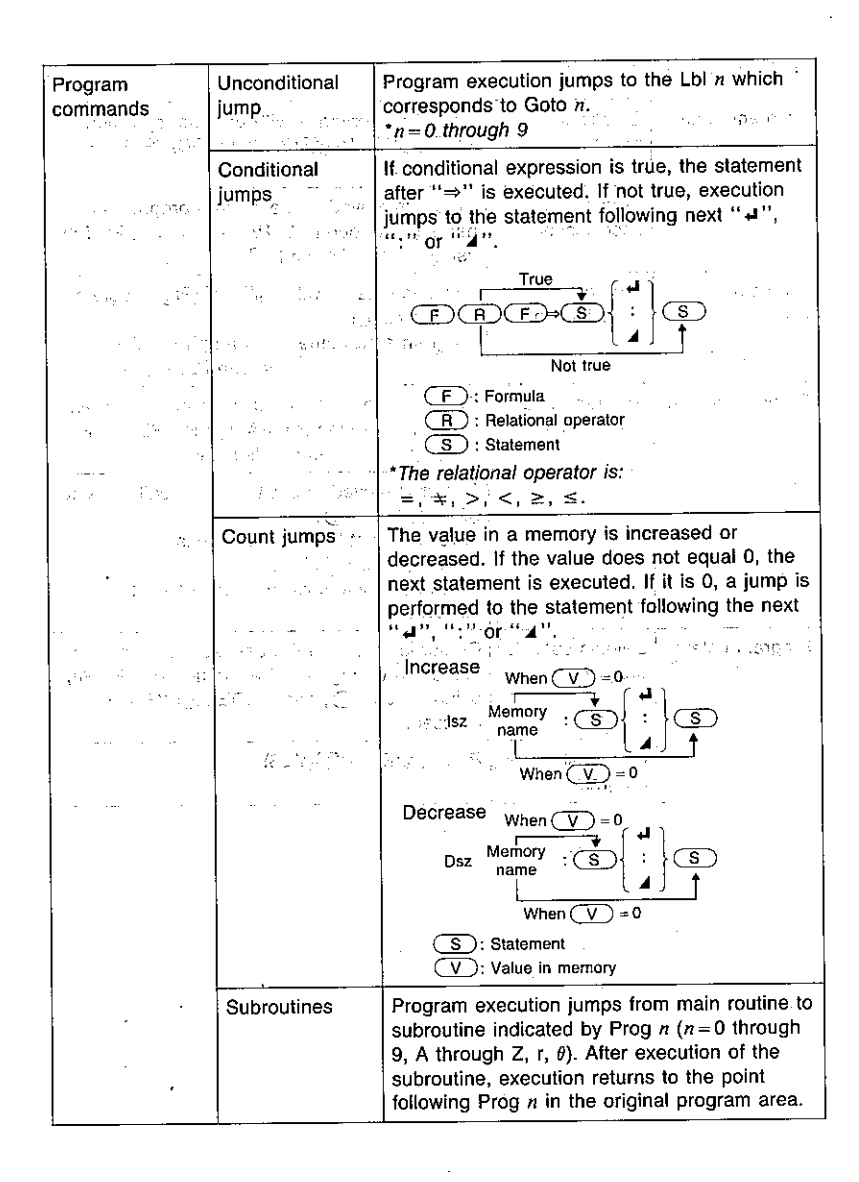

# **Appendix D Error Message Table**

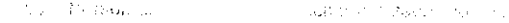

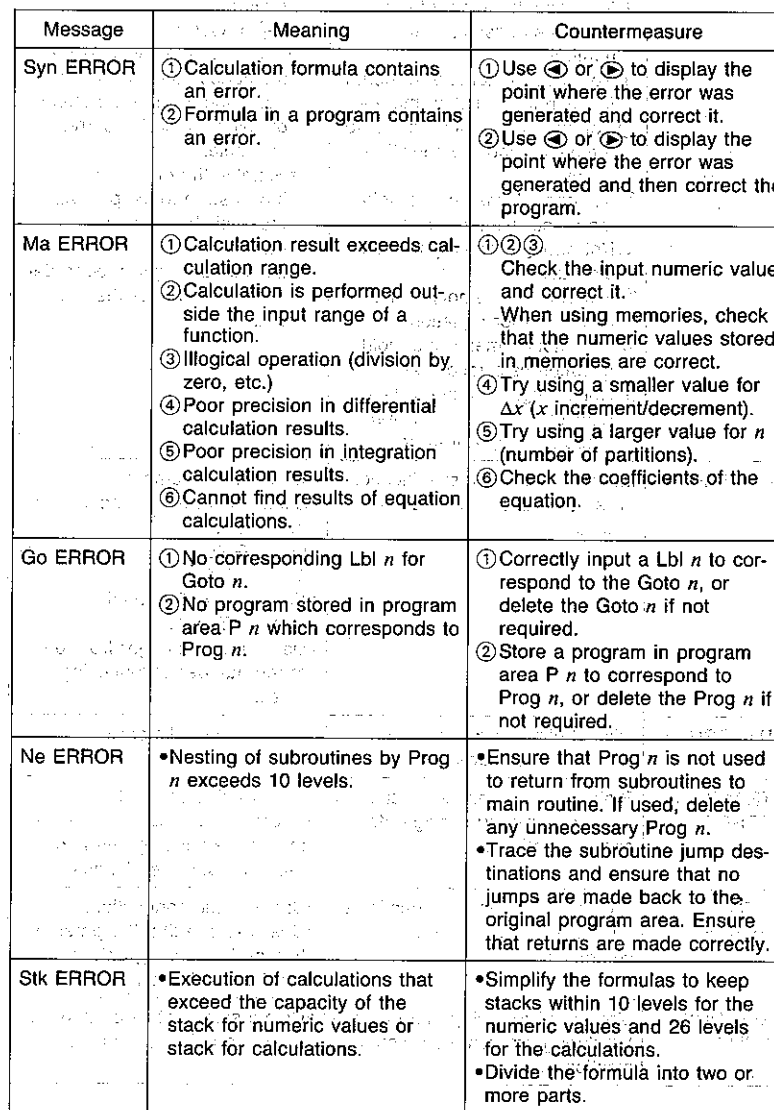

 $\Delta t$  .
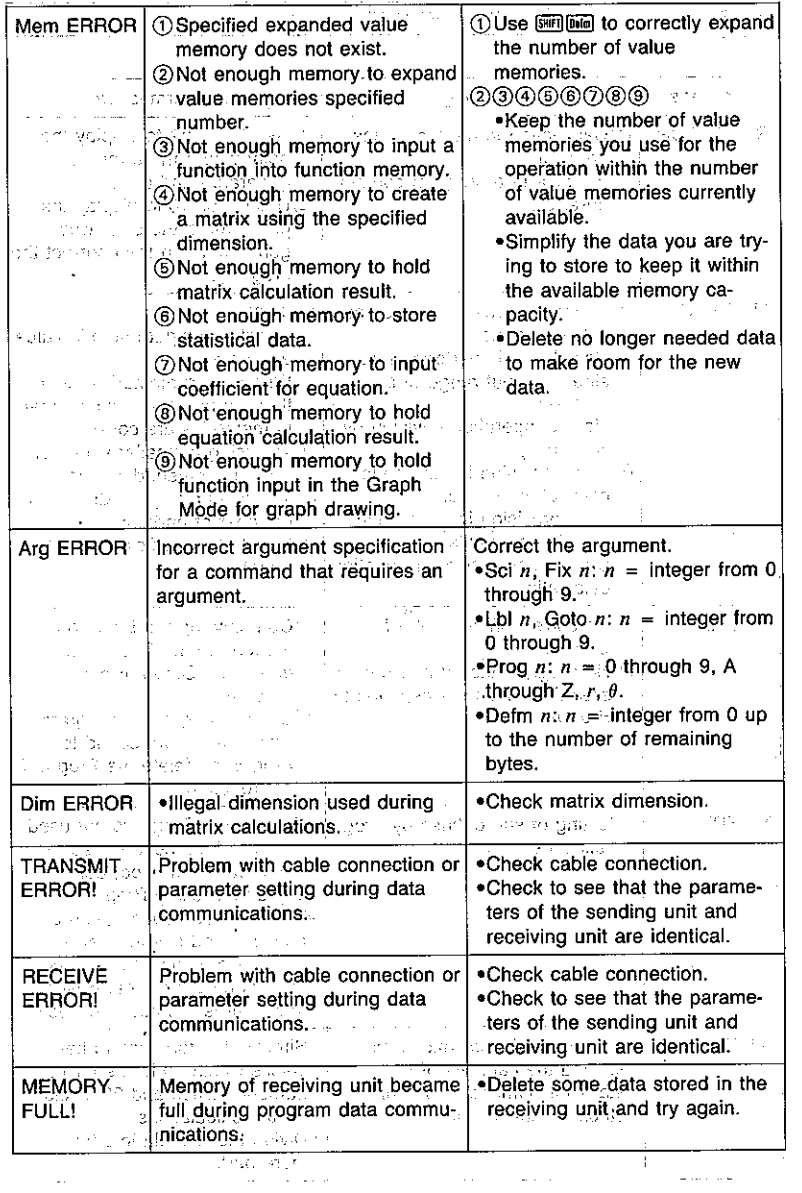

 $\mathbf{r}$ 

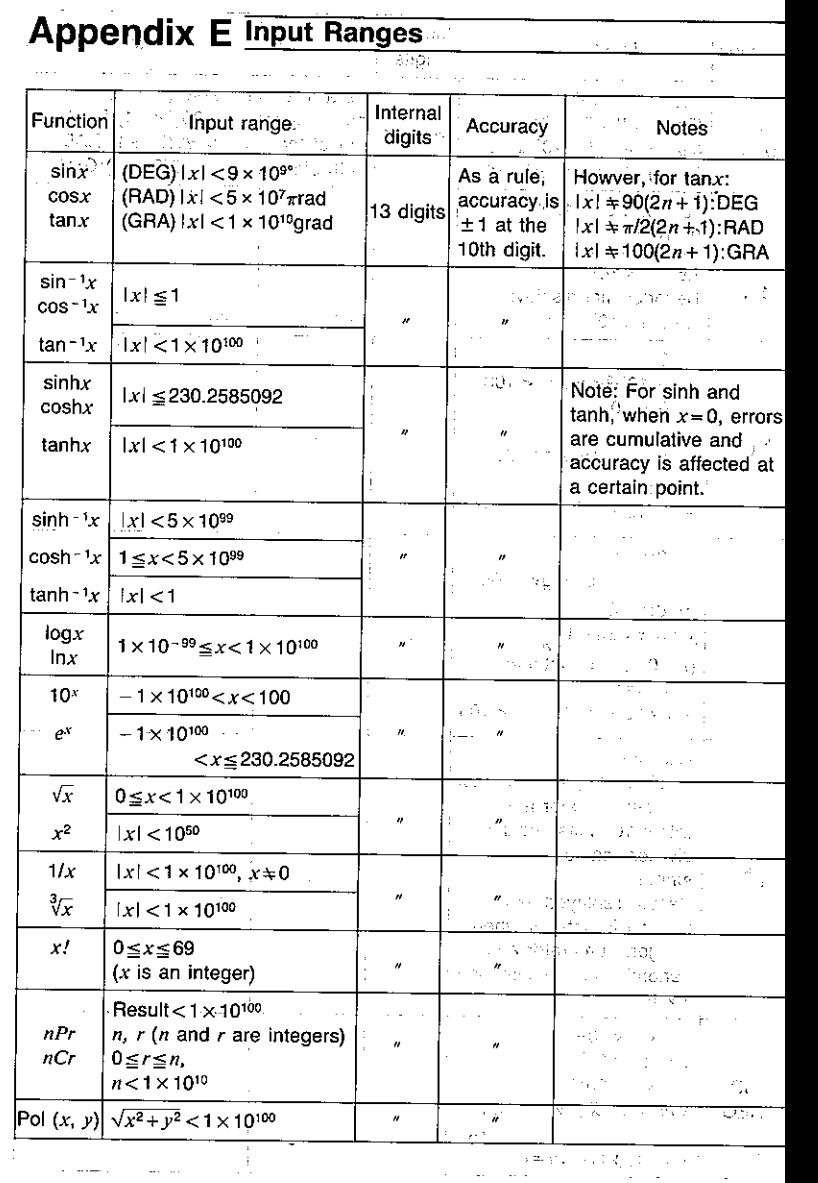

 $\mathcal{L}$ 

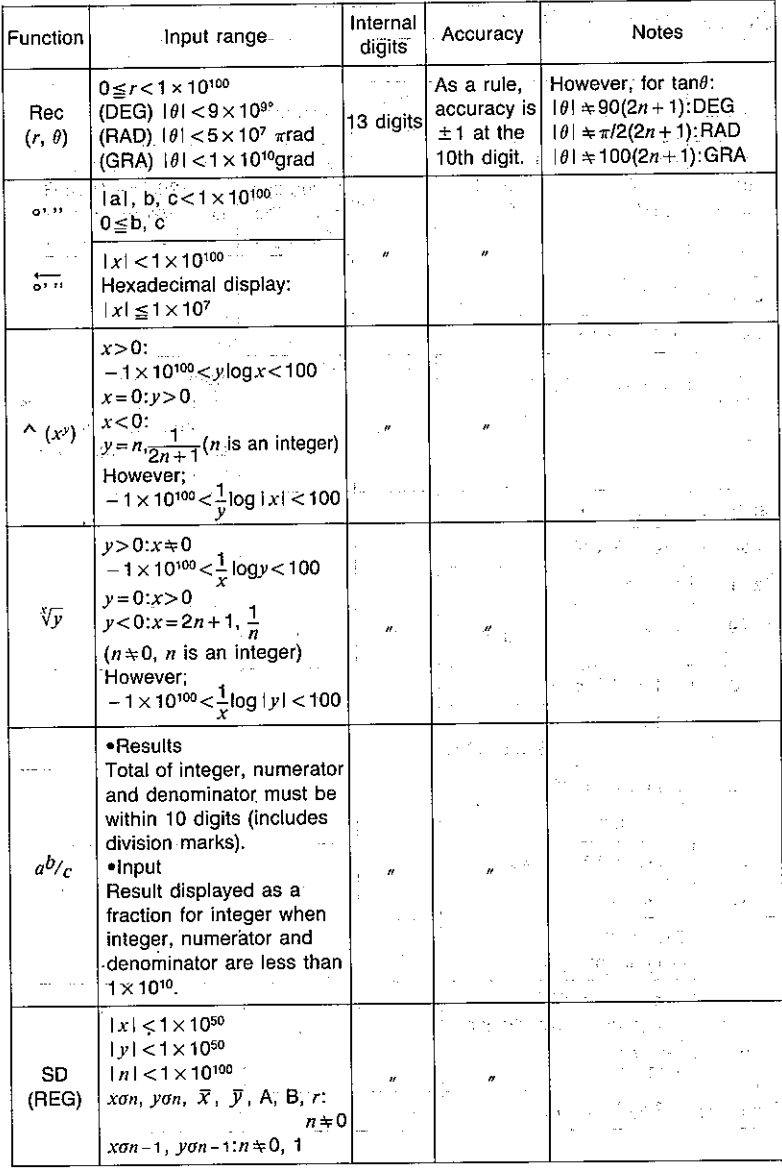

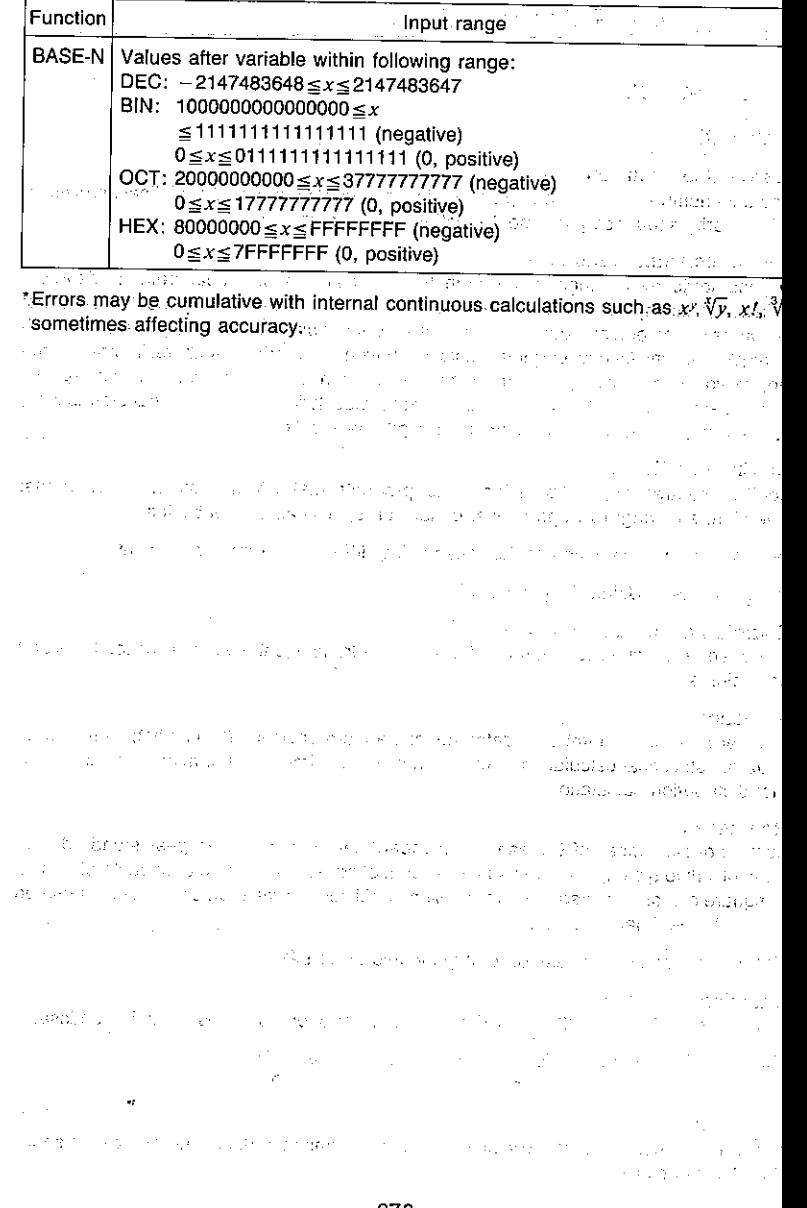

 $\sim$ 

# **Appendix F Specifications**

acates a

#### Model: fx-7700GE

#### **Calculations**

#### **Basic calculation functions:**

Negative numbers, exponents, parenthetical addition/subtraction/multiplication/division (with priority sequence judgement function - true algebraic logic). filled base Sup-

法行为保险 计内

めを受けているものので、 読み

a salah mada

#### **Built-in scientific functions:**

Trigonometric/inverse trigonometric functions (units of angular measurement: degrees, radians, grads); hyperbolic/inverse hyperbolic functions; logarithmic/exponential functions; reciprocals; factorials; square roots; cube roots; powers; roots; squares; decimalsexagesimal conversions; permutations/combinations; x; random numbers; internal rounding; fraction functions; engineering and engineering symbol (11 types) calculations; negative signing; exponential notation input; parenthetical calculations; coordinate transformations; number of decimal place and significant digit specification

#### **Matrix operations:**

Addition, subtraction, multiplication; scalar products; matrix transposition; determinants; inversion; squaring; row operations; dimension specification capabilities

Differentials: Extraction of derivative using differential from center point.

Integrations: Using Simpson's rule.

#### **Equation calculation function:**

Linear equation with two or three unknowns; quadratic equations; recall of solutions and coefficients

#### **Statistics:**

Standard deviation: number of data; mean; standard deviation (two types); sum; sum of squares; statistical calculation of mode, median, maximum value, minimum value; normal distribution calculation

#### **Regression:**

number of data; mean of x; mean of y; standard deviation of x (two types); standard deviation of y (two types); sum of x; sum of y; sum of squares of x; sum of squares of y; sum of square of x and y; fixed term; regression coefficient; correlation coefficient; estimated value of  $x$ ; estimated value of  $y$ 

Value memories: 28 standard, expandable up to 528

#### **Calculation range:**

 $1 \times 10^{-99}$  to 9.999999999  $\times 10^{99}$  and 0. Internal operation uses 13-digit mantissa.

**Exponential display:** Norm 1:  $10^{-2}$  > |x|, |x|  $\ge 10^{10}$ Norm 2:  $10^{-9}$  > |x|, |x| ≥  $10^{10}$ 

#### Rounding:

Performed according to the specified number of significant digits and number of specified decimal places.

Built-in function graphs (rectangular and polar coordinates); massa P (40 types) sin, cos, tan, sin<sup>-1</sup>, cos<sup>-1</sup>, tan<sup>-1</sup>, sinh, cosh, tanh, sinh<sup>-1</sup>, cosh<sup>-1</sup>, tanh<sup>-1</sup>, lo In, 10<sup>x</sup>,  $e^x$ ,  $x^2$ ,  $\sqrt{x}$ ,  $\sqrt[3]{x}$ ,  $x^{-1}$ 

**Graph types:** Rectangular coordinate graphs:  $y = f(x)$ Polar coordinate graphs:  $r = f(\theta)$ Parametric graphs:  $(x, y) = (f(T), g(T))$ For the contract of the contract of  $(y > f(x), y < f(x), y \ge f(x), y \le f(x))$ the Content Probability distribution graphs of the first property of the property Single-variable statistical graphs (bar histograms, line graphs, norm distribution curves)

Paired-variable statistical graphs (regression line, logarithmic regressi curve, exponential regression curve, power regression curve)

Graph memory: Graph function storage, editing, selection, drawing jaio es (1) (4) 中国語 (1)

#### **Graph functions:**

Range specification; overwrite, trace, plot, line, scroll, zoom, box and factor zoom (x  $\times$ <sup>1</sup>/ $t$ , Original) capabilities

> an gainers in the later than the course

### Programming and the companies are sending a programming of

Program commands: Unconditional jumps: Goto, Lbl. and and set of the state Conditional jumps:  $\Rightarrow$ , 4, logical operators (=,  $\pm$ , >, <, ≥, Jumps with count: Isz, Dsz Subroutine calls: Prog, up to 10 levels of nesting

Number of stored programs: 38 maximum (P0 to P9; PA to PZ; Pr, P0)

Check functions: Program checking, debugging

Program area: 4,000 bytes maximum

#### Program communications

#### **Communication functions:**

Communication of all memory contents: programs, function memories, matrix memorie single- or paired-variable statistical data, value memory and expanded memory content graph range parameters, factoring ratios, graph functions, formula coefficients

Communication method: Start-stop (asynchronous), half-duplex.

Transmission speed: 1200, 2400, 4800, 9600 (bps)

Parity: Even, odd, none

Bit length: 8 bits

Stop bit:

Send: 2 bits

Receive: 1 bit The company of speed to additional company of the  $\gamma_{\mu\nu}$  ,  $\gamma_{\mu}$  is a set of  $\gamma_{\mu}$  . House Are a Roman comment of the San

#### General i

#### Display system:

16-character x 8-line liquid crystal display: 10-digit mantissa and 2-digit exponent for calculations: displays binary, octal, hexadecimal, sexagesimal values, fraction

Visit of the market complete the activities of

committee and a application

Power supply: Main: Four AAA-size batteries (LR03 (AM4) or R03 (UM-4)) Memory protection: One CR2032 lithium battery  $\Delta\omega$  and  $\omega$  and  $\omega$ They in collections.

Power consumption: 0.1W. The company of the consumption

Battery life Main: Approximately 350 hours (continuous display of 0) on battery type LR03 (AM4) type LH03 (AM4)<br>Approximately 200 hours (continuous display of 0) on battery and the control of the control of the control of type R03 (UM-4) Approximately 2 years (power switch off) on LR03 (AM4)/R03 The Congress and Congress of August 19  $(UM-4)$ 

Memory protection: Approximately 1 year

#### Auto power off:

Power is automatically switched off approximately six minutes after last operation.

Ambient temperature range: 0ºC~40°C (32ºF~104°F) and conservative and **Dimensions:** 20mmH  $\times$  85mmW  $\times$  172.5mmD (3/4"H $\times$ 33/8"W $\times$ 63/4"D) Weight: 218.5g (7.7oz) including batteries Accessories: Hard Case 300 for the constitution and product of the first the

The proceeding of the company of the

and the company of the company of the company of the company of

and a fact

الموادي المواد كالمحافظ والمعادي

specification is entered by digermany control of the matrix of the state and L'UNIU PROPOSITIONE DE L'INTERNATIONALISME DE CONSIDERATION ANNIBOTE L'INTERNATIONALISME index and the company of the control of the control of the company of the company of the company of the company of the company of the company of the company of the company of the company of the company of the company of th

的复数化学 改造复数复数 经有限的交易 瓣皮 的现在分词 海岸 化树脂 机绝对电流

化原料 化散石 人名英格兰人姓氏卡拉斯住所名称来源于古英语含义是

The Secretary County Sunday of Band

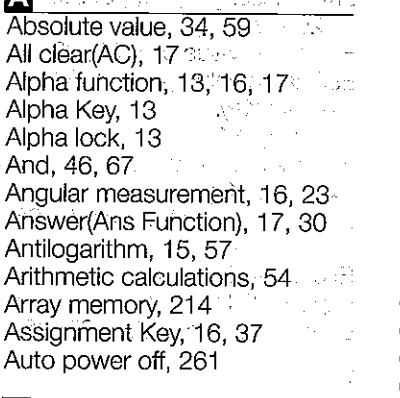

28. UR

 $\label{eq:2.1} \mathcal{A}(\mathbf{x}) = \mathcal{A}(\mathbf{x} \mid \mathbf{x}^{\mathbf{x}}) = \mathcal{A}(\mathbf{x} \mid \mathbf{x}^{\mathbf{x}})$ 

# $h(hinan)$  46 66

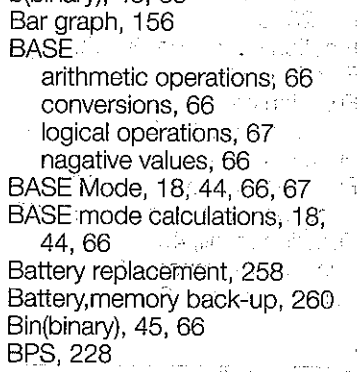

#### $\mathbf G$ 医心脏 医外侧的 医牙外侧静脉的 Calculation bytes, 50 Calculation execution display **52** Diff. Nashburgh (from Diff. Calculation mode(CAL mode), 22 Million Area Calculation priority sequence; se Calculations using parentheses. 大きな しょくし 55

Capacity Key, 14, 206 Central difference, 71 Change, 19 Clear coefficients. 133 Clear graphic display: 47 Clear memory, 27 Clear menu. 27 Clear statistical memories. 27 x Clear text display, 47 Strass Clear value memory 37 CLR(clear), 16, 27 Column<sub>110</sub> Colon(:), 31 **Colon** Combination, 34, 61 Comma Kev, 16 COMP Mode, 18. Conditional jump destination; 2082211 0.00 203 Conditional jumps, 211 Connect type graphs, 20, 169. Connection,  $224$  and  $\approx$  1. Constant term A. 90, 93 CONT Mode, 19, 26 Sections Continuous calculations, 32 Contrast, 19, 26 Coordinate conversion, 35, 60 Coordinate function menu, 35 Correlation coefficient r, 90, 93, Cosine, 15, 56 Count jumps, 212 Cube root Key, 16, 59 Cursor Kevs 14 standard and the regulation of

### D

d(decimal), 46, 66 Data communications, ALL, 229 Back up, 253 Equation, 251 Factor, 247 Function memory, 234

Graph function, 248 years of Matrix, 236 **Matrix**, 236 Program, 231 Page 1996 **Range, 245** Statistics, 239. The and the Variable memory: 2414 Data type selection screen, 226 Decidecimal) 45, 66 Decimal Key, 16 Fig. 1997 Decimal places, 23, 64. Defm, 17, 38 [1, 13] allent Degrees, 23, 56 Dearees-minutes-<br>
and the set of the Dearest State of the State State State State State State State State State State State State State State State State State State State State State State State State State State State St seconds(DMS), 35-15. No DEL ALL PROGRAMS, 205 Delete Kev, 17, 29 Delete matrix, 102 DELETE PROGRAM, 205 Derivative, 70% and the control of Déterminant. 118 Differential calculation, 70 Display format, 16, 25, 64 Display result command, 202, 207 Profile Historica Park DRAW mode, 20, 156, 159. **DRAW TYPE, 20, 169 SIGNES** Drawing graphs from memory, 168<sup>7</sup> Aleksandro eta Kupalls Dsz. 208, 212 The April Source Control and

Ε 75.81.76 U.M.MURE Editing, 28 The American State of Department Editing functions in memory, 166 Engineering mode; 25, 63 Engineering symbols, 35, 63 - 9 EQUA Mode, 18, 126.9 **Carlo** ERASE ALL DATA, 80 **ERASE ALL MAT, 103 ERASE EQUATION, 127** ERASE MATRIX, 102

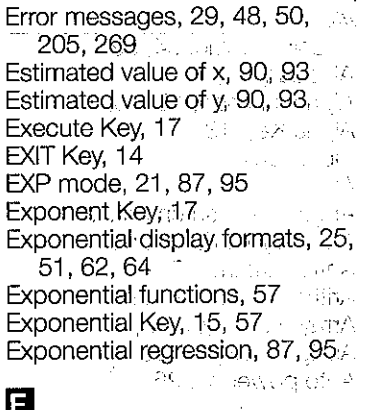

Factor function, 187 Factorial, 34, 59 Fix. 23, 64 **CONTRACTOR** Fraction extraction, 34, 59 Fractions, 62, P. L. Persons **Function delete: 40** Function Key, 13, 22  $\mathcal{L}_{\mathcal{A}}$  and  $\mathcal{L}_{\mathcal{A}}$  and  $\mathcal{L}_{\mathcal{A}}$ Function list: 40 **Progression** Function memory, 39, 197 a Function memory menu, 16, 39 Function recall, 40 Function reference, 263 Function store, 39 Super Mean B

小姐 医心病的 医牙

## G

Goto, 208, 210 Gradients/Grads, 23, 56 Graph Key, 14  $\sim 10^{-4}$ GRAPH Mode: 18, 161 358, 200 Graph scroll function, 183 GRAPH TYPE, 20, 141 Graph-Text Key(G-T), 14, 47 Graphic display, 47 Graphing, 136 Graphing, built-in scientific care functions, 141, 145

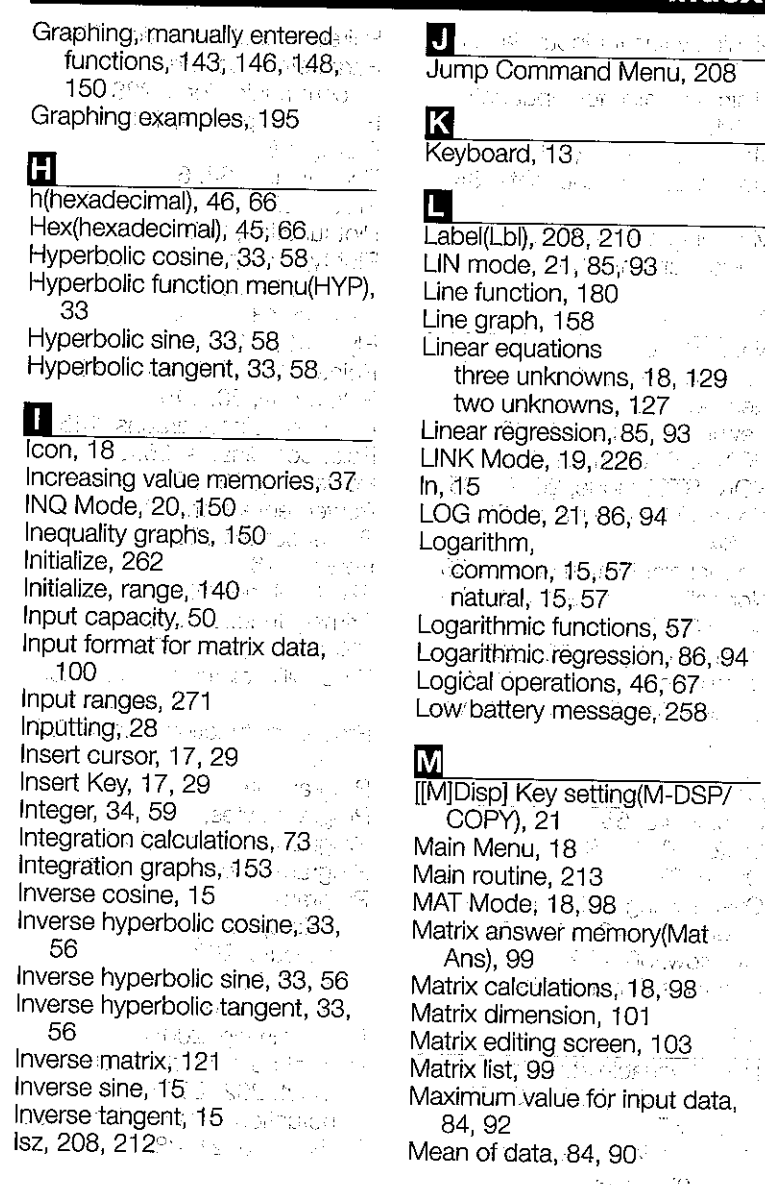

Index

 $\sim 85\%$ 

2018年 - X

机气动

93 - 22

rmiya .

 $\mathcal{F} \subset \mathcal{F}$ 

್ಯಗೌಡ

 $\mathbb{R}^N \subset \mathbb{R}^N$ 

 $\mathcal{N}^{\text{max}}_{\text{max}}$ 

<sup>no c</sup>anti

ý.

 $\omega_{\rm in} = 0.4$ 

in Europa

783

erem and provide

 $\mathcal{L}_1 \mathcal{L}_2$ 

Median value for input data, 84, 92. We have the first state Minimum value for input data, 84.92 Mode Display Key, 14 page 1998 Mode value for input data, 84, 92 Modifying a matrix, 103 Multistatements, 30  $Neg, 46, 66$ Negative values, 17 Nesting, 213 Contractor and Contract Newline Function, 17, 207 NON-(DRAW) mode, 21 star 15. NON-(STO) mode, 20, 78, 85 Norm 1(Norm 2) mode, 25, 51, 64 Normal distribution curve; 158 Normalized variate t(x), 84, 154 Not. 46.67 **Note** 46.67 Number of bytes, 50, 206 Number of data items, 78, 80 Numeric function menu(NUM) 34  $\mathbf{O}$  $o(octal), 46, 66$ Oct(octal), 45, 66  $\alpha \lesssim 3$ 

 $\label{eq:2} \mathcal{L} = \mathcal{L} \left( \mathcal{L} \right) \mathcal{L} \left( \mathcal{L} \right) = \mathcal{L} \left( \mathcal{L} \right) \mathcal{L} \left( \mathcal{L} \right)$ Or, 46, 67 Overdrawing built-in function araphs, 142, 144, 151 Overflow, 50, 269 Overwrite Function, 193 The Control of the subs

Participation of Paired-variable statistic calculation(REG MODEL); 21 85 Paired-variable statistical graphs, 159

Paired-variable statistics, 85 Parameters, setting man communications, 228 Parametric graphs, 148, a fairly Parity, 228 Permutation, 34, 61 Pi Key, 17. Che The John Design Plot function, 175 and the country Plot type graphs, 20, 169 Plot,point, 175 Ply Coe, 43 Ply  $X_1(X_2)$ , 43 小菜 やんじょそう Pointer: 170, 175, 180, 186 POL mode, 20, 145 Polar coordinate graphs, 145 Polar coordinates, 35, 60 Power Kev, 16, 57 والمتواردهم المرا Power regression, 88, 96 Power supply, 258 For the State Powers, 16 PRGM Mode, 18, 200 Primary functions, 13 PRM mode, 20, 148 Probability distribution graphs, 154 Probability function menu(PRB), and a special control of the second 34 Program area, 201 March 201 Program bytes, 202 Program commands, 207 Program function menu, 207 Program délete, 205  $\sim 10^{11}$  and  $\sim 0^{11}$ execute, 203  $\mathcal{L}_{\text{max}}$  ,  $\mathcal{L}_{\text{max}}$  ,  $\mathcal{L}_{\text{max}}$ input, 202 memory, 202 Programming, 200 Prompt command for value input, 202, 207 **King Company** Punctuation Symbol Menu, 209 PWR mode 21, 88, 96

Quadratic equations, 43, 130 Quit Kev. 14

### R.

Radians/rads, 23, 56 Random number, 34 Range Kev, 14, 136 Range of graph, 136 Range parameter screen. 136 REC mode, 20, 141 Receive mode, 226 Reciprocal Kev, 15, 59 Rectangular coordinates, 35, 60 Rectangular coordinates graphs, 141 REG Mode, 18, 85 Regression, 18, 85 Regression/Estimated Value Menu, 90 Relational operator, 208, 211 Relational Operator Menu, 208 Replay function, 14, 32 **RESET Mode, 19, 261** Root Key, 16, 57 Rounding, 34, 64 Row+, 104, 106, 221 x Row, 104, 105, 220 x Row+, 104, 105, 220 Row operation, 104

### $\mathbf{S}$

Scalar product, 105, 116, 220 Sci, 24, 64 Scientific functions, 16, 33 Screen copy function, 255 Screen Copy Key, 14, 255 Scrolling graphs, 174 SD Mode, 18, 78 Send mode, 226

### **Index**

Set up display, 19 Set up display function key menus, 20 at a company Set up Key, 14 المناولة والمناورة Shift Kev, 13 Shifted functions, 13 Significant digits, 24, 64  $Sim Coe<sub>c</sub>42$  and  $\overline{1}$  $Sim XYZ, 42.$ Simultaneous graping(SIML  $GRAPH$ ,  $21 + 3$ Simultaneous linear equations, 42 Sine, 15, 56 Single-variable statistical graphs, 156 Single-variable statistics, 18, 78 Specifying the value range. 144, 147, 149, 152 Speed(BPS), 228 Square Key, 15, 59 Square Root Key, 15, 59 Squaring a matrix, 122 Stacks, 48 Standard deviation, 78, 91 Standard normal distribution curve, 154 Statistical calculations. paired variables, 85 single variables, 78 Statistical data storage(STAT DATA), 20, 78, 80, 85 Statistical graph drawing (STAT GRAPH), 20, 156, 159 Statistical/Representative Menu, 84 Statistics, edit data, 81 STO mode, 20, 80 Subroutines, 213 Sum Data Menu, 84, 90 Swap, 104, 219

 $\mathbf{r}$ 

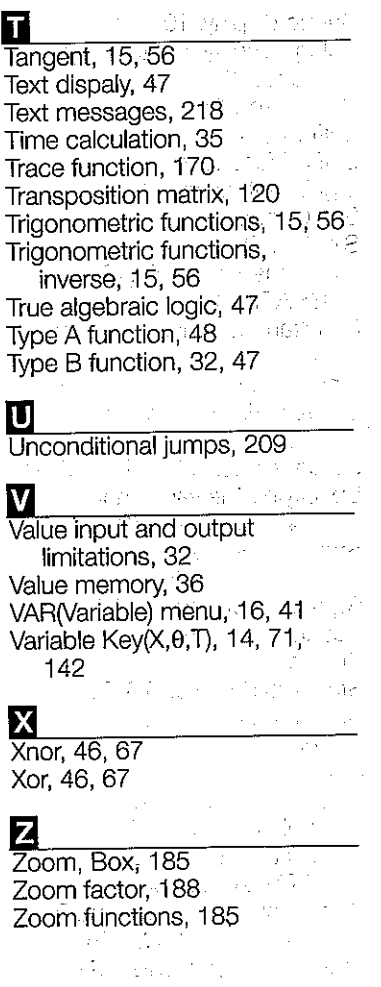

 $\sim 80\, \mu\,M_\odot$  $\label{eq:3.1} \frac{1}{2} \left( \frac{1}{2} \sum_{i=1}^n \frac{1}{2} \left( \frac{1}{2} \sum_{i=1}^n \frac{1}{2} \sum_{i=1}^n \frac{1}{2} \right) \right)^2 \, \mathrm{d} \mathcal{L}^2 \, \mathrm{d} \mathcal{L}^2 \, \mathrm{d} \mathcal{L}^2 \, \mathrm{d} \mathcal{L}^2 \, \mathrm{d} \mathcal{L}^2 \, \mathrm{d} \mathcal{L}^2 \, \mathrm{d} \mathcal{L}^2 \, \mathrm{d} \mathcal{L}^2 \, \mathrm{d} \math$  $\label{eq:2} \begin{split} \mathcal{L}_{\text{max}}(\mathbf{r}) = \mathcal{L}_{\text{max}}(\mathbf{r}) \mathcal{L}_{\text{max}}(\mathbf{r}) \\ \mathcal{L}_{\text{max}}(\mathbf{r}) = \mathcal{L}_{\text{max}}(\mathbf{r}) \mathcal{L}_{\text{max}}(\mathbf{r}) \mathcal{L}_{\text{max}}(\mathbf{r}) \mathcal{L}_{\text{max}}(\mathbf{r}) \mathcal{L}_{\text{max}}(\mathbf{r}) \mathcal{L}_{\text{max}}(\mathbf{r}) \mathcal{L}_{\text{max}}(\mathbf{r}) \mathcal{L}_{\text{max}}(\mathbf{r}) \$  $\mathcal{F}(\mathcal{F})$  , and the set of the field  $\mathcal{F}(\mathcal{F})$  and  $\mathcal{F}(\mathcal{F})$  $\label{eq:1} \mathcal{L}^{\text{max}}_{\text{max}} = \mathcal{D}(\mathcal{A}^{\text{max}}_{\text{max}}) \cdot \mathcal{A}^{\text{max}}_{\text{max}} \cdot \mathcal{L}$ 

 $\label{eq:2} \frac{\int_{0}^{1} \sum_{k=1}^{N-1} \sum_{j=1}^{N-1} \sum_{j=1}^{N-1} \sum_{j=1}^{N-1} \sum_{j=1}^{N-1} \sum_{j=1}^{N-1} \sum_{j=1}^{N-1} \sum_{j=1}^{N-1} \sum_{j=1}^{N-1} \sum_{j=1}^{N-1} \sum_{j=1}^{N-1} \sum_{j=1}^{N-1} \sum_{j=1}^{N-1} \sum_{j=1}^{N-1} \sum_{j=1}^{N-1} \sum_{j=1}^{N-1} \sum_{j=1}^{N-1$ a 1980.<br>Matuki wa Tanzania  $\label{eq:1} \mathcal{L}_{\mathcal{L}}(\mathbf{q}) = \mathcal{L}_{\mathcal{L}}^{\text{L}} \mathbf{e}^{\text{L}} \mathbf{e}^{\$  $\label{eq:2} \begin{split} \mathcal{A}^{\text{max}}_{\text{max}} & \mathcal{A}^{\text{max}}_{\text{max}} = \frac{1}{2} \sum_{i=1}^{2} \frac{1}{\sqrt{2}} \mathcal{A}^{\text{max}}_{\text{max}} \\ & \mathbf{B} \mathbf{F}^{\text{max}}_{\text{max}} & \mathcal{A}^{\text{max}}_{\text{max}} = \frac{1}{2} \sum_{i=1}^{2} \frac{1}{\sqrt{2}} \mathcal{A}^{\text{max}}_{\text{max}} \\ & \mathcal{A}^{\text{max}}_{\text{max}} & \mathcal{A}^{\text{max}}_{$ **1. 法国际科学协会**  $\mathcal{L}^{\mathcal{L}}(\mathcal{L}^{\mathcal{L}})$  and  $\mathcal{L}^{\mathcal{L}}(\mathcal{L}^{\mathcal{L}})$  and  $\mathcal{L}^{\mathcal{L}}(\mathcal{L}^{\mathcal{L}})$  . Then  $\label{eq:2.1} \begin{split} \mathcal{L}^{\text{c}}_{\text{c}}(\mathcal{L}^{\text{c}}_{\text{c}}(\mathcal{L}^{\text{c}}_{\text{c}})) = \mathcal{L}^{\text{c}}_{\text{c}}(\mathcal{L}^{\text{c}}_{\text{c}}(\mathcal{L}^{\text{c}}_{\text{c}})) = \mathcal{L}^{\text{c}}_{\text{c}}(\mathcal{L}^{\text{c}}_{\text{c}}(\mathcal{L}^{\text{c}}_{\text{c}})) = \mathcal{L}^{\text{c}}_{\text{c}}(\mathcal{L}^{\text{c}}_{\text{c}}(\math$ しゅうしょう しょうい 新都 a na mata kara  $\label{eq:2.1} \begin{split} \mathcal{L}_{\text{max}}(\mathbf{r},\mathbf{r}) = \mathcal{L}_{\text{max}}(\mathbf{r},\mathbf{r}) = \mathcal{L}_{\text{max}}(\mathbf{r},\mathbf{r}) + \mathcal{L}_{\text{max}}(\mathbf{r},\mathbf{r}) \\ \mathcal{L}_{\text{max}}(\mathbf{r},\mathbf{r}) = \mathcal{L}_{\text{max}}(\mathbf{r},\mathbf{r}) = \mathcal{L}_{\text{max}}(\mathbf{r},\mathbf{r}) + \mathcal{L}_{\text{max}}(\mathbf{r},\mathbf{r}) \end{split}$  $\sim$  $\Delta \mathbf{v} = -\mathbf{v}^T$  .  $\label{eq:2} \frac{1}{\sqrt{2}}\sum_{i=1}^N\frac{1}{\sqrt{2}}\sum_{i=1}^N\frac{1}{\sqrt{2}}\sum_{i=1}^N\frac{1}{\sqrt{2}}\sum_{i=1}^N\frac{1}{\sqrt{2}}\sum_{i=1}^N\frac{1}{\sqrt{2}}\sum_{i=1}^N\frac{1}{\sqrt{2}}\sum_{i=1}^N\frac{1}{\sqrt{2}}\sum_{i=1}^N\frac{1}{\sqrt{2}}\sum_{i=1}^N\frac{1}{\sqrt{2}}\sum_{i=1}^N\frac{1}{\sqrt{2}}\sum_{i=1}^N\frac{1$  $\mathcal{C}_{\mathcal{G}}^{\mathcal{G}}=\mathcal{D}_{\mathcal{G}}^{\mathcal{G}}=\mathcal{C}_{\mathcal{G}}^{\mathcal{G}}\mathcal{C}_{\mathcal{G}}\mathcal{C}_{\mathcal{G}}^{\mathcal{G}}\mathcal{C}_{\mathcal{G}}^{\mathcal{G}}\mathcal{C}_{\mathcal{G}}^{\mathcal{G}}\mathcal{C}_{\mathcal{G}}^{\mathcal{G}}$ 

 $\pm$ 

 $\mathcal{L}^{\pm}$ 

 $\bar{z}$ 

 $\frac{1}{4}$ 

 $\sim$ 

 $\mathbf{I}$ 

 $\label{eq:2.1} \frac{1}{\sqrt{2}}\left(\frac{1}{\sqrt{2}}\right)^{2}=\frac{1}{2}\left(\frac{1}{\sqrt{2}}\right)^{2}=\frac{1}{2}\left(\frac{1}{\sqrt{2}}\right)^{2}=\frac{1}{2}\left(\frac{1}{\sqrt{2}}\right)^{2}=\frac{1}{2}\left(\frac{1}{\sqrt{2}}\right)^{2}=\frac{1}{2}\left(\frac{1}{\sqrt{2}}\right)^{2}=\frac{1}{2}\left(\frac{1}{\sqrt{2}}\right)^{2}=\frac{1}{2}\left(\frac{1}{\sqrt{2}}\right)^{2}=\frac{1}{2}\left(\frac{1}{\sqrt$  $\label{eq:3.1} \mathcal{L}(\mathcal{A}^{(k)})=\mathcal{L}(\mathcal{A}^{(k)})\otimes\mathcal{L}(\mathcal{A}^{(k)})\otimes\mathcal{L}(\mathcal{A}^{(k)})$ 

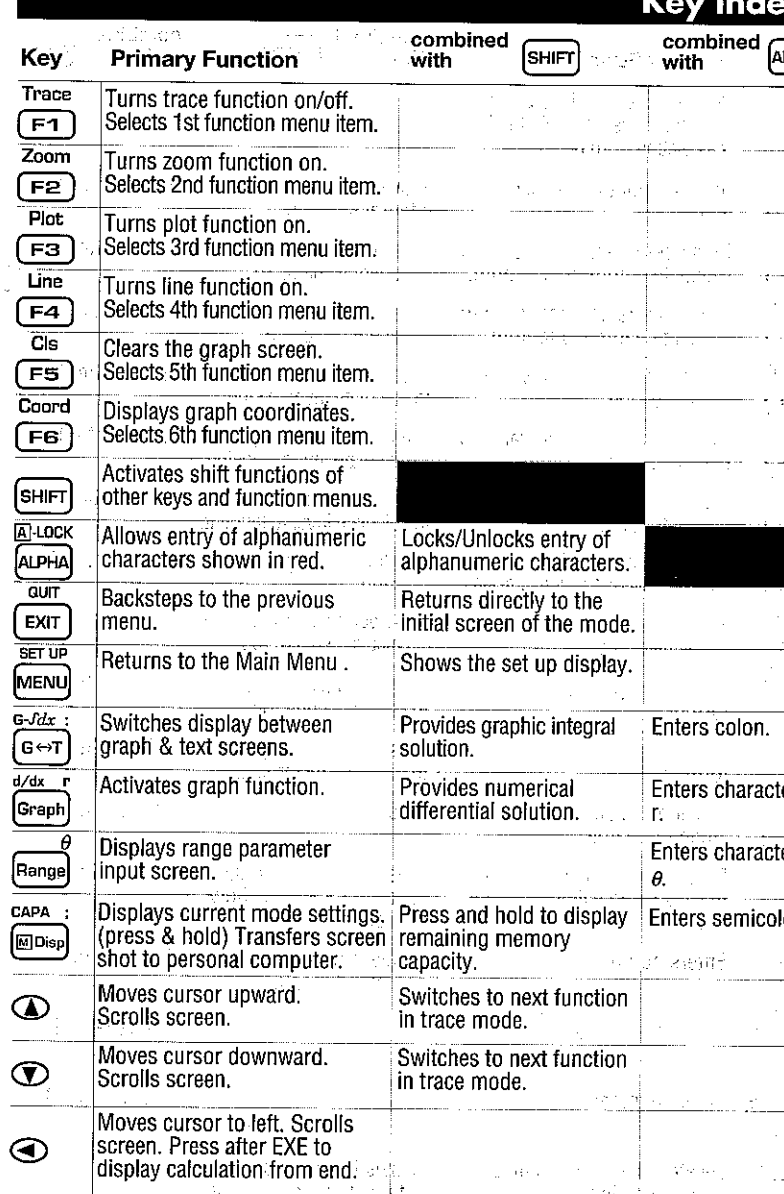

 $\epsilon$ 

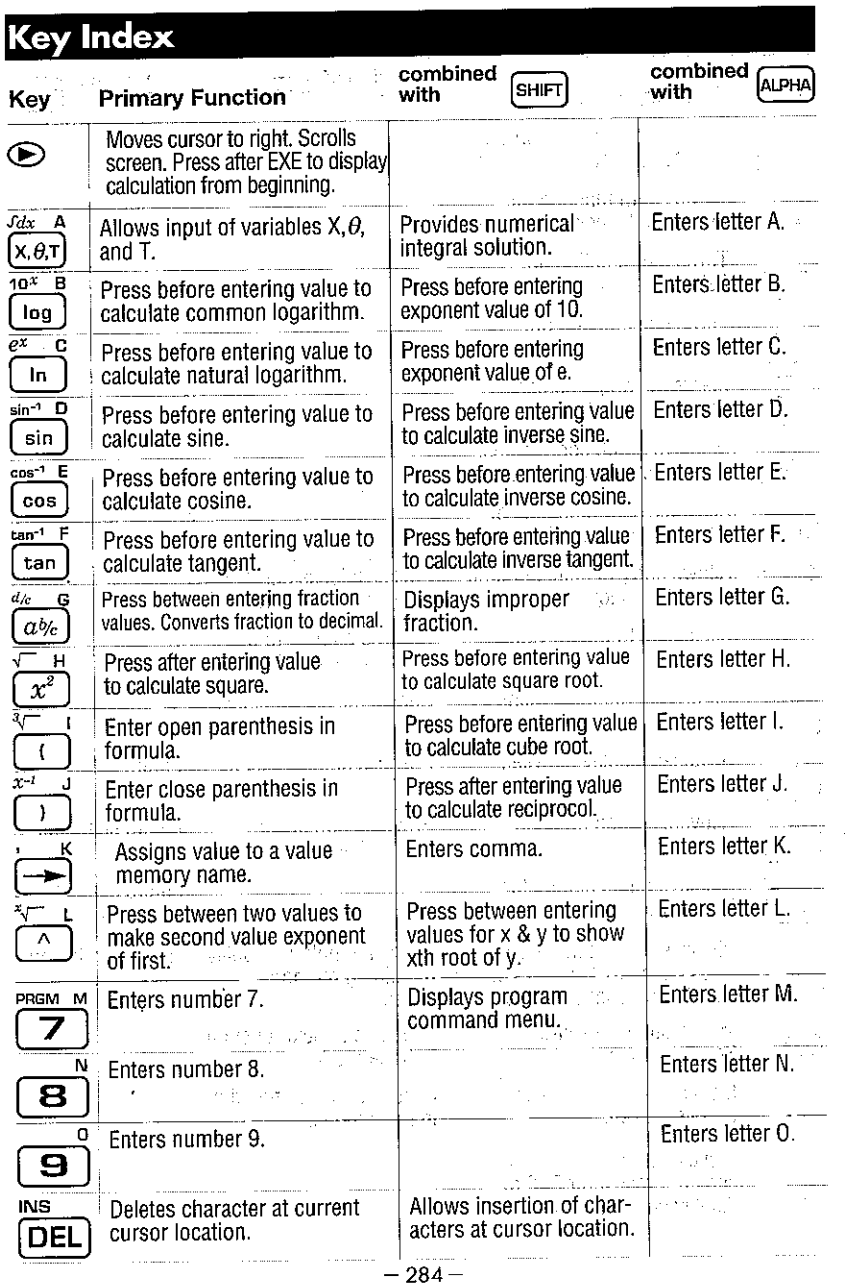

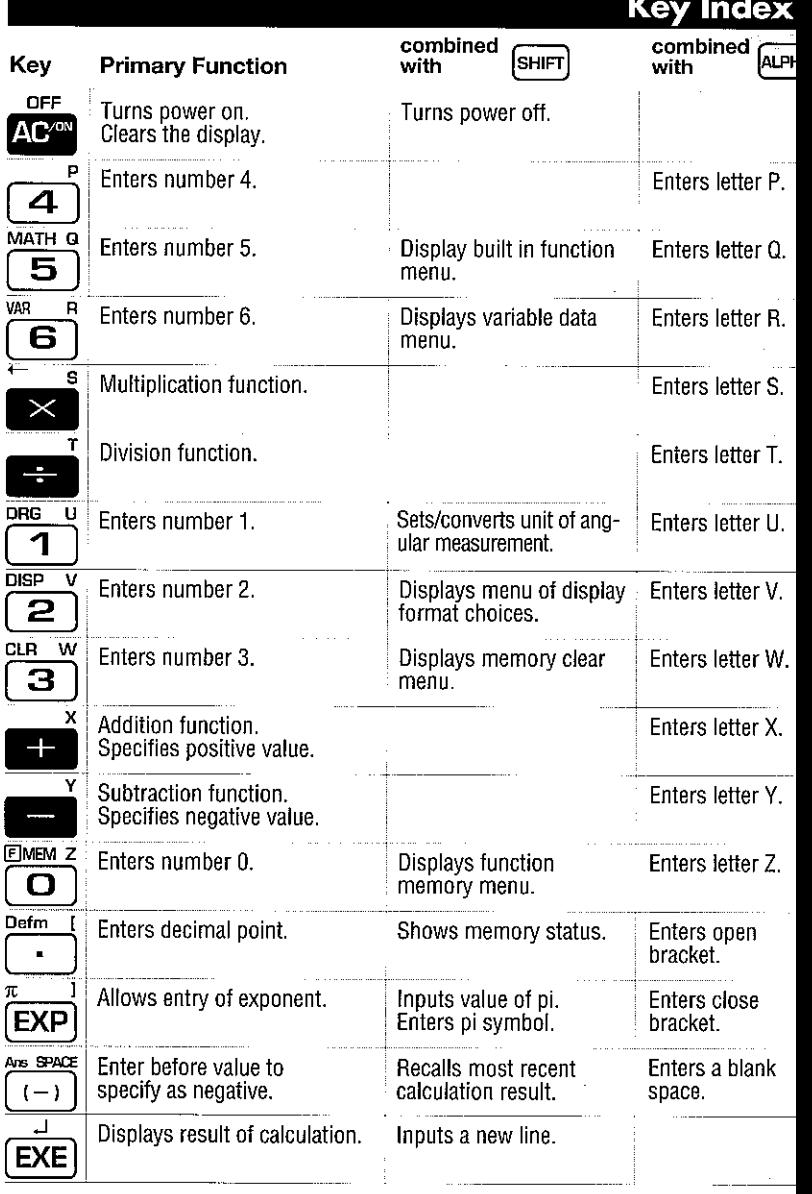

# **This file has been downloaded from:**

# www.UsersManualGuide.com

User Manual and User Guide for many equipments like mobile phones, photo cameras, monther board, monitors, software, tv, dvd, and othes..

Manual users, user manuals, user guide manual, owners manual, instruction manual, manual owner, manual owner's, manual guide, manual operation, operating manual, user's manual, operating instructions, manual operators, manual operator, manual product, documentation manual, user maintenance, brochure, user reference, pdf manual